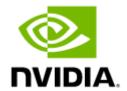

# **NVIDIA WinOF-2 Documentation v3.0**

# **Table of Contents**

| Overview                                      | 8    |
|-----------------------------------------------|------|
| Software Download                             | 8    |
| Document Revision History                     | 8    |
| Release Notes                                 | 9    |
| General Support                               | 9    |
| WinOF-2 Package Contents                      | 9    |
| Tested Operating System                       | . 10 |
| Certifications                                | . 11 |
| Supported Network Adapter Cards and MFT Tools | . 12 |
| Changes and New Features                      | . 14 |
| Backward Compatibility                        | . 15 |
| Bug Fixes in This Version                     | . 15 |
| Known Issues                                  | . 17 |
| SR-IOV Support Limitations                    | . 26 |
| Introduction                                  | .27  |
| Intended Audience                             | . 28 |
| Installation and Initialization               | .29  |
| Downloading WinOF-2 Driver                    | . 29 |
| Installing WinOF-2 Driver                     | . 29 |
| Attended Installation                         | . 30 |
| Unattended Installation                       | . 36 |
| Installation Results                          | . 37 |
| Uninstalling WinOF-2 Driver                   | . 37 |
| Attended Uninstallation                       | . 37 |
| Unattended Uninstallation                     | . 38 |
| Extracting Files Without Running Installation | . 38 |
| Firmware Upgrade                              | . 40 |
| Booting Windows from an iSCSI Target or PXE   | . 40 |
| Configuring the WDS, DHCP and iSCSI Servers   | . 41 |
| Configuring the Client Machine                | . 42 |
| Installing the Operating System               | . 42 |
| Features Overview and Configuration           | .45  |

| BIOS Settings Configuration                        | 45 |
|----------------------------------------------------|----|
| General Capabilities                               | 45 |
| Port Management                                    | 46 |
| Assigning Port IP After Installation               | 47 |
| Modifying Driver's Configuration                   | 49 |
| Receive Side Scaling (RSS)5                        | 50 |
| Displaying Adapter Related Information5            | 51 |
| Live Firmware Patch Update5                        | 53 |
| Ethernet Network                                   | 54 |
| Packet Burst Handling5                             | 54 |
| Dropless Mode5                                     | 55 |
| RDMA over Converged Ethernet (RoCE)5               | 56 |
| RoCEv2 Congestion Management (RCM)6                | 62 |
| Enhanced Connection Establishment                  | 71 |
| Zero Touch RoCE                                    | 72 |
| Teaming and VLAN                                   | 74 |
| Command Line Based Teaming Configuration           | 75 |
| Configuring Quality of Service (QoS)               | 78 |
| Differentiated Services Code Point (DSCP)          | 81 |
| Receive Segment Coalescing (RSC)                   | 38 |
| Wake-on-LAN (WoL)                                  | 38 |
| Data Center Bridging Exchange (DCBX)               | 88 |
| Receive Path Activity Monitoring                   | 90 |
| Head of Queue Lifetime Limit                       | 91 |
| VXLAN                                              | 91 |
| Threaded DPC9                                      | 91 |
| UDP Segmentation Offload (USO)                     | 92 |
| Hardware Timestamping9                             | 92 |
| Striding RQ9                                       | 92 |
| Additional MAC Addresses for the Network Adapter9  | 93 |
| Explicit Congestion Notification (ECN) Hint in CQE | 93 |
| NDIS Poll Mode9                                    | 94 |
| GPUDirect9                                         | 95 |
| Hardware OoS Offload                               | 96 |

| InfiniBand Network                                                 | 97  |
|--------------------------------------------------------------------|-----|
| Supported/Unsupported IPoIB Capabilities                           | 97  |
| Default and non-default PKeys                                      | 97  |
| Storage Protocols                                                  | 99  |
| Deploying SMB Direct                                               | 99  |
| SMB Configuration Verification                                     | 99  |
| Virtualization                                                     | 101 |
| Hyper-V with VMQ                                                   | 101 |
| Network Virtualization using Generic Routing Encapsulation (NVGRE) | 101 |
| Single Root I/O Virtualization (SR-IOV)                            | 103 |
| Virtual Machine Multiple Queue (VMMQ)                              | 120 |
| Network Direct Kernel Provider Interface                           | 122 |
| PacketDirect Provider Interface                                    | 125 |
| Data Plane Development Kit (DPDK)                                  | 129 |
| Configuring the Driver Registry Keys                               | 129 |
| Finding the Index Value of the Network Interface                   | 130 |
| Basic Registry Keys                                                | 131 |
| General Registry Keys                                              | 132 |
| Offload Registry Keys                                              | 133 |
| Performance Registry Keys                                          | 135 |
| Ethernet Registry Keys                                             | 140 |
| RDMA Registry Keys                                                 | 146 |
| Diagnostics Registry Keys                                          | 147 |
| Network Direct Interface                                           | 151 |
| Test Running                                                       | 151 |
| Using Network Direct with NVIDIA® Adapters                         | 152 |
| Performance Tuning                                                 | 153 |
| General Performance Optimization and Tuning                        | 153 |
| Application Specific Optimization and Tuning                       | 155 |
| Tunable Performance Parameters                                     | 156 |
| Adapter Cards Counters                                             | 159 |
| Mellanox WinOF-2 Port Traffic                                      | 159 |
| Mellanox WinOF-2 VF Port Traffic                                   | 162 |
| Mellanox WinOF-2 Port QoS                                          | 165 |

|    | RDMA Activity                                                 | 166   |
|----|---------------------------------------------------------------|-------|
|    | Mellanox WinOF-2 Congestion Control                           | 167   |
|    | Mellanox WinOF-2 Diagnostics                                  | 167   |
|    | Mellanox WinOF-2 Diagnostics Ext 1                            | 171   |
|    | Mellanox WinOf-2 SW Backchannel Diagnostics                   | 172   |
|    | Mellanox WinOF-2 Device Diagnostic                            | 173   |
|    | Mellanox WinOF-2 PCI Device Diagnostic                        | 176   |
|    | Mellanox WinOF-2 VF Diagnostics                               | 177   |
|    | Mellanox WinOF-2 VF Internal Traffic                          | 178   |
|    | Mellanox WinOF-2 Rss                                          | 179   |
|    | Mellanox WinOF-2 Receive Datapath                             | 182   |
|    | Mellanox WinOF-2 Transmit Datapath                            | 183   |
|    | Mellanox WinOF-2 Port Diagnostics                             | 184   |
| Re | siliency                                                      | .185  |
|    | Dump Me Now (DMN)                                             | 185   |
|    | FwTrace                                                       | 191   |
|    | Resource Dump                                                 | 192   |
| RD | MA Capabilities                                               | . 192 |
|    | Shutting Down RDMA QPs with Excessive Retransmissions         | 192   |
| N۱ | /IDIA BlueField SmartNIC Mode                                 | .194  |
|    | Limitations                                                   | 195   |
|    | Open-vSwitch Limitation and Windows Certification Workaround  | 195   |
| RS | him Drivers and Usage                                         | 196   |
|    | Installing RShim Drivers                                      | 196   |
|    | Accessing BlueField DPU From Host                             | 197   |
|    | RShim Ethernet Driver                                         | 200   |
|    | RShim Bus Driver                                              | 200   |
|    | RShimCmd Tool                                                 | 200   |
|    | EventLogs and Driver Logging                                  | 201   |
| De | vX Interface                                                  | 202   |
|    | How to Integrate Windows DevX in Your Development Environment | 203   |
|    | Offload Capabilities for Windows DPDK                         | 203   |
| DC | OCA                                                           | 203   |
|    | DOCA Communication Channel API                                | 203   |

| DOCA Socket Relay                            | 204 |
|----------------------------------------------|-----|
| Utilities                                    | 206 |
| Fabric Performance Utilities                 | 206 |
| MlxNdPerf Utility                            | 207 |
| Win-Linux nd_rping Test                      | 210 |
| Management Utilities                         | 210 |
| mlx5cmd Utilities                            | 211 |
| DevX Utility                                 | 221 |
| Snapshot Utility                             | 221 |
| Troubleshooting                              | 223 |
| General Related Troubleshooting              | 223 |
| System Configuration Related Troubleshooting | 224 |
| Installation Related Troubleshooting         | 224 |
| Installation Error Codes and Troubleshooting | 224 |
| InfiniBand Related Troubleshooting           | 225 |
| Ethernet Related Troubleshooting             | 226 |
| Performance Related Troubleshooting          | 227 |
| General Diagnostic                           | 227 |
| Virtualization Related Troubleshooting       | 228 |
| Reported Driver Events                       | 228 |
| Reported Driver Event Severity: Error        | 229 |
| Reported Driver Event Severity: Warning      | 231 |
| Extracting WPP Traces                        | 239 |
| Appendixes                                   | 240 |
| Windows MPI (MS-MPI)                         | 240 |
| System Requirements                          | 240 |
| Running MPI                                  | 240 |
| Directing MSMPI Traffic                      | 240 |
| Running MSMPI on the Desired Priority        | 241 |
| Configuring MPI                              | 241 |
| Common Abbreviations and Related Documents   | 243 |
| Common Abbreviations and Acronyms            | 243 |
| Related Documents                            | 244 |
| User Manual Revision History                 | 245 |

| Release Notes History            | 247 |
|----------------------------------|-----|
| Release Notes Change Log History | 247 |
| Bug Fixes History                |     |

### Overview

Windows OS Host controller driver for Cloud, Storage and High-Performance computing applications utilizing field-proven RDMA and Transport Offloads

NVIDIA® Windows distribution includes software for database clustering, Cloud, High Performance Computing, communications, and storage applications for servers and clients running different versions of Windows OS. This collection consists of drivers, protocols, and management in simple ready-to-install MSIs.

NVIDIA® WinOF-2 is the Windows driver for NVIDIA® ConnectX®-4 and onwards adapter cards. It does not support earlier NVIDIA Networking adapter generations.

The documentation here relates to WinOF-2:

- Release Notes
- User Manual

### Software Download

Please visit WinOF-2 webpage.

### **Document Revision History**

A list of the changes made to the User Manual are provided in <u>User Manual Revision History</u>.

## **Release Notes**

#### Release Notes Update History

| Revision  | Date            | Description                                                                                                    |
|-----------|-----------------|----------------------------------------------------------------------------------------------------|
| 3.0.50000 | August 02, 2022 | Initial release of this Release Notes version. This version introduces <u>Changes and New Features</u> and <u>Bug Fixes</u> . |

These are the release notes of NVIDIA® WinOF-2 Ethernet and InfiniBand drivers.

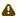

Please note that WinOF-2 driver supports NVIDIA® ConnectX-4 onwards adapter cards only.

Release Notes contain the following sections:

- General Support
- Changes and New Features
- Bug Fixes in This Version
- Known Issues

## **General Support**

## WinOF-2 Package Contents

The WinOF-2 package contains the following components:

- Diagnostic Tools
- Documentation
- · Management Tools
- Performance Tools
- Drivers

|                     | Drivers                                                | Version   |
|---------------------|--------------------------------------------------------|-----------|
| Mlx5 Driver Package | - Mlx5.sys<br>- Mlx5.inf<br>- Mlx5.cat<br>- Mlx5ui.dll | 3.0.25668 |
| mlx5 DevX Package   | - mlx5devx.dll                                         | 3.0.25668 |

|                                                                                                    | Drivers                                                                                                    | Version   |
|----------------------------------------------------------------------------------------------------|----------------------------------------------------------------------------------------------------|-----------|
| MUX Driver Package (Available only for Windows<br>Client 10 onward)                                         | - Mlx5mux.sys<br>- Mlx5mux.dll<br>- Mlx5mux.inf<br>- Mlx5mux.cat<br>- Mlx5muxp.inf<br>- Mlx5muxp.cat                                                              | 3.0.25668 |
| Bluefield Management Drivers (Available only for<br>Windows Server 2012 R2 onward and Windows<br>Client 10) | - Mlxrshimbus.sys - Mlxrshimbus.inf - Mlxrshimbus.cat - Mlxrshimeth.sys - Mlxrshimeth.inf - Mlxrshimcom.cat - Mlxrshimcom.sys - Mlxrshimcom.inf - Mlxrshimcom.cat | 3.0.25668 |

## **Tested Operating System**

The following describes the tested operating systems and their roles in a virtualization environment.

| Supported Host OS                                                                                                    | Supported Guest OS                                                                                                    |  |
|----------------------------------------------------------------------------------------------------|----------------------------------------------------------------------------------------------------|--|
| Virtualization Mode: None                                                                                                    |                                                                                                    |  |
| Windows Server 2012 R2 Windows Server 2016 Windows Server 2019 Windows Server 2022 Windows 8.1 Client (64 bit only) Windows 10 Client 1607 / 1809 / 21H2 (64 bit only) Windows 11 Client (64 bit only) | N/A                                                                                                    |  |
| Virtualization Mode: VMQ                                                                                                    |                                                                                                    |  |
| Windows Server 2012 R2 Windows Server 2016 Windows Server 2019 Windows Server 2022                                                                                                    | <ul> <li>Windows Server 2012 R2</li> <li>Windows Server 2016</li> <li>Windows Server 2019</li> <li>Windows Server 2022</li> <li>Windows 8.1 Client (64 bit only)</li> <li>Windows 10 Client 1607 (64 bit only)</li> <li>Windows 10 Client 1809 (64 bit only)</li> <li>Windows 10 Client 21H2 (64 bit only)</li> <li>Windows 11 Client (64 bit only)</li> </ul> |  |

| Supported Host OS                                           | Supported Guest OS                                                                                                    |  |  |
|-------------------------------------------------------------|----------------------------------------------------------------------------------------------------|--|--|
| Virtualization Mode: SR-IOV (Ethernet)                      |                                                                                                    |  |  |
| Windows Server 2016 Windows Server 2019 Windows Server 2022 | <ul> <li>Windows Server 2016</li> <li>Windows Server 2019</li> <li>Windows Server 2022</li> <li>Windows 10 Client 1607 (64 bit only)</li> <li>Windows 10 Client 1809 (64 bit only)</li> <li>Windows 10 Client 21H2 (64 bit only)</li> <li>Windows 11 Client (64 bit only)</li> <li>Centos/RHEL 7.9 GA 3.10.0-1160.el7.x86_64</li> <li>Centos/RHEL 8.4_4.18.0-305.el8.x86_64</li> <li>SLES15.3 SP3 5.3.18-57-default</li> <li>Fedora 32 last_stable-for-linust</li> <li>FreeBSD 12.3-STABLE r371460</li> <li>FreeBSD 13.0-STABLE</li> <li>FreeBSD 14-0-CURRENT-x64-15565e0a217-257277</li> </ul> |  |  |
| Virtualization Mode                                         | : SR-IOV (InfiniBand)                                                                                                    |  |  |
| Windows Server 2016 Windows Server 2019 Windows Server 2022 | <ul> <li>Windows Server 2016</li> <li>Windows Server 2019</li> <li>Windows Server 2022</li> <li>Windows 10 Client 1607 (64 bit only)</li> <li>Windows 10 Client 1809 (64 bit only)</li> <li>Windows 10 Client 21H2 (64 bit only)</li> <li>Windows 11 Client (64 bit only)</li> <li>Centos/RHEL 7.9 GA 3.10.0-1160.el7.x86_64 + OFED 5.7</li> <li>Centos/RHEL 8.4_4.18.0-305.el8.x86_64 + OFED 5.7</li> <li>SLES15.3 SP3 5.3.18-57-default + OFED 5.7</li> </ul>                                                                                                    |  |  |

## Certifications

The following describes the driver's certification status per operating system.

| Operating System       | Logo Certification | SDDC Premium Certification |
|------------------------|--------------------|----------------------------|
| Windows Client 8.1     | Certified          | N/A                        |
| Windows 10 Client 1607 | Certified          | N/A                        |
| Windows 10 Client 1809 | Certified          | N/A                        |
| Windows 10 Client 21H2 | Certified          | N/A                        |
| Windows Server 2012 R2 | Certified          | N/A                        |

| Operating System    | Logo Certification | SDDC Premium Certification |
|---------------------|--------------------|----------------------------|
| Windows Server 2016 | Certified          | Certified                  |
| Windows Server 2019 | Certified          | Certified                  |

| Operating System    | Management AQ | Storage AQ    | Compute AQ    |
|---------------------|---------------|---------------|---------------|
|                     | Certification | Certification | Certification |
| Windows Server 2022 | Certified     | Premium       | Premium       |

A

This section is updated in accordance with the certifications obtainment.

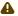

The RSHIM drivers are certified only for Windows Server 2012 R2 and above Operating Systems and Windows Client 10 / 1809 and above Operating Systems.

## Supported Network Adapter Cards and MFT Tools

## **Supported Network Adapter Cards**

NVIDIA® WinOF-2 supports the following NVIDIA® network adapter cards:

| NICs                          | Supported Protocol | Supported Link Speed                             |
|-------------------------------|--------------------|--------------------------------------------------|
| NVIDIA® ConnectX®-7           | InfiniBand         | HDR, NDR200 and NDR                              |
|                               | Ethernet           | 1GbE, 10GbE, 25GbE, 40GbE, 50GbE, 100GbE, 200GbE |
| NVIDIA® BlueField®-2 SmartNIC | Ethernet           | 10, 25, 40, 50, and 100GbE                       |
| NVIDIA® ConnectX®-6 Lx        | Ethernet           | 10, 25, and 50GbE                                |
| NVIDIA® ConnectX®-6 Dx        | Ethernet           | 10, 25, 40, 50, 100 and 200GbE                   |
| NVIDIA® ConnectX®-6           | Ethernet           | 10, 25, 40, 50, 100 and 200GbE                   |
|                               | InfiniBand         | SDR, FDR, EDR and HDR                            |
| NVIDIA® ConnectX®-5/Ex        | Ethernet           | 10, 25, 40, 50 and 100GbE                        |
|                               | InfiniBand         | QDR, FDR and EDR                                 |
| NVIDIA® ConnectX®-4 Lx        | Ethernet           | 10, 25, 40, and 50GbE                            |
| NVIDIA® ConnectX®-4           | Ethernet           | 10, 25, 40, 50 and 100GbE                        |

| NICs | Supported Protocol | Supported Link Speed |
|------|--------------------|----------------------|
|      | InfiniBand         | QDR, FDR and EDR     |

#### Firmware Versions

WinOF-2 is tested with the following firmware for NVIDIA® NICs:

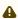

Firmware versions listed are the minimum supported versions.

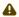

Upgrading to firmware 28.33.2028 from any previous Engineering Sample (earlier than version 28.98.2406) must be done before installing WinOF-2 v2.90 driver and requires going through the following steps:

- 1. Upgrade to 28.98.2406 version while the driver is enabled.
- 2. Upgrade to firmware version 28.33.2028 (the driver can be enable at this stage).

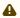

Downgrading from ConnectX-7 firmware 28.33.0494 to any previous Engineering Sample firmware is not supported.

| NICs                                            | Recommended Firmware<br>Rev. | Additional Firmware Rev.<br>Supported |
|-------------------------------------------------|------------------------------|---------------------------------------|
| NVIDIA® ConnectX®-7                             | 28.34.1002                   | 28.33.4030                            |
| BlueField-2 integrated ConnectX-6<br>Dx Adapter | 24.34.1002                   | 24.33.1048                            |
| BlueField integrated ConnectX-5<br>Adapter      | 18.34.1002                   | 18.33.1048                            |
| NVIDIA® ConnectX®-6 Lx                          | 26.34.1002                   | 26.33.1048                            |
| NVIDIA® ConnectX®-6 Dx                          | 22.34.1002                   | 22.33.1048                            |
| NVIDIA® ConnectX®-6                             | 20.34.1002                   | 20.33.1048                            |
| NVIDIA® ConnectX®-5 / ConnectX®-5 Ex            | 16.34.1002                   | 16.33.1048                            |
| NVIDIA® ConnectX®-4 Lx                          | 14.32.1010                   | 14.31.1014                            |
| NVIDIA® ConnectX®-4                             | 12.28.2006                   | 12.28.2006                            |

### **NVIDIA MFT - Firmware Versions**

WinOF-2 is compatible with the following MFT versions:

| Product | Recommended Rev. | Additional Rev. Supported |
|---------|------------------|---------------------------|
| MFT     | 4.21.0           | 4.20.0                    |

# **Changes and New Features**

| Category                       | Description                                                                                                    |  |
|--------------------------------|----------------------------------------------------------------------------------------------------|--|
| Rev 3.0.50000 (DRV 3.0.25668)  |                                                                                                    |  |
| Adapter Cards                  | ConnectX-4 adapter card will no longer be supported as of WinOF-2 v3.1.                                                                                                    |  |
| FwWaWqeTooSmallMode            | Added a new mode to FwWaWqeTooSmallMode. In this mode the firmware will not generate a WQE completion and will discard the arrived packet (Discard Wqe No Cqe) when VF WQE is too small . By exposing the WqeTooSmall counter in the VM, the new mode enables the counter to count the number of times this action is successfully performed by the firmware. |  |
| NVIDIA BlueField-2 NIC<br>Mode | The driver now supports NVIDIA BlueField-2 devices over IPoB running in NIC mode. In this mode, the DPU behaves exactly like an adapter card from the perspective of the external host.                                                                                                    |  |
|                                | For further information, see section "NVIDIA BlueField-2 DPU NIC Operation Mode" in the NVIDIA BlueField-2 Firmware Release Notes.                                                                                                    |  |
| Port Traffic Counters          | Added new counters to "Mellanox WinOF-2 VF Port Traffic".                                                                                                    |  |
|                                | For further information see section <u>Adapter Cards Counters</u> .                                                                                                    |  |
| Diagnostic Counters            | Added a new counter "Packets Received dropped due to lack of receive WQEs" to the "Mellanox WinOF-2 VF Diagnostics" counters set.                                                                                                    |  |
|                                | For further information see section <u>Adapter Cards Counters</u> .                                                                                                    |  |
| DOCA                           | As of WinOF-2 v3.0, the DOCA module will be published on a separate package. DOCA comm channel and socket relay applications were moved to the new DOCA, thus they are removed from the WinOF-2 package.                                                                                                    |  |
|                                | <b>Note:</b> A DOCA developer should install the DOCA SDK package and not the DevX SDK package.                                                                                                    |  |
|                                | For more information please see the DOCA documentation.                                                                                                    |  |
| Bug Fixes                      | See Bug Fixes                                                                                                    |  |

4

For information on previous releases changes and new features, refer to section <u>Release Notes Change Log History</u>.

## **Backward Compatibility**

This section will include all the features that their backward compatibility is broken at a certain release.

| Category/Feature      | Description                                                                                                    |
|-----------------------|----------------------------------------------------------------------------------------------------|
| DriverVersion Utility | As of WinOF-2 v2.90, the "mlx5cmd -driverversion" command presents the OS build number + Server\Client information instead of presenting the OS name.  Meaning, when querying the "driverversion" of the Virtual Function, the OS version format depends on the VF version. If the VF driver version is < 2.90, it will show the OS Name, otherwise it will show the OS build number + Server\Client information. |

# Bug Fixes in This Version

For a list of old fixes, please see **Bug Fixes History**.

| Internal Ref. | Issue                                                                                      |
|---------------|--------------------------------------------------------------------------------------------|
| 3004352       | <b>Description:</b> Added missing support for LRO on ConnectX-7.                           |
|               | Keywords: LRO, ConnectX-7                                                                  |
|               | Detected in version: 2.90.50010                                                            |
|               | Fixed in version: 3.0.50000                                                                |
| 3123107       | <b>Description:</b> Fixed an issue that allowed using wrong IPv4 DHCP ports for IPv6 DHCP. |
|               | Keywords: DHCP redirect                                                                    |
|               | Detected in version: 2.90.50010                                                            |
|               | Fixed in version: 3.0.50000                                                                |

| Internal Ref. | Issue                                                                                                    |
|---------------|----------------------------------------------------------------------------------------------------|
| 3129686       | <b>Description:</b> Fixed an issue that displayed the VF ID in the event ID 76 (MLX_EVENT_LOG_VF_REACHED_MAX_PAGES) as the firmware VF ID instead of the Operating System VF ID. |
|               | Keywords: MaxFWPagesUsagePerVF                                                                                                    |
|               | Detected in version: 2.90.50010                                                                                                    |
|               | Fixed in version: 3.0.50000                                                                                                    |
| 2769660       | <b>Description:</b> Fixed an issue that showed the ingress traffic for IB ports in the system counter-sets like "Network Interface" and "network Adapter".                       |
|               | Keywords: Counter                                                                                                    |
|               | Detected in version: 2.90.50010                                                                                                    |
|               | Fixed in version: 3.0.50000                                                                                                    |
| 3070631       | <b>Description:</b> Removed unnecessary bandwidth prints after a connection error in mlxndperf.exe tool                                                                          |
|               | Keywords: mlxndperf.exe tool                                                                                                    |
|               | Detected in version: 2.90.50010                                                                                                    |
|               | Fixed in version: 3.0.50000                                                                                                    |
| 3070632       | <b>Description:</b> Added a new input parameter '-Delay' to define the optional delay (in msec) when in "Client in Resilience" mode after driver restart.                        |
|               | Keywords: mlxndperf.exe tool                                                                                                    |
|               | Detected in version: 2.90.50010                                                                                                    |
|               | Fixed in version: 3.0.50000                                                                                                    |
| 3049119       | <b>Description:</b> Number of VFs is limited to 64 when working with VmQos revision 2.                                                                                           |
|               | Keywords: SR-IOV, VMQOS                                                                                                    |
|               | Detected in version: 2.90.50010                                                                                                    |
|               | Fixed in version: 3.0.50000                                                                                                    |

| Internal Ref. | Issue                                                                                                    |
|---------------|----------------------------------------------------------------------------------------------------|
| 3060792       | <b>Description:</b> Teaming-over-IPoB in Windows Client over Ethernet in ConnectX-7 adapter card is not supported, thus, the mlx5mux driver does not work over ConnectX-7 adapter cards. |
|               | Keywords: Teaming-over-IPoB, MUX, ConnectX-7                                                                                                    |
|               | Detected in version: 2.90.50010                                                                                                    |
|               | Fixed in version: 3.0.50000                                                                                                    |

# **Known Issues**

For the list of old Know Issues, please see the relevant Release Notes version.

| For the list of old Know Issues, please see the relevant Release Notes version. |                                                                                                    |
|---------------------------------------------------------------------------------|----------------------------------------------------------------------------------------------------|
| Internal Ref.                                                                   | Issue                                                                                                    |
| 3150126                                                                         | Description: On ConnectX-4 and ConnectX-4 Lx, when using Hardware QoS Offload revision 2 and running RDMA from the VF, only the RX inbound counters will be increased in the RDMA activity counters, and the bytes and frames counters will be the same.  Note: There is no functional impact on the actual traffic, only wrong counter value.  Workaround: N/A |
|                                                                                 | <b>Keywords:</b> Hardware QoS Offload, RDMA activity counters                                                                                                    |
|                                                                                 | Detected in version: 3.0.50000                                                                                                    |
| 2938362                                                                         | <b>Description:</b> Due to bug in the OS, nested VM does not work on Windows Server 2022.                                                                                                    |
|                                                                                 | In such case, the driver does not load and user is presented with code 12 error. (Not enough resources).                                                                                                    |
|                                                                                 | Workaround: N/A                                                                                                    |
|                                                                                 | Keywords: Nested VM, Windows Server 2022                                                                                                    |
|                                                                                 | Detected in version: N/A                                                                                                    |
| 2970608                                                                         | <b>Description:</b> In some cases when running "mlx5cmd -linkspeed" and the link raises in more than 5 seconds, the command returns an error although the link is up. This error can safely ignored.                                                                                                    |
|                                                                                 | Workaround: N/A                                                                                                    |
|                                                                                 | Keywords: "mlx5cmd -linkspeed"                                                                                                    |
|                                                                                 | Detected in version: 2.90.50010                                                                                                    |
|                                                                                 |                                                                                                    |

| Internal Ref. | Issue                                                                                                    |  |  |  |  |  |
|---------------|----------------------------------------------------------------------------------------------------|--|--|--|--|--|
| 3040551       | Description: The Set/Get/Enable-NetAdapterEncapsulatedPacketTaskOffload powersehll commands are not supported by default when working in NIC mode on NVIDIA Bluefield-2 DPU.  These commands will fail in this mode because the encapsulation registry keys (  *EncapsulatedPacketTaskOffload,*EncapsulatedPacketTaskOffloadNvgre,*Encapsul atedPacketTaskOffloadVxlan) are missing.  However, as the encapsulation is still enabled by default, the user can configure encapsulation without these commands.  Workaround: Manually add these keys, however, the keys must be removed or disabled when switching to Smart NIC mode. For instruction on how to add the keys please see Configuring the Driver Registry Keys.  Keywords: NVIDIA BlueField-2, NIC Mode,NVGRE,VXLAN |  |  |  |  |  |
|               | Detected in version: 2.90.50010                                                                                                    |  |  |  |  |  |
| 2891364       | Description: When working with ConnectX-4 or ConnectX-4 Lx dual-port adapter cards, the value of the "EnableVmQoSOffloadRev2" registry key must be the same on both ports, otherwise one port will failed to load.  Workaround: Set the same value for the "EnableVmQoSOffloadRev2" registry key on both                                                                                                    |  |  |  |  |  |
|               | ports.                                                                                                    |  |  |  |  |  |
|               | <b>Keywords:</b> EnableVmQoSOffloadRev2, VMQoS                                                                                                    |  |  |  |  |  |
|               | Detected in version: 2.80.50000                                                                                                    |  |  |  |  |  |
| 2868062       | <b>Description:</b> Notification on service side disconnection is not supported.                                                                                                    |  |  |  |  |  |
|               | Workaround: N/A                                                                                                    |  |  |  |  |  |
|               | Keywords: DOCA                                                                                                    |  |  |  |  |  |
|               | Detected in version: 2.80.50000                                                                                                    |  |  |  |  |  |
| 2854943       | <b>Description:</b> When using Hardware QoS Offload Rev 2 when in VMQ mode and the VM traffic is mapped to TC != 0, the rate limit will be enforced only on NVIDIA ConnectX-4 Lx. For all other devices, the rate limit will be enforced only for TC = 0. <b>Note:</b> When in SR-IOV mode, it works for all devices as expected.                                                                                                    |  |  |  |  |  |
|               | Workaround: N/A                                                                                                    |  |  |  |  |  |
|               | Keywords: Hardware QoS Offload, VMQ                                                                                                    |  |  |  |  |  |
|               | Detected in version: 2.80.50000                                                                                                    |  |  |  |  |  |

| Internal Ref. | Issue                                                                                                    |  |  |  |  |  |
|---------------|----------------------------------------------------------------------------------------------------|--|--|--|--|--|
| 2302247       | <b>Description:</b> mlx5cmd exposes the system GUID information of a NVIDIA BlueField Virtual Function irrespective of its trusted state.                                                                                                    |  |  |  |  |  |
|               | Workaround: N/A                                                                                                    |  |  |  |  |  |
|               | Keywords: mlx5cmd, VF, NVIDIA BlueField, GUID                                                                                                    |  |  |  |  |  |
|               | Detected in version: 2.80.50000                                                                                                    |  |  |  |  |  |
| 2491846       | <b>Description:</b> As oversubscription of QP parameters (entries and depth) is allowed, it could cause run-time failure when running out of resources.                                                                                                    |  |  |  |  |  |
|               | Workaround: N/A                                                                                                    |  |  |  |  |  |
|               | Keywords: QP creation                                                                                                    |  |  |  |  |  |
|               | Detected in version: 2.70.50000                                                                                                    |  |  |  |  |  |
| 2380684       | <b>Description:</b> Although the IPOIB failover team gets the correct DHCP address when first created, if the team is disabled and then enabled, Windows requests and rejects the DHCP address as BAD_ADDRESS.                                                        |  |  |  |  |  |
|               | Workaround: When the issue is seen, restart the secondary member(s) of the team.                                                                                                    |  |  |  |  |  |
|               | Keywords: IPOIB teaming, DHCP                                                                                                    |  |  |  |  |  |
|               | Detected in version: 2.70.50000                                                                                                    |  |  |  |  |  |
| 2603423       | <b>Description:</b> When in ETH mode, setting the MTU (JumboPacket) lower than 1514, results in Received Packets Error counters not being increased when receiving packets with larger frame size but less or equal to 1518 bytes (Like ping with data size of 1476). |  |  |  |  |  |
|               | Workaround: N/A                                                                                                    |  |  |  |  |  |
|               | Keywords: MTU, traffic, counters                                                                                                    |  |  |  |  |  |
|               | Detected in version: 2.70.50000                                                                                                    |  |  |  |  |  |
| 2403963       | <b>Description:</b> The DHCP redirect feature is not supported over FreeBSD VMs. When activated, DHCP packets will be dropped and VM will lose connectivity due to missing IP.                                                                                        |  |  |  |  |  |
|               | Workaround: N/A                                                                                                    |  |  |  |  |  |
|               | Keywords: DHCP Redirect                                                                                                    |  |  |  |  |  |
|               | Detected in version: 2.60.50000                                                                                                    |  |  |  |  |  |

| Internal Ref. | Issue                                                                                                    |  |  |  |  |  |
|---------------|----------------------------------------------------------------------------------------------------|--|--|--|--|--|
| 2397036       | <b>Description:</b> On BlueField-2 setup, the maximum number of VFs enabled is less than the actual value supported by the firmware.                                                                                      |  |  |  |  |  |
|               | When in SmartNIC mode, the number of VFs will decrease the SmartNIC enablements. When in separate mode, the number of supported VFs will be half of the firmware value as the VFs are split between the host and the Arm. |  |  |  |  |  |
|               | Workaround: N/A                                                                                                    |  |  |  |  |  |
|               | Keywords: BlueField, VFs                                                                                                    |  |  |  |  |  |
|               | Detected in version: 2.60.50000                                                                                                    |  |  |  |  |  |
| 2374101       | <b>Description:</b> After upgrade, *PtpHardwareTimestamp remains enabled. When *PtpHardwareTimestamp is enabled, UDP performance feature (URO) wil be automatically disabled.                                             |  |  |  |  |  |
|               | This is an OS limitation, if you do not use the HW time stamp feature, it is recommended to disable this feature by setting *PtpHardwareTimestamp to 0.                                                                   |  |  |  |  |  |
|               | Workaround: Disable HW timestamping. by setting *PtpHardwareTimestamp to 0.                                                                                                    |  |  |  |  |  |
|               | Keywords: *PtpHardwareTimestamp, UDP performance feature ,URO                                                                                                    |  |  |  |  |  |
|               | Detected in version: 2.60.50000                                                                                                    |  |  |  |  |  |
| 2306807       | <b>Description:</b> When the Decouple VmSwitch protocol is enabled, VM's friendly given name is not displayed when running the "Get-NetAdapterSriovVf" and "mlnx5hpccmd-DriverVersion" commands.                          |  |  |  |  |  |
|               | Workaround: N/A                                                                                                    |  |  |  |  |  |
|               | Keywords: HPC, SR-IOV                                                                                                    |  |  |  |  |  |
|               | Detected in version: 2.60.50000                                                                                                    |  |  |  |  |  |
| 2205722       | <b>Description:</b> WinOF-2 driver does not support IB MTU lower than 614.                                                                                                    |  |  |  |  |  |
|               | Workaround: N/A                                                                                                    |  |  |  |  |  |
|               | Keywords: IB MTU                                                                                                    |  |  |  |  |  |
|               | Detected in version: 2.60.50000                                                                                                    |  |  |  |  |  |
| 2180714       | <b>Description:</b> In case the user configs TCP to priority 0 with no VlanID, the packets will be sent without a VLAN header since the miniport cannot distinguish between priority 0 with VlanId 0 and no Vlan tag.     |  |  |  |  |  |
|               | Workaround: N/A                                                                                                    |  |  |  |  |  |
|               | Keywords: TCP QOS                                                                                                    |  |  |  |  |  |

| Internal Ref. | Issue                                                                                                    |  |  |  |  |  |
|---------------|----------------------------------------------------------------------------------------------------|--|--|--|--|--|
|               | Detected in version: 2.50.50000                                                                                                    |  |  |  |  |  |
| 2216232       | <b>Description:</b> As ConnectX-5 adapter cards do not create counters for RX PACKET MARKED PCIe BUFFERS, its value will be 0.                                                                                                    |  |  |  |  |  |
|               | Workaround: N/A                                                                                                    |  |  |  |  |  |
|               | Keywords: ECN Marking                                                                                                    |  |  |  |  |  |
|               | Detected in version: 2.50.50000                                                                                                    |  |  |  |  |  |
| 2243909       | <b>Description:</b> The driver to sends a wrong CNP priority counter while running RDMA.                                                                                                    |  |  |  |  |  |
|               | Workaround: Change the CNP priority using mlxconfig.                                                                                                    |  |  |  |  |  |
|               | Keywords: RDMA, CNP                                                                                                    |  |  |  |  |  |
|               | Detected in version: 2.50.50000                                                                                                    |  |  |  |  |  |
| 2118837       | <b>Description:</b> Performance degradation might be experienced during UDP traffic when using a container networking and the UDP message size is larger than the MTU size .                                                                                                    |  |  |  |  |  |
|               | Workaround: N/A                                                                                                    |  |  |  |  |  |
|               | Keywords: Nested Virtualization, container networking                                                                                                    |  |  |  |  |  |
|               | Detected in version: 2.50.50000                                                                                                    |  |  |  |  |  |
| 2137585       | <b>Description:</b> While working in IPoIB mode and *JumboPacket is set in the range of [256, 614], the driver issues a warning event log message (Event ID: 25). This is a false alarm and could be ignored.                                                                                   |  |  |  |  |  |
|               | Workaround: N/A                                                                                                    |  |  |  |  |  |
|               | Keywords: JumboPacket                                                                                                    |  |  |  |  |  |
|               | Detected in version: 2.50.50000                                                                                                    |  |  |  |  |  |
| 2148077       | <b>Description:</b> Explicitly disabling the *NetworkDirect key when using the HyperV mode, disables NDSPI as well as the NDK.                                                                                                    |  |  |  |  |  |
|               | Workaround: Enable NetworkDirect (ND).                                                                                                    |  |  |  |  |  |
|               | Keywords: ND, HyperV                                                                                                    |  |  |  |  |  |
|               | Detected in version: 2.50.50000                                                                                                    |  |  |  |  |  |
| 2117964       | <b>Description:</b> A delay in connection establishment might be experienced when the ND application is started immediately after restarting the adapter card. This scenario occurs because the ND application requires the ARP table to find the destination MAC and generate the ARP request. |  |  |  |  |  |
|               | Workaround: Use static ARP. Ping the system before starting the ND application.                                                                                                    |  |  |  |  |  |

| Internal Ref. | Issue                                                                                                    |  |  |  |  |  |
|---------------|----------------------------------------------------------------------------------------------------|--|--|--|--|--|
|               | Keywords: ND, RDMA                                                                                                    |  |  |  |  |  |
|               | Detected in version: 2.40.51000                                                                                                    |  |  |  |  |  |
| 2117636       | <b>Description:</b> On a native setup, when setting JumboPacket to be less than 1514, the Large Receive Offload (LRO) feature might be disabled, and all its counters will not be valid.                                                    |  |  |  |  |  |
|               | Workaround: N/A                                                                                                    |  |  |  |  |  |
|               | Keywords: LRO, RSC                                                                                                    |  |  |  |  |  |
|               | Detected in version: 2.40.51000                                                                                                    |  |  |  |  |  |
| 2083686       | <b>Description:</b> As PCIe Write Relaxed Ordering is enabled by default, some older Intel processors might observe up to 5% packet loss in high packet rate and small packets. (https://lore.kernel.org/patchwork/patch/820922/)           |  |  |  |  |  |
|               | <b>Workaround:</b> Disable the Relaxed Ordering Write option by setting the RelaxedOrderingWrite registry key to 0 and restart the adapter.                                                                                                 |  |  |  |  |  |
|               | Keywords: PCIe Write Relaxed Ordering                                                                                                    |  |  |  |  |  |
|               | Detected in version: 2.40.50000                                                                                                    |  |  |  |  |  |
| 1763379       | <b>Description:</b> On Windows Server 19H1, running "netstat -axn" when RDMA is enabled and a vNIC is present, results in RDMA being disabled on the port with the VMswitch.                                                                |  |  |  |  |  |
|               | Workaround: N/A                                                                                                    |  |  |  |  |  |
|               | <b>Keywords:</b> VMSwitch, RDMA, Windows Server 2019                                                                                                    |  |  |  |  |  |
|               | Detected in version: 2.40.50000                                                                                                    |  |  |  |  |  |
| 1908862       | <b>Description:</b> When running RoCE traffic with a different RoceFrameSize configuration, and the fabric (jumbo packet size) is large enough, the MTU will be taken from the initiator even when it supports larger size than the server. |  |  |  |  |  |
|               | Workaround: N/A                                                                                                    |  |  |  |  |  |
|               | Keywords: RoCE, MTU                                                                                                    |  |  |  |  |  |
|               | Detected in version: 2.40.50000                                                                                                    |  |  |  |  |  |
| 1846356       | <b>Description:</b> The driver ignores the value set by the "*NumVfs" key. The maximal number of VFs is the maximal number of VFs supported by the hardware.                                                                                |  |  |  |  |  |
|               | Workaround: N/A                                                                                                    |  |  |  |  |  |
|               | Keywords: SR-IOV NUMVFs                                                                                                    |  |  |  |  |  |
|               | Detected in version: 2.30.50000                                                                                                    |  |  |  |  |  |
| 1598716       | <b>Description:</b> Issues with the OS' "SR-IOV PF/VF Backchannel Communication" mechanism in Windows Server 2019 Hyper-V, effect VF-Counters functionality as well.                                                                        |  |  |  |  |  |
|               | Workaround: N/A                                                                                                    |  |  |  |  |  |
|               | <b>Keywords:</b> Mellanox WinOF-2 VF Port Traffic, VF-Counters                                                                                                    |  |  |  |  |  |

| Internal Ref. | Issue                                                                                                    |  |  |  |  |  |
|---------------|----------------------------------------------------------------------------------------------------|--|--|--|--|--|
|               | Detected in version: 2.30.50000                                                                                                    |  |  |  |  |  |
| 1702662       | <b>Description:</b> On WIndows Server 2019, the physical media type of the IPoIB NIC will be 802.3 and not InfiniBand.                                                                                                    |  |  |  |  |  |
|               | Workaround: Use the mlx5cmd tool ("mlx5cmd -stat") which is part of the driver package to display the lin_layer type.                                                                                                    |  |  |  |  |  |
|               | Keywords: Windows Server 2019, IPoIB NdisPhysicalMedium                                                                                                    |  |  |  |  |  |
|               | Detected in version: 2.20                                                                                                    |  |  |  |  |  |
| 1718201       | <b>Description:</b> Heavy traffic causes Sniffer' limit file to be the same as the buffer size (100M by default).                                                                                                    |  |  |  |  |  |
|               | Workaround: N/A                                                                                                    |  |  |  |  |  |
|               | Keywords: Sniffer, heavy traffic                                                                                                    |  |  |  |  |  |
|               | Detected in version: 2.20                                                                                                    |  |  |  |  |  |
| 1576283       | <b>Description:</b> When working with SR-IOV in Windows Server 2019, the vNIC that is working in SR-IOV mode status will be displayed as "Degraded (SR-IOV not operational)" although the SR-IOV VF is fully operational. The message can be safely ignored. |  |  |  |  |  |
|               | Workaround: N/A                                                                                                    |  |  |  |  |  |
|               | Keywords: SR-IOV IB, Windows Server 2019                                                                                                    |  |  |  |  |  |
|               | Detected in version: 2.10                                                                                                    |  |  |  |  |  |
| 1580985       | <b>Description:</b> iSCSI boot over IPoIB is currently not supported.                                                                                                    |  |  |  |  |  |
|               | Workaround: N/A                                                                                                    |  |  |  |  |  |
|               | Keywords: iSCSI Boot, IPoIB                                                                                                    |  |  |  |  |  |
|               | Detected in version: 2.10                                                                                                    |  |  |  |  |  |
| 1536971       | <b>Description:</b> The RscIPv4 and RscIPv6 keys' values are set to 0 for the host in Windows Server 2019. As the values for those keys are already written by the Inbox Driver in Windows Server 2019, they will not be changed when upgrading.             |  |  |  |  |  |
|               | Workaround: N/A                                                                                                    |  |  |  |  |  |
|               | Keywords: RscIPv4, RscIPv6, Windows Server 2019                                                                                                    |  |  |  |  |  |
|               | Detected in version: 2.10                                                                                                    |  |  |  |  |  |

| Internal Ref. | Issue                                                                                                    |  |  |  |  |
|---------------|----------------------------------------------------------------------------------------------------|--|--|--|--|
| 1419597       | <b>Description:</b> On servers with large number of VMs, (typically more than 40), after restarting the NIC on the host, VMs' IPv6 global address is not retrieved back from the DHCP. |  |  |  |  |
|               | Workaround: Restart the NIC inside the VM.                                                                                                    |  |  |  |  |
|               | Keywords: VMQ, SR-IOV                                                                                                    |  |  |  |  |
|               | Detected in version: 2.10                                                                                                    |  |  |  |  |
| 1419597       | <b>Description:</b> On servers with a large number of VMs (typically > 40) - after a NIC restart on the host, VMs' IPv6 global address cannot be retrieved from DHCP.                  |  |  |  |  |
|               | Workaround: Restart Microsoft NIC inside the VM.                                                                                                    |  |  |  |  |
|               | Keywords: VM, IPv6 address, DHCP                                                                                                    |  |  |  |  |
|               | Detected in version: 2.0                                                                                                    |  |  |  |  |
| 1336097       | <b>Description:</b> Due to an OID timeout, the miniport reset is executed.                                                                                                    |  |  |  |  |
|               | <b>Workaround:</b> Increase the timeout value in such way that 2 * CheckForHangTOInSeconds > Max OID time.                                                                             |  |  |  |  |
|               | For further information, refer to section General Registry Keys in the User Manual.                                                                                                    |  |  |  |  |
|               | Keywords: Resiliency                                                                                                    |  |  |  |  |
|               | Detected in version: 1.90                                                                                                    |  |  |  |  |
| 1310086       | <b>Description:</b> Multicast packets are passed via to the VM the Hyper-V (even in SR-IOV VMs). As such, the Hyper-V can decide to drop the packets based on its specific policy.     |  |  |  |  |
|               | Note: This issue is only related to FreeBSD OSes.                                                                                                    |  |  |  |  |
|               | Workaround: N/A                                                                                                    |  |  |  |  |
|               | Keywords: Hyper-V OS                                                                                                    |  |  |  |  |
|               | Detected in version: 1.90                                                                                                    |  |  |  |  |
| 1154447       | <b>Description:</b> Adding diagnostic counters to performance monitor might cause counters to get cleared every several seconds.                                                       |  |  |  |  |
|               | Workaround: Change the time period between samples to more than 1 second.                                                                                                    |  |  |  |  |

| Internal Ref. | Issue                                                                                                    |  |  |  |  |
|---------------|----------------------------------------------------------------------------------------------------|--|--|--|--|
|               | Keywords: Diagnostic Counters                                                                                                    |  |  |  |  |
|               | Detected in version: 1.90                                                                                                    |  |  |  |  |
| 1074589       | <b>Description:</b> When PXE boot is using Flexboot, the IPoIB interface is not receiving the reserved address from the DHCP using GUID reservation.                                                                                                    |  |  |  |  |
|               | <b>Workaround:</b> To obtain the reserved address, use a 6-byte MAC address instead of the 8-byte client ID.                                                                                                    |  |  |  |  |
|               | Keywords: PXE boot, IPoIB, Flexboot, DHCP                                                                                                    |  |  |  |  |
|               | Detected in version: 1.80                                                                                                    |  |  |  |  |
| 917747        | <b>Description:</b> VF driver initialization fails in case of bad MSIX mapping when running Windows Server 2012 R2 Hypervisor with Windows Server 2016 VM with more than a single core CPU. As a result, performance desegregation might occur.                       |  |  |  |  |
|               | Workaround: Run either with one CPU core, or run with different Operating Systems.                                                                                                    |  |  |  |  |
|               | Keywords: SR-IOV                                                                                                    |  |  |  |  |
|               | Detected in version: 1.80                                                                                                    |  |  |  |  |
| 1170780       | <b>Description:</b> The driver must be restarted in order to switch from RSS to NonRSS mode. Therefore, if a PowerShell command is used on a specific VM to an enabled/disabled VMMQ without restarting the driver, the RSS counters will keep increasing in Perfmon. |  |  |  |  |
|               | Workaround: Restart the driver to switch to NonRSS mode.                                                                                                    |  |  |  |  |
|               | Keywords: RSS, NonRSS, VMMQ                                                                                                    |  |  |  |  |
|               | Detected in version: 1.80                                                                                                    |  |  |  |  |
| 1149961       | <b>Description:</b> In RoCE, the maximum MTU of WinOF-2 (4k) is greater than the maximum MTU of WinOF (2k). As a result, when working with MTU greater than 2k, WinOF and WinOF-2 cannot operate together.                                                            |  |  |  |  |
|               | Workaround: N/A                                                                                                    |  |  |  |  |
|               | Keywords: RoCE, MTU                                                                                                    |  |  |  |  |
|               | Detected in version: 1.80                                                                                                    |  |  |  |  |
| 1145421       | <b>Description:</b> In IPoIB SR-IOV setup, in the Hyper-V Manager, the address appears as "SR-IOV enabled" instead of "SR-IOV active". This does not influence any activity or functionality.                                                                         |  |  |  |  |

| Internal Ref. | Issue                                                                                                    |  |  |  |  |  |
|---------------|----------------------------------------------------------------------------------------------------|--|--|--|--|--|
|               | Workaround: N/A                                                                                                    |  |  |  |  |  |
|               | Keywords: IPoIB SR-IOV setup, Hyper-V                                                                                                    |  |  |  |  |  |
|               | Detected in version: 1.80                                                                                                    |  |  |  |  |  |
| 1145421       | <b>Description:</b> In the "Network Connections" panel of Virtual Function (VF) in IPoIB SR-IOV setup, the Microsoft adapter may appear in addition to the NVIDIA® adapter. This does not influence any activity or functionality. |  |  |  |  |  |
|               | Workaround: N/A                                                                                                    |  |  |  |  |  |
|               | Keywords: Network Connections, VF, IPoIB SR-IOV                                                                                                    |  |  |  |  |  |
|               | Detected in version: 1.80                                                                                                    |  |  |  |  |  |

## **SR-IOV Support Limitations**

The below table summarizes the SR-IOV working limitations, and the driver's expected behavior in unsupported configurations.

| WinOF-2<br>Version | NVIDIA® ConnectX®-4<br>Firmware Ver.                | Adapter Mode                                                           |            |                |
|--------------------|-----------------------------------------------------|------------------------------------------------------------------------|------------|----------------|
|                    |                                                     | InfiniBand                                                             |            | Ethernet       |
|                    |                                                     | SR-IOV On                                                              | SR-IOV Off | SR-IOV On/Off  |
| Earlier versions   | Up to 12.16.1020                                    | Driver will fail to load and show "Yellow Bang" in the device manager. |            | No limitations |
| 1.50 and 1.60      | Between 1x.16.1020 and 1x.19.2002 (IPoIB supported) | "Yellow Bang" unsupported<br>mode - disable SR-IOV via<br>mlxconfig    | ОК         | No limitations |
| 1.70 and onwards   | 1x.19.2002 and onwards<br>(IPoIB supported)         | ОК                                                                     | ОК         | No limitations |

For further information on how to enable/disable SR-IOV, please refer to section <u>Single Root I/O Virtualization (SR-IOV)</u>.

### Introduction

This User Manual describes installation, configuration and operation of NVIDIA® WinOF-2 driver. features, performance, diagnostic tools, content and configuration. Additionally, this document provides information on various performance tools supplied with this version.

NVIDIA® WinOF-2 is composed of several software modules that contain InfiniBand and Ethernet drivers. It supports 10, 25, 40, 50 or 100 Gb/s Ethernet, and DDR, FDR, EDR, HDR, or NDR InfiniBand network ports. The port type and speed are determined upon boot based on card capabilities and user settings.

The NVIDIA® WinOF-2 driver release introduces the following capabilities:

- · General capabilities:
  - · Support for Single and Dual port Adapters
  - Receive Side Scaling (RSS)
  - Hardware Tx/Rx checksum offload
  - Large Send Offload (LSO)
  - UDP Segmentation Offload (USO)
  - Dynamic Interrupt Moderation
  - Support for MSI-X interrupts
  - Network Direct Kernel (NDK) with support for SMBDirect
  - · Virtual Machine Queue (VMQ) for Hyper-V
  - Single Root I/O Virtualization (SR-IOV)
  - Receive Side Scaling
  - · Checksum Offloads
  - Quality of Service (QoS)
    - Support for global flow control and Priority Flow Control (PFC)
    - Enhanced Transmission Selection (ETS)
- Ethernet capabilities:
  - Receive Side Coalescing (RSC)
  - · Hardware VLAN filtering
  - RDMA over Converged Ethernet
    - RoCE MAC Based (v1)
    - RoCE over UDP (v2)
  - VXLAN
  - NDKPI v2.0, v3.0
  - VMMQ
  - PacketDirect Provider Interface (PDPI)
  - NVGRE hardware encapsulation task offload

For the complete list of Ethernet and InfiniBand Known Issues and Limitations, refer to the latest Release Notes.

## **Intended Audience**

This manual is intended for system administrators responsible for the installation, configuration, management and maintenance of the software and hardware of Ethernet and InfiniBand adapter cards. It is also intended for application developers.

### Installation and Initialization

This chapter describes WinOF-2 driver installation and initialization process.

The chapter contains the following sections:

- Downloading WinOF-2 Driver
- Installing WinOF-2 Driver
- Installation Results
- Uninstalling WinOF-2 Driver
- Extracting Files Without Running Installation
- Firmware Upgrade
- Booting Windows from an iSCSI Target or PXE

### Downloading WinOF-2 Driver

To download the .exe file according to your Operating System, please follow the steps below:

- 1. Obtain the machine architecture.
  - a. To go to the Start menu, position your mouse in the bottom-right corner of the Remote Desktop of your screen.
  - b. Open a CMD console (Click Task Manager-->File --> Run new task and enter CMD).
  - c. Enter the following command.

echo %PROCESSOR\_ARCHITECTURE%

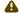

⚠ On an x64 (64-bit) machine, the output will be "AMD64".

- 2. Go to the WinOF-2 web page at: <a href="https://www.nvidia.com/en-us/networking/">https://www.nvidia.com/en-us/networking/</a> > Products > Software > InfiniBand Drivers (Learn More) > Nvidia WinOF-2.
- 3. Download the .exe image according to the architecture of your machine (see Step 1). The name of the .exe is in the following format: MLNX\_WinOF2-<version>\_<arch>.exe.

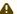

A Installing the incorrect .exe file is prohibited. If you do so, an error message will be displayed.

For example, if you install a 64-bit .exe on a 32-bit machine, the wizard will display the following (or a similar) error message: "The installation package is not supported by this processor type. Contact your vendor"

### Installing WinOF-2 Driver

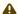

The snapshots in the following sections are for illustration purposes only. The installation interface may slightly vary, depending on the used operating system.

NVIDIA® WinOF-2 supports adapter cards based on NVIDIA® ConnectX®-4 family and newer adapter IC devices only. If you have NVIDIA® ConnectX®-3 and NVIDIA® ConnectX®-3 Pro on your server, you will need to install WinOF driver.

For details on how to install WinOF driver, please refer to WinOF User Manual.

This section provides instructions for two types of installation procedures, and both require administrator privileges:

- · Attended Installation
  - An installation procedure that requires frequent user intervention.
- · Unattended Installation

An automated installation procedure that requires no user intervention.

#### Attended Installation

The following is an example of an installation session.

- 1. Double click the .exe and follow the GUI instructions to install MLNX\_WinOF2.
- 2. [Optional] Manually configure your setup to contain the logs option (replace "LogFile" with the relevant directory).

```
\label{local_minor} $$MLNX_WinOF2_<revision_version>_All_Arch.exe /v"/l*vx [LogFile]"$
```

#### Example:

```
MLNX_WinOF2-2_10_50000_All_x64.exe /v"/l*vx [LogFile]"
```

3. [Optional] If you do not want to upgrade your firmware version (i.e., MT\_SKIPFWUPGRD default value is False).

```
MLNX_WinOF2_<revision_version>_All_Arch.exe /v" MT_SKIPFWUPGRD=1"
```

4. [Optional] If you do not want to install the Rshim driver, run.

MLNX\_WinOF2\_<revision\_version>\_All\_Arch.exe /v" MT\_DISABLE\_RSHIM\_INSTALL=1"

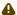

⚠ The Rshim driver installanion will fail if a prior Rshim driver is already installed. The following fail message will be displayed in the log:

"ERROR!!! Installation failed due to following errors: MlxRshim drivers installation disabled and MlxRshim drivers Installed, Please remove the following oem inf files from driver store: <oem inf list>"

5. Click Next in the Welcome screen.

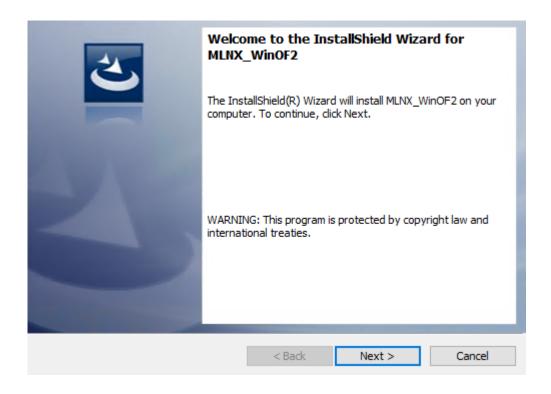

6. Read and accept the license agreement and click Next.

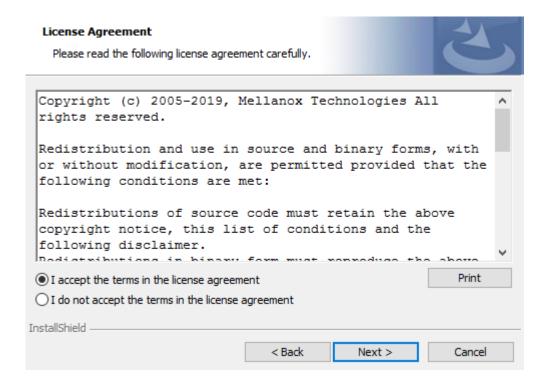

7. Select the target folder for the installation.

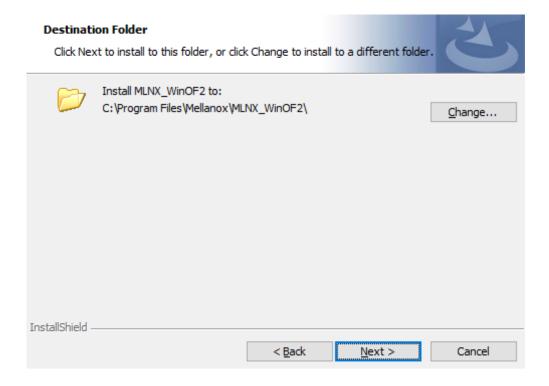

- 8. The firmware upgrade screen will be displayed in the following cases:
  - If the user has an OEM card. In this case, the firmware will not be displayed.
  - If the user has a standard NVIDIA® card with an older firmware version, the firmware will be updated accordingly. However, if the user has both an OEM card and a NVIDIA® card, only the NVIDIA® card will be updated.

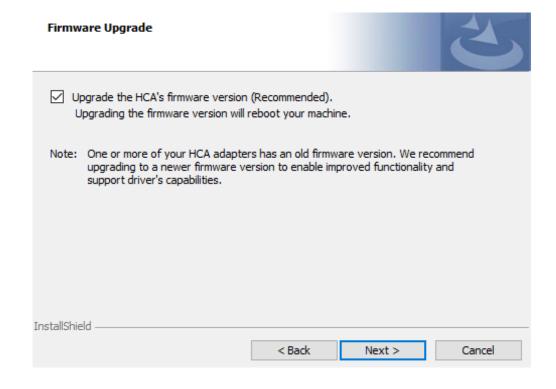

9. Select a Complete or Custom installation, follow Step a onward.

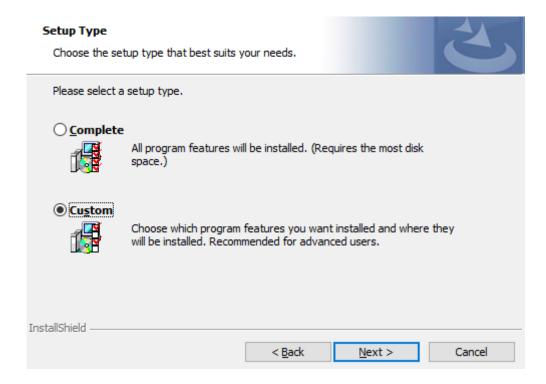

- a. Select the desired feature to install:
  - Performances tools install the performance tools that are used to measure performance in user environment
  - Documentation contains the User Manual and Release Notes
  - Management tools installation tools used for management, such as mlxstat
  - Diagnostic Tools installation tools used for diagnostics, such as mlx5cmd

b. Click Next to install the desired tools.

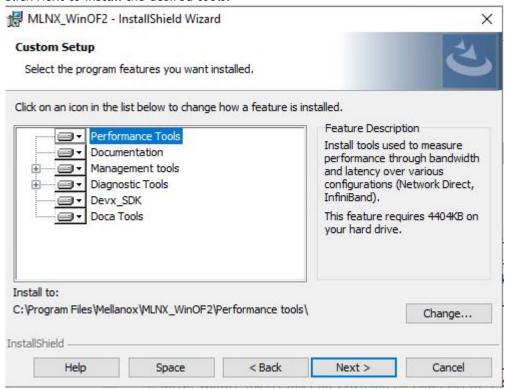

10. Click Install to start the installation.

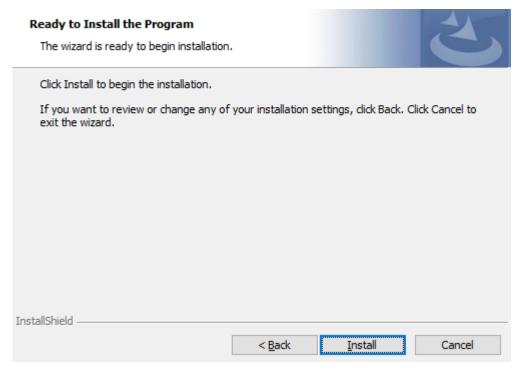

11. In case firmware upgrade option was checked in <u>Step 7</u>, you will be notified if a firmware upgrade is required (see **1**).

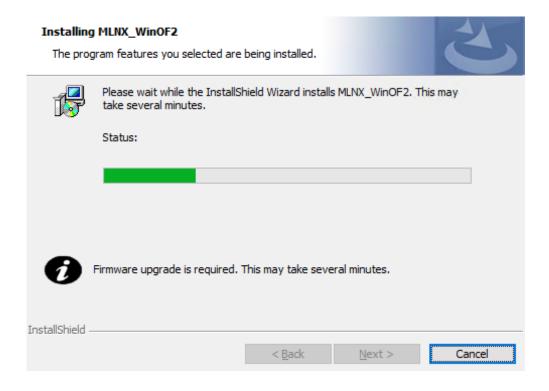

12. Click Finish to complete the installation.

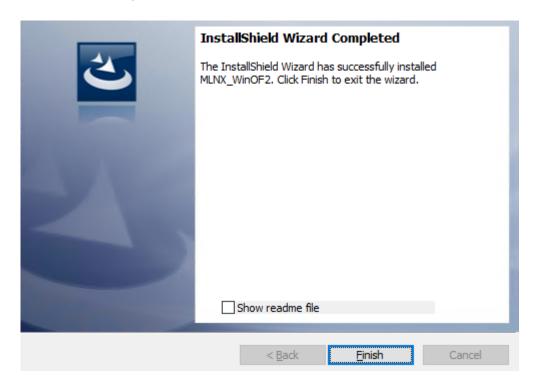

#### Unattended Installation

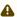

If no reboot options are specified, the installer restarts the computer whenever necessary without displaying any prompt or warning to the user.

To control the reboots, use the /norestart or /forcerestart standard command-line options.

The following is an example of an unattended installation session.

- 1. Open a CMD console-> Click Start-> Task Manager File-> Run new task-> and enter CMD.
- 2. Install the driver, Run:

```
MLNX_WinOF2-[Driver/Version]_<revision_version>_All_-Arch.exe /S /v/qn
```

3. [Optional] Manually configure your setup to contain the logs option:

```
MLNX_WinOF2-[Driver/Version]_<revision_version>_All_-Arch.exe /S /v/qn /v"/1*vx [LogFile]"
```

4. [Optional] if you wish to control whether to install ND provider or not (i.e., MT\_NDPROPERTY default value is True).

```
MLNX_WinOF2-[Driver/Version]_<revision_version>_All_Arch.exe /vMT_NDPROPERTY=1
```

5. [Optional] If you do not wish to upgrade your firmware version (i.e., MT\_SKIPFWUPGRD default value is False).

```
MLNX_WinOF2-[Driver/Version]_<revision_version>_All_Arch.exe /vMT_SKIPFWUPGRD=1
```

6. [Optional] If you do not want to install the Rshim driver, run.

```
MLNX_WinOF2_<revision_version>_All_Arch.exe /v" MT_DISABLE_RSHIM_INSTALL=1"
```

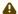

⚠ The Rshim driver installanion will fail if a prior Rshim driver is already installed. The following fail message will be displayed in the log:

"ERROR!!! Installation failed due to following errors: MlxRshim drivers installation disabled and MlxRshim drivers Installed, Please remove the following oem inf files from driver store: <oem inf list>"

7. [Optional] If you want to enable the default configuration for Rivermax, run.

MLNX\_WinOF2\_<revision\_version>\_All\_Arch.exe /v"MT\_RIVERMAX=1 /l\*vx C:\Users\<user>\log.txt "

# **Installation Results**

Upon installation completion, you can verify the successful addition of the network card(s) through the Device Manager. The inf files can be located at:

```
%ProgramFiles%\Mellanox\MLNX_WinOF2\Drivers\
```

To see the NVIDIA® network adapters, display the Device Manager and pull down the "Network adapters" menu.

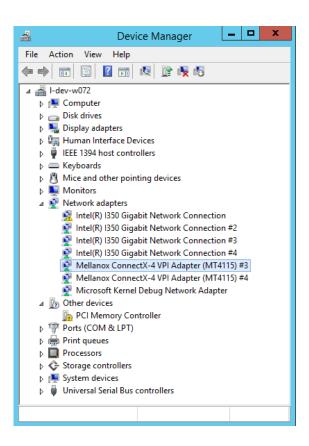

# Uninstalling WinOF-2 Driver

### Attended Uninstallation

To uninstall MLNX\_WinOF2 on a single node you need <u>elevated administrator privileges</u>.

Click Start-> Control Panel-> Programs and Features-> MLNX\_WinOF2 -> Uninstall.

## **Unattended Uninstallation**

- To uninstall MLNX\_WinOF2 using the unattended mode:
  - 1. Open a CMD console-> Click Start-> Task Manager-> File-> Run new task-> and enter CMD.
  - 2. Uninstall the driver. Run:

 $\label{local_main_substitute} $$ MLNX_WinOF2-<revision_version>_All_x64.exe /S /x /v"/qn" $$$ 

# **Extracting Files Without Running Installation**

- gray To extract the files without running installation, perform the following steps:
  - 1. Open a CMD console-> Click Start-> Task Manager-> File-> Run new task-> and enter CMD.
  - 2. Extract the driver and the tools:

MLNX\_WinOF2-2\_0\_<revision\_version>\_All\_x64.exe /a

To extract only the driver file

3. Click Next to create a server image.

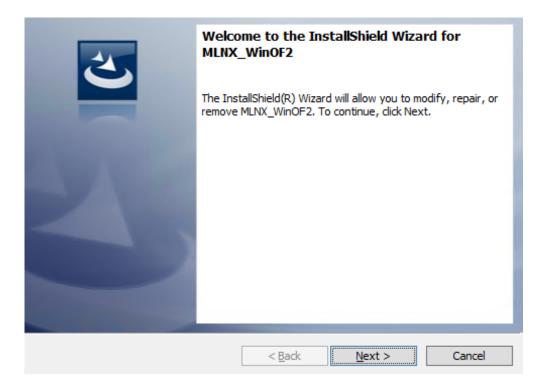

4. Click Change and specify the location in which the files are extracted to.

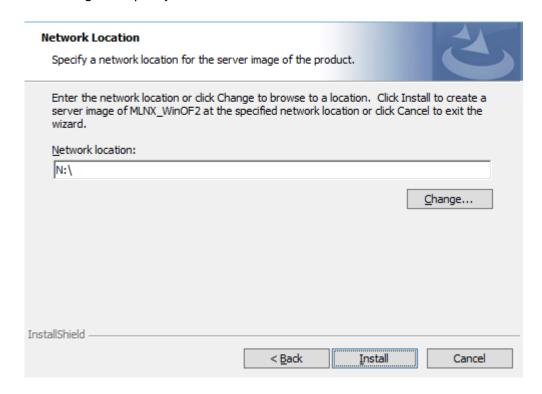

5. Click Install to extract this folder, or click Change to install to a different folder.

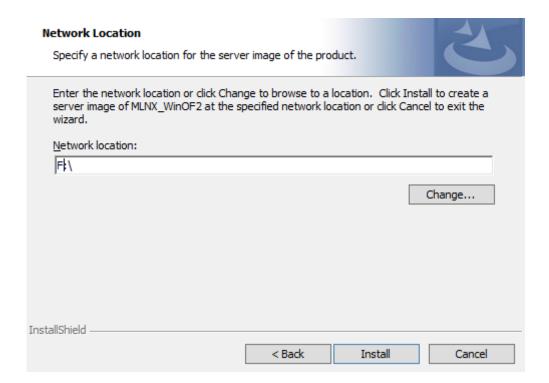

6. To complete the extraction, click Finish.

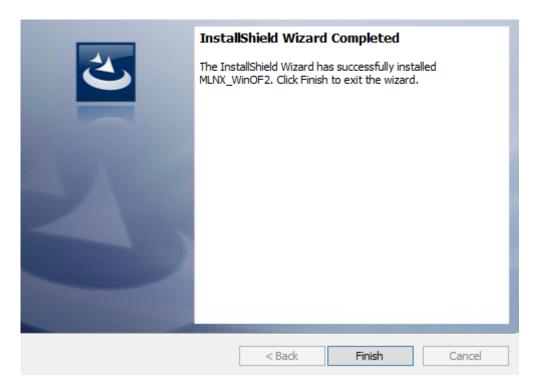

# Firmware Upgrade

If the machine has a standard NVIDIA® card with an older firmware version, the firmware will be automatically updated as part of the NVIDIA® WinOF-2 package installation. For information on how to upgrade firmware manually, please refer to MFT User Manual.

If the machine has a DDA (pass through) facility, firmware update is supported only in the Host. Therefore, to update the firmware, the following must be performed:

- 1. Return the network adapters to the Host.
- 2. Update the firmware according to the steps in the MFT User Manual.
- 3. Attach the adapters back to VM with the DDA tools

# Booting Windows from an iSCSI Target or PXE

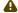

SAN network boot is not supported.

# Configuring the WDS, DHCP and iSCSI Servers

### Configuring the WDS Server

- 1. Install the WDS server.
- 2. Extract the drivers to a local directory using the '-a' parameter. Example:

```
Mellanox.msi.exe -a
```

3. Add the driver to boot.wim (i.e., Use 'index:2' for Windows setup and 'index:1'for WinPE).

```
dism /Mount-Wim /WimFile:boot.wim /index:2 /MountDir:mnt
dism /Image:mnt /Add-Driver /Driver:drivers /recurse
dism /Unmount-Wim /MountDir:mnt /commit
```

4. Add the NVIDIA® driver to install.wim (i.e., When adding the NVIDIA® driver to install.wim, verify you are using the appropriate index for your OS flavor. To check the OS run 'imagex / info install.win').

```
dism /Mount-Wim /WimFile:install.wim /index:4 /MountDir:mnt
dism /Image:mnt /Add-Driver /Driver:drivers /recurse
dism /Unmount-Wim /MountDir:mnt /commit
```

5. Add the new boot and install images to WDS.

For additional details on WDS, please refer to: <a href="http://technet.microsoft.com/en-us/library/jj648426.aspx">http://technet.microsoft.com/en-us/library/jj648426.aspx</a>

# Configuring iSCSI Target

- 1. Install iSCSI Target (e.g StartWind).
- 2. Add to the iSCSI target initiators the IP addresses of the iSCSI clients.

## Configuring the DHCP Server

- 1. Install a DHCP server.
- 2. Add to IPv4 a new scope.
- 3. Add boot client identifier (MAC/GUID) to the DHCP reservation.
- 4. Add to the reserved IP address the following options if DHCP and WDS are deployed on the same server:

| Option | Name      | Value                                                                                  |
|--------|-----------|----------------------------------------------------------------------------------------|
| 017    | Root Path | iscsi:11.4.12.65::::iqn:2011-01:iscsiboot                                              |
|        |           | Assuming the iSCSI target IP is: 11.4.12.65 and the Target Name: iqn:2011-01:iscsiboot |
| 060    | PXEClient | PXEClient                                                                              |

| Option | Name                  | Value                 |
|--------|-----------------------|-----------------------|
| 066    | Boot Server Host Name | WDS server IP address |
| 067    | Boot File Name        | boot\x86\wdsnbp.com   |

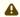

When DHCP and WDS are NOT deployed on the same server, DHCP options (60, 66, 67) should be empty, and the WDS option 60 must be configured.

# Configuring the Client Machine

To configure your client, set the "Mellanox Adapter Card" as the first boot device in the BIOS settings boot order.

# Installing the Operating System

- 1. Reboot your client.
- 2. Press F12 when asked to proceed to network boot.

Network Service Boot in ISCSi

```
Virtual Media File View Macros Tools Power Chat Performance Help

[Link:down, TX:0 TXE:0 RX:0 RXE:0]

Waiting for link-up on net1... ok

DHCP (net1 00:c9:00:b5:92:22).... ok

net1: 11.0.0.21/255.255.0.0

net0: 11.0.0.20/255.255.0.0 (inaccessible)

Next server: 11.0.0.03

Filename: boot\x86\wdsnbp.com

Registered SAN device 0x80

tftp://11.0.0.83/bootx5Cx86x5Cwdsnbp.com... ok

Downloaded WDSNBP from 11.0.0.83 11.0.0.83

WDSNBP started using DHCP Referral.

Contacting Server: 11.0.0.83 (Gateway: 0.0.0).

Architecture: x64

Contacting Server: 11.0.0.83.

TFTP Download: boot\x86\wdsnbp.com

Downloaded WDSNBP from 11.0.0.83 1-winqa-083

Press F12 for network service boot

Architecture. x01

Contacting Server: 11.0.0.83.

TFTP Download: boot\x86\wdsnbp.com

Downloaded WDSNBP from 11.0.0.83 1-winqa-083

Press F12 for network service boot

Architecture. x01

Contacting Server: 11.0.0.83.

TFTP Download: boot\x64\pxeboot.n12

Current User(s):rcon:10.0.72.43
```

Network Service Boot in PXE

```
Virtual Media File View Macros Tools Power Chat Performance Help

[Link:down, TX:0 TXE:0 RX:0 RXE:0]

Waiting for link-up on net1... ok
DHCP (net1 09:c9:00:b5:92:22).... ok
net1: 11.0.0.21/255.255.0.0

net0: 11.0.0.20/255.255.0.0 (inaccessible)

Next server: 11.0.0.83

Filename: boot\x86\wdsnbp.com

Registered SAN device 0x80

tftp://11.0.0.83/bootx5Cx86x5Cwdsnbp.com... ok

Downloaded WDSNBP from 11.0.0.83 11.0.0.83

WDSNBP started using DHCP Referral.
Contacting Server: 11.0.0.83 (Gateway: 0.0.0).
Architecture: x64
Contacting Server: 11.0.0.83.

TFTP Download: boot\x86\wdsnbp.com
Downloaded WDSNBP from 11.0.0.83 1-winqa-083

Press F12 for network service boot
Architecture: x01
Contacting Server: 11.0.0.83.
TFTP Download: boot\x86\wdsnbp.com
Downloaded WDSNBP from 11.0.0.83 1-winqa-083

Press F12 for network service boot
Architecture: x01
Contacting Server: 11.0.0.83.
TFTP Download: boot\x64\pxeboot.n12
CurrentUser(s): rcon:10.0.7243
```

3. Choose the relevant boot image from the list of all available boot images presented.

```
Windows Boot Manager (Server IP: 11.0.0.83)

Choose an operating system to start:
(Use the arrow keys to highlight your choice, then press ENTER.)

Microsoft Windows Setup 2012 (x64) 4.60Rc10 (Eth)

Microsoft Windows Setup 2012 (x64) 4.60Rc10 (IB)

Microsoft Windows PE (x64) 2012 4.60Rc10 (PI

Microsoft Windows PE (x64) 2012 4.60Rc10 (Eth)
```

4. Choose the Operating System you wish to install.

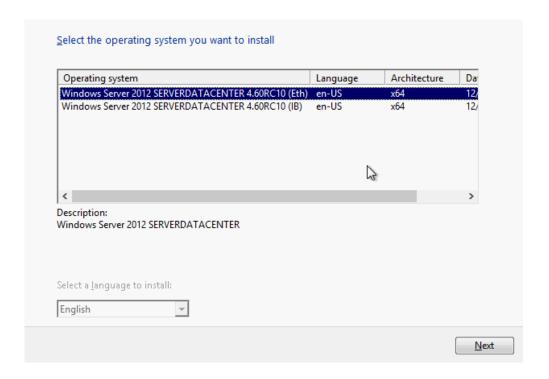

- 5. Run the Windows Setup Wizard.
- 6. Choose target drive to install Windows and follow the instructions presented by the installation Wizard.

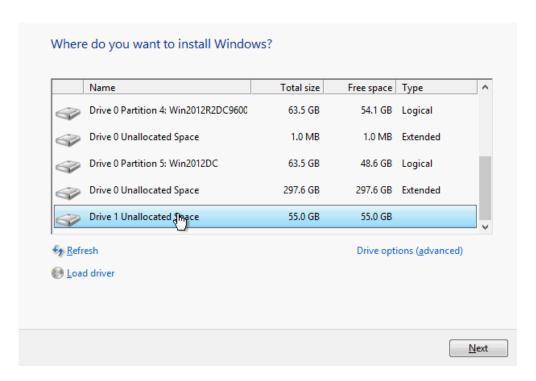

A

Installation process will start once completing all the required steps in the Wizard, the Client will reboot and will boot from the iSCSI target.

# Features Overview and Configuration

Once you have installed NVIDIA WinOF-2 package, you can perform various modifications to your driver to make it suitable for your system's requirements.

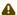

Changes made to the Windows registry take effect immediately, and no backup is automatically made.

Do not edit the Windows registry unless you are confident regarding the changes.

#### The chapter contains the following sections:

- BIOS Settings Configuration
- General Capabilities
- Ethernet Network
- InfiniBand Network
- Storage Protocols
- Virtualization
- Configuring the Driver Registry Keys
- Network Direct Interface
- Performance Tuning
- Adapter Cards Counters
- Resiliency
- RDMA Capabilities
- NVIDIA BlueField SmartNIC Mode
- RShim Drivers and Usage
- DevX Interface
- DOCA

# **BIOS Settings Configuration**

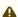

It is recommended to enable the "above 4G decoding" BIOS setting for features that require large amount of PCIe resources.

Such features are: SR-IOV with numerous VFs, PCIe Emulated Switch, and Large BAR Requests.

# **General Capabilities**

#### General supported capabilities:

· Port Management

- Assigning Port IP After Installation
- Modifying Driver's Configuration
- Receive Side Scaling (RSS)
- Displaying Adapter Related Information
  - DSCP Sanity Testing
- Live Firmware Patch Update

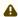

The capabilities described below are applicable to both Ethernet and InfiniBand networks.

## Port Management

For retrieving the port types, perform one of the following:

- Run mlx5cmd -stat from the "Command Prompt", and check the link\_layer from the output.
- See the Port Type in the Information tab in the Device Manager window (see <u>Displaying Adapter Related Information</u>)

To configure the port types to Ethernet/InfiniBand mode on a device, use the mlxconfig.exe utility, which is a part of the MFT package for Windows, and is available at <a href="http://www.mellanox.com/page/management\_tools">http://www.mellanox.com/page/management\_tools</a>.

- 1. Install the WinMFT package.
- 2. Retrieve the device name:
  - a. In command prompt, run "mst status -v":

```
mst status -v
MST devices:
-------
mt4099_pci_cr0 bus:dev.fn=04:00.0
mt4099_pciconf0 bus:dev.fn=24:00.0
mt4103_pci_cr0 bus:dev.fn=21:00.0
mt4103_pciconf0 bus:dev.fn=21:00.0
mt4115_pciconf0 bus:dev.fn=24:00.0
```

- b. Identify the desired device by its "bus:dev.fn" PCle address.
- 3. Configure the port type to either InfiniBand or Ethernet:
  - a. Ethernet, execute the following command with the appropriate device name:

```
mlxconfig -d mt4115_pciconf0 set LINK_TYPE_P1=2
```

b. InfiniBand, execute the following command with the appropriate device name:

```
mlxconfig -d mt4115_pciconf0 set LINK_TYPE_P1=1
```

⚠ To set the type of the second port, set the parameter LINK\_TYPE\_P2.

4. Reboot the system.

A

Changing the port type will change some of the registry keys to the default values of the new port type.

For further information, please refer to the MFT User Manual.

# Assigning Port IP After Installation

By default, your machine is configured to obtain an automatic IP address via a DHCP server. In some cases, the DHCP server may require the MAC address of the network adapter installed in your machine.

- To obtain the MAC address:
  - 1. Open a CMD console-> Click Start-> Task Manager-> File-> Run new task-> and enter CMD.
  - 2. Display the MAC address as "Physical Address".

ipconfig /all

- To assign a static IP address to a network port after installation:
  - 1. Open the Network Connections window. Locate Local Area Connections with NVIDIA® devices.

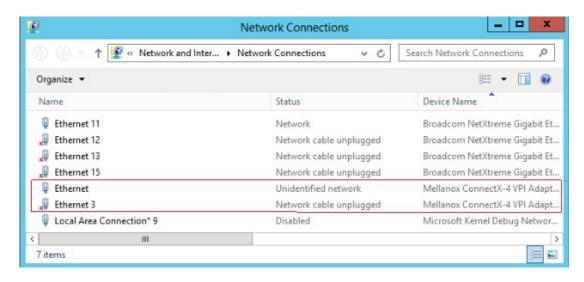

2. Right-click a NVIDIA® Local Area Connection and left-click Properties.

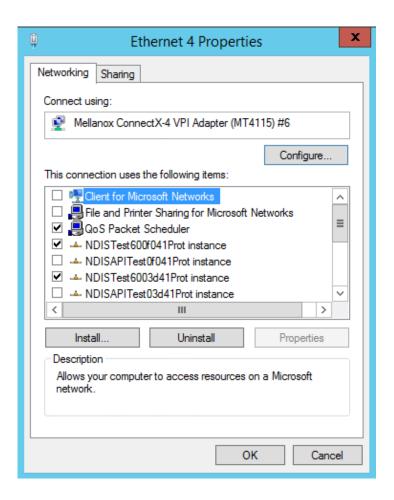

- 3. Select Internet Protocol Version 4 (TCP/IPv4) from the scroll list and click Properties.
- 4. Select the "Use the following IP address:" radio button and enter the desired IP information.

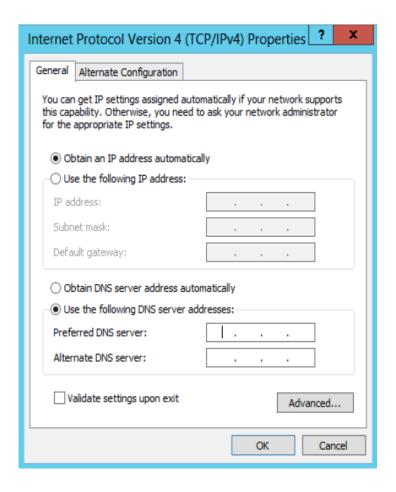

- 5. Click OK.
- 6. Close the Local Area Connection dialog.
- 7. Verify the IP configuration by running 'ipconfig' from a CMD console.

# Modifying Driver's Configuration

To modify the driver's configuration after installation, perform the following steps:

- 1. Open Device Manager and expand Network Adapters in the device display pane.
- 2. Right-click the NVIDIA® ConnectX adapter entry and left-click Properties.
- 3. Click the Advanced tab and modify the desired properties.
  - The IPoIB network interface is automatically restarted once you finish modifying IPoIB parameters. Consequently, it might affect any running traffic.

#### Important Notes:

- For help on a specific parameter/option, check the help button at the bottom of the dialog.
- If you select one of the entries Offload Options, Performance Options, or Flow Control Options, you'll need to click the Properties button to modify parameters via a pop-up dialog.

# Receive Side Scaling (RSS)

RSS settings can be set per individual adapters as well as globally using the Registry Keys below.

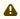

It is recommended that the RSS base processor is core #1 and above as usually processor 0 is very utilized.

For instructions on how to find interface index in registry <nn>, please refer to section <u>Finding the Index Value of the Network Interface</u>.

| Sub-key                                                                                                    | Description                                                                                                    |
|----------------------------------------------------------------------------------------------------|----------------------------------------------------------------------------------------------------|
| HKLM\SYSTEM\CurrentControlSet\Control\Class\{4d36e 972-e325-11ce-bfc1-08002be10318}\ <nn>\*MaxRSSProcessors</nn>         | Maximum number of CPUs allotted. Sets the desired maximum number of processors for each interface. The number can be different for each interface.                                                                          |
|                                                                                                    | <b>Note:</b> Restart the network adapter after you change this registry key.                                                                                                    |
| HKLM\SYSTEM\CurrentControlSet\Control\Class\{4d36e<br>972-e325-11ce-<br>bfc1-08002be10318}\ <nn>\*RssBaseProcNumber</nn> | Base CPU number. Sets the desired base CPU number for each interface. The number can be different for each interface. This allows partitioning of CPUs across network adapters.  Note: Restart the network adapter when you |
|                                                                                                    | change this registry key.                                                                                                    |
| HKLM\SYSTEM\CurrentControlSet\Control\Class\{4d36e<br>972-e325-11ce-bfc1-08002be10318}\ <nn>\*NumaNodeID</nn>            | NUMA node affinitization                                                                                                    |
| HKLM\SYSTEM\CurrentControlSet\Control\Class\{4d36e<br>972-e325-11ce-<br>bfc1-08002be10318}\ <nn>\*RssBaseProcGroup</nn>  | Sets the RSS base processor group for systems with more than 64 processors.                                                                                                    |
| HKLM\SYSTEM\CurrentControlSet\Control\Class\{4d36e 972-e325-11ce-bfc1-08002be10318}\ <nn>\RssV2</nn>                     | Enables the RSS V2 feature.                                                                                                    |
| HKLM\SYSTEM\CurrentControlSet\Control\Class\{4d36e 972-e325-11ce-bfc1-08002be10318}\ <nn>\ValidateRssV2</nn>             | Enable strict argument validation for upper layer testing. Set along with RssV2 key to enable the RSSv2 feature.                                                                                                    |

# **Displaying Adapter Related Information**

To display a summary of network adapter software, firmware and hardware related information, perform the following steps:

1. Display the Device Manager.

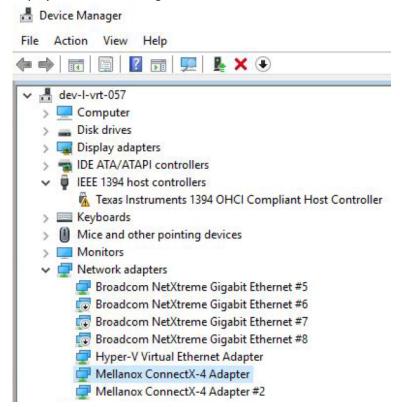

2. Select the Information tab from the Properties sheet.

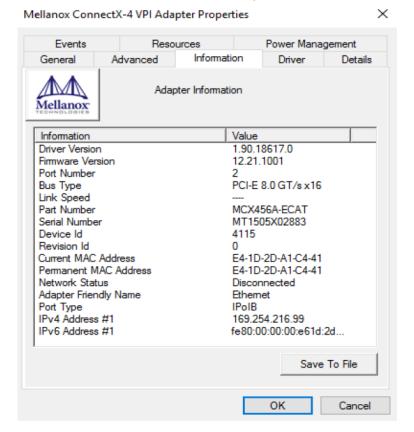

⚠ Click Save to File and provide the output file name to save this information for debug purposes,

## **DSCP Sanity Testing**

To verify that all QoS and DSCP settings are correct, you can capture the incoming and outgoing traffic by using the mlx5cmd sniffer tool. The tool allows you to see the DSCP value in the captured packets, as displayed in the figure below.

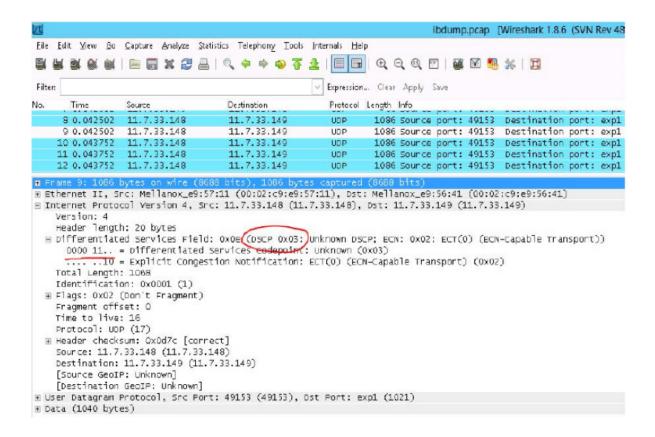

## Live Firmware Patch Update

Live Firmware Patch allows ConnectX adapter cards family firmware update (upgrade or downgrade) while the driver, the network ports, and the PCI link remain functional. It is supported only between two firmware versions that support Live Firmware Patch.

To check this capability is available in both firmware versions, burn a new firmware (e.g. using mlxburn) and use "mlxfwreset -d <device> q" command to check if Live Firmware Patch is supported. If Live Firmware Patch feature is supported between two firmware versions, it will be the default reset option.

#### For example:

```
mlxfwreset -d <device> r
```

This command will perform Live Firmware Patch if it is possible.

Upon a successful Live Firmware Patch update, the following Event Log message will be generated:

```
<Adapter name>: Firmware version was updated from version %3 to version %4 as a result of the firmware live patch
update.
Log Name: System
Source: mlx5
Event ID: 400
Level: Warning
```

### **Ethernet Network**

#### Ethernet supported capabilities:

- · Packet Burst Handling
- Dropless Mode
- RDMA over Converged Ethernet (RoCE)
- RoCEv2 Congestion Management (RCM)
- Enhanced Connection Establishment
- Zero Touch RoCE
- Teaming and VLAN
- Command Line Based Teaming Configuration
- Configuring Quality of Service (QoS)
- Differentiated Services Code Point (DSCP)
- Receive Segment Coalescing (RSC)
- Wake-on-LAN (WoL)
- Data Center Bridging Exchange (DCBX)
- Receive Path Activity Monitoring
- Head of Queue Lifetime Limit
- VXLAN
- · Threaded DPC
- <u>UDP Segmentation Offload (USO)</u>
- Hardware Timestamping
- Striding RQ
- Additional MAC Addresses for the Network Adapter
- Explicit Congestion Notification (ECN) Hint in CQE
- NDIS Poll Mode
- GPUDirect
- · Hardware QoS Offload

# Packet Burst Handling

This feature allows packet burst handling, while avoiding packet drops that may occur when a large amount of packets is sent in a short period of time. For the feature's registry keys, see section <a href="Performance Registry Keys">Performance Registry Keys</a>.

By default, the feature is disabled, and the AsyncReceiveIndicate registry key is set to 0. To enable the feature, choose one of the following options:

- To enable packet burst buffering using threaded DPC (recommended), set the AsyncReceiveIndicate registry key to 1.
- To enable packet burst buffering using polling, set the AsyncReceiveIndicate to 2.

To control the number of reserved receive packets, set the RfdReservationFactor registry key:

| Default     | 150       |
|-------------|-----------|
| Recommended | 10,000    |
| Maximum     | 5,000,000 |

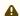

The memory consumption will increase in accordance with the "RfdReservationFactor" registry key value.

## **Dropless Mode**

This feature helps avoid dropping packets when the driver is not posting receive descriptors fast enough to the device (e.g. in cases of high CPU utilization).

### Enabling/Disabling the Feature

There are two ways to enable/disable this feature:

• Send down an OID to the driver. The following is the information buffer format:

| Typedef struct _DROPLESS_MODE { UINT32 signature; UINT8 dropless_mode; } DROPLESS_MODE, *PDROPLESS_MODE; |                                                   |
|----------------------------------------------------------------------------------------------------|---------------------------------------------------|
| OID code 0xFFA0C932                                                                                      |                                                   |
| Signature value                                                                                          | (ULONG) 0x0C1EA2                                  |
| Dropless_mode value                                                                                      | 1- Enables the feature<br>2- Disables the feature |

The driver sets a default timeout value of 5 milliseconds.

• Add the "DelayDropTimeout" registry key, set the value to one of the following options, and reload the adapter:

| DelayDropTime | "50" (recommended value to set the timeout to is 5 milliseconds)                             |
|---------------|----------------------------------------------------------------------------------------------|
| out           | "0" to disable <b>Note:</b> As of WinOF-2 v2.20, this key can be changed dynamically. In any |
|               | case of an illegal input, the value will fall back to the default value and not to the       |
|               | last value used.                                                                             |

#### The registry key should be added to

 $\label{local_MACHINE} $$HKEY_LOCAL_MACHINE\SYSTEM\CurrentControlSet\Control\Class\{4d36e972-e325-11ce-bfc1-08002be10318}\<IndexValue>$ 

To find the IndexValue, refer to section Finding the Index Value of the Network Interface.

### **Status Query**

The status of the feature can be queried by sending down the same OID code (0xFFA0C932). If enabled, the driver will fill up the information buffer in the following format

```
DROPLESS_MODE *answer = (DROPLESS_MODE *)InformationBuffer;
answer->signature = MLX_OID_BUFFER_SIGNATURE;
answer->dropless_mode = 1;
```

The Dropless\_mode value will be set to 0 if disabled.

#### Timeout Values and Timeout Notification

The feature's timeout values are defined as follows:

| Registry value units | 100usec                              |
|----------------------|--------------------------------------|
| Default driver value | 50 (5 milliseconds)                  |
| Accepted values      | 0 (disabled) to100 (10 milliseconds) |

When the feature is enabled and a packet is received for an RQ with no receive WQEs, the packet processing is delayed, waiting for receive WQEs to be posted. The feature allows the flow control mechanism to take over, thus avoiding packet loss. During this period, the timer starts ticking, and if receive WQEs are not posted before the timer expires, the packet is dropped, and the feature is disabled.

The driver notifies of the timer's expiration by generating an event log with event ID 75 and the following message:

"Delay drop timer timed out for RQ Index [RqId]. Dropless mode feature is now disabled".

The feature can be re-enabled by sending down an OID call again with a non-zero timeout value. Every time the feature is enabled by the user, the driver logs an event with event ID 77 and the following message:

"Dropless mode entered. For more details, please refer to the user manual document"

Similarly, every time the feature is disabled by the user, the driver logs an event with event ID 78 and the following message:

"Dropless mode exited. For more details, please refer to the user manual document."

# RDMA over Converged Ethernet (RoCE)

Remote Direct Memory Access (RDMA) is the remote memory management capability that allows server to server data movement directly between application memory without any CPU involvement. RDMA over Converged Ethernet (RoCE) is a mechanism to provide this efficient data transfer with very low latencies on lossless Ethernet networks. With advances in data center convergence over reliable Ethernet, ConnectX® EN with RoCE uses the proven and efficient RDMA

transport to provide the platform for deploying RDMA technology in mainstream data center application at 10GigE and 40GigE link-speed. ConnectX® EN with its hardware offload support takes advantage of this efficient RDMA transport (InfiniBand) services over Ethernet to deliver ultra-low latency for performance-critical and transaction intensive applications such as financial, database, storage, and content delivery networks. RoCE encapsulates IB transport and GRH headers in Ethernet packets bearing a dedicated ether type. While the use of GRH is optional within InfiniBand subnets, it is mandatory when using RoCE. Applications written over IB verbs should work seamlessly, but they require provisioning of GRH information when creating address vectors. The library and driver are modified to provide mapping from GID to MAC addresses required by the hardware.

### IP Routable (RoCEv2)

RoCE has two addressing modes: MAC based GIDs, and IP address based GIDs. In RoCE IP based, if the IP address changes while the system is running, the GID for the port will automatically be updated with the new IP address, using either IPv4 or IPv6.

RoCE IP based allows RoCE traffic between Windows and Linux systems, which use IP based GIDs by default.

A straightforward extension of the RoCE protocol enables traffic to operate in layer 3 environments. This capability is obtained via a simple modification of the RoCE packet format. Instead of the GRH used in RoCE, routable RoCE packets carry an IP header which allows traversal of IP L3 Routers and a UDP header that serves as a stateless encapsulation layer for the RDMA Transport Protocol Packets over IP.

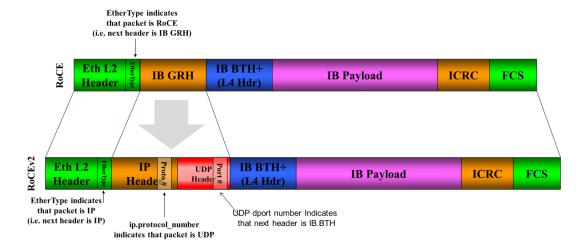

Figure 1: RoCE & RoCE v2 Differences

The proposed RoCEv2 packets use a well-known UDP destination port value that unequivocally distinguishes the datagram. Similar to other protocols that use UDP encapsulation, the UDP source port field is used to carry an opaque flow-identifier that allows network devices to implement packet forwarding optimizations (e.g. ECMP) while staying agnostic to the specifics of the protocol header format.

The UDP source port is calculated as follows:  $UDP.SrcPort = (SrcPort \ XOR \ DstPort) \ OR \ OxCOOO$ , where SrcPort and DstPort are the ports used to establish the connection.

For example, in a Network Direct application, when connecting to a remote peer, the destination IP address and the destination port must be provided as they are used in the calculation above. The source port provision is optional.

Furthermore, since this change exclusively affects the packet format on the wire, and due to the fact that with RDMA semantics packets are generated and consumed below the AP applications can seamlessly operate over any form of RDMA service (including the routable version of RoCE as shown in the RoCE and RoCE v2 Frame Format Differences diagram), in a completely transparent way (Standard RDMA APIs are IP based already for all existing RDMA technologies).

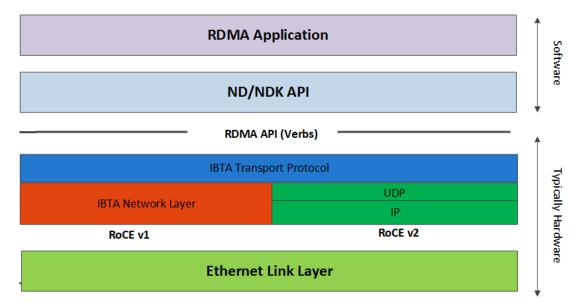

A

The fabric must use the same protocol stack in order for nodes to communicate.

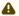

In earlier versions, the default value of RoCE mode was RoCE v1. As of WinOF-2 v1.30, the default value of RoCE mode will be RoCEv2.

Upgrading from earlier versions to version 1.30 or above will save the old default value (RoCEv1).

## **RoCE Configuration**

In order to function reliably, RoCE requires a form of flow control. While it is possible to use global flow control, this is normally undesirable, for performance reasons.

The normal and optimal way to use RoCE is to use Priority Flow Control (PFC). To use PFC, it must be enabled on all endpoints and switches in the flow path.

In the following section we present instructions to configure PFC on NVIDIA® ConnectX® family cards. There are multiple configuration steps required, all of which may be performed via PowerShell. Therefore, although we present each step individually, you may ultimately choose to

write a PowerShell script to do them all in one step. Note that administrator privileges are required for these steps.

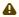

The NIC is configured by default to enable RoCE. If the switch is not configured to enable ECN and/or PFC, this will cause performance degradation. Thus, it is recommended to enable ECN on the switch or disable the \*NetworkDirect registry key.

For more information on how to enable ECN and PFC on the switch, refer to the <a href="https://">https://</a> support.mellanox.com/docs/DOC-2855 community page.

#### **Configuring Windows Host**

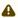

Since PFC is responsible for flow controlling at the granularity of traffic priority, it is necessary to assign different priorities to different types of network traffic.

As per RoCE configuration, all ND/NDK traffic is assigned to one or more chosen priorities, where PFC is enabled on those priorities.

Configuring Windows host requires configuring QoS. To configure QoS, please follow the procedure described in Configuring Quality of Service (QoS)

### Global Pause (Flow Control)

To use Global Pause (Flow Control) mode, disable QoS and Priority:

```
PS $ Disable-NetQosFlowControl
PS $ Disable-NetAdapterQos <interface name>
```

To confirm flow control is enabled in adapter parameters:

Go to: Device manager --> Network adapters --> Mellanox ConnectX-4/ConnectX-5 Ethernet Adapter --> Properties --> Advanced tab

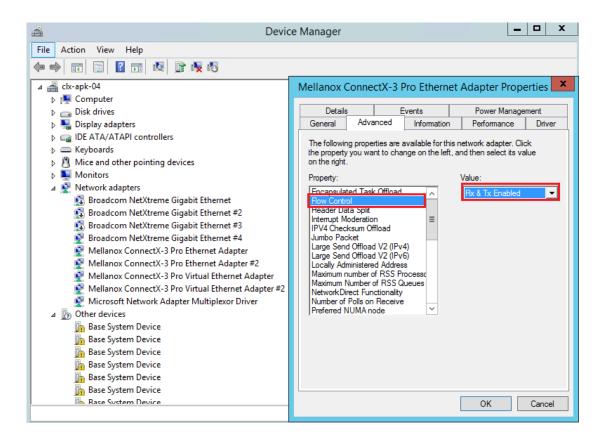

## **Configuring Arista Switch**

1. Set the ports that face the hosts as trunk.

```
(config)# interface et10
(config-if-Et10)# switchport mode trunk
```

2. Set VID allowed on trunk port to match the host VID.

```
(config-if-Et10)# switchport trunk allowed vlan 100
```

3. Set the ports that face the network as trunk.

```
(config)# interface et20
(config-if-Et20)# switchport mode trunk
```

4. Assign the relevant ports to LAG.

```
(config)# interface et10
(config-if-Et10)# dcbx mode ieee
(config-if-Et10)# speed forced 40gfull
(config-if-Et10)# channel-group 11 mode active
```

5. Enable PFC on ports that face the network.

```
(config)# interface et20
(config-if-Et20)# load-interval 5
(config-if-Et20)# speed forced 40gfull
(config-if-Et20)# switchport trunk native vlan tag
```

```
(config-if-Et20)# switchport trunk allowed vlan 11
(config-if-Et20)# switchport mode trunk
(config-if-Et20)# dcbx mode ieee
(config-if-Et20)# priority-flow-control mode on
(config-if-Et20)# priority-flow-control priority 3 no-drop
```

### Using Global Pause (Flow Control)

To enable Global Pause on ports that face the hosts, perform the following:

```
(config)# interface et10
(config-if-Et10)# flowcontrol receive on
(config-if-Et10)# flowcontrol send on
```

### Using Priority Flow Control (PFC)

To enable PFC on ports that face the hosts, perform the following:

```
(config)# interface et10
(config-if-Et10)# dcbx mode ieee
(config-if-Et10)# priority-flow-control mode on
(config-if-Et10)# priority-flow-control priority 3 no-drop
```

### Configuring Router (PFC only)

The router uses L3's DSCP value to mark the egress traffic of L2 PCP. The required mapping, maps the three most significant bits of the DSCP into the PCP. This is the default behavior, and no additional configuration is required.

### Copying Port Control Protocol (PCP) between Subnets

The captured PCP option from the Ethernet header of the incoming packet can be used to set the PCP bits on the outgoing Ethernet header.

### Configuring the RoCE Mode

RoCE mode is configured per adapter or per driver. If RoCE mode key is set for the adapter, then it will be used. Otherwise, it will be configured by the per-driver key. The per-driver key is shared between all devices in the system.

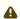

The supported RoCE modes depend on the firmware installed. If the firmware does not support the needed mode, the fallback mode would be the maximum supported RoCE mode of the installed NIC.

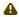

RoCE is enabled by default. Configuring or disabling the RoCE mode can be done via the registry key.

- To update it for a specific adapter using the registry key, set the roce\_mode as follows:
  - 1. Find the registry key index value of the adapter according to section <u>Finding the Index Value</u> of the Network Interface.
  - 2. Set the roce\_mode in the following path:

 $\label{local_Machine} $$HKEY_LOCAL_MACHINE\SYSTEM\CurrentControlSet\Control\Class\{4d36e972-e325-11ce-bfc1-08002be10318}\<IndexValue>$ 

## To update it for all the devices using the registry key, set the roce\_mode as follows:

HKEY\_LOCAL\_MACHINE\SYSTEM\CurrentControlSet\Services\mlx5\Parameters\Roce

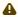

For changes to take effect, please restart the network adapter after changing this registry key.

### Registry Key Parameters

The following are per-driver and will apply to all available adapters.

| Parameters<br>Name | Parameter type | Description                                                                                    | Allowed and Default<br>Values                                                              |
|--------------------|----------------|------------------------------------------------------------------------------------------------|--------------------------------------------------------------------------------------------|
| roce_mode          | DWORD          | Sets the RoCE mode. The following are the possible RoCE modes:  RoCE MAC Based RoCE v2 No RoCE | <ul> <li>RoCE MAC Based = 0</li> <li>[Default] RoCE v2 = 2</li> <li>No RoCE = 4</li> </ul> |

# RoCEv2 Congestion Management (RCM)

Network Congestion occurs when the number of packets being transmitted through the network approaches the packet handling the capacity of the network. A congested network will suffer from throughput deterioration manifested by increasing time delays and high latency.

In lossy environments, this leads to a packet loss. In lossless environments, it leads to "victim flows" (streams of data which are affected by the congestion, caused by other data flows that pass through the same network).

The figure below demonstrates a victim flow scenario. In the absence of congestion control, flow X'Y suffers from reduced bandwidth due to flow F'G, which experiences congestion. To address this, Congestion Control methods and protocols were defined.

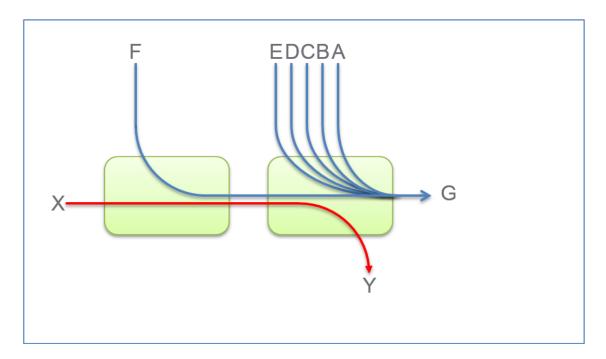

This chapter describes (in High-Level), RoCEv2 Congestion Management (RCM), and provides a guide on how to configure it in Windows environment.

RoCEv2 Congestion Management (RCM) provides the capability to avoid congestion hot spots and optimize the throughput of the fabric.

With RCM, congestion in the fabric is reported back to the "sources" of traffic. The sources, in turn, react by throttling down their injection rates, thus preventing the negative effects of fabric buffer saturation and increased queuing delays.

For signaling of congestion, RCM relies on the mechanism defined in RFC3168, also known as DCQCN.

The source node and destination node can be considered as a "closed-loop control" system. Starting from the trigger, when the destination node reflects the congestion alert to the source node, the source node reacts by decreasing, and later on increasing, the Tx rates according to the feedback provided. The source node keeps increasing the Tx rates until the system reaches a steady state of non-congested flow with traffic as high rate as possible.

The RoCEv2 Congestion Management feature is composed of the following points:

- Congestion Point (CP) detects congestion and marks packets using the DCQCN bits
- Notification Point (NP) (receiving end node) reacts to the DCQCN marked packets by sending congestion notification packets (CNPs)
- Reaction Point (RP) (transmitting end node) reduces the transmission rate according to the received CNPs

These components can be seen in the High-Level sequence diagram below:

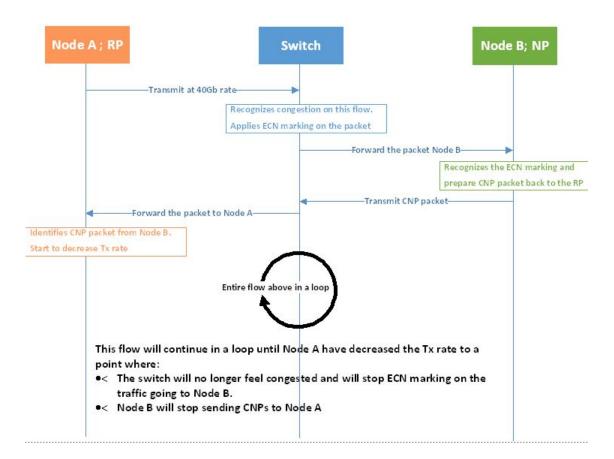

For further details, please refer to the IBTA RoCeV2 Spec, Annex A-17.

#### **Restrictions and Limitations**

|         | Restrictions and Limitations                                                                                                    |
|---------|----------------------------------------------------------------------------------------------------|
| General | <ul> <li>In order for RCM to function properly, the elements in the communication path must support and be configured for RCM (nodes) and DCQCN marking (Switches, Routers).</li> <li>ConnectX®-4 and ConnectX®-4 Lx support congestion control only with RoCEv2.</li> <li>RCM does not remove/replace the need for flow control.         In order for RoCEv2 to work properly, flow control must be configured.         It is not recommended to configure RCM without PFC or global pauses.     </li> </ul> |
| NVIDIA® | <ul> <li>Minimal firmware version - 2.30</li> <li>Minimal driver version - 1.35</li> <li>NVIDIA® switch support as of "NVIDIA® Spectrum®" based switch systems</li> <li>RCM is supported only when using a physical adapter</li> </ul>                                                                                                    |

# **RCM Configuration**

RCM configuration to NVIDIA® adapter is done via mlx5cmd tool.

To view the current status of RCM on the adapter, run the following command:

```
Mlx5Cmd.exe -Qosconfig -Dcqcn -Name <Network Adapter Name> -Get
```

#### Example of RCM being disabled:

```
PS C:\Users\admin\Desktop> Mlx5Cmd.exe -Qosconfig -Doqon -Name "Ethernet" -Get
DCQCN RP attributes for adapter "EthernetcnRPEnablePrio0: 0
DcqcnRPEnablePrio2: 0
DcqcnRPEnablePrio2: 0
DcqcnRPEnablePrio3: 0
DcqcnRPEnablePrio3: 0
DcqcnRPEnablePrio3: 0
DcqcnRPEnablePrio3: 0
DcqcnRPEnablePrio3: 0
DcqcnRPEnablePrio3: 0
DcqcnRpgdTenablePrio3: 0
DcqcnClampTgRate* terTimeInc: 1
DcqcnClampTgRate* to 100
DcqcnRpgdTimeReset: 100
DcqcnRpgdTimeReset: 100
DcqcnRpgdTimeReset: 100
DcqcnRpgdTimeReset: 100
DcqcnRpgdTimeReset: 100
DcqcnRpgdTimeReset: 101
DcqcnRpgdTimeReset: 101
DcqcnRpgdTimeReset: 101
DcqcnRpgdTimeReset: 102
DcqcnRpgdTimeReset: 103
DcqcnRpgdTimeReset: 104
DcqcnRpgdTimeReset: 105
DcqcnRpgdTimeReset: 106
DcqcnRpgdTimeReset: 107
DcqcnRpgdTimeReset: 108
DcqcnRpgdTimeReset: 108
DcqcnRpgdTimeReset: 108
DcqcnRpgdTimeReset: 108
DcqcnRpgdTimeReset: 108
DcqcnRpgdTimeReset: 108
DcqcnRpgdTimeReset: 108
DcqcnRpgdTimeReset: 108
DcqcnRpgdTimeReset: 108
DcqcnRpgdTimeReset: 108
DcqcnRpgdTimeReset: 108
DcqcnRpEnablePrio3: 0
DcqcnNPEnablePrio3: 0
DcqcnNPEnablePrio3: 0
DcqcnNPEnablePrio3: 0
DcqcnNPEnablePrio3: 0
DcqcnNPEnablePrio3: 0
DcqcnNPEnablePrio3: 0
DcqcnNPEnablePrio3: 0
DcqcnNPEnablePrio3: 0
DcqcnNPEnablePrio3: 0
DcqcnNPEnablePrio3: 0
DcqcnNPEnablePrio3: 0
DcqcnNPEnablePrio3: 0
DcqcnNPEnablePrio3: 0
DcqcnNPEnablePrio3: 0
DcqcnNPEnablePrio3: 0
DcqcnNPEnablePrio3: 0
DcqcnNPEnablePrio3: 0
DcqcnNPEnablePrio3: 0
DcqcnNPEnablePrio3: 0
DcqcnNPEnablePrio3: 0
DcqcnNPEnablePrio3: 0
DcqcnNPEnablePrio3: 0
DcqcnNPEnablePrio3: 0
DcqcnNPEnablePrio3: 0
DcqcnNPEnablePrio3: 0
DcqcnNPEnablePrio3: 0
DcqcnNPEnablePrio3: 0
DcqcnNPEnablePrio3: 0
DcqcnNPEnablePrio3: 0
DcqcnNPEnablePrio3: 0
DcqcnNPEnablePrio3: 0
DcqcnNPEnablePrio3: 0
DcqcnNPEnablePrio3: 0
DcqcnNPEnablePrio3: 0
DcqcnNPEnablePrio3: 0
DcqcnNPEnablePrio3: 0
DcqcnNPEnablePrio3: 0
DcqcnNPEnablePrio3: 0
DcqcnNPEnablePrio3: 0
DcqcnNPEnablePrio3: 0
DcqcnNPEnablePrio3: 0
DcqcnNPEnablePrio3: 0
DcqcnNPEnablePrio3: 0
DcqcnNPEnablePrio3: 0
DcqcnNPEnablePrio3: 0
DcqcnNPEnablePrio3: 0
DcqcnNPEnablePr
```

### To enable/disable DCQCN on the adapter, run the following command:

```
Mlx5Cmd.exe -Qosconfig -Dcqcn -Name <Network Adapter Name> -Enable/Disable
```

#### This can be used on all priorities or on a specific priority.

```
PS C:\Users\admin\Desktop> M1x5Cmd.exe -Qosconfig -Dcqcn -Name "Ethernet" -Enable

PS C:\Users\admin\Desktop> M1x5Cmd.exe -Qosconfig -Dcqcn -Name "Ethernet" -Get

DCQCN RP attributes for adapter "Ethernet":

DcqcnRPEnablePrio1: 1

DcqcnRPEnablePrio2: 1

DcqcnRPEnablePrio3: 1

DcqcnRPEnablePrio3: 1

DcqcnRPEnablePrio5: 1

DcqcnRPEnablePrio6: 1

DcqcnRPEnablePrio6: 1

DcqcnRPEnablePrio7: 1

DcqcnRPEnablePrio7: 1

DcqcnRpgdytmeReset: 100

DcqcnClampfgtRates 100

DcqcnClampfgtRates: 100

DcqcnRpgdytmeReset: 400

DcqcnRpgdytmeReset: 400

DcqcnRpgdytmeReset: 400

DcqcnRpgdytmeReset: 100

DcqcnRpgdMinEate: 10

DcqcnRpgdMinEate: 10

DcqcnRppdMinEate: 10

DcqcnRppdMinEate: 10

DcqcnRppdMinEate: 10

DcqcnRppdMinEate: 10

DcqcnRpdpMinDeateShift: 11

DcqcnRpenDeateCRStt: 4

DcqcnRpenDeateCRStt: 4

DcqcnRpenDeateCRStt: 4

DcqcnRpenDeateCRStt: 4

DcqcnRpenDeateCRStt: 4

DcqcnRpenDeateCRStt: 4

DcqcnRpenDeateCRStt: 4

DcqcnRpenDeateCRStt: 4

DcqcnRpenDeateCRStt: 4

DcqcnRpenDeateCRStt: 4

DcqcnRpenDeateCRStt: 4

DcqcnRpenDeateCRStt: 4

DcqcnRpenDeateCRStt: 4

DcqcnRpenDeateCRStt: 4

DcqcnRpenDeateCRStt: 4

DcqcnRpenDeateCRStt: 4

DcqcnRpenDeateCRStt: 4

DcqcnRpenDeateCRStt: 4

DcqcnRpenDeateCRStt: 4

DcqcnRpenDeateCRStt: 4

DcqcnRpenDeateCRStt: 4

DcqcnRpenDeateCRStt: 4

DcqcnRpenDeateCRStt: 4

DcqcnRpenDeateCRStt: 4

DcqcnRpenDeateCRStt: 4

DcqcnRpenDeateCRStt: 4

DcqcnRpenDeateCRStt: 4

DcqcnRpenDeateCRStt: 4

DcqcnRpenDeateCRStt: 4

DcqcnRpenDeateCRStt: 4

DcqcnRpenDeateCRStt: 4

DcqcnRpenDeateCRStt: 4

DcqcnRpenDeateCRStt: 4

DcqcnRpenDeateCRStt: 4

DcqcnRpenDeateCRStt: 4

DcqcnRpenDeateCRStt: 4

DcqcnRpenDeateCRStt: 4

DcqcnRpenDeateCRStt: 4

DcqcnRpenDeateCRStt: 4

DcqcnRpenDeateCRStt: 4

DcqcnRpenDeateCRStt: 4

DcqcnRpenDeateCRStt: 4

DcqcnRpenDeateCRStt: 4

DcqcnRpenDeateCRStt: 4

DcqcnRpenDeateCRStt: 4

DcqcnRpenDeateCRStt: 4

DcqcnRpenDeateCRStt: 4

DcqcnRpenDeateCRStt: 4

DcqcnRpenDeateCRStt: 4

DcqcnRpenDeateCRStt: 4

DcqcnRpenDeateCRStt: 4

DcqcnRpenDeateCRStt: 4

DcqcnRpenDeateCRStt: 4

DcqcnRpenDeateCRStt: 4

D
```

## **RCM Parameters**

The table below lists the parameters that can be configured, their description and allowed values.

| Parameter (Type)                      | Allowed Values           |
|---------------------------------------|--------------------------|
| DcqcnEnablePrio0 (BOOLEAN)            | 0/1                      |
| DcqcnEnablePrio1 (BOOLEAN)            | 0/1                      |
| DcqcnEnablePrio2 (BOOLEAN)            | 0/1                      |
| DcqcnEnablePrio3 (BOOLEAN)            | 0/1                      |
| DcqcnEnablePrio4 (BOOLEAN)            | 0/1                      |
| DcqcnEnablePrio5 (BOOLEAN)            | 0/1                      |
| DcqcnEnablePrio6 (BOOLEAN)            | 0/1                      |
| DcqcnEnablePrio7 (BOOLEAN)            | 0/1                      |
| DcqcnClampTgtRate (1 bit)             | 0/1                      |
| DcqcnClampTgtRateAfterTimeInc (1 bit) | 0/1                      |
| DcqcnCnpDscp (6 bits)                 | 0 - 63                   |
| DcqcnCnp802pPrio (3 bits)             | 0 - 7                    |
| DcqcnCnpPrioMode(1 bit)               | 0/1                      |
| DcqcnRpgTimeReset (uint32)            | 0 - 131071 [uSec]        |
| DcqcnRpgByteReset (uint32)            | 0 - 32767 [64 bytes]     |
| DcqcnRpgThreshold (uint32)            | 1 - 31                   |
| DcqcnRpgAiRate (uint32)               | 1 - line rate [Mbit/sec] |
| DcqcnRpgHaiRate (uint32)              | 1 - line rate [Mbit/sec] |
| DcqcnAlphaToRateShift (uint32)        | 0 - 11                   |

| Parameter (Type)                      | Allowed Values                          |
|---------------------------------------|-----------------------------------------|
| DcqcnRpgMinDecFac (uint32)            | 0 - 100                                 |
| DcqcnRpgMinRate (uint32)              | 0 - line rate                           |
| DcqcnRateToSetOnFirstCnp (uint32)     | 0 - line rate [Mbit/sec]                |
| DcgcnDceTcpG (uint32)                 | 0 - 1023 (fixed point fraction of 1024) |
| DcqcnDceTcpRtt (uint32)               | 0 - 131071 [uSec]                       |
| DcqcnRateReduceMonitorPeriod (uint32) |                                         |
|                                       | -                                       |
| DcqcnInitialAlphaValue (uint32)       | 0 - 1023 (fixed point fraction of 1024) |

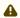

An attempt to set a greater value than the parameter's maximum "line rate" value (if exists), will fail. The maximum "line rate" value will be set instead.

#### **RCM Default Parameters**

Every parameter has a default value assigned to it. The default value was set for optimal congestion control by NVIDIA®. In order to view the default parameters on the adapter, run the following command:

Mlx5Cmd .exe -Qosconfig -Dcqcn -Name <Network Adapter Name> -Defaults

## **RCM** with Untagged Traffic

Congestion control for untagged traffic is configured with the port default priority that is used for untagged frames.

The port default priority configuration is done via Mlx5Cmd tool.

| Parameter<br>(Type)         | Allowed and<br>Default Values | Note                                                                                                    |
|-----------------------------|-------------------------------|----------------------------------------------------------------------------------------------------|
| DefaultUntaggedPr<br>iority | 0 - 7<br>Default: 0           | As of WinOF-2 v2.10, this key can be changed dynamically. In any case of an illegal input, the value will fall back to the default value and not to the last value used. |

To view the current default priority on the adapter, run the following command:

Mlx5Cmd .exe -QoSConfig -DefaultUntaggedPriority -Name -Get

To set the default priority to a specific priority on the adapter, run the following command:

Mlx5Cmd .exe -QoSConfig -DefaultUntaggedPriority -Name -Set

# Congestion Control Behavior when Changing the Parameters

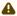

Changing the values of the parameters may strongly affect the congestion control efficiency.

Please make sure you fully understand the parameter usage, value and expected results before changing its default value.

#### **CNP Priority**

| Parameter            | Description                                                                                                    |
|----------------------|----------------------------------------------------------------------------------------------------|
| fCnpDscp             | This parameter changes the priority value on IP level that can be set for CNPs.                                                                                                    |
| DcqcnCnpPrioM<br>ode | If this parameter is set to '0', then use DcqcnCnp802pPrio as the priority value (802.1p) on the Ethernet header of generated CNPs. Otherwise, the priority value of CNPs will be taken from received packets that were marked as DCQCN packets. |
| DcqcnCnp802pP<br>rio | This parameter changes the priority value (802.1p) on the Ethernet header of generated CNPs. Set DcqcnCnpPrioMode to '0' in order to use this priority value.                                                                                    |

# alpha -" $\alpha$ " = Rate Reduction Factor

The device maintains an "alpha" value per QP. This alpha value estimates the current congestion severity in the fabric.

| Parameter                       | Description                                                                                                    |  |
|---------------------------------|----------------------------------------------------------------------------------------------------|--|
| DcqcnInitialAlphaValue          | This parameter sets the initial value of alpha that should be used when receiving the first CNP for a flow (expressed in a fixed point fraction of 2^10).  The value of alpha is updated once every DcqcnDceTcpRtt, regardless of the reception of a CNP. If a CNP is received during this time frame, alpha value will increase. If no CNP reception happens, alpha value will decrease. |  |
| DcqcnDceTcpG/<br>DcqcnDceTcpRtt | <ul> <li>These two parameters maintain alpha.</li> <li>If a CNP is received on the RP - alpha is increased: (1-DcqcnDecTcpG)*a + DcqcnDecTcpG</li> <li>If no CNP is received for a duration of DcqcnDceTcpRtt microseconds, alpha is decreased: (1- DcqcnDecTcpG) * alpha</li> </ul>                                                                                                    |  |

#### "RP" Decrease

Changing the DcqcnRateToSetOnFirstCnp parameter determines the Current Rate (CR) that will be set once the first CNP is received.

The rate is updated only once every DcqcnRateReduceMonitorPeriod microseconds (multiple CNPs received during this time frame will not affect the rate) by using the following two formulas:

- $Cr1_{(new)} = (1 (\alpha / (2^DcqcnAlphaToRateShift)))*Cr_{(old)}$
- Cr2<sub>(new)</sub> = Cr(old)/DcqcnRpgMinDecFac

The maximal reduced rate will be chosen from these two formulas.

The target rate will be updated to the previous current rate according to the behavior stated in section Increase on the "RP".

| arameter defines the maximal ratio of decrease in a single step (Denominator: ! Please see formula above).                                                                       |  |
|----------------------------------------------------------------------------------------------------|--|
|                                                                                                    |  |
| This parameter defines the decrease rate for a given alpha (see formula above)                                                                                                   |  |
| ition to the DcqcnRpgMinDecFac , the DcqcnRpgMinRate parameter defines the al rate value for the entire single flow.  Setting it to a line rate will disable Congestion Control. |  |
| i a                                                                                                    |  |

#### "RP" Increase

RP increases its sending rate using a timer and a byte counter. The byte counter increases rate for every DcqcnRpgByteResetx64 bytes (mark it as B), while the timer increases rate every DcqcnRpgTimeReset time units (mark it as T). Every successful increase due to bytes transmitted/time passing is counted in a variable called rpByteStage and rpTimeStage (respectively).

The DcqcnRpgThreshold parameter defines the number of successive increase iteration (mark it as Th). The increase flow is divided into 3 types of phases, which are actually states in the "RP Rate Control State Machine". The transition between the steps is decided according to DcqcnRpgThreshold parameter.

- Fast Recovery
   If MAX (rpByteStage, rpTimeStage) < Th.</p>
   No change to Target Rate (Tr)
- Additive Increase

  If MAX (rpByteStage, rpTimeStage) > Th. && MIN (rpByteStage, rpTimeStage) < Th.

  DcqcnRpgAiRate value is used to increase Tr

• Hyper Additive Increase

If MAX (rpByteStage, rpTimeStage) > Th. && MIN (rpByteStage, rpTimeStage) > Th.

DcqcnRpgHaiRate value is used to increase Tr

For further details, please refer to 802.1Qau standard, sections 32.11-32.15.

| Parameter                         | Description                                                                                                    |
|-----------------------------------|----------------------------------------------------------------------------------------------------|
| DcqcnClampTgtRateAfter<br>TimeInc | When receiving a CNP, the target rate should be updated if the transmission rate was increased due to the timer, and not only due to the byte counter. |
| DcqcnClampTgtRate                 | If set, whenever a CNP is processed, the target rate is updated to be the current rate.                                                                |

# **NVIDIA®** Commands and Examples

For a full description of Congestion Control commands please refer to section MlxCmd Utilities.

| For a full description of Congestion Control commands please refer to section <u>MixCmd Utilities.</u> |                                                                                                    |  |  |  |
|----------------------------------------------------------------------------------------------------|----------------------------------------------------------------------------------------------------|--|--|--|
| Set a value for one or more parameters:                                                                |                                                                                                    |  |  |  |
| Command                                                                                                | Mlx5Cmd.exe -Qosconfig -Dcqcn -Name <network adapter="" name=""> -Set<br/>-Arg1 <value> -Arg2 <value></value></value></network> |  |  |  |
| Example                                                                                                | PS C:\Users\admin\Desktop> Mlx5Cmd .exe -Qosconfig -Dcqcn -Name "Ethernet" -Set -DcqcnClampTgtRate 1 -DcqcnCnpDscp 3            |  |  |  |
| Enable/Disable DCQCN for a specific priority:                                                          |                                                                                                    |  |  |  |
| Command                                                                                                | Mlx5Cmd.exe -Qosconfig -Dcqcn -Name <network adapter="" name=""> -Enable <prio></prio></network>                                |  |  |  |
| Example                                                                                                | PS C:\Users\admin\Desktop> Mlx5Cmd .exe -Qosconfig -Dcqcn -Name "Ethernet" -Enable/Disable 3                                    |  |  |  |
| Enable/Disable DCQCN for all priorities:                                                               |                                                                                                    |  |  |  |
| Command                                                                                                | Mlx5Cmd.exe -Qosconfig -Dcqcn -Name <network adapter="" name=""> -Enable</network>                                              |  |  |  |
| Example                                                                                                | PS C:\Users\admin\Desktop> Mlx5Cmd .exe -Qosconfig -Dcqcn -Name "Ethernet" -Enable/Disable                                      |  |  |  |
| Set port default priority for a specific priority:                                                     |                                                                                                    |  |  |  |
| Command                                                                                                | Mlx5Cmd.exe -Qosconfig -DefaultUntaggedPriority -Name <network adapter="" name=""> -Set <pri>&gt;</pri></network>               |  |  |  |
| Example                                                                                                | PS C:\Users\admin\Desktop> Mlx5Cmd .exe -Qosconfig -DefaultUntaggedPriority -Name "Ethernet" -Set 3                             |  |  |  |

| Restore the default settings of DCQCN the are defined by NVIDIA®: |                                                                          |  |
|-------------------------------------------------------------------|--------------------------------------------------------------------------|--|
| Command                                                           | Mlx5Cmd.exe -Dcqcn -Name <network adapter="" name=""> -Restore</network> |  |
| Example                                                           | PS C:\Users\admin\Desktop> Mlx5Cmd .exe -Dcqcn -Name "Ethernet" -Restore |  |

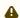

For information on the RCM counters, please refer to section WinOF-2 Congestion Control.

#### **Enhanced Connection Establishment**

Enhanced Connection Establishment (ECE) is a new negotiation scheme introduced in IBTA v1.4 to exchange extra information about nodes capabilities and later negotiate them at the connection establishment phase. ECE is intended for RDMA connection, i.e., it works in ND and NDK connections.

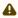

This capability is supported in ConnectX-6 Dx and above adapter cards.

ECE is used by the driver by default if ECE is supported by the firmware. The feature is enabled/disabled by setting the "EceSupportEnabled".

#### The registry key should be added to

HKEY\_LOCAL\_MACHINE\SYSTEM\CurrentControlSet\Control\Class\{4d36e972e325-11cebfc1-08002be10318}\<IndexValue>

To find the IndexValue, refer to section Finding the Index Value of the Network Interface.

| Value Name            | Value                                 | Description                                 |
|-----------------------|---------------------------------------|---------------------------------------------|
| EceSupportEnable<br>d | 0 - Disabled<br>1 - Enabled (Default) | Enables/Disables ECE support in the driver. |

ightharpoonup To check if the feature is supported by the firmware, run:

```
mlx5cmd -dbg -FwCaps -name "Ethernet 8" -Local | grep "ece "
```

This capability can be disabled by the NV configuration as well.

To check whether Selective Repeat algorithm is supported, run:

```
mlxconfig -d mt4125_pciconf0 | grep RDMA_SELECTIVE_REPEAT_EN
```

## To enable ECE algorithm using the NV configuration:

```
mlxconfig -d mt4125_pciconf0 -y s ROCE_CC_LEGACY_DCQCN=0 mlxconfig -d mt4125_pciconf0 -y s USER_PROGRAMMABLE_CC=1 RDMA_SELECTIVE_REPEAT_EN=1
```

### To check the feature's status, run:

```
mlx5cmd -Features
```

The command prints information on ECE feature: either "Enabled", "Disabled" or "Reason". The "Reason" can be either the firmware does not support this capability or ECE is disabled using the registry key.

To check ECE's state in the existing ND/NDK connections, run:

```
mlx5cmd -ndkstat -ece
mlx5cmd -ndstat -ece
```

ECE value is printed on every connection (at the end of the line).

### Zero Touch RoCE

Zero touch RoCE enables RoCE to operate on fabrics where no PFC nor ECN are configured. This makes RoCE configuration a breeze while still maintaining its superior high performance. Zero touch RoCE enables:

- · Packet loss minimization by:
  - Developing a congestion handling mechanism which is better adjusted to a lossy environment
  - Moving more of the congestion handling mechanism to the hardware and to the dedicated microcode
  - Moderating traffic bursts by tuning of transmission window and slow restart of transmission
- Protocol packet loss handling improvement by:
  - ConnectX-4: Repeating transmission from a lost segment of a IB retransmission protocol
  - ConnectX-5 and above: Improving the response to the packet loss by using hardware re-transmission
  - ConnectX-6 Dx: Using a proprietary selective repeat protocol

#### **Facilities**

Zero touch RoCE contains the following facilities, used to enable the above algorithms.

- SlowStart: Start a re-transmission with low bandwidth and gradually increase it
- · AdpRetrans: Adjust re-transmission parameters according to network behavior
- TxWindow: Automatic tuning of the transmission window size

The facilities can be independently enabled or disabled. The change is persistent, i.e. the configuration does not change after the driver restart. By default, all the facilities are enabled.

#### Restrictions and Limitations

- Currently, Zero touch RoCE is supported only for the Ethernet ports, supporting RoCE
- The required firmware versions are: 1x.25.xxxx and above.
- ConnectX-4/ConnectX-4 Lx, supports only the following facilities: SlowStart and AdpRetrans

## Configuring Zero touch RoCE

Zero touch RoCE is configured using the mlx5cmd tool.

• To view the status of the Zero touch RoCE on the adapter.

```
Mlx5Cmd.exe -ZtRoce -Name <Network Adapter Name> -Get
```

The output below shows the current state, which is limited by the firmware capabilities and the last state set.

```
Current configuration for Adapter 'Ethernet':
AdpRetrans Disabled
TxWindow Disabled
SlowStart Enabled
```

• To view the firmware capabilities regarding Zero touch RoCE.

```
Mlx5Cmd.exe -ZtRoce -Name <Network Adapter Name> -Caps
```

The output below is characteristic to ConnectX-4 adapter cards where only two facilities are supported:

```
FW capabilities for Adapter 'Ethernet':
AdpRetrans Enabled
TxWindow Disabled
SlowStart Enabled
```

· To view the software default settings.

```
Mlx5Cmd.exe -ZtRoce -Name <Network Adapter Name> -Defaults
```

The output below shows Zero touch RoCE default settings.

```
Default configuration for Adapter 'Ethernet':
AdpRetrans Enabled
TxWindow Enabled
SlowStart Enabled
```

# Configuring Zero touch RoCE Facilities

The facilities states can be enabled or disabled using the following format:

```
Mlx5Cmd -ZtRoce -Name <Network Adapter Name> -Set [-AdpRetrans 0 | 1 ] [-TxWindow 0 | 1 ] [-SlowStart 0 | 1]
```

The example below shows how you can enable Slow Restart and Transmission Window facilities and disable the Adaptive Re-transmission.

```
Mlx5Cmd -ZtRoce -Name "Ethernet 3" -Set -AdpRetrans 0 -TxWindow 1 -SlowStart 1
```

· To disable all the facilities.

```
Mlx5Cmd -ZtRoce -Name <Network Adapter Name> -Disable
```

• To enable all the facilities.

```
Mlx5Cmd -ZtRoce -Name <Network Adapter Name> -Enable
```

· To restore the default values.

```
Mlx5Cmd -ZtRoce -Name <Network Adapter Name> -Restore
```

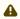

Facilities cannot be enabled if the firmware does not support this feature.

For further information, refer to the feature help page: Mlx5Cmd -ZtRoce -h

# Teaming and VLAN

Windows Server 2012 and above supports Teaming as part of the operating system. Please refer to Microsoft guide "NIC Teaming in Windows Server 2012".

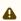

Note that the Microsoft teaming mechanism is only available on Windows Server distributions.

# Configuring a Network to Work with VLAN in Windows Server 2012 and Above

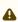

In this procedure you DO NOT create a VLAN, rather use an existing VLAN ID.

To configure a port to work with VLAN using the Device Manager:

- 1. Open the Device Manager.
- 2. Go to the Network adapters.
- 3. Go to the properties of NVIDIA® ConnectX®-4 Ethernet Adapter card.
- 4. Go to the Advanced tab.
- 5. Choose the VLAN ID in the Property window.
- 6. Set its value in the Value window.

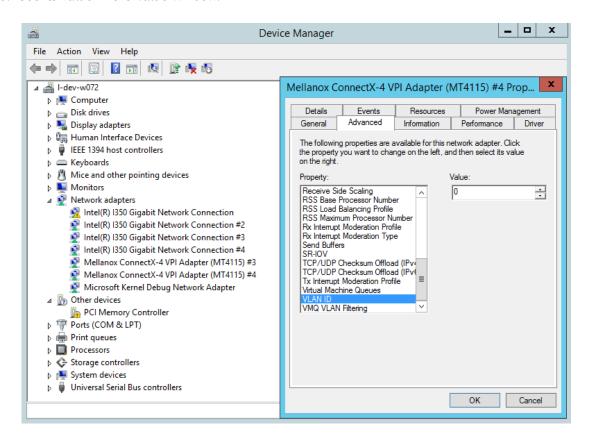

# **Command Line Based Teaming Configuration**

## **NIC Teaming**

NIC Teaming allows you to group between one and 32 physical Ethernet network adapters into one or more software-based virtual network adapters. These virtual network adapters provide fast performance and fault tolerance in the event of a network adapter failure.

On Windows Server edition, there is a built-in that supports for teaming and VLAN. For more information see <a href="https://example.com/here">here</a>.

One of the existing limitations with Windows OS support is it neither supports NIC teaming solution for IPoIB devices in server editions nor NIC teaming for any devices (Ethernet or IPoIB) in client editions.

To overcome these limitations, we provide Ethernet NIC teaming solution for client operating systems as well as IPoIB devices for server editions. The supported modes are:
 Dynamic Link aggregate mode - In this mode, all the team members can send and receive traffic. The underlying adapter to which packet to post is forwarded is based on a hash value

obtained from the NET\_BUFFER\_LIST structure, module number of the underlying adapters. Active-Standby mode - In this mode, the user can pick the primary adapter responsible for sending traffic. In the event of a link failure, a failover happens and the standby adapter takes over. User can also tell us to not failback to primary in case of fail-over followed by primary adapter has link up.

Please refer to content below on how to configure using custom teaming solution with RSS functionality.

### **Prerequisites**

- Adapter Cards: ConnectX-4/ConnectX-4Lx/ConnectX-5
- Operating Systems: Windows 2016 and above for IPoIB teaming, Windows 10 and above for Ethernet and IPoIB teaming
- For using the Mlx5muxtool, users that do not install the full package (HKEY\_LOCAL\_MACHINE\SOFTWARE\Mellanox\MLNX\_WinOF2\InstalledPath) must point this key (InstalledPath) to the location of the mux drivers as the tool searches for the mux drivers files in a folder called "mux" in the folder that define by this key(InstalledPath).

#### **Feature Limitation**

- For IPoIB teaming, we only support "Active-Standby".
- · A team can either have only IPoIB members or only Ethernet members

## **Configuring Command Line Based Teaming**

1. Show the help menu. The following command prints out all supported modes and functionalities:

```
mlx5muxtool.exe --help
[TEAMING]
To list all adapters including teams, use:
    mlx5muxtool showlist
To create a team use:
    mlx5muxtool create team <Type> <Name> [NoFailBackToPrimary] [IPoIB]
    Type is one of the following: Aggregate | Failover
    For IPoIB team, only type 'Failover' is supported

To add adapter to the team use:
    mlx5muxtool attach team <TeamName> (<Adapter-GUID>) [primary] [SetTeamMacAddress]
To remove an adapter from the team use:
    mlx5muxtool detach team <TeamName> (<Adapter-GUID>)
To delete a team use:
    mlx5muxtool removeteam <TeamName>
To query an existing team, use:
    mlx5muxtool queryteam <TeamName>
```

#### Example:

```
mlx5muxtool create team Aggregate MyTeam mlx5muxtool attach team MyTeam {2E9C1992-98B5-43C3-97A0-9993AEAC7F80} mlx5muxtool attach team MyTeam {8D05C52B-BCD6-4FCE-8235-1E90BD334519}
```

2. Show all the adapter cards (including all created teams already).

```
mlx5muxtool.exe showlist

{90F5F52D-4384-4263-BD12-4588CA5CE80A} Mellanox ConnectX-5 Adapter #2 (IPoIB)

{62B9661A-17C4-4AF3-AAA1-2B3337FD02E0} Mellanox ConnectX-5 Adapter (IPoIB)

{136A1E6F-1168-48D4-B9CC-55EE563D427B} Mellanox ConnectX-6 Adapter (IPoIB)
```

#### 3. Create an empty Ethernet team.

```
mlx5muxtool.exe create team aggregate MyTeam
Adding team MyTeam
Team created with Guid = AC956713-F772-4C6B-AB13-6178BB0E3BDC
```

#### 4. Create an empty IPoIB team.

```
mlx5muxtool.exe create team failover MyTeam IPoIB
Adding team MyTeam
Team created {FED1925F-F88F-4970-B4C3-38AA030874DF}
```

#### 5. Attach members to the team.

```
mlx5muxtool.exe attach team MyTeam {90F5F52D-4384-4263-BD12-4588CA5CE80A} primary Attaching adapter {90F5F52D-4384-4263-BD12-4588CA5CE80A} to team MyTeam
```

#### 6. Query the team.

```
mlx5muxtool.exe queryteam MyTeam

Found 1 team(s)

Name : MyTeam
GUID : {FED1925F-F88F-4970-B4C3-38AA030874DF}
PortType : IPoIB
TeamType : Failover
MemberCount : 2
Member[0] : {62B9661A-17C4-4AF3-AAA1-2B3337FD02E0} (SLOT 5 Port 2)
Member[1] : {90F5F52D-4384-4263-BD12-4588CA5CE80A} (Primary) (SLOT 5 Port 1)
```

#### 7. Detach members from the team.

```
mlx5muxtool.exe detach team MyTeam {62B9661A-17C4-4AF3-AAA1-2B3337FD02E0}
Dettaching adapter {62B9661A-17C4-4AF3-AAA1-2B3337FD02E0} from team MyTeam
```

#### 8. Remove an entire team.

```
mlx5muxtool.exe removeteam MyTeam
Delete team MyTeam
Deleting member {90F5F52D-4384-4263-BD12-4588CA5CE80A}
```

### **VLAN Support**

WinOF-2 v2.30 supports configuring only a single VLAN to a team interface. VLAN tagging is disabled by default.

To tag all the outgoing packets with VLAN, "VlanID" registry key should be set to a non-zero value.

- Find the registry key index value of the team (virtual adapter) according to section <u>Finding</u> the Index Value of the Network Interface.
- Set the VlanID key in the following path HKEY\_LOCAL\_MACHINE\SYSTEM\CurrentControlSet\Control\Class\{4d36e972-e325-11ce-bfc1-08002be10318}\<IndexValue>

| Parameter<br>Name | Paramete<br>r Type | Description                                                        | Allowed values and Defaults                                                                                            |
|-------------------|--------------------|--------------------------------------------------------------------|----------------------------------------------------------------------------------------------------|
| VlanID            | DWORD              | The tag that transmits the packets with the value in the registry. | <ul> <li>0: No Tag (Default)</li> <li>1 - 4094: VLAN ID to be inserted by the underlying miniport hardware.</li> </ul> |
| VlanPrio          | DWORD              | The priority field of the VLAN header to be inserted.              | • 0 - 7. 0 is the default value.                                                                                       |

# Configuring Quality of Service (QoS)

# **QoS Configuration**

Prior to configuring Quality of Service, you must install Data Center Bridging using one of the following methods:

### **Disabling Flow Control Configuration**

Device manager->Network adapters->Mellanox ConnectX-4/ConnectX-5 Ethernet Adapter->Properties->Advanced tab

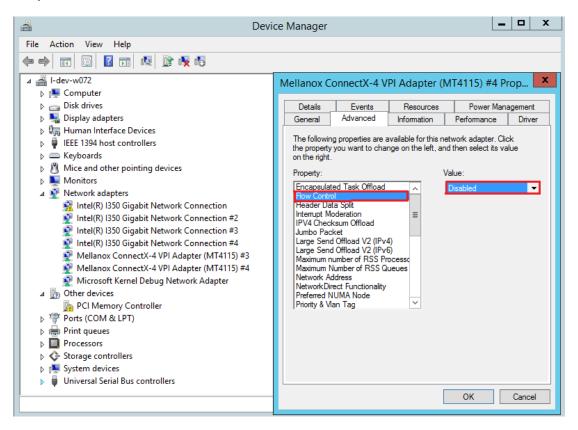

### Installing the Data Center Bridging using the Server Manager

- 1. Open the 'Server Manager'.
- 2. Select 'Add Roles and Features'.
- 3. Click Next.
- 4. Select 'Features' on the left panel.
- 5. Check the 'Data Center Bridging' checkbox.
- 6. Click 'Install'.

## Installing the Data Center Bridging using PowerShell

Enable Data Center Bridging (DCB).

```
PS $ Install-WindowsFeature Data-Center-Bridging
```

## Configuring QoS on the Host

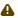

The procedure below is not saved after you reboot your system. Hence, we recommend you create a script using the steps below and run it on the startup of the local machine. Please see the procedure below on how to add the script to the local machine startup scripts.

1. Change the Windows PowerShell execution policy.

```
PS $ Set-ExecutionPolicy AllSigned
```

2. Remove the entire previous QoS configuration.

```
PS $ Remove-NetQosTrafficClass
PS $ Remove-NetQosPolicy -Confirm:$False
```

3. Create a Quality of Service (QoS) policy and tag each type of traffic with the relevant priority.

In this example, TCP/UDP use priority 1, SMB over TCP use priority 3.

```
PS $ New-NetQosPolicy "DEFAULT" -store Activestore -Default -PriorityValue8021Action 3
PS $ New-NetQosPolicy "TCP" -store Activestore -IPProtocolMatchCondition TCP -PriorityValue8021Action 1
PS $ New-NetQosPolicy "UDP" -store Activestore -IPProtocolMatchCondition UDP -PriorityValue8021Action 1
New-NetQosPolicy "SMB" -SMB -PriorityValue8021Action 3
```

4. Create a QoS policy for SMB over SMB Direct traffic on Network Direct port 445.

```
PS $ New-NetQosPolicy "SMBDirect" -store Activestore -NetDirectPortMatchCondition 445 -PriorityValue8021Action 3
```

5. [Optional] If VLANs are used, mark the egress traffic with the relevant VlanID. The NIC is referred as "Ethernet 4" in the examples below.

```
PS $ Set-NetAdapterAdvancedProperty -Name "Ethernet 4" -RegistryKeyword "VlanID" -RegistryValue "55"
```

6. [Optional] Configure the IP address for the NIC. If DHCP is used, the IP address will be assigned automatically.

```
PS $ Set-NetIPInterface -InterfaceAlias "Ethernet 4" -DHCP Disabled
PS $ Remove-NetIPAddress -InterfaceAlias "Ethernet 4" -AddressFamily IPv4 -Confirm:$false
PS $ New-NetIPAddress -InterfaceAlias "Ethernet 4" -IPAddress 192.168.1.10 -PrefixLength 24 -Type Unicast
```

7. [Optional] Set the DNS server (assuming its IP address is 192.168.1.2).

PS \$ Set-DnsClientServerAddress -InterfaceAlias "Ethernet 4" -ServerAddresses 192.168.1.2

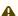

After establishing the priorities of ND/NDK traffic, the priorities must have PFC enabled on them.

8. Disable Priority Flow Control (PFC) for all other priorities except for 3.

```
PS $ Disable-NetQosFlowControl 0,1,2,4,5,6,7
```

9. Enable QoS on the relevant interface.

```
PS $ Enable-NetAdapterQos -InterfaceAlias "Ethernet 4"
```

10. Enable PFC on priority 3.

```
PS $ Enable-NetQosFlowControl -Priority 3
```

# Adding the Script to the Local Machine Startup Scripts

1. From the PowerShell invoke.

```
apedit.msc
```

- 2. In the pop-up window, under the 'Computer Configuration' section, perform the following:
  - a. Select Windows Settings.
  - b. Select Scripts (Startup/Shutdown).
  - c. Double click Startup to open the Startup Properties.

d. Move to "PowerShell Scripts" tab.

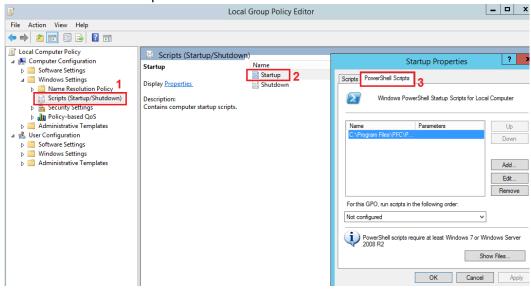

e. Click Add.

The script should include only the following commands:

```
PS $ Remove-NetQosTrafficClass
PS $ Remove-NetQosPolicy -Confirm:$False
PS $ set-NetQosDobxSetting -Willing 0
PS $ New-NetQosDobxSetting -Willing 0
PS $ New-NetQosPolicy "SMB" -Policystore Activestore -NetDirectPortMatchCondition 445
-PriorityValue8021Action 3
PS $ New-NetQosPolicy "DEFAULT" -Policystore Activestore -Default -PriorityValue8021Action 3
PS $ New-NetQosPolicy "TCP" -Policystore Activestore -IPProtocolMatchCondition TCP
-PriorityValue8021Action 1
PS $ New-NetQosPolicy "UDP" -Policystore Activestore -IPProtocolMatchCondition UDP
-PriorityValue8021Action 1
PS $ Disable-NetQosFlowControl 0,1,2,4,5,6,7
PS $ Enable-NetQosFlowControl 0,1,2,4,5,6,7
PS $ Enable-NetAdapterQos -InterfaceAlias "port1"
PS $ Enable-NetAdapterQos -InterfaceAlias "port2"
PS $ Enable-NetQosFlowControl -Priority 3
PS $ New-NetQosTrafficClass -name "SMB class" -priority 3 -bandwidthPercentage 50 -Algorithm ETS
```

- f. Browse for the script's location.
- g. Click OK
- h. To confirm the settings applied after boot run:

```
PS $ get-netqospolicy -policystore activestore
```

## **Enhanced Transmission Selection (ETS)**

Enhanced Transmission Selection (ETS) provides a common management framework for assignment of bandwidth to frame priorities as described in the <a href="IEEE 802.1Qaz specification">IEEE 802.1Qaz specification</a>.

For further details on configuring ETS on Windows™ Server, please refer to: <a href="http://technet.microsoft.com/en-us/library/hh967440.aspx">http://technet.microsoft.com/en-us/library/hh967440.aspx</a>

# Differentiated Services Code Point (DSCP)

DSCP is a mechanism used for classifying network traffic on IP networks. It uses the 6-bit Differentiated Services Field (DS or DSCP field) in the IP header for packet classification purposes.

Using Layer 3 classification enables you to maintain the same classification semantics beyond local network, across routers.

Every transmitted packet holds the information allowing network devices to map the packet to the appropriate 802.1Qbb CoS. For DSCP based PFC or ETS, the packet is marked with a DSCP value in the Differentiated Services (DS) field of the IP header. In case DSCP is enabled, QoS traffic counters are incremented based on the DSCP mapping described in section Receive Trust State.

| System Requirements                               |  |  |
|---------------------------------------------------|--|--|
| Operating Systems: Windows Server 2012 and onward |  |  |
| Firmware version: 12/14/16.18.1000 and higher     |  |  |

## Setting the DSCP in the IP Header

Marking the DSCP value in the IP header is done differently for IP packets constructed by the NIC (e.g. RDMA traffic) and for packets constructed by the IP stack (e.g. TCP traffic).

- For IP packets generated by the IP stack, the DSCP value is provided by the IP stack. The NIC
  does not validate the match between DSCP and Class of Service (CoS) values. CoS and DSCP
  values are expected to be set through standard tools, such as PowerShell command NewNetQosPolicy using PriorityValue8021Action and DSCPAction flags respectively.
- For IP packets generated by the NIC (RDMA), the DSCP value is generated according to the CoS value programmed for the interface. CoS value is set through standard tools, such as PowerShell command New-NetQosPolicy using PriorityValue8021Action flag. The NIC uses a mapping table between the CoS value and the DSCP value configured through the RroceDscpMarkPriorityFlow- Control[0-7] Registry keys

# Configuring Quality of Service for TCP and RDMA Traffic

1. Verify that DCB is installed and enabled (is not installed by default).

```
PS $ Install-WindowsFeature Data-Center-Bridging
```

2. Import the PowerShell modules that are required to configure DCB.

```
PS $ import-module NetQos
PS $ import-module DcbQos
PS $ import-module NetAdapter
```

3. Enable Network Adapter QoS.

```
PS $ Set-NetAdapterQos -Name "CX4_P1" -Enabled 1
```

4. Enable Priority Flow Control (PFC) on the specific priority 3,5.

```
PS $ Enable-NetQosFlowControl 3,5
```

# Configuring DSCP to Control PFC for TCP Traffic

Create a QoS policy to tag All TCP/UDP traffic with CoS value 3 and DSCP value 9.

```
PS $ New-NetQosPolicy "DEFAULT" -Default -PriorityValue8021Action 3 -DSCPAction 9
```

DSCP can also be configured per protocol.

```
PS $ New-NetQosPolicy "TCP" -IPProtocolMatchCondition TCP -PriorityValue8021Action 3 -DSCPAction 16
PS $ New-NetQosPolicy "UDP" -IPProtocolMatchCondition UDP -PriorityValue8021Action 3 -DSCPAction 32
```

# Configuring DSCP to Control ETS for TCP Traffic

• Create a QoS policy to tag All TCP/UDP traffic with CoS value 0 and DSCP value 8.

```
PS $ New-NetQosPolicy "DEFAULT" -Default -PriorityValue8021Action 0 -DSCPAction 8 -PolicyStore activestore
```

• Configure DSCP with value 16 for TCP/IP connections with a range of ports.

```
PS $ New-NetQosPolicy "TCP1" -DSCPAction 16 -IPDstPortStartMatchCondition 31000 -IPDstPortEndMatchCondition 31999 -IPProtocol TCP -PriorityValue8021Action 0 -PolicyStore activestore
```

• Configure DSCP with value 24 for TCP/IP connections with another range of ports.

```
PS $ New-NetQosPolicy "TCP2" -DSCPAction 24 -IPDstPortStartMatchCondition 21000 -IPDstPortEndMatchCondition 31999 -IPProtocol TCP -PriorityValue8021Action 0 -PolicyStore activestore
```

• Configure two Traffic Classes with bandwidths of 16% and 80%.

```
PS $ New-NetQosTrafficClass -name "TCP1" -priority 3 -bandwidthPercentage 16 -Algorithm ETS PS $ New-NetQosTrafficClass -name "TCP2" -priority 5 -bandwidthPercentage 80 -Algorithm ETS
```

# Configuring DSCP to Control PFC for RDMA Traffic

Create a QoS policy to tag the ND traffic for port 10000 with CoS value 3.

| PS \$ New-NetQosPolicy "ND10000" -NetDirectPortMatchCondition 10000 - PriorityValue8021Action 3 |  |  |
|-------------------------------------------------------------------------------------------------|--|--|
| Related Commands                                                                                |  |  |
| Get-NetAdapterQos Gets the QoS properties of the network adapter                                |  |  |
| Get-NetQosPolicy Retrieves network QoS policies                                                 |  |  |
| Get-NetQosFlowControl Gets QoS status per priority                                              |  |  |

#### **Receive Trust State**

Received packets Quality of Service classification can be done according to the DSCP value, instead of PCP, using the RxTrustedState registry key. The mapping between wire DSCP values to the OS priority (PCP) is static, as follows:

| DSCP Value | Priority |
|------------|----------|
| 0-7        | 0        |
| 8-15       | 1        |
|            |          |
| 16-23      | 2        |
| 24-31      | 3        |
| 32-39      | 4        |
| 40-47      | 5        |
| 48-55      | 6        |
| 56-63      | 7        |

When using this feature, it is expected that the transmit DSCP to Priority mapping (the PriorityToDscpMappingTable \_\* registry key) will match the above table to create a consistent mapping on both directions.

## **DSCP Based QoS**

DSCP Based QoS can be enable by setting the following registry keys and mapping the DscpToPriorityMappingTable keys according to the table below.

- DscpBasedEtsEnabled = 1
- RxTrustedState = 2

| Registry name                | DSCP Default Value | Mapped to Priority |
|------------------------------|--------------------|--------------------|
| DscpToPriorityMappingTable_0 | 0                  | 0                  |
| DscpToPriorityMappingTable_1 | 1                  | 0                  |
| DscpToPriorityMappingTable_2 | 2                  | 0                  |
| DscpToPriorityMappingTable_3 | 3                  | 3                  |

| Registry name                                                 | DSCP Default Value    | Mapped to Priority |
|---------------------------------------------------------------|-----------------------|--------------------|
| DscpToPriorityMappingTable_4                                  | 4                     | 4                  |
| DscpToPriorityMappingTable_5                                  | 5                     | 0                  |
| DscpToPriorityMappingTable_6                                  | 6                     | 0                  |
| DscpToPriorityMappingTable_7                                  | 7                     | 0                  |
| DscpToPriorityMappingTable_8 DscpToPriorityMappingTable_15    | 8 to 15 respectively  | 1                  |
| DscpToPriorityMappingTable_16                                 | 16 to 23 respectively | 2                  |
| DscpToPriorityMappingTable_ 23                                |                       |                    |
| DscpToPriorityMappingTable_24 DscpToPriorityMappingTable _31  | 24 to 31 respectively | 3                  |
| DscpToPriorityMappingTable _32 DscpToPriorityMappingTable_39  | 32 to 39 respectively | 4                  |
| DscpToPriorityMappingTable _40 DscpToPriorityMappingTable _47 | 40 to 47 respectively | 5                  |
| DscpToPriorityMappingTable _48 DscpToPriorityMappingTable _55 | 48 to 55 respectively | 6                  |
| DscpToPriorityMappingTable _56 DscpToPriorityMappingTable_63  | 56 to 63 respectively | 7                  |

#### DSCP Based QoS: Ethernet (in DSCP Trust Mode)

The following is the DSCP Based QoS Ethernet behavior:

- On the Receive side, the hardware will look at the DSCP value of the packet and map it to correct priority based on the DscpToPriorityMappingTable programmed. e.g.: DSCP of 26 is mapped to priority 3
- On the Transmit side, the driver will read the DSCP value and choose the ring/priority based on the DscpToPriorityMappingTable. e.g.: DSCP value of 20 is mapped to priority 2

### DSCP Based QoS: RDMA (in DSCP Trust Mode)

The following is the DSCP Based QoS RDMA behavior:

• Transmit: When QoS at user level is not configured, and no priority exists in the packet, the driver will insert the default DSCP value (26 today) for the packet to go out with. The default

- DSCP value is controlled by the DscpForGlobalFlowControl registry key. Hardware will perform a lookup of DSCP 26 in the DscpToPriorityMappingTable we programmed and send it out on priority 3.
- Transmit: When QoS at user level is configured, and priority exists in the packet, the driver will perform the lookup in PriorityToDscpMappingTable to insert the mapped DSCP value. Packets will go out with this mapped DSCP value instead of the default DSCP value. e.g.: If a packet arrives with priority 3, the driver will insert a DSCP value of 3 before it goes into the wire.
- Receive: The hardware on the receive side will look at the DSCP value of the packet and map it to the correct priority based on the mapping above.

# **Registry Settings**

The following attributes must be set manually and will be added to the miniport registry.

For more information on configuring registry keys, see section Configuring the Driver Registry Keys.

| Registry Key                              | Description                                                                                                    |  |  |
|-------------------------------------------|----------------------------------------------------------------------------------------------------|--|--|
| TxUntagPriorityTag                        | If 0x1, do not add 802.1Q tag to transmitted packets which are assigned 802.1p priority, but are not assigned a non-zero VLAN ID (i.e. priority-tagged).                                                     |  |  |
|                                           | Default: 0x0. For DSCP based PFC set to 0x1.                                                                                                    |  |  |
|                                           | <b>Note:</b> These packets will count on the original priority, even if the registry is on.                                                                                                    |  |  |
| RxUntaggedMapToLossless                   | If 0x1, all untagged traffic is mapped to the lossless receive queue.                                                                                                    |  |  |
|                                           | Default 0x0, for DSCP based PFC set to 0x1.                                                                                                    |  |  |
|                                           | <b>Note:</b> This key is only relevant when in PCP mode.                                                                                                    |  |  |
|                                           | <b>Note:</b> As of WinOF-2 v2.10, this key can be changed dynamically. In any case of an illegal input, the value will fall back to the default value and not to the last value used.                        |  |  |
| PriorityToDscpMappingTabl<br>e_ <id></id> | A value to mark DSCP for RoCE packets assigned to CoS=ID, when priority flow control is enabled. The valid values range is from 0 to 63,                                                                     |  |  |
|                                           | Default is ID value, e.g. PriorityToDscpMappingTable_3 is 3.                                                                                                    |  |  |
|                                           | ID values range from 0 to 7.                                                                                                    |  |  |
| DscpToPriorityMappingTabl<br>e_ <id></id> | DscpToPriorityMappingTable_0 to DscpToPriorityMappingTable_63 are 64 registry keys used to set DSCP Based QoS priorities according to the mapping specified in <a href="DSCP Based QoS">DSCP Based QoS</a> . |  |  |
|                                           | The user can change this by creating a registry key and overwriting the value.                                                                                                    |  |  |
| DscpBasedEtsEnabled                       | If 0x1 - all DSCP based ETS feature is enabled, if 0x0 - disabled. Default 0x0.                                                                                                    |  |  |

| Registry Key                  | Description                                                                            |  |
|-------------------------------|----------------------------------------------------------------------------------------|--|
| DscpBasedpfcEnabled           | If set, the DSCP value on the ROCE packet will be based according to the priority set. |  |
| DscpForGlobalFlowControl      | Default DSCP value for flow control. Default 0x1a.                                     |  |
| RxTrustedState                | Default using host priority (PCP) is 1                                                 |  |
| Default using DSCP value is 2 |                                                                                        |  |

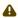

For changes to take effect, restart the network adapter after changing any of the above registry keys.

# **Default Settings**

When DSCP configuration registry keys are missing in the miniport registry, the following defaults are assigned:

| Registry Key                 | Default Value |
|------------------------------|---------------|
| TxUntagPriorityTag           | 0             |
| RxUntaggedMapToLossles       | 0             |
| PriorityToDscpMappingTable_0 | 0             |
| PriorityToDscpMappingTable_1 | 1             |
| PriorityToDscpMappingTable_2 | 2             |
| PriorityToDscpMappingTable_3 | 3             |
| PriorityToDscpMappingTable_4 | 4             |
| PriorityToDscpMappingTable_5 | 5             |
| PriorityToDscpMappingTable_6 | 6             |
| PriorityToDscpMappingTable_7 | 7             |
| DscpBasedEtsEnabled          | eth:0         |
| DscpForGlobalFlowControl     | 26            |

# Receive Segment Coalescing (RSC)

RSC allows reduction of CPU utilization when dealing with large TCP message size. It allows the driver to indicate to the Operating System once, per-message and not per-MTU that Packet Offload can be disabled for IPv4 or IPv6 traffic in the Advanced tab of the driver proprieties.

RSC provides diagnostic counters documented at: Receive Segment Coalescing (RSC)

# Wake-on-LAN (WoL)

Wake-on-LAN is a technology that allows a network admin to remotely power on a system or to wake it up from sleep mode by a network message. WoL is enabled by default.

To check whether or not WoL is supported by adapter card:

1. Check if mlxconfig recognizes the feature.

```
mlxconfig -d /dev/mst/mt4117_pciconf0 show_confs
```

2. Check if the firmware used in your system supports WoL.

mlxconfig -d /dev/mst/mt4117\_pciconf0 query

# Data Center Bridging Exchange (DCBX)

Data Center Bridging Exchange (DCBX) protocol is an LLDP based protocol which manages and negotiates host and switch configuration. The WinOF-2 driver supports the following:

- PFC Priority Flow Control
- ETS Enhanced Transmission Selection
- Application priority

The protocol is widely used to assure lossless path when running multiple protocols at the same time. DCBX is functional as part of configuring QoS mentioned in section <u>Configuring Quality of Service (QoS)</u>. Users should make sure the willing bit on the host is enabled, using PowerShell if needed:

```
set-NetQosDcbxSetting -Willing 1
```

This is required to allow negotiating and accepting peer configurations. Willing bit is set to 1 by default by the operating system. The new settings can be queried by calling the following command in PowerShell.

Get-NetAdapterQos

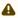

The below configuration was received from the switch in the below example.

The output would look like the following:

```
PS C:\Users\Administrator> get-netadapterqos
Name
            : Ethernet 9
Enabled : True
Name : Ethernet 10
Enabled : True
Name
Enabled
                                           Ethernet 7
 apabilities
                                                                             Hardware
                                                                                                 Current
                                                                           : NotSupported NotSupported
                                           MacSecBypass
                                           DcbxSupport : IEEE
NumTCs(Max/ETS/PFC) : 8/8/8
                                                                                                 IEEE
                                                                                                 8/8/8
                                         : TC TSA
OperationalTrafficClasses
                                                           Bandwidth Priorities
                                             0 ETS
1 ETS
2 ETS
3 ETS
                                                           25%
25%
25%
25%
25%
                                                                          0-1
2-3
4-5
6-7
OperationalFlowControl
OperationalClassifications
RemoteTrafficClasses
                                           Priorities 0-4 Enabled
                                           Not Available
TC TSA Band
                                                           Bandwidth Priorities
                                                           25%
25%
25%
25%
25%
                                                                          0-1
2-3
4-5
6-7
                                             O ETS
                                             1 ETS
2 ETS
3 ETS
RemoteFlowControl
RemoteClassifications
                                         : Priorities O-4 Enabled
: Not Available
```

In a scenario where both peers are set to Willing, the adapter with a lower MAC address takes the settings of the peer.

DCBX is disabled in the driver by default and in the some firmware versions as well.

#### To use DCBX:

- 1. Query and enable DCBX in the firmware.
  - a. Download the WinMFT package.
  - b. Install WinMFT package and go to \Program Files\Mellanox\WinMFT
  - c. Get the list of devices, run "mst status".

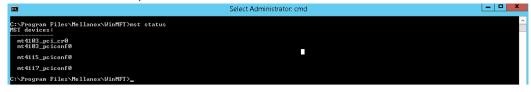

d. Verify is the DCBX is enabled or disabled, run "mlxconfig.exe -d mt4117\_pciconf0 query".

e. If disabled, run the following commands for a dual-port card.

```
mlxconfig -d mt4117_pciconf0 set LLDP_NB_RX_MODE_P1=2
mlxconfig -d mt4117_pciconf0 set LLDP_NB_TX_MODE_P1=2
mlxconfig -d mt4117_pciconf0 set LLDP_NB_DCBX_P1=1
mlxconfig -d mt4117_pciconf0 set LLDP_NB_RX_MODE_P2=2
mlxconfig -d mt4117_pciconf0 set LLDP_NB_TX_MODE_P2=2
mlxconfig -d mt4117_pciconf0 set LLDP_NB_DCBX_P2=1
```

Add the "DcbxMode" registry key, set the value to "2" and reload the adapter.
 The registry key should be added to HKEY\_LOCAL\_MACHINE\SYSTEM\CurrentControlSet\Control\Class\{4d36e972-e325-11ce-bfc1-08002be10318}\<IndexValue>

To find the IndexValue, refer to section Finding the Index Value of the Network Interface.

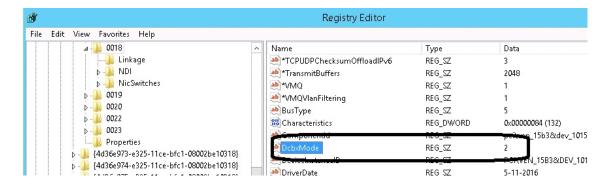

# Receive Path Activity Monitoring

In the event where the device or the Operating System unexpectedly becomes unresponsive for a long period of time, the Flow Control mechanism may send pause frames, which will cause congestion spreading to the entire network.

To prevent this scenario, the device monitors its status continuously, attempting to detect when the receive pipeline is stalled. When the device detects a stall for a period longer than a pre-configured timeout, the Flow Control mechanisms (Global Pause and PFC) are automatically disabled.

If the PFC is in use, and one or more priorities are stalled, the PFC will be disabled on all priorities. When the device detects that the stall has ceased, the flow control mechanism will resume with its previously configured behavior.

#### Head of Queue Lifetime Limit

This feature enables the system to drop the packets that have been awaiting transmission for a long period of time, preventing the system from hanging. The implementation of the feature complies with the Head of Queue Lifetime Limit (HLL) definition in the InfiniBand $^{\text{TM}}$  Architecture Specification.

The HLL has three registry keys for configuration:

TCHeadOfQueueLifeTimeLimit, TCStallCount and TCHeadOfQueueLifeTimeLimitEnable (see section <a href="Ethernet Registry Keys">Ethernet Registry Keys</a>).

#### **VXLAN**

VXLAN technology provides scalability and security challenges solutions. It requires extension of the traditional stateless offloads to avoid performance drop. ConnectX®-4 and onwards adapter cards offer stateless offloads for a VXLAN packet, similar to the ones offered to non-encapsulated packets. VXLAN protocol encapsulates its packets using outer UDP header.

ConnectX®-4 and onwards support offloading of tasks related to VXLAN packet processing, such as TCP header checksum and VMQ (i.e.: directing incoming VXLAN packets to the appropriate VM queue).

VXLAN Offloading is a global configuration for the adapter. As such, on a dual-port adapter, any modification to one port will apply to the other port as well. Due to a hardware limitation, this will not be shown when querying different ports (e.g. if Port A is modified, this will show up when querying Port A but not Port B.). As such, it is recommended that any modification on one port be applied to the other port using Mlx5Cmd.

VXLAN can be configured using the standardized \* VxlanUDPPortNumber and \*EncapsulatedPacketTaskOffloadVxlan keys.

#### Threaded DPC

A threaded DPC is a DPC that the system executes at IRQL = PASSIVE\_LEVEL. An ordinary DPC preempts the execution of all threads, and cannot be preempted by a thread or by another DPC. If the system has a large number of ordinary DPCs queued, or if one of those DPCs runs for a long period time, every thread will remain paused for an arbitrarily long period of time. Thus, each ordinary DPC increases the system latency, which can damage the performance of time-sensitive applications, such as audio or video playback.

Conversely, a threaded DPC can be preempted by an ordinary DPC, but not by other threads. Therefore, the user should use threaded DPCs rather than ordinary DPCs, unless a particular DPC must not be preempted, even by another DPC.

For more information, please refer to <u>Introduction to Threaded DPCs</u>.

# UDP Segmentation Offload (USO)

[Windows Client 10 18908 (20H1) and later] UDP Segmentation Offload (USO) enables network cards to offload the UDP datagrams' segmentation that are larger than the MTU on the network medium. It is enabled/disabled using standardized registry keys (UsoIPv4 & UsoIPv6) as described in Offload Registry Keys.

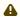

UDP Segmentation Offload (USO) is currently supported in ConnectX-4/ConnectX-4 Lx/ConnectX-5 adapter cards only.

# Hardware Timestamping

Hardware Timestamping is used to implement time-stamping functionality directly into the hardware of the Ethernet physical layer (PHY) using Precision Time Protocol (PTP). Time stamping is performed in the PTP stack when receiving packets from the Ethernet buffer queue.

This feature can be disabled, if desired, through a registry key. Registry key location:

 $\verb|HKLM\SYSTEM\CurrentControlSet\Control\Class\{4d36e972-e325-11ce-bfc1-08002be10318\}\columnwidth \columnwidth \columnwid$ 

For more information on how to find a device index nn, refer to to section <u>Finding the Index Value</u> of the Network Interface..

| Key Name              | Key Type  | Values                                             | Description                                         |
|-----------------------|-----------|----------------------------------------------------|-----------------------------------------------------|
| *PtpHardwareTimestamp | REG_DWORD | <ul><li>0 - Disabled</li><li>1 - Enabled</li></ul> | Enables or disables the hardware timestamp feature. |

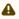

Hardware Timestamping is supported in Windows Server 2019 and above.

# Striding RQ

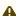

This feature is supported in Ethernet protocol and in ConnectX-5 and above adapter cards.

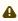

This feature is supported only when LRO is enabled. LRO minimum value is 16KB and maximum value is 64KB.

Receive buffers size is set to the maximum possible size of incoming messages. Every incoming message that is smaller than the maximum possible size, leaves a unutilized memory in order to increase the memory utilization. Receive buffers are segmented into fixed size strides and each incoming packet (or an LRO aggregate) consumes a buffer of its size (rather than the maximum possible incoming message size.)

# Additional MAC Addresses for the Network Adapter

This feature allows the user to configure additional MAC addresses for the network adapter without setting the adapter to promiscuous mode. Registering MAC addresses for a network adapter will allow the adapter to accept packets with the registered MAC address.

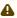

This feature is supported in Ethernet protocol and native mode only.

### Configuring Additional MAC Addresses:

The additional MAC addresses are configured using the mlx5cmd tool.

- To view the adapter's current configuration:

  mlx5cmd -MacAddressList -Name <Adapter name> -Query
- To add additional MAC addresses (three in the example below): mlx5cmd -MacAddressList -Name <Adapter name> -Add -Entries 3 AB-CD-EF-AB-CD-E0 AB-CD-EF-AB-CD-E1 AB-CD-EF-AB-CD-E2
- To delete more than 1 MAC addresses (two in the example below):mlx5cmd -MacAddressList -Name "Ethernet" -Delete -Entries 2 AB-CD-EF-AC-CD-E1 AB-CD-EF-AC-CD-E2

# Explicit Congestion Notification (ECN) Hint in CQE

In a multi-host system, a single receive buffer is used for all hosts. If one or more host(s) are being congested, the congested host(s) can exhaust the device's receive buffer and cause service degradation for the other host(s). In order to manage this situation, the device can mark the ECN (Explicit Congestion Notification) bits in the IP header for the congested hosts. When ECN is enabled on the host, the host will sense the ECN marking and will reduce the TCP traffic and by that will throttle the traffic.

For the ECN related software counters refer to <u>WinOF-2 Receive Datapath</u> and <u>WinOF-2 PCI Device</u> <u>Diagnostic</u>.

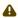

The feature is supported only for lossy traffic, single port adapter cards, and TCP traffic.

Registry keys:

| Name                           | Description                                                                                                    |                                                                            |
|--------------------------------|----------------------------------------------------------------------------------------------------|----------------------------------------------------------------------------|
| CongestionMonitoringE<br>nable | Driver will read CQE hint to mark ECN in the packet.  Registry key is dynamic.                                                                                                    | <ul><li>0 - Disabled<br/>(Default)</li><li>1 - Enabled</li></ul>           |
| CongestionAction               | When overflow encountered by hardware for lossy traffic, packets will either be dropped or marked for driver to get hint in CQE. Values can be changed only when CongestionMonitoringEnable is set to 1.  Registry key is dynamic.                         | <ul><li>0 - Disabled</li><li>1 - Drop</li><li>2 - Mark (default)</li></ul> |
| CongestionMode                 | Programs hardware to be in aggressive mode where traffic is dropped/marked in an aggressive way, or in dynamic mode where the drop/mark in more relaxed. Values can be changed only when CongestionMonitoringEnable is set to 1.  Registry key is dynamic. | <ul> <li>0 - Aggressive</li> <li>1 - Dynamic<br/>(default)</li> </ul>      |

## NDIS Poll Mode

Windows introduced a new poll mode feature starting NDIS 6.85 onwards. The poll API handles Datapath processing for both TX and/or RX side. When the feature is enabled, the driver registers with NDIS for call backs to poll RX and/or TX data.

# Enabling/Disabling NDIS Poll Mode

The registry keys used to enable/disable this capability are not dynamic. At this time, the registry keys are not exposed in the INF as the operating system is not GA as yet.

| Registry Name        | Value                                          | Comments                 |
|----------------------|------------------------------------------------|--------------------------|
| RecvCompletionMethod | Set to 4 to register and use Ndis Poll<br>Mode | Default is 1 (Adaptive)  |
| SendCompletionMethod | Set to 2 to register and use Ndis Poll<br>Mode | Default is 1 (Interrupt) |

#### Limitations

When enabled on RX side, the following capabilities are not be supported:

- AsyncReceiveIndicate
- · Receive side Threaded DPC
- Force low resource indication

When enabled on TX side, the following capabilities are not be supported:

- · Transmit side Threaded DPC
- TxMaxPostSendsCoalescing is limited to 32

#### **GPUDirect**

Peer-to-Peer data transfers allows direct data transfer between PCIe devices without the need to use system main memory as a temporary storage or use of the CPU for moving data. When one peer is a NIC while the other peer is a GPU, it allows the NIC to have direct access to the GPU memory and transfer data through the network, bypassing the CPU and reducing memory copy operations.

This feature can be enabled or disabled by setting registry key below:

| Key Name        | Кеу Туре  | Values               | Descriptions                                                                 |
|-----------------|-----------|----------------------|------------------------------------------------------------------------------|
| EnableGpuDirect | REG_DWORD | [0, 1]<br>Default: 0 | This registry key enables or disables this feature.                          |
|                 |           |                      | <b>Note:</b> Restart the network adapter after you change this registry key. |

The registry key should be added to:

To find the IndexValue, refer to section Finding the Index Value of the Network Interface.

### Feature Requirements

- RDMA support: To enable RDMA, please see section RDMA over Converged Ethernet (RoCE).
- DevX Interface support: To enable DevX Interface, please see section DevX Interface.
- NVIDIA Turing Architecture Quadro GPUs and later, e.g. Quadro RTX 4000.
- NVIDIA GPU driver support: R470 and later.

### **Feature Limitations**

• The current NIC and GPU kernel driver implementations do not support memory region registration on GPU memory buffer larger than 4 GB.

# Hardware QoS Offload

From NDIS 6.84+, Windows supports Hardware QoS Offload for the VMQoS capability. This feature allows moving egress bandwidth management entirely into the hardware. It allocates explicit Schedule Queues (SQs) on the physical NIC with bandwidth limits and guarantees reservations on a per-Traffic class basis.

To get full functionally of the feature, the users must set the "SendQueuePerPrio" key to 1 on the hypervisor and on the Virtual Machines.

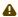

Currently, the driver only supports enabling all TCs or none for an SQ.

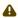

For ConnectX-5 and above adapter cards, only TC0 traffic will be limited over the synthetic path.

This feature can be enabled or disabled by setting the registry key below:

| Key Name                | Кеу Туре | Values                 | Descriptions                                                                                                    |
|-------------------------|----------|------------------------|----------------------------------------------------------------------------------------------------|
| *QoSOffload             | REG_SZ   | [0, 1]<br>Default: 1   | This registry key enables or disables HwQoS.  Note: Restart the network adapter after updating the registry key.                                                                                                    |
| *QosOffloadSupportedTCs | REG_SZ   | [0, 0xFF] Default 0xFF | This registry key indicates which traffic classes HwQoS should be applied to. Each set bit indicates that traffic class should be supported.  Note: Restart the network adapter after updating the registry key.                                                                         |
| SendQueuePerPrio        | REG_SZ   | [0, 1]<br>Default: 0   | This key controls how the driver will open a single queue for each priority when the key is disbaled. 1 queue will be used for all prioritties.  Note: Enabling this feature increases the alocated resources darmatically and therefore should be enbaled only when using Hardware QoS. |

To check the status of this feature, run the following command:

## InfiniBand Network

#### General supported capabilities:

- Supported/Unsupported IPolB Capabilities
- Default and non-default PKeys

# Supported/Unsupported IPoIB Capabilities

| Supported Capabilities                                                                                                    | Unsupported Capabilities                                                                                                    |
|----------------------------------------------------------------------------------------------------|----------------------------------------------------------------------------------------------------|
| <ul> <li>Port Management</li> <li>Assigning Port IP After Installation</li> <li>Modifying Driver's Configuration</li> <li>Receive Side Scaling (RSS)</li> <li>Displaying Adapter Related Information</li> <li>Default and non-default PKeys</li> </ul> | <ul> <li>VXLAN</li> <li>NVGRE</li> <li>Receive Side Coalescing (RSC)</li> <li>VLAN</li> <li>Multiple and non-default PKyes</li> <li>Head of Queue Lifetime Limit</li> </ul> |

# Default and non-default PKeys

Partition Keys (PKeys) are used to partition IPoIB communication by mapping a non-default full-membership PKey to index 0, and mapping the default PKey to an index other than zero. Driver's over-end-points communicate via the PKey is set in index 0. Their communication with the Subnet Agent is done via the default PKey that is not necessarily set in index 0. To enable such behavior, the PKey in index 0 must be in full state.

PKey is a four-digit hexadecimal number specifying the InfiniBand partition key. It can be specified by the user when a non-default PKey is used.

The default PKey (0x7fff) is inserted in block 0 index 0, by default. PKey's valid values are 0x1 - 0x7fff.

| System Requirements |                          |
|---------------------|--------------------------|
| Firmware version:   | 14/16.23.1020 and higher |

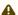

The feature is firmware dependent. If an earlier firmware version is used, traffic may fail as the feature is unsupported and the following event will be displayed in the Event Viewer:

Event ID: 0x0034:

Event message: <Adapter name>: Non-default PKey is not supported by FW.

## **PKey Membership Types**

The following are the available PKey's membership types:

- Full (default): Members with full membership may communicate with all hosts (members) within the network/partition.
- Limited/partial: Members with limited membership cannot communicate with other members with limited membership. However, they can communicate between every other combination of membership types (e.g., full + limited, limited + full).

| Changing PKey membership           |                                                                      |
|------------------------------------|----------------------------------------------------------------------|
| Setting a full membership          | ib partition <partition name=""> member all type full</partition>    |
| Setting a limited membership       | ib partition <partition name=""> member all type limited</partition> |
| Changing PKey membership using UFM | ib partition management defmember <limited full=""></limited>        |

## Changing the PKey Index

PKey index can be changed using one of the following methods:

- Subnet Manager (SM) in the Switch
  - a. Obtain the partition.conf file.
    - In the switch, the file is located at: vtmp/infiniband-default/var/opensm/partitions.conf
    - In the Linux host, the file is located at: /etc/opensm/partitions.conf
  - b. Add ",indx0" for a non-default PKey. If if already exists the default PKey, remove it. For example: non-deafult=0x3,ipoib: ALL=full; --> non-deafult=0x3,indx0,ipoib: ALL=full;
  - c. Load/save the partition.conf file.
- UFM
   Add a new full membership PKey with indx0. The newly added PKey will replace the default
   PKey.

# Creating, Deleting or Configuring PKey

PKey can be created, deleted or configured using one of the following methods:

- Subnet Manager (SM) in the Switch
  - Note: To perform any of the actions below, you need to access the switch's configuration.
    - To create a new PKey, run:

ib partition <partition name> pkey <pkey number>

To delete a PKey, run:

```
no ib partition <partition name>
```

• To configure the PKey to be IPolB, run:

```
ib partition <partition name> ipoib force
```

#### UFM

PKey can be created, deleted or configured using UFM by adding an extension to the partitions.conf file that is generated by the UFM. The new extension can be added by editing the /opt/ufm/files/conf/partitions.conf.user\_ext file according to the desired action (create/delete/configure). The content of this extension file is added to the partitions.conf file upon file synchronization done by the UFM on every logical model change. Synchronization can also be triggered manually by running the /opt/ufm/scripts/ sync\_partitions\_conf.sh script. The script merges the /opt/ufm/files/conf/ partitions.conf.user\_ext file into the /opt/ufm/files/conf/opensm/partitions.conf file and starts the heavy sweep on the SM.

# **Storage Protocols**

# **Deploying SMB Direct**

The Server Message Block (SMB) protocol is a network file sharing protocol implemented in Microsoft Windows. The set of message packets that defines a particular version of the protocol is called a dialect.

The Microsoft SMB protocol is a client-server implementation and consists of a set of data packets, each containing a request sent by the client or a response sent by the server.

SMB protocol is used on top of the TCP/IP protocol or other network protocols. Using the SMB protocol allows applications to access files or other resources on a remote server, to read, create, and update them. In addition, it enables communication with any server program that is set up to receive an SMB client request.

# **SMB Configuration Verification**

# Verifying Network Adapter Configuration

Use the following PowerShell cmdlets to verify Network Direct is globally enabled and that you have NICs with the RDMA capability. The command must be ran on both the SMB server and the SMB client.

```
PS $ Get-NetOffloadGlobalSetting | Select NetworkDirect
PS $ Get-NetAdapterRDMA
PS $ Get-NetAdapterHardwareInfo
```

## **Verifying SMB Configuration**

Use the following PowerShell cmdlets to verify SMB Multichannel is enabled, confirm the adapters are recognized by SMB and that their RDMA capability is properly identified.

• On the SMB client, run the following PowerShell cmdlets:

• On the SMB server, run the following PowerShell cmdlets:

Note: The NETSTAT command confirms if the File Server is listening on the RDMA interfaces.

```
PS $ Get-SmbServerConfiguration | Select EnableMultichannel PS $ Get-SmbServerNetworkInterface PS $ netstat.exe -xan | ? {$_ -match "445"}
```

# **Verifying SMB Connection**

To verify the SMB connection on the SMB client:

- 1. Copy the large file to create a new session with the SMB Server.
- 2. Open a PowerShell window while the copy is ongoing.
- 3. Verify the SMB Direct is working properly and that the correct SMB dialect is used.

```
PS $ Get-SmbMultichannelConnection
PS $ netstat.exe -xan | ? {$_-match "445"}
```

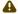

If you have no activity while you run the commands above, you might get an empty list due to session expiration and absence current connections.

# Verifying SMB Events that Confirm RDMA Connection

To confirm RDMA connection, verify the SMB events:

- 1. Open a PowerShell window on the SMB client.
- 2. Run the following cmdlets.

Note: Any RDMA-related connection errors will be displayed as well.

```
PS $ Get-WinEvent -LogName Microsoft-Windows-SMBClient/Operational | ? Message -match "RDMA"
```

# **Virtualization**

# Hyper-V with VMQ

| System Requirements |                    |                               |
|---------------------|--------------------|-------------------------------|
|                     | Operating Systems: | Windows Server 2012 and above |

## Using Hyper-V with VMQ

NVIDIA® WinOF-2 driver includes a Virtual Machine Queue (VMQ) interface to support Microsoft Hyper-V network performance improvements and security enhancement.

#### VMQ interface supports:

- Classification of received packets by using the destination MAC address to route the packets to different receive queues
- NIC ability to use DMA to transfer packets directly to a Hyper-V child-partition shared memory
- Scaling to multiple processors, by processing packets for different virtual machines on different processors.

### To enable Hyper-V with VMQ using UI:

- 1. Open Hyper-V Manager.
- 2. Right-click the desired Virtual Machine (VM), and left-click Settings in the pop-up menu.
- 3. In the Settings window, under the relevant network adapter, select "Hardware Acceleration".
- 4. Check/uncheck the box "Enable virtual machine queue" to enable/disable VMQ on that specific network adapter.

#### To enable Hyper-V with VMQ using PowerShell:

- 1. Enable VMQ on a specific VM: Set-VMNetworkAdapter <VM Name> -VmqWeight 100
- 2. Disable VMQ on a specific VM: Set-VMNetworkAdapter <VM Name> -VmqWeight 0

# Network Virtualization using Generic Routing Encapsulation (NVGRE)

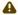

Network Virtualization using Generic Routing Encapsulation (NVGRE) offload is currently supported in Windows Server 2012 R2 with the latest updates for Microsoft.

For further information, please refer to the Microsoft's "Network Virtualization using Generic Routing Encapsulation (NVGRE) Task Offload" document.

## Enabling/Disabling NVGRE Offloading

To leverage NVGRE to virtualize heavy network IO workloads, the NVIDIA® ConnectX®-4 network NIC provides hardware support for GRE offload within the network NICs by default.

To enable/disable NVGRE offloading:

- 1. Open the Device Manager.
- 2. Go to the Network adapters.
- 3. Right click 'Properties' on Mellanox ConnectX®-4 Ethernet Adapter card.
- 4. Go to Advanced tab.
- 5. Choose the 'Encapsulate Task Offload' option.
- 6. Set one of the following values:
  - a. Enable GRE offloading is Enabled by default
  - b. Disabled When disabled the Hyper-V host will still be able to transfer NVGRE traffic, but TCP and inner IP checksums will be calculated by software that significantly reduces performance.

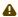

If both the NVGRE and VXLAN are disabled, the driver configures the inner rule to be ready in case encapsulation will be enabled (e.g., OID\_RECEIVE\_FILTER\_SET\_FILTER with flag NDIS\_RECEIVE\_FILTER\_PACKET\_ENCAPSULATION is received). That means while working without non-tunneled rule, no traffic will match this filter until encapsulation is enabled.

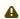

When using NVGRE and VXLAN when in NIC mode in NVIDIA BlueField-2 DPU, please note known issues 3040551 in the Release Notes.

# Configuring NVGRE using PowerShell

Hyper-V Network Virtualization policies can be centrally configured using PowerShell 3.0 and PowerShell Remoting.

For further information of now to configure NVGRE using PowerShell, please refer to Microsoft's "Step-by-Step: Hyper-V Network Virtualization" blog.

Once the configuration using PowerShell is completed, verifying that packets are indeed encapsulated as configured is possible through any packet capturing utility. If configured correctly, an encapsulated packet should appear as a packet consisting of the following headers:

- Outer ETH Header
- Outer IP
- · GRE Header
- · Inner ETH Header
- · Original Ethernet Payload

# Single Root I/O Virtualization (SR-IOV)

Single Root I/O Virtualization (SR-IOV) is a technology that allows a physical PCIe device to present itself multiple times through the PCIe bus. This technology enables multiple virtual instances of the device with separate resources. NVIDIA® adapters are capable of exposing up to 127 virtual instances called Virtual Functions (VFs) per port. These virtual functions can then be provisioned separately. Each VF can be seen as an addition device connected to the Physical Function. It also shares resources with the Physical Function.

SR-IOV is commonly used in conjunction with an SR-IOV enabled hypervisor to provide virtual machines direct hardware access to network resources hence increasing its performance.

This guide demonstrates the setup and configuration of SR-IOV, using NVIDIA® adapter cards family. SR-IOV VF is a single port device.

## SR-IOV over Hyper-V

| System Requirements              |                                                                                                    |
|----------------------------------|----------------------------------------------------------------------------------------------------|
| Server and BIOS                  | A server and BIOS with SR-IOV support.  Note: BIOS settings may require an update to enable virtualization support and SR-IOV support.                                         |
| Hypervisor OS:                   | <ul><li>Ethernet: Windows Server 2012 R2 and above</li><li>IPolB: Windows Server 2016 and above</li></ul>                                                                      |
| Virtual Machine (VM) OS:         | Windows Server 2012 and above                                                                                                    |
| Adapter cards                    | NVIDIA® ConnectX®-4 onward adapter cards                                                                                                    |
| SR-IOV supported driver version: | <ul> <li>SR-IOV Ethernet over Hyper-V: WinOF-2 v1.20 or higher</li> <li>SR-IOV IPolB over Hyper-V and the guest: WinOF-2 v1.80 or higher and on Windows Server 2016</li> </ul> |

#### **Feature Limitations**

- SR-IOV in IPoIB node:
  - LID based IPoIB is supported with the following limitations:
    - It does not support routers in the fabric
    - It supports up to 2^15-1 LIDs
- No synthetic path: The SR-IOV path that goes thru the WinOF-2 driver Although both the NVIDIA® adapter Virtual Function (VF) and the NetVSC will be presented in the VM, it is recommended to use only the NVIDIA® interface.

# Configuring SR-IOV Host Machines

The sections below describe the required flows for configuring the host machines:

#### **Enabling SR-IOV in BIOS**

Depending on your system, perform the steps below to set up your BIOS. The figures used in this section are for illustration purposes only.

For further information, please refer to the appropriate BIOS User Manual.

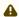

It is recommended to enable the "above 4G decoding" BIOS setting for features that require large amount of PCIe resources.

Such features are: SR-IOV with numerous VFs, PCIe Emulated Switch, and Large BAR Requests.

#### To enable SR-IOV in BIOS:

- Make sure the machine's BIOS supports SR-IOV.
   Please, consult BIOS vendor website for SR-IOV supported BIOS versions list. Update the BIOS version if necessary.
- 2. Enable SR-IOV according to the BIOS vendor guidelines. For example:
  - a. Enable SR-IOV.

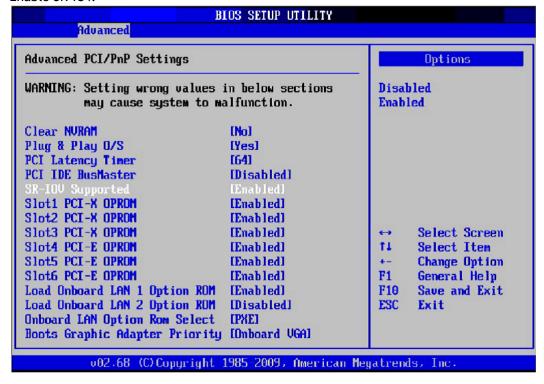

b. Enable "Intel Virtualization Technology" Support.

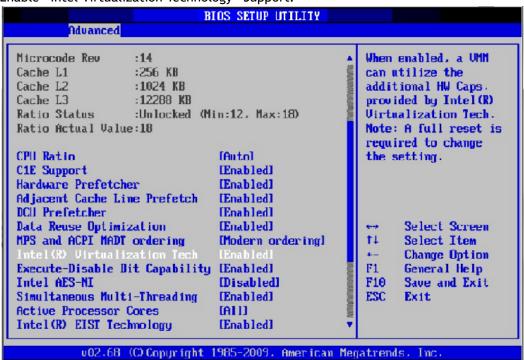

For further details, please refer to the vendor's website.

#### Installing Hypervisor Operating System

- To install Hypervisor Operating System:
  - 1. Install Windows Server 2012 R2
  - 2. Install Hyper-V role:
    - Go to: Server Manager -> Manage -> Add Roles and Features and set the following:
    - a. Installation Type -> Role-based or Feature-based Installation
    - b. Server Selection -> Select a server from the server pool

c. Server Roles -> Hyper-V (see figures below)

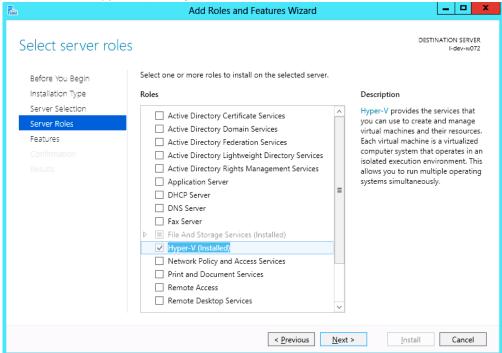

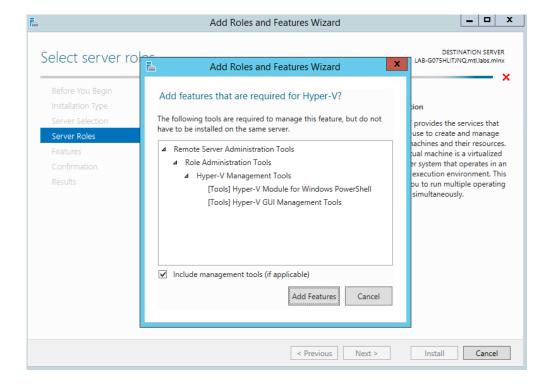

Install Hyper-V Management Tools.
 Features - > Remote Server Administration Tools -> Role Administration Tools -> Hyper-V Administration Tool.

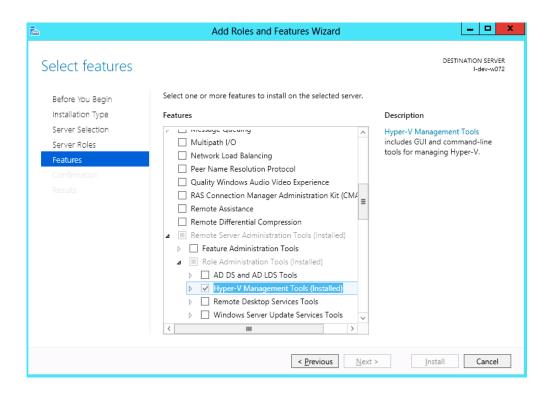

4. Confirm installation selection.

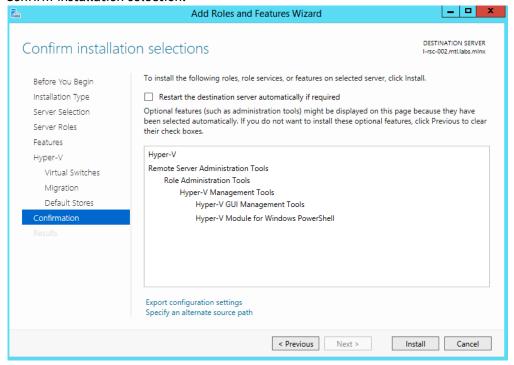

5. Click Install.

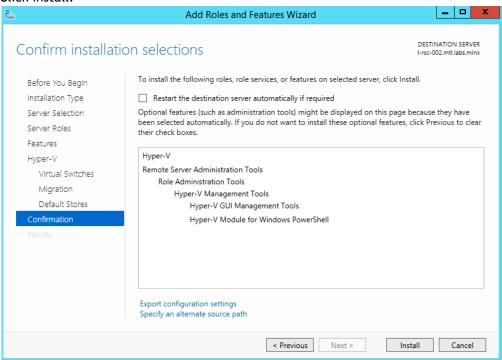

6. Reboot the system.

## Verifying SR-IOV Support within the Host Operating System

To verify that the system is properly configured for SR-IOV:

- 1. Go to: Start-> Windows Powershell.
- 2. Run the following PowerShell commands.

```
PS $ (Get-VmHost).IovSupport
PS $ (Get-VmHost).IovSupportReasons
```

In case that SR-IOV is supported by the OS, the output in the PowerShell is as in the figure below.

```
Administrator: Windows PowerShell
Windows PowerShell
Copyright (C) 2012 Microsoft Corporation. All rights reserved.

PS C:\Users\Administrator> (Get-VmHost).IovSupport
True
PS C:\Users\Administrator> (Get-VmHost).IovSupportReasons
OK
PS C:\Users\Administrator> _
```

A

If the BIOS was updated according to BIOS vendor instructions and you see the message displayed in the figure below, update the registry configuration as described in the (Get-VmHost).lovSupportReasons message.

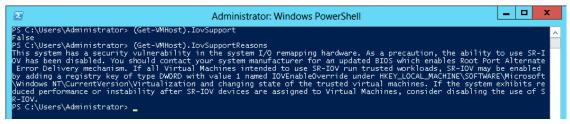

- 3. Reboot
- 4. Verify the system is configured correctly for SR-IOV as described in Steps 1/2.

#### Verifying Sufficient Resources are Available in the Adapter to Enable SR-IOV **VFs**

- To verify resources sufficiency in the adapter to enable SR-IOV VFs:
  - 1. Go to: Start-> Windows Powershell.
  - 2. Run the following PowerShell commands.

```
PS C:\Windows\system32> Get-NetAdapterSriov
```

#### Example:

```
Name: SLOT 4 Port 1
InterfaceDescription: Mellanox ConnectX-4 Adapter
Enabled: True
SriovSupport: NoVfBarSpace
SwitchName: "Default Switch"
NumVFs: 32
```

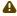

If the "SriovSupport" field value shows "NoVfBarSpace", SR-IOV cannot be used on this network adapter as there are not enough PCI Express BAR resources available. To use SR-IOV, you need to reduce the number of VFs to the number supported by the OS.

For further information, see https://technet.microsoft.com/en-us/library/ jj130915(v=wps.630).aspx

#### Creating a Virtual Machine

To create a Virtual Machine:

- 1. Go to: Server Manager -> Tools -> Hyper-V Manager.
- 2. Go to: New->Virtual Machine and set the following:
  - Name: <name>
  - Startup memory: 4096 MB

· Connection: Not Connected

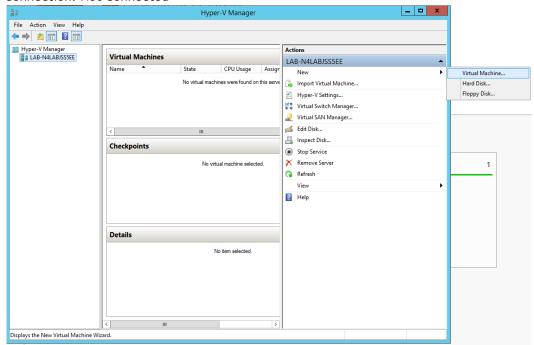

- 3. Connect the virtual hard disk in the New Virtual Machine Wizard.
- 4. Go to: Connect Virtual Hard Disk -> Use an existing virtual hard disk.
- 5. Select the location of the VHD file.

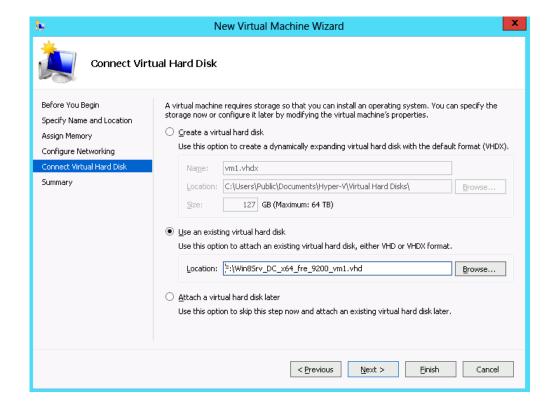

#### Configuring Host Memory Limit per VF

In SR-IOV mode, the host allocates memory resources per the adapter's needs for each VF. It is important to limit the amount of memory that the VF can receive from the host, in order to ensure the host's stability. To prevent excessive allocation, the MaxFWPagesUsagePerVF registry key must be configured to the maximum number of 4KB pages that the host could allocate for VFs resources. In case of attempting to use more pages then configured, an error will be printed to the system event log. For more information, see See SR-IOV Options.

## Configuring NVIDIA® Network Adapter for SR-IOV

The sections below describe the required flows for configuring the NVIDIA® Network Adapter for SR-IOV:

## Enabling SR-IOV in Firmware

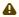

For non-NVIDIA® (OEM) branded cards you may need to download and install the new firmware.

To enable SR-IOV using mlxconfig:

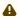

mlxconfig is part of MFT tools used to simplify firmware configuration. The tool is available using MFT v3.6.0 or higher.

- 1. Download MFT for Windows.
- 2. Get the device ID (look for the "\_pciconf" string in the output).

```
mst status
```

#### Example:

```
MST devices:
-----mt4115_pciconf0
```

3. Check the current SR-IOV configuration.

```
mlxconfig -d mt4115_pciconf0 q
```

#### Example:

```
Device #1:
```

```
Device type: ConnectX4
PCI device: mt4115_pciconf0
Configurations: Current
SRIOV_EN N/A
NUM_OF_VFS N/A
WOL_MAGIC_EN_P2 N/A
LINK_TYPE_P1 N/A
LINK_TYPE_P2 N/A
```

4. Enable SR-IOV with 16 VFs.

```
mlxconfig -d mt4115_pciconf0 s SRIOV_EN=1 NUM_OF_VFS=16
```

All servers are guaranteed to support 16 VFs. Increasing the number of VFs can lead to exceeding the BIOS limit of MMIO available address space.

▲ OS limits the maximum number of VFs to 32 per Network Adapter. To increase the number of VFs, the following PowerShell command should be used: Set-NetAdapterSRIOV - name <AdapterName> -NumVFs <Required number of VFs>

#### Example:

```
Device #1:
Device type: ConnectX4
PCI device: mt4115_pciconf0
Configurations: Current New
CONTIGUITATIONS: CONTIGUE
SRIOV_EN N/A 1
NUM_OF_VFS N/A 16
WOL_MAGIC_EN_P2 N/A N/A
LINK_TYPE_P1 N/A N/A
LINK_TYPE_P2 N/A N/A
Apply new Configuration? ? (y/n) [n] : y Applying... Done! -I- Please reboot machine to load new configurations.
```

## Configuring IPolB in SR-IOV

#### Subnet Manager (SM) Configuration

The SM should be up in the fabric in order to work with IPoIB, and can be run on a switch or on a Linux host.

- Switch SM Configuration
- 1. Install the SM image that supports virtualization (3.6.4640 version and above). For more details, please refer to the switch operating system User Manual.
- 2. Enter the config mode.

```
switch > enable
switch # config terminal
```

3. Enable the SM (to disable the SM, type: no ib sm).

4. Enable virtualization.

ib sm virt enable

5. Save the configuration.

configuration write

6. Restart the switch.

reload

7. Validate the Subnet Manager is enabled.

show ib sm

8. Validate Virtualization is enabled.

show ib sm virt

For more details, please refer to the Subnet Manager (SM) section in the MLNX-OS® User Manual for VPI.

- Linux Host SM Configuration
- 1. Enable the virtualization by setting the virt\_enable field to 2 on the /etc/opensm/ opensm.conf file.
- 2. Start OpenSM and bind it to a specific port.

opensm -e -B -g <Port GUID>

OpenSM may be bound to one port at a time. If the given GUID is 0, the OpenSM displays a list of possible port GUIDs and awaits user input. Without "-g", the OpenSM attempts to use the default port.

#### Firmware Configuration

1. Get the device name.

mst status

2. Show device configurations.

mlxconfig -d <device name> q

3. Enable SR-IOV: (1 = Enable).

mlxconfig -d <device name> set SRIOV\_EN=1

4. Set max VFs count.

mlxconfig -d <device name> set NUM\_OF\_VFS=<Count>

5. Configure device to work in IB mode (1=IB).

mlxconfig -d <device name> set LINK\_TYPE\_P1=1 set LINK\_TYPE\_P2=1

#### 6. Enable LID based IPoIB.

mlxconfig -d <Device name> set SRIOV\_IB\_ROUTING\_MODE\_P1=1 mlxconfig -d <Device name> set SRIOV\_IB\_ROUTING\_MODE\_P2=1

#### 7. Restart the firmware.

mlxfwreset -d <Device name> r --yes

⚠ The mlxconfig and mlxfwreset tools are a part of the WinMFT package. For more details, please refer to the MFT User Manual.

⚠ To enable IPoIB LID base by mlxconfig, install MFT v4.8.0-25, and above.

## Configuring Virtual Machine Networking (InfiniBand SR-IOV Only)

For further details on enabling/configuring SR-IOV on KVM, please refer to section "Single Root IO Virtualization (SR-IOV)" in MLNX\_OFED for Linux User Manual.

#### Configuring Virtual Machine Networking

- To configure Virtual Machine networking:
  - 1. Create an SR-IOV-enabled Virtual Switch over NVIDIA® Ethernet Adapter.
    - Go to: Start -> Server Manager -> Tools -> Hyper-V Manager
    - Hyper-V Manager: Actions -> Virtual SwitchManager -> External-> Create Virtual Switch
  - 2. Set the following:
    - Name:
    - External network:
    - Enable single-root I/O virtualization (SR-IOV)

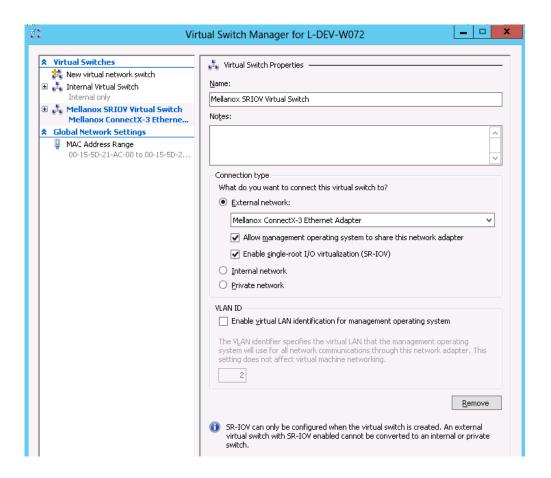

- 3. Click Apply.
- 4. Click OK.
- 5. Add a VMNIC connected to a NVIDIA® vSwitch in the VM hardware settings:
  - Under Actions, go to Settings -> Add New Hardware-> Network Adapter-> OK
  - In "Virtual Switch" dropdown box, choose Mellanox SR-IOV Virtual Switch

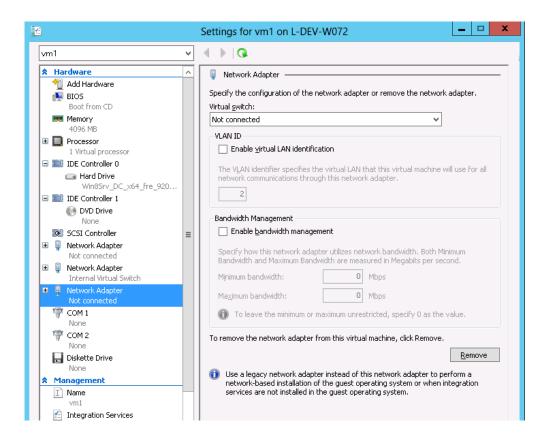

#### 6. Enable the SR-IOV for Mellanox VMNIC:

- a. Open VM settings Wizard.
- b. Open the Network Adapter and choose Hardware Acceleration.
- c. Tick the "Enable SR-IOV" option.

#### d. Click OK.

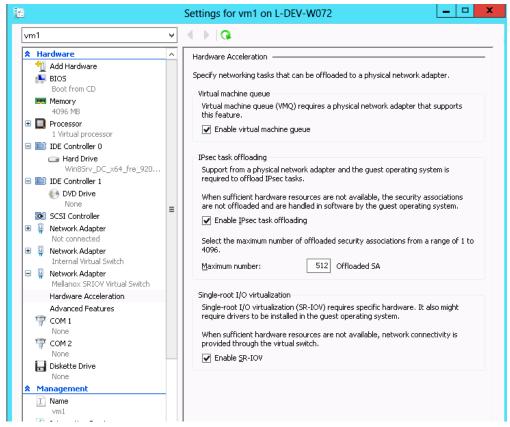

- 7. Start and connect to the Virtual Machine:
- 8. Select the newly created Virtual Machine and go to: Actions panel-> Connect. In the virtual machine window go to: Actions-> Start
- 9. Copy the WinOF driver package to the VM using Mellanox VMNIC IP address.
- 10. Install WinOF driver package on the VM.
- 11. Reboot the VM at the end of installation.
- 12. Verify that Mellanox Virtual Function appears in the device manager.

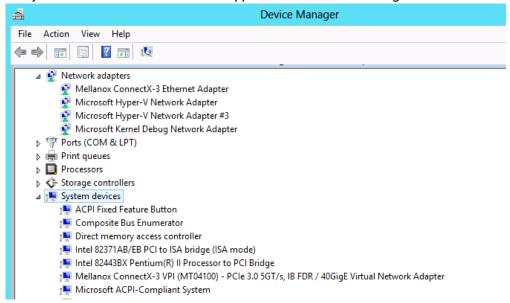

A

To achieve best performance on SR-IOV VF, please run the following powershell commands on the host:

- For 10Gbe:
  - PS \$ Set-VMNetworkAdapter -Name "Network Adapter" -VMName vm1 -lovQueuePairsRequested 4
- For 40Gbe and 56Gbe:
  - PS \$ Set-VMNetworkAdapter -Name "Network Adapter" -VMName vm1
  - -lovQueuePairsRequested 8

## **VF Spoof Protection**

WinOF-2 supports two levels of spoof protection:

- Hypervisor sets VF's MAC address and only packets with that MAC can be transmitted by the VF
- · Hypervisor can control allowed Ethertypes that the VF can transmit

If a VF attempts to transmit packets with undesired source MAC or Ethertype, the packets will be dropped by an internal e-Switch.

By default, the anti-spoof filter is enabled with the following Ethertypes:

- Internet Protocol version 4 (IPv4) (0x0800)
- Internet Protocol Version 6 (IPv6) (0x86DD)
- Address Resolution Protocol (ARP) (0x0806)

The hypervisor can configure an Ethertype table for VFs, which includes a set of allowed Ethertypes values for transmission via the NIC registry. The registry keys are as follows:

| Key Name                           | Кеу Туре  | Values                                   | Description                                  |
|------------------------------------|-----------|------------------------------------------|----------------------------------------------|
| VFAllowedTxEtherTypeListEnab<br>le | REG_SZ    | 0 = Disabled<br>1 = Enabled<br>(default) | Enables/disables the feature                 |
| VFAllowedTxEtherType0              | REG_DWORD | Ethertype value                          | The first Ethertype to allow VF to transmit  |
| VFAllowedTxEtherType1              | REG_DWORD | Ethertype value                          | The second Ethertype to allow VF to transmit |
| VFAllowedTxEtherType2              | REG_DWORD | Ethertype value                          | The third Ethertype to allow VF to transmit  |
| VFAllowedTxEtherType3              | REG_DWORD | Ethertype value                          | The fourth Ethertype to allow VF to transmit |
| VFAllowedTxEtherType4              | REG_DWORD | Ethertype value                          | The fifth Ethertype to allow VF to transmit  |

| Key Name              | Key Type  | Values          | Description                                   |
|-----------------------|-----------|-----------------|-----------------------------------------------|
| VFAllowedTxEtherType5 | REG_DWORD | Ethertype value | The sixth Ethertype to allow VF to transmit   |
| VFAllowedTxEtherType6 | REG_DWORD | Ethertype value | The seventh Ethertype to allow VF to transmit |
| VFAllowedTxEtherType7 | REG_DWORD | Ethertype value | The eighth Ethertype to allow VF to transmit  |

- By default, the feature is enabled and uses the default Ethertype table.
- The Source MAC protection cannot be disabled, and the Ethertype protection can be disabled by setting the VFAllowedTxEtherTypeListEnable key to 0.
- When the feature is disabled, only the Ethernet flow control protocol (0x8808) is restricted to be transmitted by the VF.
- Configuring at least one Ethertype in the registry will override the default table of the Ethertypes mentioned above.

#### **VF's DHCP Redirections**

This feature forces every received\sent DHCP packet to be redirected to PF, including DHCP packets sent or received for VFs. The detection of a packet as a DHCP is done by checking UDP-Ports 67 and 68.

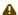

When using devices older than ConnectX-5 (i.e. ConnectX-4 and ConnectX-4 Lx) and when this capability is set to 'on', the VF's version must be higher than WinOF-2 v2.50.

To enable this new capability, the steps below are required:

- 1. Set the PF to work on promiscuous mode to enable PF to receive DHCP packet from various ethernet addresses.
- 2. Add to the NIC a new registry named "RedirectVfDHCPToPF" and set this registry to '1'.

| Key Name               | Key<br>Type | Values                                | Description                                                                                               |
|------------------------|-------------|---------------------------------------|----------------------------------------------------------------------------------------------------|
| RedirectVfDHCPToP<br>F | REG_SZ      | 0 = Disabled (default)<br>1 = Enabled | Enables/disables the feature.  Note: After changing the registry key's value, driver restart is required. |

# Virtual Machine Multiple Queue (VMMQ)

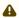

VMMQ is supported in Windows Server 2016 and above only, when using Ethernet mode (No IPoIB).

Virtual Machine Multiple Queues (VMMQ), formerly known as Hardware vRSS, is a NIC offload technology that provides scalability for processing network traffic of a VPort in the host (root partition) of a virtualized node. In essence, VMMQ extends the native RSS feature to the VPorts that are associated with the physical function (PF) of a NIC including the default VPort.

VMMQ is available for the VPorts exposed in the host (root partition) regardless of whether the NIC is operating in SR-IOV or VMQ mode.

| System Requirements  |                                                                 |
|----------------------|-----------------------------------------------------------------|
| Operating System(s): | Windows Server 2016                                             |
| Adapter Cards        | NVIDIA® ConnectX-4/ConnectX-4 Lx/ConnectX-5 adapter card family |

## **SR-IOV Support Limitations**

The below table summarizes the SR-IOV working limitations, and the driver's expected behavior in unsupported configurations.

| WinOF-2<br>Version  | ConnectX-4<br>Version                   | Adapter Mode                                                           |            |                   |
|---------------------|-----------------------------------------|------------------------------------------------------------------------|------------|-------------------|
| VEISIOII            | VEISION                                 | Infini                                                                 | Ethernet   |                   |
|                     |                                         | SR-IOV On                                                              | SR-IOV Off | SR-IOV<br>On/Off  |
| Earlier<br>versions | Up to 12.16.1020                        | Driver will fail to load and show "Yellow Bang" in the device manager. |            | No<br>limitations |
| 1.50 onwards        | 12.17.2020 onwards<br>(IPoIB supported) | "Yellow Bang" unsupported<br>mode - disable SR-IOV via<br>mlxConfig    | ОК         | No<br>limitations |

For further information on how to enable/disable SR-IOV, please refer to section <u>Single Root I/O Virtualization (SR-IOV)</u>.

## Enabling/Disabling VMMQ

• On the Driver Level

To enable/disable VMMQ:

a. Go to: Display Manager-> Network adapters->Mellanox ConnectX-4/ConnectX-5 Ethernet Adapter->Properties-> advanced tab->Virtual Switch Rss

X

Mellanox ConnectX-4 VPI Adapter Properties

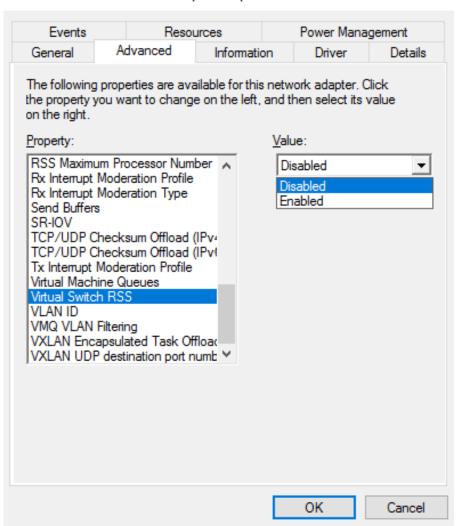

- b. Select Enabled or Disabled
- To enable/disable VMMQ using a Registry Key:
  Set the RssOnHostVPorts registry key in the following path to either 1 (enabled) or 0 (disabled).

 $\label{thm:local_control} \\ \textbf{HKLM} \\ \textbf{SYSTEM} \\ \textbf{CurrentControlSet} \\ \textbf{Control} \\ \textbf{Class} \\ \textbf{4d36e972-e325-11ce-bfc1-08002be10318} \\ \textbf{\controlSet} \\ \textbf{\controlSet} \\ \textbf$ 

- · On a VPort
  - To enable VMMQ on a VPort:

PS \$ Set-VMNetworkAdapter -Name "Virtual Adapter Name" -VmmqEnabled \$true

To disable VMMQ on a VPort:

 ${\tt PS~\$~Set-VMNetworkAdapter~-Name~"Virtual~Adapter~Name"~-VmmqEnabled~\$false}$ 

A Since the VMMQ is an offload feature for vRss, vRss must be enabled prior to enabling VMMQ.

## Controlling the Number of Queues Allocated for a vPort

The requested number of queues for a virtual network adapter (vPort) can be set by invoking this PS cmdlet:

PS \$ Set-VMNetworkAdapter -VMName "VM Name" -name "Virtual Adapter Name" -VmmqQueuePairs <number>

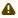

The number provided to this cmdlet is the requested number of queues per vPort. However, the OS might decide to not fulfill the request due to some resources and other factors considerations.

#### Network Direct Kernel Provider Interface

As of v1.45, WinOF-2 supports NDIS Network Direct Kernel Provider Interface version 2. The Network Direct Kernel Provider Interface (NDKPI) is an extension to NDIS that allows IHVs to provide kernelmode Remote Direct Memory Access (RDMA) support in a network adapter.

| System Requirement                                                                                             |  |
|----------------------------------------------------------------------------------------------------|--|
| Operating System: Windows Server 2012 R2 and above (Without NDK from/to a VM) and Windows Client 10 and above. |  |

# **Configuring NDK**

#### **General Configurations**

- 1. Make sure the port is configured as Ethernet.
- 2. Make sure the RoCE mode is configured the same on both ends, run "Mlx5Cmd -stat" from the "Command Prompt". ROCE v2 is the default mode.

#### Configuring NDK for Virtual NICs

1. Create a VMSwitch.

PS \$ New-VMSwitch -Name <vSwitchName> -NetAdapterName <EthInterfaceName> -AllowManagementOS \$False

2. Create the virtual network adapters.

PS \$ Add-VMNetworkAdapter -SwitchName <vSwitchName> -Name <EthInterfaceName> -ManagementOS

3. Enable the "Network Direct (RDMA)" on the new virtual network adapters.

PS \$ Enable-NetAdapterRdma <EthInterfaceName>

#### Configuring the VM

- 1. Make sure your machine supports SR-IOV.
- 2. Create a VM (make sure the VM is running the same OS as host)
- 3. Create an SR-IOV enabled VMSwitch.

PS \$ New-VMSwitch -Name <vSwitchName> -NetAdapterName <EthInterfaceName> -EnableIov \$True -AllowManagementOS \$True

4. Add a Network Adapter to the VM in the Hyper-V Manager, and choose the VMSwitch just created.

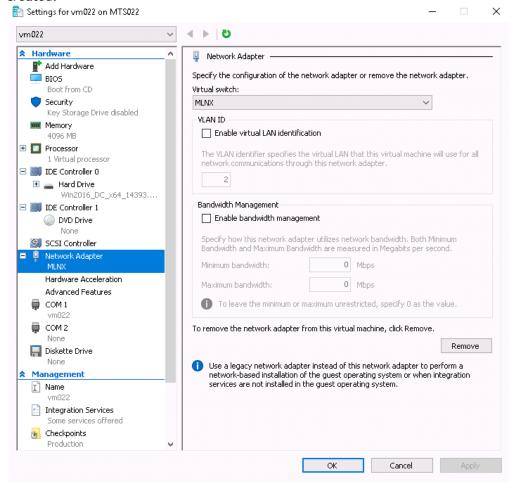

5. Check the "Enable SR-IOV" option on the "Hardware Acceleration" under the Network Adapter.

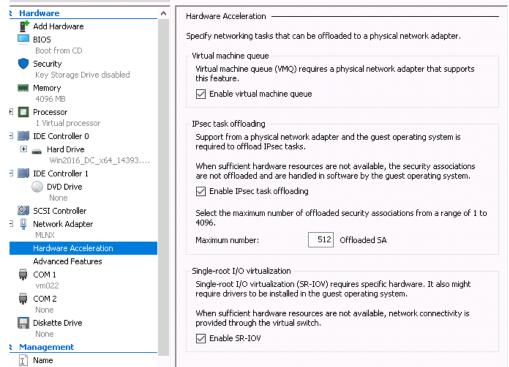

If you turn ON the VM at this time in the VM Device Manager, you should see Mellanox Virtual Adapter under the Network adapters.

- 6. Install the NVIDIA® Driver in the VM. Use the same package you installed on the host.
- 7. Enable RDMA on the corresponding network adapter in the VM (Run the command in the VM).

```
PS $ Enable-NetAdapterRdma <EthInterfaceName>
```

### Configuring Guest RDMA for Windows Server 2016

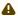

The following is applicable to Windows Server 2016 and above.

Before attending to the below steps, accomplish the configuration detailed in section Configuring the VM.

1. Configure the Guest RDMA, keep the VM up and running, and run the following command on the host:

```
Set-VMNetworkAdapter -VMName <VM name> -IovWeight 0
Set-VMNetworkAdapterRdma -VMName <VM name> -RdmaWeight <0 | 100>
Set-VMNetworkAdapter -VMName <VM name> -IovWeight 100
```

#### Options:

| Value      | Usage                             |
|------------|-----------------------------------|
| lovWeight  | VF allocation                     |
| 0          | Detach the VF                     |
| 100        | Attach the VF                     |
| RdmaWeight | RDMA capability                   |
| 0          | Disable RDMA for this specific VM |
| 100        | Enable RDMA for this specific VM  |

2. Query whether a specific VM has RDMA capability, run the following command:

Get-VMNetworkAdapterRdma -VMName <VM name>

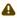

Any non-zero value for the RdmaWeight field indicates that RDMA capability is true for this VM.

## Utility to Run and Monitor NDK

#### **Running NDK**

Since SMB is NDK's client, it should be used to generate traffic. To generate traffic, do a big copy from one machine to the other.

For instance, use "xcopy" to recursively copy the entire c:\Windows directory or from a "Command Prompt" window, run:

xcopy /s c:\Windows \\<remote machine ip>\<remote machine directory for receiving>

#### Example:

xcopy /s c:\Windows \\11.0.0.5\c\$\tmp

## Validating NDK

During the run time of NDK test (xcopy), with "RDMA Activity" in the perfmon. Use the Mlx5Cmd sniffer to see the protocol information of the traffic packet.

## PacketDirect Provider Interface

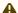

PacketDirect is supported on Ethernet ports only (no IPoIB).

As of v1.45, WinOF-2 supports NDIS PacketDirect Provider Interface. PacketDirect extends NDIS with an accelerated I/O model, which can increase the number of packets processed per second by an order of magnitude and significantly decrease jitter when compared to the traditional NDIS I/O path.

| System Requirements      |                                                                   |  |
|--------------------------|-------------------------------------------------------------------|--|
| Hypervisor OS:           | Windows Server 2012 R2 and above, and Windows Client 10 and above |  |
| Virtual Machine (VM) OS: | Windows Server 2012 and above                                     |  |
| Adapter Cards:           | NVIDIA® ConnectX-4/ConnectX-4 Lx/ConnectX-5/ConnectX-5<br>Ex      |  |
| Driver:                  | NVIDIA® WinOF-2 1.45 or higher                                    |  |
| Firmware version:        | 12.16.1020/14.16.1020 or higher                                   |  |

# Using PacketDirect for VM

To allow a VM to send/receive traffic in PacketDirect mode:

- 1. Enable PacketDirect:
  - On the Ethernet adapter.

• In the Device Manager.

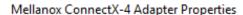

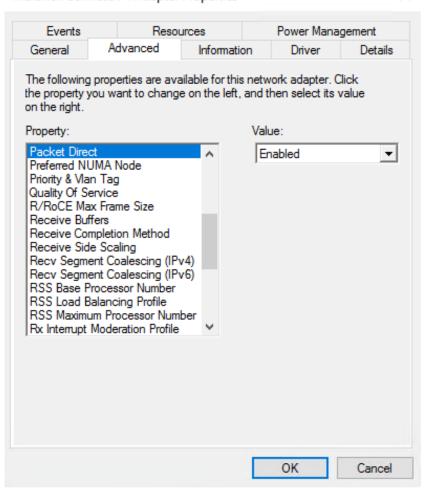

×

2. Create a vSwitch with PacketDirect enabled.

Azure VFP Switch Extension"

PS \$ New-VMSwitch <vSwitchName> -NetAdapterName <EthInterfaceName> -EnablePacketDirect \$**true** -AllowManagementOS \$**true** 

- 3. Enable VFP extension:
  - On the vSwitch

PS \$ Enable-VMSwitchExtension -VmSwitchName <vSwitchName> -Name "Windows Azure VFP Switch Extension"

Starting from Windows Server 2016, to enable the VFP extension, use the following command instead:

Enable-VMSwitchExtension -VmSwitchName <vSwitchName> -Name "Microsoft"

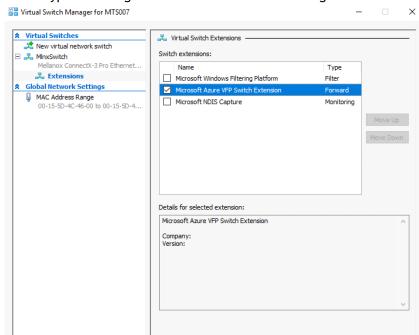

• In the Hyper-V Manager: Action->Virtual Switch Manager...

4. Shut down the VM.

```
PS $ Stop-VM -Name <VMName> -Force -Confirm
```

OK Cancel Apply

5. Add a virtual network adapter for the VM.

```
PS $ Add-VMNetworkAdapter -VMName <VMName> -SwitchName <vSwitchName> -StaticMacAddress <StaticMAC Address>
```

6. Start the VM.

```
PS $ Start-VM -Name <VMName>
```

Since VFP is enabled, without any forwarding rules, it will block all traffic going through the VM.

7. Unblock the traffic, find the port name for the VM.

```
CMD > vfpctrl /list-vmswitch-port
.....

Port name : E431C413-D31F-40EB-AD96-0B2D45FE34AA

Port Friendly name :
Switch name : 8B288106-9DB6-4720-B144-6CC32D53E0EC
Switch Friendly name : MlnxSwitch
PortId : 3

VMQ Usage : 0
SR-IOV Usage : 0
Port type : Synthetic
Port is Initialized.
MAC Learning is Disabled.
NIC name : bd65960d-4215-4a4f-bddc-962a5d0e2fa0--e7199a49-6cca-4d3c-a4cd-22907592527e
NIC Friendly name : testnic
```

```
MTU: 1500
MAC address: 00-15-5D-4C-46-00
VM name: vm
.....
Command list-vmswitch-port succeeded!
```

8. Disable the port to allow traffic.

```
CMD > vfpctrl /disable-port /port <PortName>
Command disable-port succeeded!
```

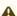

The port should be disabled after each reboot of the VM to allow traffic.

## Data Plane Development Kit (DPDK)

DPDK is a set of libraries and optimized NIC drivers for fast packet processing in user space. It provides a framework and common API for high speed networking applications.

The WinOF driver supports running DPDK from an SR-IOV virtual machine, see <u>Single Root I/O Virtualization (SR-IOV)</u>.

For further information, see NVIDIA®'s DPDK documentation:

- · DPDK Quick Start Guide
- NVIDIA® DPDK Release Notes

### Flows Prerequisites

- The DPDK flows must have a valid source MAC.
- The flows' VLAN is determined by the Hyper-V.

# Configuring the Driver Registry Keys

NVIDIA® IPoIB and Ethernet drivers use registry keys to control the NIC operations. The registry keys receive default values during the installation of the NVIDIA® adapters. Most of the parameters are visible in the registry by default, however, certain parameters must be created in order to modify the default behavior of the NVIDIA® driver.

The adapter can be configured either from the User Interface (Device Manager -> Mellanox Adapter -> Right click -> Properties) or by setting the registry directly.

All NVIDIA® adapter parameters are located in the registry under the following registry key:

```
HKEY_LOCAL_MACHINE
\SYSTEM
\CurrentControlSet
\ Control
\ Class
\{4D36E972-E325-11CE-BFC1-08002bE10318}
\<Index>
```

The registry key can be divided into 4 different groups:

| Group                | Description                                                         |
|----------------------|---------------------------------------------------------------------|
| Basic                | Contains the basic configuration.                                   |
| Offload Options      | Controls the offloading operation that the NIC supports.            |
| Performance Options  | Controls the NIC operation in different environments and scenarios. |
| Flow Control Options | Controls the TCP/IP traffic.                                        |

Any registry key that starts with an asterisk ("\*") is a well-known registry key. For more details regarding the registries, please refer to:

http://msdn.microsoft.com/en-us/library/ff570865(v=VS.85).aspx

# Finding the Index Value of the Network Interface

To find the index value of your Network Interface from the Device Manager please perform the following steps:

- 1. Open Device Manager, and go to Network Adapters.
- 2. Right click -> Properties on Mellanox Connect-X® Ethernet Adapter.
- 3. Go to Details tab.
- 4. Select the Driver key, and obtain the nn number.

In the below example, the index equals 0010.

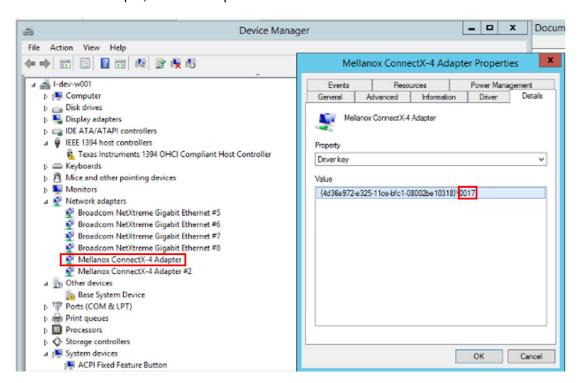

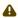

All registry keys added for driver configuration should be of string type (REG\_SZ).

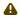

After setting a registry key and re-loading the driver, you may use the *mlx5cmd -regkeys* command to assure that the value was read by the driver.

# Basic Registry Keys

This group contains the registry keys that control the basic operations of the NIC

| Value Name       | Default<br>Value      | Description                                                                                                    |
|------------------|-----------------------|----------------------------------------------------------------------------------------------------|
| *JumboPacket     | ETH: 1514 IPoIB: 4092 | The maximum size of a frame (or a packet) that can be sent over the wire. This is also known as the maximum transmission unit (MTU). The MTU may have a significant impact on the network's performance as a large packet can cause high latency. However, it can also reduce the CPU utilization and improve the wire efficiency. The standard Ethernet frame size is 1514 bytes, but NVIDIA® drivers support wide range of packet sizes.  The valid values are:  • Ethernet: 614 up to 9614  • IPoIB: 256 up to 4092  Note: All the devices across the network (switches and routers) should support the same frame size. Be aware that different network devices calculate the frame size differently. Some devices include the header, i.e. information in the frame size, while others do not.  NVIDIA® adapters do include Ethernet header information in the frame size. (i.e when setting *JumboPacket to 1514, the actual payload size is 1500 bytes). |
| *ReceiveBuffers  | 512                   | The number of packets each ring receives. This parameter affects the memory consumption and the performance. Increasing this value can enhance receive performance, but also consumes more system memory.  In case of lack of received buffers (dropped packets or out of order received packets), you can increase the number of received buffers.  The valid values are 256 up to 4096.                                                                                                    |
| *TransmitBuffers | 2048                  | The number of packets each ring sends. Increasing this value can enhance transmission performance, but also consumes system memory.  The valid values are 256 up to 4096.                                                                                                    |

| Value Name                   | Default<br>Value | Description                                                                                                    |
|------------------------------|------------------|----------------------------------------------------------------------------------------------------|
| *NetworkDirect               | 1                | The *NetworkDirect keyword determines whether the miniport driver's NDK functionality can be enabled. If this keyword value is set to 1 ("Enabled"), NDK functionality can be enabled. If it is set to 0 ("Disabled"), NDK functionality cannot be enabled.  Note: This key is enabled by default, thus NDK will be used. It is important to set the switch to enable ECN and/or PFC otherwise the system will experience performance degradation.  Note: This key affects NDK functionality and not Userspace ND (Network Direct).  For further details, see: <a href="https://msdn.microsoft.com/en-us/windows/hardware/drivers/network/enabling-and-disabling-ndk-functionality">https://msdn.microsoft.com/en-us/windows/hardware/drivers/network/enabling-and-disabling-ndk-functionality</a> |
| *NetworkDirectTechn<br>ology | 0                | The *NetworkDirectTechnology keyword determines the technology used for the device.  The valid values are:                                                                                                    |

# General Registry Keys

| Key Name                | Key<br>Type | Values                                        | Description                                                                     |
|-------------------------|-------------|-----------------------------------------------|---------------------------------------------------------------------------------|
| ThreadedDpcEnable       | DWORD       | • 0 -<br>Disable<br>d<br>• 1 -<br>Enable<br>d | Controls the threaded DPC mode enablement for Rx traffic completion processing. |
| Tx<br>ThreadedDpcEnable | DWORD       | • 0 -<br>Disable<br>d<br>• 1 -<br>Enable<br>d | Controls the threaded DPC mode enablement for Tx traffic completion processing. |

| Key Name                    | Key<br>Type   | Values                           | Description                                                                                                    |
|-----------------------------|---------------|----------------------------------|----------------------------------------------------------------------------------------------------|
| CheckForHangTOInSec<br>onds | REG_DWO<br>RD | [0 -<br>MAX_ULONG]<br>Default: 4 | The interval in seconds for the Check- for-Hang mechanism  Note: This registry key is available only when using WinOF-2 v2.0 and later.  Note: As of WinOF-2 v2.10, this key can be changed dynamically. In any case of an illegal input, the value will fall back to the default value and not to the last value used. |

# Offload Registry Keys

This group of registry keys allows the administrator to specify which TCP/IP offload settings are handled by the adapter rather than by the operating system.

Enabling offloading services increases transmission performance. Due to offload tasks (such as checksum calculations) performed by adapter hardware rather than by the operating system (and, therefore, with lower latency). In addition, CPU resources become more available for other tasks.

| Value Name    | Default<br>Value | Description                                                                                                    |
|---------------|------------------|----------------------------------------------------------------------------------------------------|
| *LsoV2IPv4    | 1                | Large Send Offload Version 2 (IPv4). The valid values are:                                                                                                    |
| *LsoV2IPv6    | 1                | Large Send Offload Version 2 (IPv6). The valid values are:                                                                                                    |
| LSOSize       | 64000            | The maximum number of bytes that the TCP/IP stack can pass to an adapter in a single packet.  This value affects the memory consumption and the NIC performance. The valid values are MTU+1024 up to 64000.  Note: This registry key is not exposed to the user via the UI. If LSOSize is smaller than MTU+1024, LSO will be disabled. |
| LSOMinSegment | 2                | The minimum number of segments that a large TCP packet must be divisible by, before the transport can offload it to a NIC for segmentation. The valid values are 2 up to 32.  Note: This registry key is not exposed to the user via the UI.                                                                                           |

| Value Name                      | Default<br>Value | Description                                                                                                    |
|---------------------------------|------------------|----------------------------------------------------------------------------------------------------|
| LSOTcpOptions                   | 1                | Enables that the miniport driver to segment a large TCP packet whose TCP header contains TCP options.  The valid values are:                                                                         |
| LSOIpOptions                    | 1                | Enables its NIC to segment a large TCP packet whose IP header contains IP options.  The valid values are:  • 0: disable  • 1: enable  Note: This registry key is not exposed to the user via the UI. |
| *IPChecksumOffloadI<br>Pv4      | 3                | Specifies whether the device performs the calculation of IPv4 checksums. The valid values are:                                                                                                    |
| *TCPUDPChecksumOf<br>fl oadIPv4 | 3                | Specifies whether the device performs the calculation of TCP or UDP checksum over IPv4.  The valid values are:                                                                                       |
| *TCPUDPChecksumOf<br>fl oadIPv6 | 3                | Specifies whether the device performs the calculation of TCP or UDP checksum over IPv6.  The valid values are:                                                                                       |
| *RssOnHostVPorts                | 1                | Virtual Machine Multiple Queue (VMMQ) HW Offload The valid values are:  • 0: disable  • 1: enable                                                                                                    |

| Value Name | Default<br>Value | Description                                                                                                    |
|------------|------------------|----------------------------------------------------------------------------------------------------|
| SwParsing  | N/A              | Specifies whether the device performs the calculation of TCP checksum over IP-in-IP encapsulated IPv4/6 sent packets.  The valid values are:  • 0: (disable)  • 1: (Tx Enable) |
| UsoIPv4    | 1                | UDP Segmentation Offload (IPv4).  The valid values are:  • 0: (Disable)  • 1: (Enable)                                                                                         |
| UsoIPv6    | 1                | UDP Segmentation Offload (IPv6).  The valid values are:                                                                                                    |

# Performance Registry Keys

This group of registry keys configures parameters that can improve adapter performance.

| Value Name             | Default<br>Value | Description                                                                                                    |
|------------------------|------------------|----------------------------------------------------------------------------------------------------|
| TxIntModerationProfile | 1                | Enables the assignment of different interrupt moderation profiles for send completions. Interrupt moderation can have great effect on optimizing network throughput and CPU utilization.  The valid values are:  • 0: Low Latency Implies higher rate of interrupts to achieve better latency, or to handle scenarios where only a small number of streams are used.  • 1: Moderate Interrupt moderation is set to midrange defaults to allow maximum throughput at minimum CPU utilization for common scenarios.  • 2: Aggressive Interrupt moderation is set to maximal values to allow maximum throughput at minimum CPU utilization for more intensive, multistream scenarios.  • 3: Dynamic Improve existing system performance by changing interrupt moderation dynamically while also decreasing latency and CPU usage                                                                                                    |
|                        |                  | <b>Note:</b> As of WinOF-2 v2.10, this key can be changed dynamically. In any case of an illegal input, the value will fall back to the default value and not to the last value used.                                                                                                    |
| RxIntModerationProfile | 1                | Enables the assignment of different interrupt moderation profiles for receive completions. Interrupt moderation can have a great effect on optimizing network throughput and CPU utilization.  The valid values are:  • 0: Low Latency Implies higher rate of interrupts to achieve better latency, or to handle scenarios where only a small number of streams are used.  • 1: Moderate Interrupt moderation is set to midrange defaults to allow maximum throughput at minimum CPU utilization for common scenarios.  • 2: Aggressive Interrupt moderation is set to maximal values to allow maximum throughput at minimum CPU utilization, for more intensive, multi-stream scenarios.  • 3: Dynamic Improve existing system performance by changing interrupt moderation dynamically while also decreasing latency and CPU usage  Note: As of WinOF-2 v2.10, this key can be changed dynamically. In any case of an illegal input, the value will fall back to the default value and not to the last value used. |

| Value Name            | Default<br>Value | Description                                                                                                    |
|-----------------------|------------------|----------------------------------------------------------------------------------------------------|
| RecvCompletionMeth od | 1                | Sets the completion methods of the receive packets, and it affects network throughput and CPU utilization.  The supported methods are:  • Polling - increases the CPU utilization, because the system polls the received rings for incoming packets; however, it may increase the network bandwidth since the incoming packet is handled faster.  • Adaptive - combines the interrupt and polling methods dynamically, depending on traffic type and network usage.  The valid values are:  • 0: polling  • 1: adaptive                                                                                                    |
| *InterruptModeration  | 1                | Sets the rate at which the controller moderates or delays the generation of interrupts, making it possible to optimize network throughput and CPU utilization. When disabled, the interrupt moderation of the system generates an interrupt when the packet is received. In this mode, the CPU utilization is increased at higher data rates, because the system must handle a larger number of interrupts. However, the latency is decreased, since that packet is processed more quickly.  When interrupt moderation is enabled, the system accumulates interrupts and sends a single interrupt rather than a series of interrupts.  The valid values are:  • 0: disable  • 1: enable  Note: As of WinOF-2 v2.10, this key can be changed dynamically. In any case of an illegal input, the value will fall back to the default value and not to the last value used. |
| RxIntModeration       | 2                | Sets the rate at which the controller moderates or delays the generation of interrupts, making it possible to optimize network throughput and CPU utilization. The default setting (Adaptive) adjusts the interrupt rates dynamically, depending on traffic type and network usage. Choosing a different setting may improve network and system performance in certain configurations.  The valid values are:                                                                                                    |

| Value Name      | Default<br>Value | Description                                                                                                    |
|-----------------|------------------|----------------------------------------------------------------------------------------------------|
| TxIntModeration | 2                | Sets the rate at which the controller moderates or delays the generation of interrupts, making it possible to optimize network throughput and CPU utilization. The default setting (Adaptive) adjusts the interrupt rates dynamically, depending on traffic type and network usage. Choosing a different setting may improve network and system performance in certain configurations.  The valid values are:                                                                                                    |
| *RSS            | 1                | Sets the driver to use Receive Side Scaling (RSS) mode to improve the performance of handling incoming packets. This mode allows the adapter port to utilize the multiple CPUs in a multi-core system for receiving incoming packets and steering them to their destination. RSS can significantly improve the number of transactions per second, the number of connections per second, and the network throughput.  This parameter can be set to one of two values:  • 1: enable (default)     Sets RSS Mode.  • 0: disable     The hardware is configured once to use the Toeplitz hash function and the indirection table is never changed. |
| ThreadPoll      | 3000             | The number of cycles that should be passed without receiving any packet before the polling mechanism stops when using polling completion method for receiving. Afterwards, receiving new packets will generate an interrupt that reschedules the polling mechanism.  The valid values are 0 up to 200000.  Note: This registry value is not exposed via the UI.  Note: As of WinOF-2 v2.10, this key can be changed dynamically. In any case of an illegal input, the value will fall back to the default value and not to the last value used.                                                                                                |

| Value Name                 | Default<br>Value | Description                                                                                                    |
|----------------------------|------------------|----------------------------------------------------------------------------------------------------|
| VlanId                     | ETH: 0           | Enables packets with VlanId. It is used when no team intermediate driver is used.  The valid values are:  • 0: disable  No VLAN Id is passed.  • 1-4095  Valid VLAN ID that will be passed.  Note: This registry value is only valid for Ethernet.                                                                                                    |
| *NumRSSQueues              | 8                | The maximum number of the RSS queues that the device should use.  Note: This registry key is only in Windows Server 2012 and above.                                                                                                    |
| BlueFlame                  | 1                | The latency-critical Send WQEs to the device. When a BlueFlame is used, the WQEs are written directly to the PCI BAR of the device (in addition to memory), so that the device may handle them without having to access memory, thus shortening the execution latency. For best performance, it is recommended to use the BlueFlame when the HCA is lightly loaded. For high- bandwidth scenarios, it is recommended to use regular posting (without BlueFlame).  The valid values are:  • 0: disable  • 1: enable  Note: This registry value is not exposed via the UI. |
| *MaxRSSProcessors          | 8                | The maximum number of RSS processors.  Note: This registry key is only in Windows Server 2012 and above.                                                                                                    |
| AsyncReceiveIndicat        | 0                | Disabled default                                                                                                    |
| е                          | 1                | Enables packet burst buffering using threaded DPC                                                                                                    |
|                            | 2                | Enables packet burst buffering using polling                                                                                                    |
| RfdReservationFacto        | 150              | Controls the number of reserved receive packets,                                                                                                    |
| *RscIPv4                   | 1                | Enable or disable support for RSC for the IPv4 datagram version.                                                                                                    |
| *RscIPv6                   | 1                | Enable or disable support for RSC for the IPv6 datagram version.                                                                                                    |
| MaxCallsToNdisIndica<br>te | 16               | Maximum number of times chained packets can be indicated before packets processing is stop processing is stopped.                                                                                                    |

| Value Name        | Default<br>Value | Description                                                                                                    |
|-------------------|------------------|----------------------------------------------------------------------------------------------------|
| RssV2             | 0                | Enables the RSS v2 feature which improves the Receive Side Scaling by offering dynamic, per-VPort spreading of queues. It reduces the time to update the indirection table.  Note: RSSv2 is only supported by NDIS 6.80 and later versions.                                                                                                    |
| ValidateRssV2     | 0                | , 11 ,                                                                                                    |
| validateRSSV2     | U                | Enables strict argument validation for upper layer testing. Set along with the RssV2 key to enable the RSSv2 feature.                                                                                                    |
| StridingRqEnabled | 0                | When set, enables the Striding RQ feature. The receive buffers are segmented into fixed size strides and each incoming packet (or an LRO aggregate) consumes a buffer of its size.                                                                                                    |
| NumberOfStrides   | 16               | Relevant when Striding RQ feature is enabled. The value can be power of two in the range 8-256,. This value will determine the number of segments of receive buffer.  In General, Receive buffer size is determined by the maximum between RscMaxPacketSize and *JumboPacket. (for this value we might add headers or additional alignments required by HW). The buffer size is divided into NumberOfStrides segments. Each segment size can be of range 64-8192. In case of inconsistency with those values, the following Event log message will be displayed:  MLX_EVENT_LOG_ILLEGAL_STRIDE_RQ_PARAM will appear and Receive buffers will not be segmented.  All values can be seen via tool using command: mlx5Cmd -Stat -Verbose |
| *RscIPv4          | unset            | When set to '1' LRO is enabled.                                                                                                    |
| *RscIPv6          | unset            | When set to '1' LRO is enabled.                                                                                                    |
| RscMaxPacketSize  | unset            | In this configuration, this value should be from 16KB up to 64KB (64*1024).                                                                                                    |

# **Ethernet Registry Keys**

The following section describes the registry keys that are only relevant to Ethernet driver.

| Value Name           | Default Value                                                                                                    | Description                                                                                                    |
|----------------------|----------------------------------------------------------------------------------------------------|----------------------------------------------------------------------------------------------------|
| RoceFrameSize        | Unset (Will be derived from JumboPacket)                                                                                                    | The maximum size of a frame (or a packet) that can be sent by the RoCE protocol (a.k.a Maximum Transmission Unit (MTU).  Using larger RoCE MTU will improve the performance; however, one must ensure that the entire system, including switches, supports the defined MTU.  Ethernet packet uses the general MTU value, whereas the RoCE packet uses the RoCE MTU.  When defining the RoCE MTU, the size of the JumboPacket should be taken into consideration. The value must be set according to the following formula:  JumboPacket >= RoCE_MTU + Header  The valid values are:  256 512 1024 2048 4096  Note: This registry key is supported only in Ethernet drivers. |
| *PriorityVLANTag     | <ul> <li>3: Host is ESX/Linux →         (Packet Priority &amp; VLAN         Enabled)</li> <li>1: Host is Windows →         (Priority Enabled)</li> </ul> | Enables sending and receiving IEEE 802.3ac tagged frames, which include:  • 802.1p QoS (Quality of Service) tags for priority-tagged packets.  • 802.1Q tags for VLANs.  When this feature is enabled, the NVIDIA® driver supports sending and receiving a packet with VLAN and QoS tag.                                                                                                    |
| DeviceRxStallTimeout | 1000                                                                                                    | The maximum period for a single received packet processing. If the packet was not processed during this time, the device will be declared as stalled and will increase the "Critical Stall Watermark Reached" counter. The value is given in mSec. The maximum period is 8000 mSec. The special value of 0, indicates that the DeviceRxStallTimeout is active.  Range: 0x0050 (80)- 0x1F40 (8000)  Note: As of WinOF-2 v2.20, this key can be changed dynamically. In any case of an illegal input, the value will fall back to the default value and not to the last value used.                                                                                           |

| Value Name                           | Default Value                         | Description                                                                                                    |
|--------------------------------------|---------------------------------------|----------------------------------------------------------------------------------------------------|
| DeviceRxStallWatermark               | 0                                     | The maximum period for a single received packet processing. If the packet was not processed during this time, the device will increase a diagnostic counter called "Minor Stall Watermark Reached". The value is given in mSec. The maximum period is 8000 mSec. The special value of 0 indicates that the DeviceRxStallWatermark is active  Range: 0x0050 (80)- 0x1F40 (8000)  Note: As of WinOF-2 v2.20, this key can be changed dynamically. In any case of an illegal input, the value will fall back to the default value and not to the last value used. |
| TCHeadOfQueueLifeTimeLi<br>mit       | 0-20<br>Default: 19                   | The time a packet can live at the head of a TC queue before it is discarded. The timeout value is defined by 4,096us multiplied by 2^TCHeadOfQueueLifetimeLimit.  Note: As of WinOF-2 v2.20, this key can be changed dynamically. In any case of an illegal input, the value will fall back to the default value and not to the last value used.                                                                                                    |
| TCHeadOfQueueLifeTimeLi<br>mitEnable | 0-255<br>Default: 255                 | Enables the TCHeadOfQueueLifeTimeLimit.  Note: As of WinOF-2 v2.20, this key can be changed dynamically. In any case of an illegal input, the value will fall back to the default value and not to the last value used.                                                                                                    |
| TCStallCount                         | 1-7 Default: 1                        | The number of sequential packets dropped due to Head Of Queue Lifetime Limit, in order for the port to enter the TCStalled state. All packets for the TC are discarded in this state for a period of 8 times the timeout defined by TCHeadOfQueueLifetimeLimit.  Note: As of WinOF-2 v2.20, this key can be changed dynamically. In any case of an illegal input, the value will fall back to the default value and not to the last value used.                                                                                                    |
| TCStallEnable                        | 0 - Disabled<br>1 - Enabled (Default) | Enables/Disables the TCStalled state.  Note: As of WinOF-2 v2.20, this key can be changed dynamically. In any case of an illegal input, the value will fall back to the default value and not to the last value used.                                                                                                    |

| Value Name                           | Default Value                                                                                                    | Description                                                                                                    |
|--------------------------------------|----------------------------------------------------------------------------------------------------|----------------------------------------------------------------------------------------------------|
| TCHeadOfQueueLifeTim<br>eLimitEnable | 0                                                                                                    | The TCs for which Head Of Queue Lifetime Limit is enabled. Bit 0 represents TC0, bit 1 represents TC1 and so on. The valid values are:                                                                                                    |
| RelaxedOrderingWrite                 | 0 - Disabled<br>1 - Enabled (Default)                                                                                                    | When this register is set, a PCIe cycle is issued with "relaxed ordering" attribute (allows write after write bypassing) for writes.  Note: This register is supported only in Ethernet flows and not RDMA.  For additional information on the PCIe relaxed ordering feature please refer to the PCI Express® Base Specification section on Transaction Ordering Rules.                                                                             |
| VFAllowedRelaxedOrdering             | 0 - No Relaxed Ordering will be supported for new VFs 1 - Only Relaxed Ordering Write will be supported for new VFs 2 - Only Relaxed Ordering Read will be supported for new VFs 3 - Both Relaxed Ordering types will be supported for new VFs (Default) | Limits the PCIe relaxed ordering feature for VFs.  Note: When set to 0, limitation is disabled. Although the key is dynamic, changes will take effect after VFs are created. For additional information on the PCIe relaxed ordering feature please refer to the PCI Express® Base Specification section on Transaction Ordering Rules.  Note: This registry key cannot be changed in Bluefield 2 SmartNIC mode, the value in this setup will be 3. |
| DisableLocalLoopbackFlags            | 0 - Do not disable any local<br>loopback (Default)<br>1 - Disable Multicast<br>2 - Disable Unicast<br>3 - Disable Unicast and Multicast                                                                                                    | This key controls whether or not to disable any local Loopback.                                                                                                    |

# Flow Control Options

This group of registry keys allows the administrator to control the TCP/IP traffic by pausing frame transmitting and/or receiving operations. By enabling the Flow Control mechanism, the adapters can overcome any TCP/IP issues and eliminate the risk of data loss.

| Value Name                 | Default<br>Value | Description                                                                                                    |
|----------------------------|------------------|----------------------------------------------------------------------------------------------------|
| *FlowControl               | 3                | When Rx Pause is enabled, the receiving adapter generates a flow control frame when its received queue reaches a pre-defined limit. The flow control frame is sent to the sending adapter.  When TX Pause is enabled, the sending adapter pauses the transmission if it receives a flow control frame from a link partner.  The valid values are:  • 0: Flow control is disabled  • 1: Tx Flow control is Enabled  • 2: Rx Flow control is enabled  • 3: Rx & Tx Flow control is enabled |
| DeviceRxStallTimeou<br>t   | 1000 mSec        | When the device is in stall state (congestion mode), after the configured period of having the device in such state expires (the maximum period is 8 sec), the device will disable the Flow Control mechanism.  The valid values are:  • Minimum: 0  • Maximum: 8000                                                                                                    |
| DeviceRxStallWater<br>mark | 0 mSec           | When the device is in "stall state" (congestion mode), after the configured period of having the device in such state expires (the maximum period is 8 sec), the device will declare the driver as stalled.  The valid values are:  • Minimum: 0  • Maximum: 8000                                                                                                    |

# **VMQ Options**

This section describes the registry keys that are used to control the NDIS Virtual Machine Queue (VMQ). VMQ is supported by WinOF-2 and allows a performance boost for Hyper-V VMs.

For more details about VMQ please refer to Microsoft web site, <a href="http://msdn.microsoft.com/en-us/library/windows/hardware/ff571034(v=vs.85).aspx">http://msdn.microsoft.com/en-us/library/windows/hardware/ff571034(v=vs.85).aspx</a>

| Value Name | Default<br>Value | Description                                                                                             |
|------------|------------------|----------------------------------------------------------------------------------------------------|
| *VMQ       | 1                | The support for the virtual machine queue (VMQ) features of the network adapter.  The valid values are: |
|            |                  | <ul><li>1: enable</li><li>0: disable</li></ul>                                                          |

| Value Name          | Default<br>Value | Description                                                                                                    |
|---------------------|------------------|----------------------------------------------------------------------------------------------------|
| *RssOrVmqPreference | 0                | Specifies whether VMQ capabilities should be enabled instead of receive- side scaling (RSS) capabilities.  The valid values are:  • 0: Report RSS capabilities  • 1: Report VMQ capabilities                    |
|                     |                  | Note: This registry value is not exposed via the UI.                                                                                                    |
| *VMQVlanFiltering   | 1                | Specifies whether the device enables or disables the ability to filter network packets by using the VLAN identifier in the media access control (MAC) header.  The valid values are:  • 0: disable  • 1: enable |

## **RoCE Options**

This section describes the registry keys that are used to control RoCE mode.

| Value Name | Default<br>Value | Description                                                     |
|------------|------------------|-----------------------------------------------------------------|
| roce_mode  | 0 - RoCE         | The RoCE mode. The valid values are:  • 0 - RoCE  • 4 - No RoCE |
|            |                  | Note: The default value depends on the WinOF package used.      |

## **SR-IOV Options**

This section describes the registry keys that are used to control the NDIS Single Root I/O Virtualization (SR-IOV). The SR-IOV is supported by WinOF-2 and allows a performance boost for Hyper-V VMs.

For more details about the VMQ, please see <u>Single Root I/O Virtualization (SR-IOV)</u> on Microsoft website.

| Value<br>Name            | Default<br>Value | Description                                                                                                    |
|--------------------------|------------------|----------------------------------------------------------------------------------------------------|
| *SRIOV                   | 1                | The support for the SR-IOV features of the network adapter. The valid values are:  • 1: enable • 0: disable                                                                                                    |
| *SriovPreferr            | N/A (hidden)     | A value that defines whether SR-IOV capabilities should be enabled instead of the virtual machine queue (VMQ), or receive side scaling (RSS) capabilities.                                                                                                    |
| MaxFWPages<br>UsagePerVF | 250000           | This key sets the limitation for the maximum number of 4KB pages that the host could allocate for VFs resources. When set to 0, limitation is disabled.  The minimum valid value (when it is not 0) is 17000. When a smaller value (and larger than 0) is configured, the driver will use 17000 instead of the configured value. |
|                          |                  | Note: This key can be changed dynamically.                                                                                                    |

# RDMA Registry Keys

The following section describes the registry keys that are only relevant to RDMA.

| Value Name                  | Default<br>Value | Description                                                                                                    |
|-----------------------------|------------------|----------------------------------------------------------------------------------------------------|
| EnableGuestRdma             | 1: Enabled       | Able to prevent RDMA in the VF from the host. This feature is enabled by default in IPoIB.  Note: This registry key cannot be changed in Bluefield 2 SmartNIC mode, the selected mode in this setup will be enabled.                                                |
| MaxCMRetries                | 15               | Maximum number of times that either party can re-send a REQ, REP, or DREQ message. After re-sending for the maximum number of times without a response, the sending party should then terminate the protocol by sending a REJ message indicating that it timed out. |
| RemoteCMResponseTi<br>meout | 16               | Expressed as 4.096 microSec * 2 ^ cm_response_timewait, within which the CM message recipient shall transmit a response to the sender.  Valid values are: 3-25                                                                                                    |

| Value Name                 | Default<br>Value | Description                                                                                                    |
|----------------------------|------------------|----------------------------------------------------------------------------------------------------|
| NetworkDirectAdminO<br>nly | 0                | In case this key is set 1, only an Admin user can use the ND - NetworkDirect application.  Max value: 1  This registry key can be found at:  HKEY_LOCAL_MACHINE\SYSTEM\CurrentControlSet\Services\ mlx5\Parameters                    |
| NdkFmrDedicatedQp          | 0: Disabled      | Controls whether or not a separated QP is used for NDK fast-register operations.                                                                                                    |
| EnableCmAntiSpoofing       | 0                | In case this key is set 1, the CM will not accept connection requests which the source IP-in-IP header is different from the source IP-in-CM private date (if there is any difference, the connection will be refused).  Max value: 1 |

## **Diagnostics Registry Keys**

## Dump Me Now (DMN) Registry Keys

The registry keys for the DMN feature are located at:  $HKEY\_LOCAL\_MACHINE\SYSTEM\CurrentControlSet\Control\Class\{4d36e972-e325-11ce-bfc1-08002be10318\}\nnnn\$ 

For further information on how to find the registry keys, refer to section <u>Finding the Index Value of the Network Interface</u>.

The following section describes the registry keys that configure the Dump Me Now feature (see section <u>Dump Me Now (DMN)</u>).

| Value Name         | Key Type | Description                                                                                                    |
|--------------------|----------|----------------------------------------------------------------------------------------------------|
| DumpMeNowDirectory | REG_SZ   | Path to the root directory in which the DMN places its dumps. The path should be provided in a kernel path style, which means prefixing the drive name with "\??\" (e.g. \??\C:\DMN_DIR). BDF will be added to specified name. (e.g. if specified directory name is \??\C:\DMN_DIR, then directory \??\C:\DMN_DIR- <b>-<d>-<f> will be created for Host and \??\C:\DMN_DIR-<b>-<d> for VF)</d></b></f></d></b> |
|                    |          | <ul> <li>Default Value:</li> <li>Host: \Systemroot\temp\Mlx5_Dump_Me_Now-<b>-<d>-<f></f></d></b></li> <li>VF: \Systemroot\temp\Mlx5_Dump_Me_Now-<b>-<d>-0</d></b></li> </ul>                                                                                                    |

| Value Name                  | Кеу Туре  | Description                                                                                                    |
|-----------------------------|-----------|----------------------------------------------------------------------------------------------------|
| DumpMeNowTotalCoun<br>t     | REG_DWORD | The maximum number of allowed DMN dumps. Newer dumps beyond this number will override old ones.                                                                                                    |
|                             |           | <b>Values:</b> [0,512]                                                                                                    |
|                             |           | Default Value: 128                                                                                                    |
|                             |           | <b>Note:</b> As of WinOF-2 v2.10, this key can be changed dynamically. In any case of an illegal input, the value will fall back to the default value and not to the last value used.                                                                                                    |
| DumpMeNowPreserved<br>Count | REG_DWORD | Specifies the number of DMN dumps that will be reserved, and will never be overridden by newer DMN dump.                                                                                                    |
|                             |           | <b>Values:</b> [0,512]                                                                                                    |
|                             |           | Default Value: 8                                                                                                    |
|                             |           | <b>Note:</b> As of WinOF-2 v2.10, this key can be changed dynamically. In any case of an illegal input, the value will fall back to the default value and not to the last value used.                                                                                                    |
| DumpMeNowDumpMask           | 0xFDFF    | Mask that controls the allowed dumps by DumpMeNow (If applicable).  • MST_DUMP = 1 << 0  • CORE_DUMP = 1 << 1  • ADAPTER_DUMP = 1 << 2  • PDDR_DUMP = 1 << 3  • MP_STATS_DUMP = 1 << 4  • MP_RESOURCE_DUMP = 1 << 5  • REGISTRY_DUMP = 1 << 6  • QoS_DUMP = 1 << 7  • IPOIB_DUMP = 1 << 8  • VMQOS_DUMP = 1 << 9  • FULL_DUMP = 0xFFFF |
|                             |           | Values: [0,0xFFFF]                                                                                                    |
|                             |           | Note: This key can be changed dynamically.                                                                                                    |

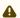

Setting DumpMeNowTotalCount and DumpMeNowPreservedCount to "0" will disable the DMN feature.

## ResourceDump Registry Keys

The following section describes the registry keys that configure the ResourceDump feature (see section  $\underline{\text{Resource Dump}}$ ).

| Value Name                     | Key<br>Type   | Description                                                                                                    |
|--------------------------------|---------------|----------------------------------------------------------------------------------------------------|
| ResourceDumpEnable             | REG_DWO<br>RD | <ul> <li>0 - ResourceDump notifications are disabled</li> <li>1 - ResourceDump notifications are enabled</li> </ul>                                                                                                    |
|                                |               | Values: [0,1]                                                                                                    |
|                                |               | Default Value: 0                                                                                                    |
|                                |               | Note: This key can be changed dynamically.                                                                                                    |
| ResourceDumpQuotaTi<br>meLimit | REG_DWO<br>RD | This key is used to manage the quota time in <b>seconds</b> , when the time passes this value, the quota count will be reset. This mechanism is to control how many events per the " <b>Key Value</b> " in seconds are allowed.  Values: [1, 1048575]  Default value: 3600 (1 hour) |
|                                |               | Note: This key can be changed dynamically.                                                                                                    |
| ResourceDumpQuotaC ount        | REG_DWO<br>RD | Quota Count in the period of QuotaTimeLimit are allowed.                                                                                                    |
|                                |               | Values: [1, 100]                                                                                                    |
|                                |               | Default Value: 5                                                                                                    |
|                                |               | Note: This key can be changed dynamically                                                                                                    |

# FwTrace Registry Keys

The following section describes the registry keys that configure the FwTrace feature (see section  $\underline{\text{FwTrace}}$ ).

| Value Name      | Key Type  | Description                                                                                                    |
|-----------------|-----------|----------------------------------------------------------------------------------------------------|
| FwTracerEnabled | REG_DWORD | <ul><li>0 - FwTrace is disabled</li><li>1 - FwTrace is enabled</li></ul>                                                                                                    |
|                 |           | Values: [0,1]                                                                                                    |
|                 |           | Default Value: 1                                                                                                    |
|                 |           | <b>Note:</b> As of WinOF-2 v2.10, this key can be changed dynamically. In any case of an illegal input, the value will fall back to the default value and not to the last value used. |

| Value Name         | Key Type  | Description                                                                                                    |
|--------------------|-----------|----------------------------------------------------------------------------------------------------|
| FwTracerBufferSize | REG_DWORD | FwTracer Buffer Size in Bytes. This value is rounded up to be equal to 2^N * 4096 bytes.                                                                                              |
|                    |           | <b>Values:</b> [0×2000, 0×200000]                                                                                                    |
|                    |           | Default Value: 0x10000                                                                                                    |
|                    |           | <b>Note:</b> As of WinOF-2 v2.10, this key can be changed dynamically. In any case of an illegal input, the value will fall back to the default value and not to the last value used. |

# DevX Registry Keys

The following section describes the registry keys that configure the DevX feature (see section  $\underline{\text{DevX}}$  Interface).

| Value Name        | Key Type  | Description                                                                                                    |
|-------------------|-----------|----------------------------------------------------------------------------------------------------|
| Tatao I talilo    | , .,,,,   | bood iption                                                                                                    |
| DevxEnabled       | REG_DWORD | Enables Devx support.  • 0 - disabled  • 1 - enabled                                                                                                    |
|                   |           | Default Value: 0                                                                                                    |
| DevxFsRules       | REG_DWORD | <ul> <li>Devx steering rules support (mask value).</li> <li>0 - Only the default IPV4/UDP DevX steering rule is supported</li> <li>8 - Add support for Unicast MAC DevX steering rule</li> <li>16 - Add support for IPV4/UDP with CVLAN DevX steering rule</li> <li>32 - Add support for promiscuous mode</li> <li>64 - Add support for IPv6 multicast</li> <li>128 - Add support for IPv6 and L4 protocol</li> <li>256 - Add support for Ethernet MAC and L4 protocol</li> <li>512 - Add support for IPv6 multicast and any IP version</li> <li>1024 - Add support for Ethernet MAC and any IP version</li> <li>2048 - Add support for L4 protocol</li> <li>4096 - Add support for any IP protocol</li> <li>8192 - Add support for IPv4 and TCP port with cvlan</li> </ul> |
| AllowPromiscVport | REG_DWORD | Allows promiscuous mode enablement for vPorts.  • 0 - Not allowed  • 1 - Allowed                                                                                                    |
|                   |           | Default Value: 0                                                                                                    |

### **Network Direct Interface**

Network Direct is a user-mode programming interface specification for Remote Direct Memory Access (RDMA). RDMA is provided by RDMA-enabled network adapters. Because Network Direct is fabric agnostic, it can be used on InfiniBand, iWARP, and RoCE. Network Direct allows RDMA-enabled network interface card manufacturers to expose the RDMA functionality of their network adapters in Windows.

RDMA is a kernel bypass technique which makes it possible to transfer large amounts of data quite rapidly. Because the transfer is performed by the DMA engine on the network adapter, the CPU is not used for the memory movement, which frees the CPU to perform other work.

Network Direct is widely used for High-Performance Computing (HPC) applications in which computational workloads are distributed to large numbers of servers for parallel processing. In addition, various financial markets trading workloads also require extremely low latency and extremely high message rates, which RDMA can provide.

The Network Direct Interface (NDI) architecture provides application developers with a networking interface that enables zero-copy data transfers between applications, kernel-bypass I/O generation and completion processing, and one-sided data transfer operations. NDI is supported by Microsoft and is the recommended method to write an RDMA application. NDI exposes the advanced capabilities of the NVIDIA® networking devices and allows applications to leverage advances of RDMA. Both RoCE and InfiniBand (IB) can implement NDI.

For further information please refer to: <a href="http://msdn.microsoft.com/en-us/library/cc904397">http://msdn.microsoft.com/en-us/library/cc904397</a>(v=vs.85).aspx

### **Test Running**

To run the test, follow the steps below:

- 1. Connect two servers to NVIDIA® adapters.
- 2. Verify ping between the two servers.
- 3. Configure the RoCE version to be:
  - Linux side V2
  - · Windows side V2
  - Verify that ROCE udp\_port is the same on the two servers. For the registry key, refer to RoCE Options section.
- 4. Select the server side and the client side, and run accordingly:
  - Server:

```
nd_rping/rping -s [-v -V -d] [-S size] [-C count] [-a addr] [-p port]
```

• Client:

```
nd_rping/rping -c [-v -V -d] [-S size] [-C count] -a addr [-p port]
```

#### **Executable Options:**

| Letter | Description                                          |
|--------|------------------------------------------------------|
| -S     | Server side                                          |
| -P     | Persistent server mode allowing multiple connections |
| -с     | Client side                                          |
| -a     | Address                                              |
| -р     | Port                                                 |

#### Debug Extensions:

| Letter | Description                                    |
|--------|------------------------------------------------|
| -V     | Displays ping data to stdout every test cycle  |
| -V     | Validates ping data every test cycle           |
| -d     | Shows debug prints to stdout                   |
| -S     | Indicates ping data size - must be < (64*1024) |
| -C     | Indicates the number of ping cycles to perform |

#### Example:

#### Linux server:

```
rping -v -s -a <IP address> -C 10
```

#### Windows client:

```
nd_rping -v -c -a <same IP as above> -C 10
```

# Using Network Direct with NVIDIA® Adapters

In order to use Network Direct with NVIDIA® adapters, NVIDIA® ND Provider should be installed in Windows. The tool can be used to remove, install and list OFA NetworkDirect providers.

#### Usage:

```
> ndinstall -h
```

#### where:

| [-[i r] [provider]] | Install/remove the specified/default providers.                                                                                        |
|---------------------|----------------------------------------------------------------------------------------------------|
|                     | Provider must be one of the following names:  • mlx4nd  • mlx4nd2  • mlx5nd  • mlx5nd2  • <blank> use the default ND providers</blank> |

| [-l] | List OFA ND providers |
|------|-----------------------|
| [-h] | This text             |

• Run "ndinstall -i" to install all available NVIDIA® ND Providers.

• Run "ndinstall -l" to see a list of installed ND Providers:

```
Current providers:

000001001 - Hyper-V RAW
0000001006 - MSAFD Tcpip [TCP/IP]
0000001007 - MSAFD Tcpip [UDP/IP]
0000001008 - MSAFD Tcpip [RAW/IP]
0000001009 - MSAFD Tcpip [TCP/IPv6]
0000001010 - MSAFD Tcpip [UDP/IPv6]
0000001011 - MSAFD Tcpip [RAW/IPv6]
0000001017 - RSVP TCPv6 Service Provider
0000001017 - RSVP TCPv6 Service Provider
0000001018 - RSVP UDPv6 Service Provider
0000001018 - RSVP UDPv6 Service Provider
0000001019 - RSVP UDPv6 Service Provider
0000001055 - NDv1 Provider for Mellanox WinOF-2
0000001056 - NDv2 Provider for Mellanox WinOF-2
```

In the example above you can see that NDv1 and NDv2 NVIDIA® Providers are installed.

## **Performance Tuning**

This section describes how to modify Windows registry parameters in order to improve performance.

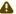

Modifying the registry incorrectly might lead to serious problems, including the loss of data, system hang, and you may need to reinstall Windows. As such it is recommended to backup the registry on your system before implementing recommendations included in this section. If the modifications you apply lead to serious problems, you will be able to restore the original registry state. For more details about backing up and restoring the registry, please visit <a href="https://www.microsoft.com">www.microsoft.com</a>.

### General Performance Optimization and Tuning

To achieve the best performance for Windows, you may need to modify some of the Windows registries.

### **Registry Tuning**

The registry entries that may be added/changed by this "General Tuning" procedure:

- Under HKEY\_LOCAL\_MACHINE\SYSTEM\CurrentControlSet\Services\Tcpip\Parameters:
  - Disable TCP selective acks option for better CPU utilization:

| Registry Key | Туре      | Value |
|--------------|-----------|-------|
| SackOpts     | REG_DWORD | 0     |

- Under HKEY\_LOCAL\_MACHINE\SYSTEM\CurrentControlSet\Services\AFD\Parameters:
  - Enable fast datagram sending for UDP traffic:

| Registry Key              | Туре      | Value |
|---------------------------|-----------|-------|
| FastSendDatagramThreshold | REG_DWORD | 64K   |

- Under HKEY\_LOCAL\_MACHINE\SYSTEM\CurrentControlSet\Services\Ndis\Parameters:
  - Set RSS parameters:

| Registry Key | Туре      | Value |
|--------------|-----------|-------|
| RssBaseCpu   | REG_DWORD | 1     |

#### **Enable RSS**

Enabling Receive Side Scaling (RSS) is performed by running the following command:

```
"netsh int tcp set global rss = enabled"
```

### Improving Live Migration

In order to improve live migration over SMB direct performance, please set the following registry key to 0 and reboot the machine:

 ${\tt HKEY\_LOCAL\_MACHINE} \\ System \\ {\tt CurrentControlSet} \\ {\tt Services} \\ {\tt LanmanServer} \\ {\tt Parameters} \\ {\tt RequireSecuritySignature} \\ {\tt Signature} \\ {\tt Signature} \\$ 

## **Application Specific Optimization and Tuning**

### **Ethernet Performance Tuning**

The user can configure the Ethernet adapter by setting some registry keys. The registry keys may affect Ethernet performance.

To improve performance, activate the performance tuning tool as follows:

- 1. Start the "Device Manager" (open a command line window and enter: devmgmt.msc).
- 2. Open "Network Adapters".
- 3. Right click the relevant Ethernet adapter and select Properties.
- 4. Select the "Advanced" tab
- 5. Modify performance parameters (properties) as desired.

#### Performance Known Issues

- On Intel I/OAT supported systems, it is highly recommended to install and enable the latest I/OAT driver (download from <a href="https://www.intel.com">www.intel.com</a>).
- With I/OAT enabled, sending 256-byte messages or larger will activate I/OAT. This will cause a significant latency increase due to I/OAT algorithms. On the other hand, throughput will increase significantly when using I/OAT.

### **Ethernet Bandwidth Improvements**

- To improve Ethernet Bandwidth:
  - 1. Check you are running on the closest NUMA.
    - a. In the PowerShell run: Get-NetAdapterRss -Name "adapter name"

- b. Validate that the *IndirectionTable* CPUs are located at the closest NUMA. As illustrated in the figure above, the CPUs are 0:0 0:7, CPU 0 -7 and the distance from the NUMA is 0, 0:0/0 0:7/0, unlike CPU 14-27/32767.
- c. If the CPUs are not close to the NUMEA, change the "RSS Base Processor Number" and "RSS Max Processor Number" settings under the Advance tab to point to the closest CPUs.
  - ⚠ For high performance, it is recommended to work with at least 8 processors.
- 2. Check the Ethernet bandwidth, run ntttcp.exe.
- Server side: ntttcp -r -m 32,\*,server\_ip
  Client side: ntttcp -s -m 32,\*,server\_ip

### **IPolB Performance Tuning**

The user can configure the IPoIB adapter by setting some registry keys. The registry keys may affect IPoIB performance.

To improve performance, activate the performance tuning tool as follows:

- 1. Start the "Device Manager" (open a command line window and enter: devmgmt.msc).
- 2. Open "Network Adapters".
- 3. Right click the relevant IPoIB adapter and select Properties.
- 4. Select the "Advanced" tab
- 5. Modify performance parameters (properties) as desired.

#### **Tunable Performance Parameters**

The following is a list of key parameters for performance tuning.

| Parameter       | Description                                                                                                    | Additional Options |
|-----------------|----------------------------------------------------------------------------------------------------|--------------------|
| Jumbo Packet    | The maximum available size of the transfer unit, also known as the Maximum Transmission Unit (MTU). The MTU of a network can have a substantial impact on performance. A 4K MTU size improves performance for short messages, since it allows the OS to coalesce many small messages into a large one.  Valid MTU values range for an Ethernet driver is between 614 and 9614.  Note: All devices on the same physical network, or on the same logical network, must have the same MTU. | -                  |
| Receive Buffers | The number of receive buffers (default 512).                                                                                                    | -                  |

| Parameter              | Description                                                 | Additional Options                                                                                                    |
|------------------------|-------------------------------------------------------------|----------------------------------------------------------------------------------------------------|
| Send Buffers           | The number of sent buffers (default 2048).                  | -                                                                                                    |
| Performance<br>Options | Configures parameters that can improve adapter performance. | Interrupt Moderation  Moderates or delays the interrupts' generation. Hence, optimizes network throughput and CPU utilization (default Enabled).  • When the interrupt moderation is enabled, the system accumulates interrupts and sends a single interrupt rather than a series of interrupts. An interrupt is generated after receiving 5 packets or after 10ms from the first packet received. It improves performance and reduces CPU load however, it increases latency.  • When the interrupt moderation is disabled, the system generates an interrupt each time a packet is received or sent. In this mode, the CPU utilization data rates increase, as the system handles a larger number of interrupts. However, the latency decreases as the packet is handled faster.  Receive Side Scaling (RSS Mode)  Improves incoming packet processing performance. RSS enables the adapter port to utilize the multiple CPUs in a multi-core system for receiving incoming packets and steering them to the designated destination. RSS can significantly improve the number of transactions, the number of connections per second, and the network throughput.  This parameter can be set to one of the following values:  • Enabled (default): Set RSS Mode |
|                        |                                                             | <ul> <li>Enabled (default): Set RSS Mode</li> <li>Disabled: The hardware is configured once to use the Toeplitz hash function, and the indirection table is never changed.</li> </ul>                                                                                                    |
|                        |                                                             | Note: I/OAT is not used while in RSS mode.                                                                                                    |

|                 |                                                                                                    | Receive Completion Method  Sets the completion methods of the received packets, and can affect network throughput and CPU utilization.  • Polling Method Increases the CPU utilization as the system polls the received rings for the incoming packets. However, it may increase the network performance as the incoming packet is handled faster.  • Adaptive (Default Settings)  A combination of the interrupt and polling methods dynamically, depending on traffic type and network usage. Choosing a different setting may improve network and/or system performance in certain configurations. |
|-----------------|----------------------------------------------------------------------------------------------------|----------------------------------------------------------------------------------------------------|
|                 |                                                                                                    | Rx Interrupt Moderation Type  Sets the rate at which the controller moderates or delays the generation of interrupts making it possible to optimize network throughput and CPU utilization. The default setting (Adaptive) adjusts the interrupt rates dynamically depending on the traffic type and network usage. Choosing a different setting may improve network and system performance in certain configurations.                                                                                                    |
|                 |                                                                                                    | Send Completion Method  Sets the completion methods of the Send packets and it may affect network throughput and CPU utilization.                                                                                                    |
| Offload Options | Allows you to specify which TCP/IP offload settings are handled by the adapter rather than the operating system.  Enabling offloading services increases transmission performance as the offload tasks are performed by the adapter hardware rather than the operating system. Thus, freeing CPU resources to work on other tasks. | IPv4 Checksums Offload  Enables the adapter to compute IPv4 checksum upon transmit and/or receive instead of the CPU (default Enabled).  TCP/UDP Checksum Offload for IPv4 packets  Enables the adapter to compute TCP/UDP checksum over IPv4 packets upon transmit                                                                                                    |

| Parameter | Description | Additional Options                                                                                                    |
|-----------|-------------|----------------------------------------------------------------------------------------------------|
|           |             | TCP/UDP Checksum Offload for IPv6 packets  Enables the adapter to compute TCP/UDP checksum over IPv6 packets upon transmit and/or receive instead of the CPU (default Enabled).  Large Send Offload (LSO)  Allows the TCP/UDP stack to build a TCP/UDP message up to 64KB long and sends it in one call down the stack. The adapter then re-segments the message into multiple TCP/UDP packets for transmission on the wire with each pack sized according to the MTU. This option offloads a large amount of kernel processing time from the host CPU to the adapter. |

## **Adapter Cards Counters**

Adapter cards counters are used to provide information on Operating System, application, service or the drivers' performance. Counters can be used for different system debugging purposes, help to determine system bottlenecks and fine-tune system and application performance. The Operating System, network, and devices provide counter data that the application can consume to provide users with a graphical view of the system's performance quality.

WinOF-2 counters hold the standard Windows CounterSet API that includes:

- Network Interface
- RDMA activity
- SMB Direct Connection

### Mellanox WinOF-2 Port Traffic

Mellanox WinOF-2 Port Traffic counters set consists of counters that measure the rates at which bytes and packets are sent and received over a port network connection. It includes counters that monitor connection errors.

| Mellanox WinOF-2 Port<br>Traffic | Description                                                                                          |
|----------------------------------|----------------------------------------------------------------------------------------------------|
|                                  | Bytes/Packets IN                                                                                     |
| Bytes Received                   | Shows the number of bytes received by network adapter. The counted bytes include framing characters. |

| KBytes Received/Sec                          | Shows the rate at which kilobytes are received by a network adapter. The counted kilobytes include framing characters.                    |  |
|----------------------------------------------|----------------------------------------------------------------------------------------------------|--|
| Packets Received                             | Shows the number of packets received by a network interface.                                                                              |  |
| Packets Received/Sec                         | Shows the rate at which packets are received by a network interface.                                                                      |  |
| Packets Received Frame too long Error        | The number of received packets on a physical port dropped due to a large MTU size.                                                        |  |
| Packets Received<br>Unsupported opcode Error | The number of MAC control packets received on a physical port with unsupported opcode.                                                    |  |
| Packets Received Frame undersize Error       | The number of received packets on a physical port dropped due to the length of the packet being shorter than 64 bytes.                    |  |
| Packets Received Fragments<br>Error          | The number of received packets on a physical port dropped due to the length of the packet being shorter than 64 bytes and have FCS error. |  |
| Packets Received jabbers<br>Error            | The number of received packets on a physical port dropped due to the length of the packet being longer than 64 bytes and have FCS error.  |  |
|                                              | Bytes/Packets OUT                                                                                                    |  |
| Bytes Sent                                   | Shows the number of bytes sent by a network adapter. The counted bytes include framing.                                                   |  |
| KBytes Sent/Sec                              | Shows the rate at which kilobytes are sent by a network adapter. The counted kilobytes include framing characters.                        |  |
| Packets Sent                                 | Shows the number of packets sent by a network interface.                                                                                  |  |
| Packets Sent/Sec                             | Shows the rate at which packets are sent by a network interface.                                                                          |  |
| Bytes Total                                  | Shows the total of bytes handled by a network adapter. The counted bytes include framing characters.                                      |  |
| KBytes Total/Sec                             | Shows the total rate of kilobytes that are sent and received by a network adapter. The counted kilobytes include framing characters.      |  |
| Packets Total                                | Shows the total of packets handled by a network interface.                                                                                |  |
| Packets Total/Sec                            | Shows the rate at which packets are sent and received by a network interface.                                                             |  |
| Control Packets                              | The total number of successfully received control frames.                                                                                 |  |
|                                              | Note: This counter is relevant only for ETH ports                                                                                         |  |
| ERRORS, DISCARDED                            |                                                                                                    |  |

| Packets Received Frame too long Error        | The number of received packets on a physical port dropped due to a large MTU size.                                                                                                    |
|----------------------------------------------|----------------------------------------------------------------------------------------------------|
|                                              | Note: This counter is relevant only for ETH ports                                                                                                    |
| Packets Received<br>Unsupported opcode Error | The number of MAC control packets received on a physical port with unsupported opcode.                                                                                                    |
|                                              | Note: This counter is relevant only for ETH ports                                                                                                    |
| Packets Received Frame undersize Error       | The number of received packets on a physical port dropped due to the length of the packet being shorter than 64 bytes.                                                                                                    |
|                                              | Note: This counter is relevant only for ETH ports                                                                                                    |
| Packets Received Fragments<br>Error          | The number of received packets on a physical port dropped due to the length of the packet being shorter than 64 bytes and have FCS error.                                                                                 |
|                                              | Note: This counter is relevant only for ETH ports                                                                                                    |
| Packets Received jabbers<br>Error            | The number of received packets on a physical port dropped due to the length of the packet being longer than 64 bytes and have FCS error.                                                                                  |
|                                              | Note: This counter is relevant only for ETH ports                                                                                                    |
| Packets Outbound Errors                      | Shows the number of outbound packets that could not be transmitted because of errors found in the physical layer.                                                                                                    |
| Packets Outbound Discarded                   | Shows the number of outbound packets to be discarded in the physical layer, even though no errors had been detected to prevent transmission. One possible reason for discarding packets could be to free up buffer space. |
| Packets Received Errors                      | Shows the number of inbound packets that contained errors in the physical layer, preventing them from being deliverable.                                                                                                  |
| Packets Received Frame<br>Length Error       | Shows the number of inbound packets that contained error where the frame has length error. Packets received with frame length error are a subset of packets received errors.                                              |
|                                              | Note: This counter is relevant only for ETH ports                                                                                                    |
| Packets Received Symbol<br>Error             | Shows the number of inbound packets that contained symbol error or an invalid block. Packets received with symbol error are a subset of packets received errors.                                                          |
| Packets Received Bad CRC<br>Error            | Shows the number of inbound packets that contained bad CRC error. Packets received with bad CRC error are a subset of packets received errors.                                                                            |
| Packets Received Discarded                   | No Receive WQEs - Packets discarded due to no receive descriptors posted by driver or software.                                                                                                    |
|                                              |                                                                                                    |

| RSC Aborts              | Number of RSC abort events. That is, the number of exceptions other than the IP datagram length being exceeded. This includes the cases where a packet is not coalesced because of insufficient hard-ware resources.  Note: This counter is relevant only for ETH ports |
|-------------------------|----------------------------------------------------------------------------------------------------|
| RSC Coalesced Events    | Number of RSC Coalesced events. That is, the total number of packets that were formed from coalescing packets.                                                                                                    |
|                         | Note: This counter is relevant only for ETH ports                                                                                                    |
| RSC Coalesced Octets    | Number of RSC Coalesced bytes.                                                                                                    |
|                         | Note: This counter is relevant only for ETH ports                                                                                                    |
| RSC Coalesced Packets   | Number of RSC Coalesced Packets.                                                                                                    |
|                         | Note: This counter is relevant only for ETH ports                                                                                                    |
| RSC Average Packet Size | RSC Average Packet Size is the average size in bytes of received packets across all TCP connections.                                                                                                    |
|                         | Note: This counter is relevant only for ETH ports                                                                                                    |

### Mellanox WinOF-2 VF Port Traffic

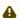

Mellanox WinOF2 VF Port Traffic counters exist per each VF and are created according to the adapter's configurations. These counters are created upon VFs configuration even if the VFs are not up.

Mellanox WinOF-2 VF Port Traffic counters set consists of counters that measure the rates at which bytes and packets are sent and received over a virtual port network connection that is bound to a virtual PCI function. It includes counters that monitor connection errors.

This set is available only on hypervisors and not on virtual network adapters.

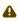

These counters set is relevant only for ETH ports.

| Mellanox WinOF-2 VF<br>Port Traffic | Description                                                                                                    |
|-------------------------------------|----------------------------------------------------------------------------------------------------|
| Bytes/Packets IN                    |                                                                                                    |
| Bytes Received/Sec                  | Shows the rate at which bytes are received over each network VPort. The counted bytes include framing characters. |

| Bytes Received Unicast/Sec         | Shows the rate at which subnet-unicast bytes are delivered to a higher-layer protocol.                                                                                                    |
|------------------------------------|----------------------------------------------------------------------------------------------------|
| Bytes Received Broadcast/<br>Sec   | Shows the rate at which subnet-broadcast bytes are delivered to a higher-layer protocol.                                                                                                    |
| Bytes Received Multicast/<br>Sec   | Shows the rate at which subnet-multicast bytes are delivered to a higher-layer protocol.                                                                                                    |
| Packets Received Unicast/<br>Sec   | Shows the rate at which subnet-unicast packets are delivered to a higher-layer protocol.                                                                                                    |
| Packets Received Broadcast/<br>Sec | Shows the rate at which subnet-broadcast packets are delivered to a higher-layer protocol.                                                                                                   |
| Packets Received Multicast/<br>Sec | Shows the rate at which subnet-multicast packets are delivered to a higher-layer protocol.                                                                                                   |
|                                    | Bytes/Packets OUT                                                                                                    |
| Bytes Sent/Sec                     | Shows the rate at which bytes are sent over each network VPort. The counted bytes include framing characters.                                                                                |
| Bytes Sent Unicast/Sec             | Shows the rate at which bytes are requested to be transmitted to subnet-<br>unicast addresses by higher-level protocols. The rate includes the bytes that<br>were discarded or not sent.     |
| Bytes Sent Broadcast/Sec           | Shows the rate at which bytes are requested to be transmitted to subnet-broadcast addresses by higher-level protocols. The rate includes the bytes that were discarded or not sent.          |
| Bytes Sent Multicast/Sec           | Shows the rate at which bytes are requested to be transmitted to subnet-multicast addresses by higher-level protocols. The rate includes the bytes that were discarded or not sent.          |
| Packets Sent Unicast/Sec           | Shows the rate at which packets are requested to be transmitted to subnet-<br>unicast addresses by higher-level protocols. The rate includes the packets that<br>were discarded or not sent. |
| Packets Sent Broadcast/Sec         | Shows the rate at which packets are requested to be transmitted to subnet-broadcast addresses by higher-level protocols. The rate includes the packets that were discarded or not sent.      |
| Packets Sent Multicast/Sec         | Shows the rate at which packets are requested to be transmitted to subnet-multicast addresses by higher-level protocols. The rate includes the packets that were discarded or not sent.      |
| ERRORS, DISCARDED                  |                                                                                                    |
|                                    |                                                                                                    |

| Packets Outbound Discarded                          | Shows the number of outbound packets to be discarded even though no errors had been detected to prevent transmission. One possible reason for discarding a packet could be to free up buffer space.                                                            |
|-----------------------------------------------------|----------------------------------------------------------------------------------------------------|
| Packets Outbound Errors                             | Shows the number of outbound packets that could not be transmitted because of errors.                                                                                                    |
| Packets Received Discarded                          | Shows the number of inbound packets that were chosen to be discarded even though no errors had been detected to prevent their being deliverable to a higher-layer protocol. One possible reason for discarding such a packet could be to free up buffer space. |
| Packets Received Errors                             | Shows the number of inbound packets that contained errors preventing them from being deliverable to a higher-layer protocol.                                                                                                    |
| Mac Anti-Spoofing Packets<br>Discarded              | Shows the number of packets discarded due to illegal mac address usage.                                                                                                    |
| Mac Anti-Spoofing Bytes<br>Discarded                | Shows the number of bytes discarded due to illegal mac address usage.                                                                                                    |
| Vlan Anti-Spoofing Packets<br>Discarded             | Shows the number of packets discarded due to illegal vlan usage.                                                                                                    |
| Vlan Anti-Spoofing Bytes<br>Discarded               | Shows the number of bytes discarded due to illegal vlan usage.                                                                                                    |
| Allowed EthType Anti-<br>Spoofing Packets Discarded | Shows the number of packets discarded due to unallowed ether type usage.                                                                                                    |
| Allowed EthType Anti-<br>Spoofing Bytes Discarded   | Shows the number of Bytes discarded due to unallowed ether type usage.                                                                                                    |
|                                                     | RDMA Bytes/Packets IN                                                                                                    |
| Rdma Packets Received<br>Unicast/Sec                | Shows the rate at which subnet-unicast rdma packets are delivered to a higher-layer protocol.                                                                                                    |
| Rdma Packets Received<br>Multicast/Sec              | Shows the rate at which subnet-multicast rdma packets are delivered to a higher-layer protocol.                                                                                                    |
| Rdma Bytes Received<br>Unicast/Sec                  | Shows the rate at which subnet-unicast rdma bytes are delivered to a higher-layer protocol.                                                                                                    |
| Rdma Bytes Received<br>Multicast/Sec                | Shows the rate at which subnet-multicast rdma bytes are delivered to a higher-layer protocol.                                                                                                    |
| RDMA Bytes/Packets OUT                              |                                                                                                    |
| Rdma Packets Sent Unicast/<br>Sec                   | Shows the rate at which subnet-unicast rdma packets are sent by a higher-layer protocol.                                                                                                    |
| Rdma Packets Sent<br>Multicast/Sec                  | Shows the rate at which subnet-multicast rdma packets are sent by a higher-layer protocol.                                                                                                    |

| Rdma Bytes Sent Unicast/<br>Sec   | Shows the rate at which subnet-unicast rdma bytes are sent by a higher-layer protocol.   |  |
|-----------------------------------|------------------------------------------------------------------------------------------|--|
| Rdma Bytes Sent Multicast/<br>Sec | Shows the rate at which subnet-multicast rdma bytes are sent by a higher-layer protocol. |  |

## Mellanox WinOF-2 Port QoS

Mellanox WinOF-2 Port QoS counters set consists of flow statistics per (VLAN) priority. Each QoS policy is associated with a priority. The counter presents the priority's traffic, pause statistic.

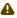

These counters set is relevant only for ETH ports.

| Mellanox WinOF-2<br>QoS       | Description                                                                                                    |  |  |
|-------------------------------|----------------------------------------------------------------------------------------------------|--|--|
|                               | Bytes/Packets IN                                                                                                    |  |  |
| Bytes Received                | The number of bytes received that are covered by this priority. The counted bytes include framing characters (modulo 2^64).                                                                                       |  |  |
| KBytes Received/Sec           | The number of kilobytes received per second that are covered by this priority. The counted kilobytes include framing characters.                                                                                  |  |  |
| Packets Received              | The number of packets received that are covered by this priority (modulo 2^64).                                                                                                    |  |  |
| Packets Received/Sec          | The number of packets received per second that are covered by this priority.                                                                                                    |  |  |
| Packets Received<br>Discarded | The number of outbound packets to be discarded in the physical layer even though no errors have been detected to prevent transmission. A possible reason for discarding packets could be to free up buffer space. |  |  |
|                               | Bytes/Packets OUT                                                                                                    |  |  |
| Bytes Sent                    | The number of bytes sent that are covered by this priority. The counted bytes include framing characters (modulo $2^64$ ).                                                                                        |  |  |
| KBytes Sent/Sec               | The number of kilobytes sent per second that are covered by this priority. The counted kilobytes include framing characters.                                                                                      |  |  |
| Packets Sent                  | The number of packets sent that are covered by this priority (modulo 2^64).                                                                                                    |  |  |
| Packets Sent/Sec              | The number of packets sent per second that are covered by this priority.                                                                                                    |  |  |
| Bytes and Packets Total       |                                                                                                    |  |  |

| Bytes Total                | The total number of bytes that are covered by this priority. The counted bytes include framing characters (modulo 2 <sup>64</sup> ).                                                                     |  |  |
|----------------------------|----------------------------------------------------------------------------------------------------|--|--|
| KBytes Total/Sec           | The total number of kilobytes per second that are covered by this priority. The counted kilobytes include framing characters.                                                                            |  |  |
| Packets Total              | The total number of packets that are covered by this priority (modulo 2^64).                                                                                                    |  |  |
| Packets Total/Sec          | The total number of packets per second that are covered by this priority.                                                                                                    |  |  |
|                            | PAUSE INDICATION                                                                                                    |  |  |
| Sent Pause Duration        | The total time in microseconds that the peer port has been requested to pause.                                                                                                    |  |  |
| Sent Pause Frames          | The number of pause packets transmitted on priority p on a physical port. If this counter is increasing, it implies that the adapter is congested and cannot absorb the traffic coming from the network. |  |  |
| Received Pause<br>Frames   | The number of pause packets received with priority p on a physical port. If this counter is increasing, it implies that the network is congested and cannot absorb the traffic coming from the adapter.  |  |  |
| Received Pause<br>Duration | The total time in microseconds that the transmission of packets to the peer port have been paused.                                                                                                    |  |  |

## **RDMA Activity**

RDMA Activity counters set consists of NDK performance counters. These performance counters allow you to track Network Direct Kernel (RDMA) activity, including traffic rates, errors, and control plane activity.

| RDMA Activity                      | Description                                                                                              |
|------------------------------------|----------------------------------------------------------------------------------------------------|
| RDMA Accepted<br>Connections       | The number of inbound RDMA connections established.                                                      |
| RDMA Active Connections            | The number of active RDMA connections.                                                                   |
| RDMA Completion Queue<br>Errors    | This counter is not supported, and always is set to zero.                                                |
| RDMA Failed Connection<br>Attempts | The number of inbound and outbound RDMA connection attempts that failed.                                 |
| RDMA Inbound Bytes/sec             | The number of bytes for all incoming RDMA traffic. This includes additional layer two protocol overhead. |

| RDMA Activity                 | Description                                                                                              |
|-------------------------------|----------------------------------------------------------------------------------------------------|
| RDMA Inbound Frames/sec       | The number, in frames, of layer two frames that carry incoming RDMA traffic.                             |
| RDMA Initiated<br>Connections | The number of outbound connections established.                                                          |
| RDMA Outbound Bytes/sec       | The number of bytes for all outgoing RDMA traffic. This includes additional layer two protocol overhead. |
| RDMA Outbound Frames/<br>sec  | The number, in frames, of layer two frames that carry outgoing RDMA traffic.                             |

# Mellanox WinOF-2 Congestion Control

Mellanox WinOF-2 Congestion Control counters set consists of counters that measure the DCQCN statistics over the network adapter.

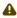

These counters set is relevant only for ETH ports.

| Mellanox WinOF-2 Congestion Control               | Description                                                                                   |  |
|---------------------------------------------------|-----------------------------------------------------------------------------------------------|--|
| Notification Point                                |                                                                                               |  |
| Notification Point - CNPs Sent Successfully       | Number of congestion notification packets (CNPs) successfully sent by the notification point. |  |
| Notification Point - RoCEv2 DCQCN Marked Packets  | Number of RoCEv2 packets that were marked as congestion encountered.                          |  |
| Reaction Point                                    |                                                                                               |  |
| Reaction Point - Current Number of Flows          | Current number of Rate Limited Flows due to RoCEv2 Congestion Control.                        |  |
| Reaction Point - Ignored CNP Packets              | Number of ignored congestion notification packets (CNPs).                                     |  |
| Reaction Point - Successfully Handled CNP Packets | Number of congestion notification packets (CNPs) received and handled successfully.           |  |

## Mellanox WinOF-2 Diagnostics

Mellanox WinOF-2 Diagnostics counters set consists of the following counters:

| Mellanox WinOF-2 Diagnostics             | Description                                                                                                    |
|------------------------------------------|----------------------------------------------------------------------------------------------------|
| Reset Requests                           | Number of resets requested by NDIS.                                                                                                    |
| Link State Change Events                 | Number of link status updates received from the hardware.                                                                                            |
| Link State Change Down Events            | Number of events received from the hardware, where the link state was changed to down.                                                               |
| Minor Stall Watermark Reached            | Number of times the device detected a stalled state for a period longer than device_stall_minor_watermark.                                           |
|                                          | Note: This counter is relevant only for ETH ports                                                                                                    |
| Critical Stall Watermark Reached         | Number of times the port detected a stalled state for a period longer than device_stall_critical_watermark.                                          |
|                                          | Note: This counter is relevant only for ETH ports                                                                                                    |
| Head of Queue timeout Packet discarded   | Number of packets discarded by the transmitter due to Head-Of-Queue Lifetime Limit timeout.                                                          |
|                                          | Note: This counter is relevant only for ETH ports                                                                                                    |
| Stalled State Packet discarded           | Number of packets discarded by the transmitter due to TC in Stalled state.                                                                           |
|                                          | Note: This counter is relevant only for ETH ports                                                                                                    |
| Requester CQEs flushed with error        | Number of requester CQEs flushed with error flowing queue transition to error state.                                                                 |
| Send queues priority                     | The total number of QP/SQ priority/SL update events.                                                                                                 |
| Async EQ Overrun                         | The number of times an EQ mapped to Async events queue encountered overrun queue.                                                                    |
| Completion EQ Overrun                    | The number of times an EQ mapped to Completion events queue encountered overrun queue.                                                               |
| Current Queues Under Processor<br>Handle | The current number of queues that are handled by the processor due to an Async error (e.g. retry exceeded) or due to a CMD error (e.g. 2eer_qp cmd). |
| Total Queues Under Processor<br>Handle   | The total number of queues that are handled by the processor due to an Async error (e.g. retry exceeded) or due to a CMD error (e.g. 2eer_qp cmd),   |
| Queued Send Packets                      | Number of send packets pending transmission due to hardware queues overflow.                                                                         |

| Mellanox WinOF-2 Diagnostics                | Description                                                                                                    |
|---------------------------------------------|----------------------------------------------------------------------------------------------------|
| Send Completions in Passive/Sec             | Number of send completion events handled in passive mode per second.                                                                                                    |
| Receive Completions in Passive/Sec          | Number of receive completion events handled in passive mode per second.                                                                                                    |
| Packets Received dropped due to<br>Steering | Number of packets that completed the NIC Receive FlowTable steering and were discarded due to lack of match rule in Flow Table.                                                          |
| Copied Send Packets                         | Number of send packets that were copied in slow path.                                                                                                    |
| Correct Checksum Packets In Slow<br>Path    | Number of receive packets that required the driver to perform the checksum calculation and resulted in success.                                                                          |
| Bad Checksum Packets In Slow Path           | Number of receive packets that required the driver to perform checksum calculation and resulted in failure.                                                                              |
| Undetermined Checksum Packets In Slow Path  | Number of receive packets with undetermined checksum result.                                                                                                    |
| Watch Dog Expired/Sec                       | Number of watch dogs expired per second.                                                                                                    |
| Requester time out received                 | Number of time out received when the local machine generates outbound traffic.                                                                                                    |
| Requester out of order sequence<br>NAK      | Number of Out of Sequence NAK received when the local machine generates outbound traffic, i.e. the number of times the local machine received NAKs indicating OOS on the receiving side. |
| Requester RNR NAK                           | Number of RNR (Receiver Not Ready) NAKs received when the local machine generates outbound traffic.                                                                                      |
| Responder RNR NAK                           | Number of RNR (Receiver Not Ready) NAKs sent when the local machine receives inbound traffic.                                                                                            |
| Responder out of order sequence received    | Number of Out of Sequence packets received when the local machine receives inbound traffic, i.e. the number of times the local machine received messages that are not consecutive.       |
| Responder duplicate request received        | Number of duplicate requests received when the local machine receives inbound traffic.                                                                                                   |
| Requester RNR NAK retries exceeded errors   | Number of RNR (Receiver Not Ready) NAKs retries exceeded errors when the local machine generates outbound traffic.                                                                       |
| Responder Local Length Errors               | Number of times the responder detected local length errors                                                                                                    |
| Requester Local Length Errors               | Number of times the requester detected local length errors                                                                                                    |

| Mellanox WinOF-2 Diagnostics                                                                      | Description                                                                                    |
|---------------------------------------------------------------------------------------------------|------------------------------------------------------------------------------------------------|
| Responder Local QP Operation Errors                                                               | Number of times the responder detected local QP operation errors                               |
| Local Operation ErrorsLocal<br>Operation Errors<br>(a.k.a Requester Local QP<br>Operation Errors) | Number of times the requester detected local QP operation errors                               |
| Responder Local Protection Errors                                                                 | Number of times the responder detected memory protection error in its local memory subsystem   |
| Requester Local Protection Errors                                                                 | Number of times the requester detected a memory protection error in its local memory subsystem |
| Responder CQEs with Error                                                                         | Number of times the responder flow reported a completion with error                            |
| Requester CQEs with Error                                                                         | Number of times the requester flow reported a completion with error                            |
| Responder CQEs Flushed with Error                                                                 | Number of times the responder flow completed a work request as flushed with error              |
| Requester CQEs Flushed with Error                                                                 | Number of times the requester completed a work request as flushed with error                   |
| Requester Memory Window Binding Errors                                                            | Number of times the requester detected memory window binding error                             |
| Requester Bad Response                                                                            | Number of times an unexpected transport layer opcode was returned by the responder             |
| Requester Remote Invalid Request<br>Errors                                                        | Number of times the requester detected remote invalid request error                            |
| Responder Remote Invalid Request<br>Errors                                                        | Number of times the responder detected remote invalid request error                            |
| Requester Remote Access Errors                                                                    | Number of times the requester detected remote access error                                     |
| Responder Remote Access Errors                                                                    | Number of times the responder detected remote access error                                     |
| Requester Remote Operation Errors                                                                 | Number of times the requester detected remote operation error                                  |
| Requester Retry Exceeded Errors                                                                   | Number of times the requester detected transport retries exceed error                          |
| CQ Overflow                                                                                       | Counts the QPs attached to a CQ with overflow condition                                        |
| Received RDMA Write requests                                                                      | Number of RDMA write requests received                                                         |

| Mellanox WinOF-2 Diagnostics               | Description                                                                                                    |
|--------------------------------------------|----------------------------------------------------------------------------------------------------|
| Received RDMA Read requests                | Number of RDMA read requests received                                                                                                    |
| Implied NAK Sequence Errors                | Number of times the Requester detected an ACK with a PSN larger than the expected PSN for an RDMA READ or ATOMIC response. The QP retry limit was not exceeded |
| Dropless Mode Entries                      | The number of times entered dropless mode.                                                                                                    |
| Dropless Mode Exits                        | The number of times exited dropless mode.                                                                                                    |
| Transmission Engine Hang Events            | The number of sx execution engine hang events.                                                                                                    |
| MTT Entries Used For QP                    | Number of Memory Translation Table (MTT) entries used for QPs.                                                                                                 |
| MTT Entries Used For CQ                    | Number of Memory Translation Table (MTT) entries used for CQs.                                                                                                 |
| MTT Entries Used For EQ                    | Number of Memory Translation Table (MTT) entries used for EQs.                                                                                                 |
| MTT Entries Used For MR                    | Number of Memory Translation Table (MTT) entries used for MRs.                                                                                                 |
| CPU MEM-Pages (4K) Mapped By<br>TPT For QP | Total number of CPU memory pages (4K) mapped by TPT for QPs.                                                                                                   |
| CPU MEM-Pages (4K) Mapped By<br>TPT For CQ | Total number of CPU memory pages (4K) mapped by TPT for CQs.                                                                                                   |
| CPU MEM-Pages (4K) Mapped By<br>TPT For EQ | Total number of CPU memory pages (4K) mapped by TPT for EQs.                                                                                                   |
| CPU MEM-Pages (4K) Mapped By<br>TPT For MR | Total number of CPU memory pages (4K) mapped by TPT for MRs.                                                                                                   |
| Quota Exceeded Command                     | Number of commands issued by the VF and failed due to quota being exceeded.                                                                                    |
| Send Queue Priority Update Flow            | The total number of QP/SQ priority/SL update events.                                                                                                    |
| CQ Overrun                                 | Number of times a CQ entered an error state due to overflow. Overflow occurs when the device tries to post a CQE into a full CQ buffer.                        |

# Mellanox WinOF-2 Diagnostics Ext 1

Mellanox WinOF-2 Diagnostics Ext 1 counters set consists of the following counters:

| Mellanox WinOf-2 Diagnostics Ext 1    | Description                                                                                                    |
|---------------------------------------|----------------------------------------------------------------------------------------------------|
| RoCE Adaptive Retransmission          | The number of adaptive retransmissions for RoCE traffic.                                                                                |
| RoCE adaptive retransmission timeouts | The number of times RoCE traffic reached timeout due to adaptive retransmission.                                                        |
| RoCE Slow Restart                     | The number of times RoCE slow restart option was used.                                                                                  |
| RoCE Slow Restart CNPs                | The number of times RoCE slow restart generated CNP packets.                                                                            |
| RoCE Slow Restart Transmission        | The number of times RoCE slow restart changed its state to slow restart.                                                                |
| Checksum calculated by SW/Packet      | The number of times SW has calculated the checksum.                                                                                     |
| CQ Overrun                            | Number of times a CQ entered an error state due to overflow. Overflow occurs when the device tries to post a CQE into a full CQ buffer. |

# Mellanox WinOf-2 SW Backchannel Diagnostics

Mellanox WinOF-2 SW Backchannel Diagnostics counters set consists of the following counters:

| Mellanox WinOf-2 SW Backchannel<br>Diagnostics    | Description                                                                                                    |
|---------------------------------------------------|----------------------------------------------------------------------------------------------------|
| Supported Capabilities Bitmask                    | Bitmask of capabilities supported by VF                                                                              |
| Currently Active Capabilities Bitmask             | Bitmask of capabilities currently activated for VF                                                                   |
| Read Config Block OIDs/Sec                        | The number of OID_SRIOV_READ_VF_CONFIG_BLOCK received per second                                                     |
| Write Config Block OIDs/Sec                       | The number of OID_SRIOV_WRITE_VF_CONFIG_BLOCK received per second                                                    |
| Illegal Or Unsupported Read Config<br>Block OIDs  | The number of OID_SRIOV_READ_VF_CONFIG_BLOCK detected as illegal or unsupported                                      |
| Illegal Or Unsupported Write Config<br>Block OIDs | The number of OID_SRIOV_WRITE_VF_CONFIG_BLOCK detected as illegal or unsupported                                     |
| Read Config Block OIDs Failed To Apply            | The number of OID_SRIOV_READ_VF_CONFIG_BLOCK returned with fail status  Note: It does not necessary indicates error. |
| Write Config Block OIDs Failed To Apply           | The number of OID_SRIOV_WRITE_VF_CONFIG_BLOCK returned with fail status.                                             |
|                                                   | Note: It does not necessary indicates error                                                                          |

# Mellanox WinOF-2 Device Diagnostic

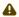

Mellanox WinOF-2 Device Diagnostic counters are global for the device used. Therefore, all the adapter cards associated with the device will have the same counters' values.

Mellanox WinOF-2 Device Diagnostic counters set consists of the following counters:.

| Mellanox WinOF-2 Device<br>Diagnostics | Description                                      |
|----------------------------------------|--------------------------------------------------|
| L0 MTT miss                            | The number of access to L0 MTT that were missed  |
| L0 MTT miss/Sec                        | The rate of access to L0 MTT that were missed    |
| LO MTT hit                             | The number of access to LO MTT that were hit     |
| LO MTT hit/Sec                         | The rate of access to L0 MTT that were hit       |
| L1 MTT miss                            | The number of access to L1 MTT that were missed  |
| L1 MTT miss/Sec                        | The rate of access to L1 MTT that were missed    |
| L1 MTT hit                             | The number of access to L1 MTT that were hit     |
| L1 MTT hit/Sec                         | The rate of access to L1 MTT that were hit       |
| LO MPT miss                            | The number of access to L0 MKey that were missed |
| L0 MPT miss/Sec                        | The rate of access to LO MKey that were missed   |
| LO MPT hit                             | The number of access to LO MKey that were hit    |
| LO MPT hit/Sec                         | The rate of access to LO MKey that were hit      |
| L1 MPT miss                            | The number of access to L1 MKey that were missed |
| L1 MPT miss/Sec                        | The rate of access to L1 MKey that were missed   |
| L1 MPT hit                             | The number of access to L1 MKey that were hit    |
| L1 MPT hit/Sec                         | The rate of access to L1 MKey that were hit      |
| RXS no slow path credits               | No room in RXS for slow path packets             |

| Mellanox WinOF-2 Device<br>Diagnostics    | Description                                                          |
|-------------------------------------------|----------------------------------------------------------------------|
| RXS no fast path credits                  | No room in RXS for fast path packets                                 |
| RXT no slow path credits                  | No room in RXT for slow path packets                                 |
| RXT no fast path credits                  | No room in RXT for fast path packets                                 |
| Slow path packets slice load              | Number of slow path packets loaded to HCA as slices from the network |
| Fast path packets slice load              | Number of fast path packets loaded to HCA as slices from the network |
| Steering pipe 0 processing time           | Number of clocks that steering pipe 0 worked                         |
| Steering pipe 1 processing time           | Number of clocks that steering pipe 1 worked                         |
| WQE address translation back-<br>pressure | No credits between RXW and TPT                                       |
| Receive WQE cache miss                    | Number of packets that got miss in RWqe buffer L0 cache              |
| Receive WQE cache hit                     | Number of packets that got hit in RWqe buffer L0 cache               |
| Slow packets miss in LDB L1 cache         | Number of slow packet that got missed in LDB L1 cache                |
| Slow packets hit in LDB L1 cache          | Number of slow packet that got hit in LDB L1 cache                   |
| Fast packets miss in LDB L1 cache         | Number of fast packet that got missed in LDB L1 cache                |
| Fast packets hit in LDB L1 cache          | Number of fast packet that got hit in LDB L1 cache                   |
| Packets miss in LDB L2 cache              | Number of packet that got missed in LDB L2 cache                     |
| Packets hit in LDB L2 cache               | Number of packet that got hit in LDB L2 cache                        |
| Slow packets miss in REQSL L1             | Number of slow packet that got missed in REQSL L1 fast cache         |
| Slow packets hit in REQSL L1              | Number of slow packet that got hit in REQSL L1 fast cache            |
| Fast packets miss in REQSL L1             | Number of fast packet that got missed in REQSL L1 fast cache         |
| Fast packets hit in REQSL L1              | Number of fast packet that got hit in REQSL L1 fast cache            |
| Packets miss in REQSL L2                  | Number of packet that got missed in REQSL L2 fast cache              |

| Mellanox WinOF-2 Device<br>Diagnostics        | Description                                                                                  |
|-----------------------------------------------|----------------------------------------------------------------------------------------------|
| Packets hit in REQSL L2                       | Number of packet that got hit in REQSL L2 fast cache                                         |
| No PXT credits time                           | Number of clocks in which there were no PXT credits                                          |
| EQ slices busy time                           | Number of clocks where all EQ slices were busy                                               |
| CQ slices busy time                           | Number of clocks where all CQ slices were busy                                               |
| MSIX slices busy time                         | Number of clocks where all MSIX slices were busy                                             |
| QP done due to VL limited                     | Number of QP done scheduling due to VL limited (e.g. lack of VL credits)                     |
| QP done due to desched                        | Number of QP done scheduling due to de-scheduling (Tx full burst size)                       |
| QP done due to work done                      | Number of QP done scheduling due to work done (Tx all QP data)                               |
| QP done due to limited                        | Number of QP done scheduling due to limited rate (e.g. max read)                             |
| QP done due to E2E credits                    | Number of QP done scheduling due to e2e credits (other peer credits)                         |
| Packets sent by SXW to SXP                    | Number of packets that were authorized to send by SXW (to SXP)                               |
| Steering hit                                  | Number of steering lookups that were hit                                                     |
| Steering miss                                 | Number of steering lookups that were miss                                                    |
| Steering processing time                      | Number of clocks that steering pipe worked                                                   |
| No send credits for scheduling time           | The number of clocks that were no credits for scheduling (Tx)                                |
| No slow path send credits for scheduling time | The number of clocks that were no credits for scheduling (Tx) for slow path                  |
| TPT indirect memory key access                | The number of indirect mkey accesses                                                         |
| Internal RQ out of buffer                     | Number of times the device that owned the queue had insufficient number of buffers allocated |
| Nic temperature in Celsius degrees unit       | The temperature of the NIC in Celsius degrees unit                                           |

# Mellanox WinOF-2 PCI Device Diagnostic

Mellanox WinOF-2 PCI Device Diagnostic counters set consists of the following counters:

| Mellanox WinOF-2 PCI<br>Device Diagnostic | Description                                                                                                    |
|-------------------------------------------|----------------------------------------------------------------------------------------------------|
| PCI back-pressure cycles                  | The number of clocks where BP was received from the PCI, while trying to send a packet to the host.                                                                                                    |
| PCI back-pressure cycles/Sec              | The rate of clocks where BP was received from the PCI, while trying to send a packet to the host.                                                                                                    |
| PCI write back-pressure cycles            | The number of clocks where there was lack of posted outbound credits from the PCI, while trying to send a packet to the host.                                                                                  |
| PCI write back-pressure cycles/<br>Sec    | The rate of clocks where there was lack of posted outbound credits from the PCI, while trying to send a packet to the host.                                                                                    |
| PCI read back-pressure cycles             | The number of clocks where there was lack of non-posted outbound credits from the PCI, while trying to send a packet to the host.                                                                              |
| PCI read back-pressure cycles/<br>Sec     | The rate of clocks where there was lack of non-posted outbound credits from the PCI, while trying to send a packet to the host.                                                                                |
| PCI read stuck no receive buffer          | The number of clocks where there was lack in global byte credits for non-posted outbound from the PCI, while trying to send a packet to the host.                                                              |
| Available PCI BW/Sec                      | The number (per seconds) of 128 bytes that are available by the host.                                                                                                    |
| Used PCI BW//Sec                          | The number (per seconds) of 128 bytes that were received from the host.                                                                                                    |
| Available PCI BW                          | [Deprecated] The number of 128 bytes that are available by the host.                                                                                                    |
| Used PCI BW                               | [Deprecated] The number of 128 bytes that were received from the host.                                                                                                    |
| RX PCI errors                             | The number of physical layer PCIe signal integrity errors. The number of transitions to recovery due to Framing errors and CRC (dlp and tlp). If the counter is advancing, try to change the PCIe slot in use. |
|                                           | Note: Only a continues increment of the counter value is considered an error.                                                                                                    |

| Mellanox WinOF-2 PCI<br>Device Diagnostic     | Description                                                                                                    |
|-----------------------------------------------|----------------------------------------------------------------------------------------------------|
| TX PCI errors                                 | The number of physical layer PCIe signal integrity errors. The number of transition to recovery initiated by the other side (moving to Recovery due to getting TS/EIEOS). If the counter is advancing, try to change the PCIe slot in use. |
|                                               | Note: transitions to recovery can happen during initial machine boot. The counter should not increment after boot.                                                                                                    |
|                                               | Note: Only a continues increment of the counter value is considered an error.                                                                                                    |
| TX PCI non-fatal errors                       | The number of PCI transport layer Non-Fatal error msg sent. If the counter is advancing, try to change the PCIe slot in use.                                                                                                    |
| TX PCI fatal errors                           | The number of PCIe transport layer fatal error msg sent. If the counter is advancing, try to change the PCIe slot in use.                                                                                                    |
| PCI link width the current width of PCIe link | In order to get the overall PCIe bandwidth, the PCI link width should be multiply by PCI link speed.                                                                                                    |
| PCI link speed the current speed of PCIe link | In order to get the overall PCIe bandwidth, the PCI link speed should be multiply by PCI link width.                                                                                                    |
| RX Packet Drops PCIe Buffers                  | Number of packets dropped by Weighted Random Early Detection (WRED) function.                                                                                                    |
| RX Packet Marked PCIe Buffers                 | Number of packets marked as ECN.                                                                                                    |

# Mellanox WinOF-2 VF Diagnostics

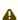

Mellanox WinOF2 VF Diagnostics counters exist per each VF and are created according to the adapter's configurations. These counters are created upon VFs configuration even if the VFs are not up.

Mellanox WinOF2 VF Diagnostics counters set consists of VF diagnostic and debug counters. This set is available only on the hypervisors and not on the virtual network adapters:

| Mellanox WinOF-2 VF<br>Diagnostics | Description                                                                            |
|------------------------------------|----------------------------------------------------------------------------------------|
| Async EQ Overrun                   | The number of times an EQ mapped to Async events queue encountered overrun queue.      |
| Completion EQ Overrun              | The number of times an EQ mapped to Completion events queue encountered overrun queue. |

| Mellanox WinOF-2 VF<br>Diagnostics                   | Description                                                                                                    |
|------------------------------------------------------|----------------------------------------------------------------------------------------------------|
| Current Queues Under Processor<br>Handle             | The current number of queues that are handled by the processor due to an Async error (e.g. retry exceeded) or due to a CMD error (e.g. 2eer_qp cmd). |
| Total Queues Under Processor Handle                  | The total number of queues that are handled by the processor due to an Async error (e.g. retry exceeded) or due to a CMD error (e.g. 2eer_qp cmd).   |
| Packets Received dropped due to Steering             | Number of packets that completed the NIC Receive FlowTable steering and were discarded due to lack of match rule in Flow Table.                      |
| Packets Received dropped due to<br>VPort Down        | Number of packets that were steered to a VPort, and discarded because the VPort was not in a state to receive packets                                |
| Packets Transmitted dropped due to<br>VPort Down     | Number of packets that were transmitted by a vNIC, and discarded because the VPort was not in a state to transmit packets.                           |
| Invalid Commands                                     | Number of commands issued by the VF and failed.                                                                                                    |
| Quota Exceeded Command                               | Number of commands issued by the VF and failed due to quota exceeded.                                                                                |
| Send Queue Priority Update Flow                      | The total number of QP/SQ priority/SL update events.                                                                                                 |
| Packets Received WQE too small                       | The number of packets that reached the Ethernet RQ but cannot fit into the WQE due to their large size                                               |
| CQ Overrun                                           | Number of times CQs entered an error state due to overflow                                                                                           |
| Packets Received dropped due to lack of receive WQEs | Number of dropped packets due to lack of receive WQEs for an internal device RQs                                                                     |

## Mellanox WinOF-2 VF Internal Traffic

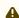

Mellanox WinOF-2 VF Internal Traffic Counters are relevant for Physical Functions ONLY.

Mellanox WinOF-2 VF Internal Traffic Counters set consists of counters that measure the rates at which bytes and packets are sent and received over each core of a virtual port that is bound to a virtual PCI function.

This set is available only on hypervisors, and each virtual network adapter should be allowed to update its counters by using the mlx5cmd tool.

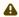

The virtual network adapter driver should support internal traffic counter set exposure, to make it available on hypervisor.

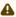

These counters are relevant only for ETH ports.

| Mellanox WinOF-2 VF<br>Internal Traffic | Description                                                                                                    |
|-----------------------------------------|----------------------------------------------------------------------------------------------------|
| Receive Packets                         | The number of packets received by this virtual adapter at specific core.                                                                |
| Receive Octets                          | The number of bytes received by this virtual adapter at specific core. The counted bytes don't include framing characters (modulo 2^64) |
| Transmit Packets                        | The number of packets sent by this virtual adapter at specific core.                                                                    |
| Transmit Octets                         | The number of bytes sent by this virtual adapter at specific core. The counted bytes don't include framing characters (modulo 2^64)     |

### Controlling VF Internal Traffic

VF Internal Traffic Counters can be controlled using the mlx5cmd.exe tool. The tool enables the user to make the virtual network adapter's traffic counters per core available or unavailable for performance monitoring consumers.

| Usage:          | mlx5cmd.exe -VfStats -name <adapter> -vf <virtual function="" id=""> [-register -rate <in 100="" msec.="">   -unregister]</in></virtual></adapter> |  |
|-----------------|----------------------------------------------------------------------------------------------------|--|
| Detailed usage: | mlx5cmd.exe -VfStats -hh                                                                                                    |  |

### Mellanox WinOF-2 Rss

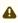

These counters set is relevant only for ETH ports.

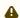

Mellanox WinOF-2 Rss counters may have performance impact when they are active.

Mellanox WinOF-2 Rss Counters set provides monitoring for hardware RSS behavior. These counters are accumulative and collect packets per type (IPv4 or IPv6 only, IPv4/6 TCP or UDP), for tunneled and non-tunneled traffic separately, and when the hardware RSS is functional or dysfunctional.

The counters are activated upon first addition into perfmon, and are stopped upon removal.

Setting "RssCountersActivatedAtStartup" registry key to 1 in the NIC properties will cause the Rss counters to collect data from the startup of the device.

All Rss counters are provided under the counter set "Mellanox Adapter Rss Counters".

Each Ethernet adapter provides multiple instances:

- Instance per vPort per CPU in HwRSS mode is formatted: <NetworkAdapter> + vPort\_<id>CPU\_<cpu>
- Instance per network adapter per CPU in native Rss per CPU is formatted: <NetworkAdapter> CPU\_<cpu>

| Mellanox WinOF-2<br>Rss       | Description                                                                                             |
|-------------------------------|----------------------------------------------------------------------------------------------------|
| Number of interrupts          | Number of interrupts generated to process RX completions.                                               |
| Rss IPv4 Only                 | Shows the number of received packets that have RSS hash calculated on IPv4 header only                  |
| Rss IPv4/TCP                  | Shows the number of received packets that have RSS hash calculated on IPv4 and TCP headers              |
| Rss IPv4/UDP                  | Shows the number of received packets that have RSS hash calculated on IPv4 and UDP headers              |
| Rss IPv6 only                 | Shows the number of received packets that have RSS hash calculated on IPv6 header only                  |
| Rss IPv6/TCP                  | Shows the number of received packets that have RSS hash calculated on IPv6 and TCP headers              |
| Rss IPv6/UDP                  | Shows the number of received packets that have RSS hash calculated on IPv6 and UDP headers              |
| Encapsulated Rss IPv4<br>Only | Shows the number of received encapsulated packets that have RSS hash calculated on IPv4 header only     |
| Encapsulated Rss IPv4/        | Shows the number of received encapsulated packets that have RSS hash calculated on IPv4 and TCP headers |
| Encapsulated Rss IPv4/<br>UDP | Shows the number of received encapsulated packets that have RSS hash calculated on IPv4 and UDP headers |
| Encapsulated Rss IPv6<br>Only | Shows the number of received encapsulated packets that have RSS hash calculated on IPv6 header only     |
| Encapsulated Rss IPv6/<br>TCP | Shows the number of received encapsulated packets that have RSS hash calculated on IPv6 and TCP headers |

| Mellanox WinOF-2<br>Rss          | Description                                                                                                |  |
|----------------------------------|----------------------------------------------------------------------------------------------------|--|
| Encapsulated Rss IPv6/<br>UDP    | Shows the number of received encapsulated packets that have RSS hash calculated on IPv6 and UDP headers    |  |
| NonRss IPv4 Only                 | Shows the number of IPv4 packets that have no RSS hash calculated by the hardware                          |  |
| NonRss IPv4/TCP                  | Shows the number of IPv4 TCP packets that have no RSS hash calculated by the hardware                      |  |
| NonRss IPv4/UDP                  | Shows the number of IPv4 UDP packets that have no RSS hash calculated by the hardware                      |  |
| NonRss IPv6 Only                 | Shows the number of IPv6 packets that have no RSS hash calculated by the hardware                          |  |
| NonRss IPv6/TCP                  | Shows the number of IPv6 TCP packets that have no RSS hash calculated by the hardware                      |  |
| NonRss IPv6/UDP                  | Shows the number of IPv6 UDP packets that have no RSS hash calculated by the hardware                      |  |
| Encapsulated NonRss<br>IPv4 Only | Shows the number of encapsulated IPv4 packets that have no RSS hash calculated by the hardware             |  |
| Encapsulated NonRss              | Shows the number of encapsulated IPv4 TCP packets that have no RSS hash calculated by the hardware         |  |
| Encapsulated NonRss<br>IPv4/UDP  | Shows the number of encapsulated IPv4 UDP packets that have no RSS hash calculated by the hardware         |  |
| Encapsulated NonRss<br>IPv6 Only | Shows the number of encapsulated IPv6 packets that have no RSS hash calculated by the hardware             |  |
| Encapsulated NonRss              | Shows the number of encapsulated IPv6 TCP packets that have no RSS hash calculated by the hardware         |  |
| Encapsulated NonRss<br>IPv6/UDP  | Shows the number of encapsulated IPv6 UDP packets that have no RSS hash calculated by the hardware         |  |
| Rss Misc                         | Shows the number of received packets that have RSS hash calculated with unknown RSS hash type              |  |
| Encapsulated Rss Misc            | Shows the number of received encapsulated packets that have RSS hash calculated with unknown RSS hash type |  |
| NonRss Misc                      | Shows the number of packets that have no RSS hash calculated by the hardware for no apparent reason        |  |

| Mellanox WinOF-2<br>Rss     | Description                                                                                                    |  |
|-----------------------------|----------------------------------------------------------------------------------------------------|--|
| Encapsulated NonRss<br>Misc | Shows the number of encapsulated packets that have no RSS hash calculated by the hardware for no apparent reason |  |

# Mellanox WinOF-2 Receive Datapath

Mellanox WinOF-2 Receive Datapath counters set provides queue counters per receive. These counters are available in Native, VMQ and SR-IOV mode. These counters provide visibility into the driver when running traffic. Each Ethernet adapter provides multiple instances. An instance per vPort per queue number is formatted as one of the below depending on the mode set (Native or VMQ/SR-IOV):

- <NetworkAdapter> + RqNum\_<num>
- <NetworkAdapter> + vPort\_<id> + RqNum\_<num>

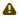

These counters set is relevant only for ETH ports.

| Mellanox WinOF-2<br>Receive Datapath | Description                                                                                                    |  |
|--------------------------------------|----------------------------------------------------------------------------------------------------|--|
| Cpu Number                           | The CPU where the driver process the queue completions.                                                                                                    |  |
| Drops due to invalid packet size     | Advanced when a packet is received with <a> size that is larger than the maximum MTU size allowed, which is the max size HW supports. The value can be checked using the NDIS miniport adapter general attributes struct in the field MTuSize.</a> |  |
| Number of receive buffers posted     | When this counter is not advancing, the SW/HW might be stuck. Meaning, either the SW is not processing the receive requests or the HW is not using the post receives. To check the state of WQ/CQ, check the error events log messages.            |  |
| Average packet count per indicate    | The average of the handled send packets per indicate calls to NDIS. The average is the number of packets completed /number of indicates to NDIS.                                                                                                   |  |
| Packets in low resource mode         | When a forced low resource (Regestry ForceLowResourcesIndication is 1, when the default is 0) or the number of outstanding post receive is lower than the minimum number of RFDs configured (Regestry is NicMinRfds).                              |  |
| Packets processed in interrupt mode  | The number of packets indicated to NDIS during interrupt. The counter progresses as the argument "NumberOfNetBufferLists" in the function "NdisMIndicateReceiveNetBufferLists" progresses when it is called during interrupt handling.             |  |
| Packets processed in polling mode    | The number of packets indicated to NDIS while in polling mode.                                                                                                    |  |

| Mellanox WinOF-2<br>Receive Datapath  | Description                                                                                                    |  |
|---------------------------------------|----------------------------------------------------------------------------------------------------|--|
| Consumed max receives                 | Number of times the driver processed the number of packets that is higher than the maximum calls to NDIS Indicate (the value shown in REgestry MaxCallsToNdisIndicate). When this counter progresses, the driver stops processing any more packets.  Note: The counters "Packets processed in polling mode" and "Packets" |  |
|                                       | processed in interrupt mode" also progress accordingly.                                                                                                    |  |
| Number of traffic profile transitions | Number of times the core's Receive Queue changed traffic Latency/<br>Throughput.                                                                                                    |  |
| DpcWatchDog (SingleDpc)<br>Starvation | The number of times the driver had watchdog starvation during DPC and resubmitted a DPC. When this counter progresses, DPC does not process any packets, meaning counters 6-10 will not progress.                                                                                                    |  |
| DpcWatchDog (TotalDpc)<br>Starvation  | The number of times the driver had watchdog starvation during DPC and moved to. When this counter progresses, DPC does not process any packets, meaning counters 6-10 will not progress.                                                                                                    |  |
| Drops due to completion queue errors  | The number of Receive Drops Due To Cqe Errors.                                                                                                    |  |
| Interrupts on incorrect cpu           | The number of received interrupts on a wrong CPU. In this case, the driver re-submits a DPC on the correct CPU.                                                                                                    |  |
| Number of interrupts                  | Number of Receive Datapath interrupts.                                                                                                    |  |
| Strided Wqes                          | The number of Wqes that its strides are consumed by the HW. They should progress only if StridingRQ feature is enabled (check in Regestry StridingRqEnabled).                                                                                                    |  |
|                                       | Counters: For every N > 0 packets received, the packetsCounter should be incremented by N. The wqe counter can be incremented by [upper bound(N/number of strides in wqe), N].                                                                                                    |  |
| Ecn Marked Packets (Ipv4)             | The number of times the driver marked an IPv4 packet with ECN.                                                                                                    |  |
| Ecn Marked Packets (Ipv6)             | The number of times the driver marked an IPv6 packet with ECN.                                                                                                    |  |
| Packets processed in NDIS poll mode   | When the feature is enabled, counter for "Packets processed in Interrupt mode" or "Packets processed in poll mode" are not counters incremented.                                                                                                    |  |

# Mellanox WinOF-2 Transmit Datapath

Mellanox WinOF-2 Transmit Datapath counters set provides queue counters per transmit. These counters are available in Native, VMQ and SR-IOV mode. These counters provide visibility into the

driver when running traffic. Each Ethernet adapter provides multiple instances. An instance per vPort per queue number is formatted as one of the below depending on mode (Native or VMQ/SR-IOV):

- <NetworkAdapter> + SqNum\_<num>
- <NetworkAdapter> + vPort\_<id> + SqNum\_<num>

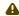

These counters set is relevant only for ETH ports.

| Mellanox WinOF-2 Transmit Datapath                                                         | Description                                                                                                    |  |
|--------------------------------------------------------------------------------------------|----------------------------------------------------------------------------------------------------|--|
| Cpu Number                                                                                 | The CPU where the driver process the queue completions.                                                                                           |  |
| Transmit ring is full                                                                      | Counts the time the transmit ring was full during sends.                                                                                          |  |
| Transmit copy packets                                                                      | Counts the number of times a packet should be copied during sends. This could happen in case a packet has a size larger than supported by the HW. |  |
| Number of packets posted                                                                   | The number of send requests that have been forwarded to the HW, (packets that are pending aren't counted).                                        |  |
| Number of packets completed                                                                | Counts the number of processed and completed sends, when it progress, the resources allocated to the sent packet is freed.                        |  |
| OS call to build SGL failed                                                                | The LSO header size cannot be received if SKB allocation fails or the packet has an invalid size.                                                 |  |
| Drops due to invalid packet size                                                           | Number of packets with invalid size, "OS call to build SGL failed" counter should also progress in this case.                                     |  |
| Number of packets posted in bypass mode Number of packets detected by driver as forwarded. |                                                                                                    |  |
| Average packet count per indicate                                                          | The average of the handled send packets per indicate calls to NDIS. The average is the number of packets completed /number of indicates to NDIS.  |  |
| Interrupts on incorrect cpu                                                                | The number of times the TX received a completion on the wrong CPU. In such case, the driver re-submits a DCP on the correct CPU.                  |  |
| CQ Overrun                                                                                 | Number of times a CQ entered an error state due to overflow. Overflow occurs when the device tries to post a CQE into a full CQ buffer.           |  |

# Mellanox WinOF-2 Port Diagnostics

Mellanox WinOF-2 Port Diagnostics counters set contains physical layer statistical counters. This set exists for every adapter in the PF, it is not supported in the VF.

| Mellanox WinOF-2 Port<br>Diagnostics | Description                                                                                                    |  |
|--------------------------------------|----------------------------------------------------------------------------------------------------|--|
| RX Error Lane0 phy                   | The number error bits on lane 0                                                                                                    |  |
| RX Error Lane0 phy/Sec               | The rate of changing of the lane 0 counter                                                                                           |  |
| RX Error Lane1 phy                   | The number error bits on lane 1                                                                                                    |  |
| RX Error Lane1 phy/Sec               | The rate of changing of the lane 1 counter                                                                                           |  |
| RX Error Lane2 phy                   | The number error bits on lane 2                                                                                                    |  |
| RX Error Lane2 phy/Sec               | The rate of changing of the lane 2 counter                                                                                           |  |
| RX Error Lane3 phy                   | The number error bits on lane 3                                                                                                    |  |
| RX Error Lane3 phy/Sec               | The rate of changing of the lane 3 counter                                                                                           |  |
| RX Kbits phy                         | The total amount of traffic that could have been received on the port                                                                |  |
| RX Kbits phy/Sec                     | The rate of changing of the above counter                                                                                            |  |
| RX PCS Corrected Bits phy            | The number of symbol errors that wasn't corrected by FEC correction algorithm or that FEC algorithm was not active on this interface |  |
| RX PCS Corrected Bits phy/<br>Sec    | The rate of changing of the above counter                                                                                            |  |
| RX PCS Symbol Error phy              | The number of corrected bits on this port according to active FEC (RS/FC).                                                           |  |
|                                      | If this counter is increasing, it implies that the link between the NIC and the network is suffering from high BER                   |  |
| RX PCS Symbol Error phy/Sec          | The rate of changing of the above counter                                                                                            |  |

# Resiliency

# Dump Me Now (DMN)

DMN generates dumps and traces from various components, including hardware, firmware and software, upon user requests, upon internally detected issues (by the resiliency sensors) and ND application requests via the extended NVIDIA® ND API.

DMN dumps are crucial for offline debugging. Once an issue is hit, the dumps can provide useful information about the NIC's state at the time of the failure. This includes hardware state dumps, firmware traces and various driver component state and resource dumps.

For information on the relevant registry keys for this feature, please refer to <u>Dump Me Now (DMN)</u> Registry Keys.

### **DMN Triggers and APIs**

DMN supports three triggering APIs:

1. mlx5Cmd.exe can be used to trigger DMN by running the -Dmn sub command:

```
Mlx5Cmd -Dmn -hh | -Name <adapter name>
Submit dump-me-now request
```

#### Options:

| -hh                               | Show this help screen     |
|-----------------------------------|---------------------------|
| -Name <adapter name=""></adapter> | Network adapter name      |
| -NoMstDump                        | Run DMN without mst dump  |
| -CoreDumpQP <qp number=""></qp>   | Run DMN with QP Core Dump |

- 2. ND SPI NVIDIA® extension (defined in ndspi\_ext\_mlx.h):
  - a. API function to generate a general DMN dump from an ND application:

```
HRESULT
Nd2AdapterControlDumpMeNow(
_in IND2AdapterControl* pCtrl,
_in HANDLE hOverlappedFile,
_inout OVERLAPPED* pOverlapped
);
```

b. API function to generate a QP based DMN dump from an ND application. The function generates a dump that might include more information about the queue pair specified by its number.

```
HRESULT
Nd2AdapterControlDumpQpNow(
__in IND2AdapterControl* pCtrl,
__in HANDLE hOverlappedFile,
__in ULONG Qpn,
__inout OVERLAPPED* pOverlapped
);
```

c. An internal API between different driver components, in order to support generating DMN upon self-detected errors and failures (by the resiliency feature).

# **Dumps and Incident Folders**

DMN generates a directory per incident, where it places all of the needed NIC dump files. There is a mechanism to limit the number of created Incident Directories. For further information, see <u>Cyclic DMN Mechanism</u>.

The DMN incident directory name includes a timestamp, dump type, DMN event source and reason. It uses the following directory naming scheme: dmn-<type of DMN>-<source of DMN trigger>-<reason>-<timestamp>

#### Example:

dmn-GN-USR-NA-4.13.2017-07.49.02.747

#### In this example:

- GN: The dump type is "General"
- USR: The DMN was triggered by mlx5Cmd (user)
- NA: In this version of the driver, the cause for the dump is not available in case of mlx5Cmd triggering
- The dump was created on April 13th, 2017 at 747 milliseconds after 7:49:02 AM

In this version of the driver, the DMN generates the following dump files upon a DMN event:

- IPoIB: The adapter's IPoIB state
- PDDR: The port diagnostics database
- General
- mst files
- Registry

DMN incident dumps are created under the DMN root directory, which can be controlled via the registry. The root directory will include the port identification in its name.

#### The default is:

- Host: "\Systemroot\temp\Mlx5\_Dump\_Me\_Now-<b>-<d>-<f>"
- VF: "\Systemroot\temp\Mlx5\_Dump\_Me\_Now-<b>-<d>". See section <u>Dump Me Now (DMN)</u> Registry Keys.

# State Dumping (via Dump Me Now)

Upon several types of events, the drivers can produce a set of files reflecting the current state of the adapter.

Automatic state dumps via DMN are done upon the following events:

| Event Type  | Description                                 | Provid<br>er | Defaul<br>t | Tag    |
|-------------|---------------------------------------------|--------------|-------------|--------|
| CMD_FAILED  | Command failure                             | Mlx5         | On          | FAILED |
| CMD_TIMEOUT | Timeout reached on a command                | Mlx5         | On          | TOUT   |
| RESILIENCY  | Resiliency sensor was activated             | Mlx5         | OFF         | RES    |
| EQ_STUCK    | Driver decided that an event queue is stuck | Mlx5         | On          | EQ     |

| Event Type | Description                                                                   | Provid<br>er | Defaul<br>t | Tag  |
|------------|-------------------------------------------------------------------------------|--------------|-------------|------|
| TXCQ_STUCK | Driver decided that a transmit completion queue is stuck                      | Mlx5         | On          | TXCQ |
| RXCQ_STUCK | Driver decided that a receive completion queue is stuck                       | Mlx5         | On          | RXCQ |
| PORT_STATE | Adapter passed to "port up" state, "port down" state or "port unknown" state. | Mlx5         | On          | PORT |
| USER       | User application asked to generate dump files                                 | Mlx5         | N/A         | USR  |

#### where

| Provider | The driver creating the set of files.                                                |
|----------|--------------------------------------------------------------------------------------|
| Default  | Whether or not the state dumps are created by default upon this event.               |
| Tag      | Part of the file name, used to identify the event that has triggered the state dump. |

Dump can be enabled/disabled adding DWORD32 parameters events by into HKLM\SYSTEM\CurrentControlSet\Control\Class\{4d36e972-e325-11ce-bfc1- 08002be10318}\<nn> as follows:

• Dump events can be disabled by adding MstDumpMode parameter as follows:

```
MstDumpMode 0
```

• PORT\_STATE events can be disabled by adding EnableDumpOnUnknownLink and EnableDumpOnPortDown parameters as follows:

```
EnableDumpOnUnknownLink 0
EnableDumpOnPortDown 0
EnableDumpOnPortUp 0
```

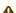

As of WinOF-2 v2.10, the registry keys above can be changed dynamically. In any case of an illegal input, the value will fall back to the default value and not to the last value used.

• EQ\_STUCK, TXCQ\_STUCK and RXCQ\_STUCK events can be disabled by adding DisableDumpOnEqStuck, DisableDumpOnTxCqStuck and DisableDumpOnRxCqStuck parameters as follows:

```
DisableDumpOnEqStuck 1
DisableDumpOnTxCqStuck
DisableDumpOnRxCqStuck
```

The set consists of 2 consecutive mstdump files. These files are created in the same directory as the DMN, and should be sent to NVIDIA® Support for analysis when debugging WinOF2 driver problems.

Their names have the following format: <event\_name>-<dump\_mode>\_<file\_index>.txt

#### <event\_name>

| Event name                                                                         | Description                                                                               |  |
|------------------------------------------------------------------------------------|-------------------------------------------------------------------------------------------|--|
| poll-tout- <opcode></opcode>                                                       | Timeout reached on command with polling mode, OPCODE is the command opcode in the driver. |  |
| wait-tout- <opcode></opcode>                                                       | Timeout reached on command while waiting, OPCODE is the command opcode in the driver.     |  |
| poll-failed- <opcode></opcode>                                                     | Command with polling mode failed, OPCODE is the command opcode in the driver.             |  |
| wait-failed- <opcode> Command failed, OPCODE is the command opcode in the</opcode> |                                                                                           |  |
| eth-eq- <eqn>-<eq_idx> EQ stuck, EQN: EQ number, EQ_IDX: EQ index</eq_idx></eqn>   |                                                                                           |  |
| eth-txcq- <cqn></cqn>                                                              | TXCQ is stuck, CQN is the CQ number                                                       |  |
| eth-rxcq- <cqn></cqn>                                                              | RXCQ is stuck, CQN is the CQ number                                                       |  |
| eth- <state></state>                                                               | PORT change event, STATE: ["up", "down", "none"]                                          |  |
| oid                                                                                | User application asked the dump                                                           |  |
| BugCheck                                                                           | Bug check event                                                                           |  |
| resiliency                                                                         | When resiliency flow is triggered                                                         |  |

<dump\_mode>

dump\_mode: The mode of collecting the mstdump: "crspcae", "fast-crspace"

<file\_index>

file\_index: The file number of this type in the set

Example:

Name: wait-failed-936-fast-crspace\_1.txt

The default number of sets of files for each event is 20. The other dump files have the filename of: <DumpType>.log

DumpType can be: PDDR, Registry, General, IPoIB, MiniportProfiling

### Cyclic DMN Mechanism

The driver manages the DMN incident dumps in a cyclic fashion, in order to limit the amount of disk space used for saving DMN dumps, and avoid low disk space conditions that can be caused from creating the dumps.

Rather than using a simple cyclic override scheme by replacing the oldest DMN incident folder every time it generates a new one, the driver allows the user to determine whether the first N incident folders should be preserved or not. This means that the driver will maintain a cyclic overriding scheme starting from a given index.

The two registry keys used to control this behavior are DumpMeNowTotalCount, which specifies the maximum number of allowed dumps under the DMN root folder, and DumpMeNowPreservedCount, which specifies the number of reserved incident folders that will not be overridden by the cyclic algorithm.

The following diagram illustrates the cyclic scheme's work, assuming DumpMeNowPreservedCount=2 and DumpMeNowTotalCount=16:

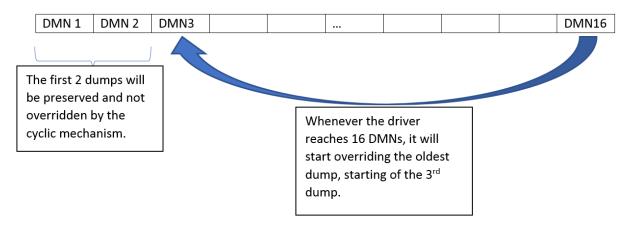

### Configuring DMN-IOV

The DMN-IOV detail level can be configured by the "DmnIovMode" value that is located in device parameters registry key. The default value is 2. The acceptable values are 0-4:

| Values | Values Description                                                                          |  |
|--------|---------------------------------------------------------------------------------------------|--|
| 0      | The feature is disabled                                                                     |  |
| 1      | Major IOV objects and their state will be listed                                            |  |
| 2      | All VF hardware resources and their state will be listed in the dump (QPs, CQs, MTTs, etc.) |  |
| 3      | All QP-to-Ring mapping will be added (the huge dump)                                        |  |

| Values | Description                                  |  |
|--------|----------------------------------------------|--|
| 4      | All IOV objects and their state will be list |  |

### **Dump PDDR Information**

The DMN-PDDR can configured by the "EnableDumpOnPortUp" and "EnableDumpOnPortDown" values that are located in device parameters registry keys.

The default values of the keys are follow:

- EnableDumpOnPortUp = 0 [capability disabled]
- EnableDumpOnPortDown = 1 [capability enabled]

# **Event Logs**

DMN generates an event to the system event log upon the success or failure of the dump file generation.

### Reported Driver Event Severity: Error

| Event ID | Message                                                                    |
|----------|----------------------------------------------------------------------------|
| 0x101    | <pre><device name="">: Failed to create a full dump me now.</device></pre> |
|          | Dump me now root directory: <path dmn="" folder="" root="" to=""></path>   |
|          | Failure: <failure description=""></failure>                                |
|          | Status: <status code=""></status>                                          |

### Reported Driver Event Severity: Warning

For a list of the DMN Warning events, see Reported Driver Events.

#### **FwTrace**

FwTrace feature allows firmware traces to be logged Online into the WPP tracing without any NVIDIA® specific tools' requirements. It provides an easy way to debug and diagnose issues at production without the need to reproduce the issue. Both the firmware and the driver traces are displayed at the same file. Additionally, FwTrace is also used as a platform for core\_dump.

| System Requirements |                                                                                                    |  |
|---------------------|----------------------------------------------------------------------------------------------------|--|
| Firmware versions:  | <ul> <li>NVIDIA® ConnectX®-4 v12.22.1002</li> <li>NVIDIA® ConnectX®-4 Lx v14.22.1002</li> <li>NVIDIA® ConnectX®-5 v16.22.4020</li> </ul> |  |

### Configuring FwTrace

FwTrace uses Registry Keys for its configuration. For more information see section <u>FwTrace Registry Keys</u>.

FwTrace feature could be enabled/disabled dynamically (without requiring an adapter restart) using the FwTracerEnabled registry key.

FwTrace uses a cyclic buffer. The size of the buffer could be configured using the dynamic registry key FwTracerBufferSize. To change buffer size, set the desired value to FwTracerBufferSize and then restart FwTrace using FwTracerEnabled registry key or adapter restart.

### Resource Dump

Resource Dump is a debuggability utility that extracts and prints data segments generated by the firmware/hardware. The driver will register to all the supported types of resources (Segments) and will listen on the events sent by the firmware to initiate a collect resource dump request and export it to the filesystem (using Dump-Me-Now mechanism).

For further information, see Resource Dump Registry Keys and Resource Dump Utility.

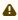

As Resource Dump depends on DMN, its enablement is coupled with the DMN enablement.

# **RDMA Capabilities**

# Shutting Down RDMA QPs with Excessive Retransmissions

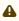

This capability is supported in RoCE (Ethernet) only.

The driver offers a mechanism to detect excessive retransmissions for an RC connection, and to close the connection in response to it. If the number of retransmissions due to a Local Ack Timeout, NAK-Sequence Error, or Implied NAK, during a specified period, exceeds the specified threshold, the QP will be handled as if the IB spec defined Retry Count was exceeded.

Setting this limit for all RC QPs is done by setting the EXT\_QP\_MAX\_RETRY\_PERIOD registry as a measurement period, and the EXT\_QP\_MAX\_RETRY\_LIMIT registry as a retries threshold. If any of these registries is set to 0x0, the feature is disabled.

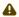

When the threshold is exceeded during the measurement period, the following will occur:

- The QP will be transitioned to an Error (ERR) state
- The "Requester QP Transport Retries Exceeded Errors" counter will be incremented. See Mellanox WinOF-2 Diagnostics.

The Shutdown RDMA QPs feature is controlled per adapter, using registry keys.

Registry keys location:  $HKLM\SYSTEM\CurrentControlSet\Control\Class\{4d36e972-e325-11ce-bfc1-08002be10318}\cn>$ 

For more information on how to find a device index nn, please refer to <u>Finding the Index Value of the Network Interface.</u>

| Key Name               | Key<br>Type   | Values                   | Description                                                                                                    |
|------------------------|---------------|--------------------------|----------------------------------------------------------------------------------------------------|
| EXT_QP_MAX_RETRY_LIMIT | REG_DWO<br>RD | [0-0xFFFF]  Default = 50 | The number of retransmissions during EXT_QP_MAX_RETRY_PERIOD for which the QP will be closed due to a faulty connection. The 0x0 value indicates that the feature is disabled. Note: As of WinOF-2 v2.10, this key can be changed dynamically. In any case of an illegal input, the value will fall back to the default value and not to the last value used.  Note: If the EXT_QP_MAX_RETRY_LIMIT value is set to 0, the EXT_QP_MAX_RETRY_PERIOD value must be set to 0 as well.  Note: EXT_QP_MAX_RETRY_PERIOD registry keys are supported only if the firmware supports this capability. If these keys are used, but not supported by the firmware, the following message is displayed to the user:  " <adapter name="">: Shutting Down RDMA QPs with Exception Patronsmissions feature is not supported by EW</adapter> |
|                        |               |                          | Excessive Retransmissions feature is not supported by FW <fw version="">".</fw>                                                                                                    |

| EXT_QP_MAX_RETRY_ PERIOD  REG_DWO RD  [0-0xFFFF] The period for measuring the number of retransmissions to declare the connection as faulty and close the QP. The value is given in seconds. The 0x0 value indicates that the feature is disabled.  Note: As of WinOF-2 v2.10, this key can be changed dynamically. In any case of an illegal input, the value will fall back to the default value and not to the last value used.  Note: If the EXT_QP_MAX_RETRY_PERIOD value is set to 0, the EXT_QP_MAX_RETRY_LIMIT value must be set to 0 as well. | Key Name | Key<br>Type | Values | Description                                                                                                    |
|----------------------------------------------------------------------------------------------------|----------|-------------|--------|----------------------------------------------------------------------------------------------------|
| Note: EXT_QP_MAX_RETRY_LIMIT and EXT_QP_MAX_RETRY_PERIOD registry keys are supported only if the firmware supports this capability. If these keys are used, but not supported by the firmware, the following message is displayed to the user: " <adapter name="">: Shutting Down RDMA QPs with Excessive Retransmissions feature is not supported by FW</adapter>                                                                                                    | -        | _           | -      | to declare the connection as faulty and close the QP. The value is given in seconds. The 0x0 value indicates that the feature is disabled.  Note: As of WinOF-2 v2.10, this key can be changed dynamically. In any case of an illegal input, the value will fall back to the default value and not to the last value used.  Note: If the EXT_QP_MAX_RETRY_PERIOD value is set to 0, the EXT_QP_MAX_RETRY_LIMIT value must be set to 0 as well.  Note: EXT_QP_MAX_RETRY_LIMIT and EXT_QP_MAX_RETRY_PERIOD registry keys are supported only if the firmware supports this capability. If these keys are used, but not supported by the firmware, the following message is displayed to the user: " <adapter name="">: Shutting Down RDMA QPs with</adapter> |

# NVIDIA BlueField SmartNIC Mode

The NVIDIA® BlueField® family of (Data Processing Unit) DPU devices combines an array of Arm processors coupled with the NVIDIA® ConnectX® interconnect. Standard Linux distributions run on the Arm cores allowing common open source development tools to be used. The SoC can be accessed via USB (external cable) or PCIe driven by our RShim drivers. RShim drivers provides functionalities like resetting the Arm cores, pushing a bootstream image, networking functionality and console functionality.

For further information see **RShim Drivers** and **Usage**.

When the adapter is in SmartNIC mode, the following features are controlled from System-On-Chip (SoC) side. For more information on NVIDIA® BlueField® and functionality, please refer to NVIDIA® BlueField Family Documentation → BlueField Software Overview.

- Encapsulation/Decapsulation VXLAN/GRE packet encapsulation/decapsulation is done on the SoC side. Please refer to NVIDIA BlueField Family Documentation → Virtual Switch on BlueField SmartNIC
- Rate limiting of host PF and VF For example, users may limit the transmit rate of the PF in the host to 1000mbps and VF to 500 mbps. Please refer to NVIDIA BlueField Family Documentation → QoS Configuration

- Offloading VLANs The OVS can add VLAN tag to all packets sent by network interface running on host PF or VF. Please refer to NVIDIA BlueField Family Documentation → Virtual Switch on BlueField SmartNIC
- Bluefield Link Aggregation configure network bonding on the Arm side in a manner transparent to the host. Under such configuration, the host would only see a single PF. Please refer to NVIDIA BlueField Family Documentation → BlueField Link Aggregation
- Setting Host PF and VF Default MAC Address. Please refer to NVIDIA BlueField Family
   Documentation → Controlling Host PF and VF Parameters
- DCQCN and DSCP based congestion control for RoCE. Please refer to: <a href="https://support.mellanox.com/s/article/mlnx-qos">https://support.mellanox.com/s/article/mlnx-qos</a>
- QoS Host settings can be honored or ignored based on settings (changeable using mstpriv tool). Please refer to <a href="https://support.mellanox.com/s/article/mlnx-qos">https://support.mellanox.com/s/article/mlnx-qos</a>
- Link speed cannot be changed using user space (mlx5cmd). Please refer to NVIDIA BlueField
   <u>Family Documentation</u> → Controlling Host PF and VF Parameters

### Limitations

- Performance counters Cannot query Mellanox WinOF-2 PCI Device Diagnostics
- Cannot query/modify VF capabilities from Windows host
- Dropless mode query/set is not supported from the host side
- When performing MlxFwReset (one of our MFT tools), need to disable host network adapters manually and wait until SoC is up before enabling them

# Open-vSwitch Limitation and Windows Certification Workaround

- Open vSwitch (OVS) running on the Arm cores allows Virtual Machines (VMs) to communicate
  with each other and with the outside world. For more details on OVS, please refer to <a href="NVIDIA">NVIDIA</a>
  BlueField Family Documentation.
- OpenvSwitch (OVS) running on the Arm cores supports two modes:
  - hardware offload mode enabled With Hardware offload enabled (default mode), the
    first few packets are processed by the OVS for learning and rule injection which can be
    processed in parallel thus, test fails because packets go out-of-order to the host
    (windows driver).
  - hardware offload mode disabled With Hardware Offload disabled, all packets go
    through the Arm core and cannot keep up with heavy network traffic. To overcome this
    limitation, and to make it easy for customers who want to run certification, we
    provide two scripts under /opt/mellanox/hlk.
    - Please execute "/opt/mellanox/hlk/mlnx-pre-hlk" from the SoC before starting the HLK tests and after done, execute "/opt/mellanox/hlk/mlnx-post-hlk" to enable OVS and delete manually programmed rules.
- NDIS6.0/6.5 of Windows HLK tests use IPX/SPX protocol for send/receive in quite a few cases. There is no handshake or retransmits. Test keeps track of packet count and ordering.

# RShim Drivers and Usage

This section of the user manual describes installation and operation of NVIDIA® RShim drivers.

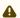

The Rshim drivers will be installed only on Windows Server 2012 R2 and above or Windows Client 10 Operating Systems.

# **Installing RShim Drivers**

1. Open the Device Manager when no drivers are installed to make sure a new PCIe device is available as below.

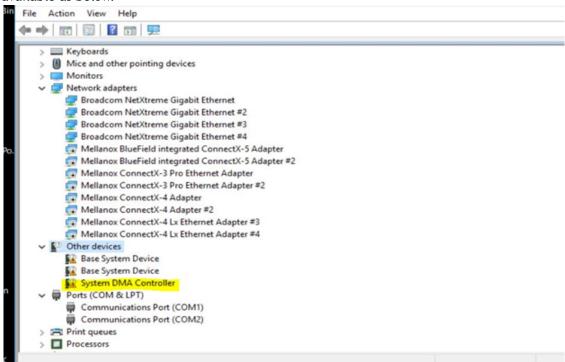

2. Run the installer to install all 3 drivers (MlxRshimBus.sys, MlxRshimCom.sys and MlxRshimEth.sys).

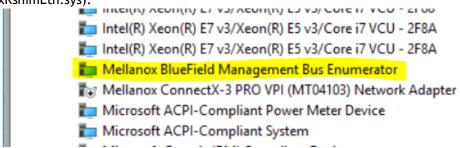

3. Make sure the Bus driver created 2 child devices after the installation (Com port and the Ethernet adapter).

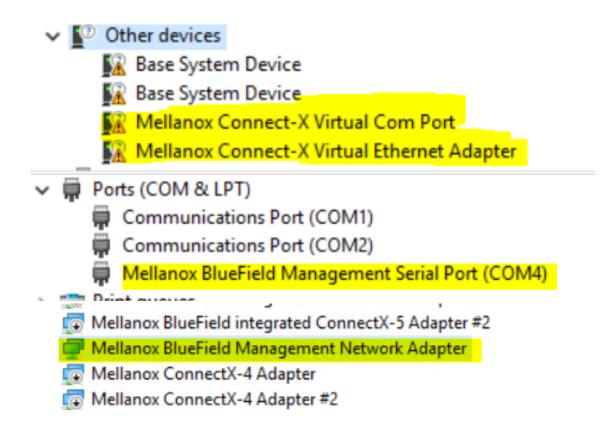

At this time, PuTTY application or any other network utility can be used to communicate with DPU via Virtual Com Port or Virtual Ethernet Adapter (ssh). The Com Port can be used using the 9600 baud-rate and default settings.

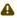

RShim drivers can be connect via PCIe (the drivers we are providing) or via USB (external connection) but not both at the same time. So when the bus driver detects that an external USB is already attached, it will not create the child virtual devices for data access. Access via PCIe is available once the USB connection is removed.

# Accessing BlueField DPU From Host

The BlueField DPU can be accessed via PuTTY or any other network utility application to communicate via virtual COM or virtual Ethernet adapter. To use COM:

- 1. Open Putty.
- 2. Change connection type to Serial.
- 3. Run the following command in order to know what to set the "Serial line" field to:

C:\Users\username\Desktop> reg query HKLM\HARDWARE\DEVICEMAP\SERIALCOMM | findstr MlxRshim \MlxRshim\COM3 REG-SZ COM3

In this case use COM3. This name can also be found via Device Manager under "Ports (Com & LPT)".

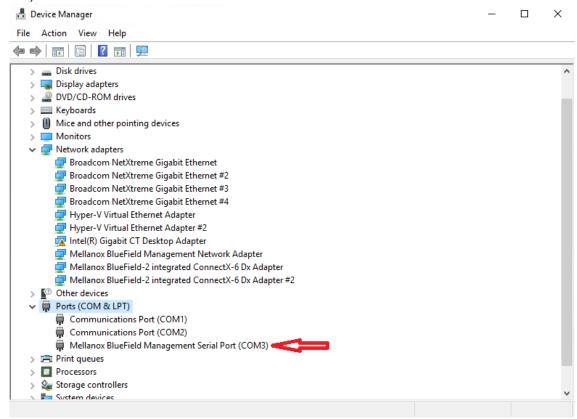

4. Press Open and hit Enter.

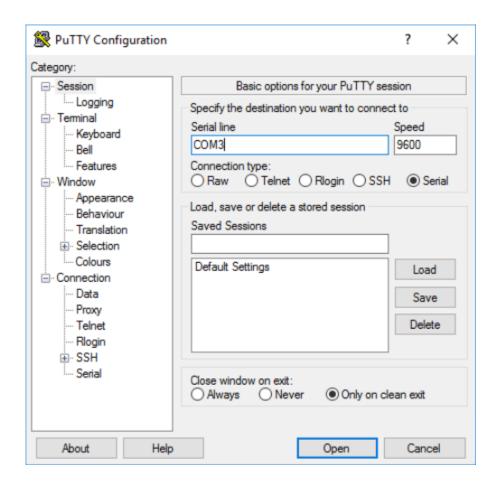

To access via BlueField management network adapter, configure an IP address as shown in the example below and run a ping test to confirm configuration.

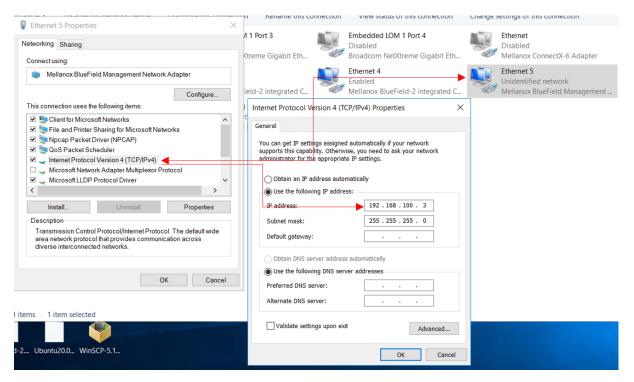

### **RShim Ethernet Driver**

The device does not support any type of stateful or stateless offloads. This is indicated to the Operating System accordingly when the driver loads. The MAC address is a pre-defined MAC address (CA-FE-01-CA-FE-02). The following registry keys can be used to change basic settings such as MAC address.

| Registry Name                                                                                                    | Description                                                                                                    | Valid Values                   |
|----------------------------------------------------------------------------------------------------|----------------------------------------------------------------------------------------------------|--------------------------------|
| HKLM\SYSTEM\CurrentControlSet\Control\Class\{4d36e972-e325-11ce-bfc1-08002be10318}\ <nn>\*JumboPacket</nn>       | The size, in bytes, of the largest supported Jumbo Packet (an Ethernet frame that is greater than 1514 bytes) that the hardware can support. | 1514 (default) - 2048          |
| HKLM\SYSTEM\CurrentControlSet\Control\ Class\{4d36e972-e325-11ce- bfc1-08002be10318}\ <nn>\*NetworkAddre ss</nn> | The network address of the device. The format for a MAC address is: XX-XX-XX-XX-XX.                                                          | CA-FE-01-CA-FE-02<br>(default) |
| HKLM\SYSTEM\CurrentControlSet\Control\ Class\{4d36e972-e325-11ce- bfc1-08002be10318}\ <nn>\ReceiveBuffers</nn>   | The number of receive descriptors used by the miniport adapter.                                                                              | 16 - 64 (Default)              |

For instructions on how to find interface index in registry <nn>, please refer to section <u>Finding the Index Value of the Network Interface</u>.

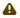

Update the MAC address manually using registry key if there are more than one BlueField DPU in the system.

### **RShim Bus Driver**

This driver does all the read/write work to the hardware registers. User space application can send down IOCTL's to restart the system on chip or to push a new BlueField boot stream image.

### RShimCmd Tool

RShimCmd is a command line tool that enables the user to:

- Restart the DPU.
- Push a boot stream file (.bfb). A .bfb file is a generated BlueField boot stream file that contains Linux operating system image that runs on the DPU. BFB files can be downloaded from the NVIDIA DOCA SDK webpage.

| Usage | RshimCmd -RestartSmartNic <option> -BusNum <busnum></busnum></option> |
|-------|-----------------------------------------------------------------------|

| Example        | RshimCmd -EnumDevices                                   |
|----------------|---------------------------------------------------------|
|                | RshimCmd -PushImage c:\bin\MlnxBootImage.bfb -BusNum 11 |
|                | RshimCmd -RestartSmartNic 1 -BusNum 11                  |
| Detailed Usage | RshimCmd -h                                             |

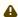

The BFB image can be either CentOS or Ubuntu. Ubuntu credentials are: ubuntu/ubuntu and for Centos credentials are: root/centos, IP address of RShim Ethernet component (called tmfifo\_net0) on the BlueField side is 192.168.100.2/30 by default. Please set IP address on the Windows side accordingly to be able to communicate via SSH.

# **EventLogs and Driver Logging**

All driver logging is part of the Mellanox-WinOF2-Kernel trace session that comes with the network drivers installation. The default location to the trace is at \$SystemRoot%

\system32\LogFiles\Mlnx\Mellanox-WinOF2-System.etl.

The following are the Event logs RShim drivers generate:

#### **RShim Bus Driver**

| Event ID | Severity      | Message                                                                                                    |
|----------|---------------|----------------------------------------------------------------------------------------------------|
| 2        | Informational | RShim Bus driver loaded successfully.                                                                                                    |
| 3        | Informational | Device successfully stopped.                                                                                                    |
| 4        | Error         | The SmartNic adapter card seems to be stuck as the boot fifo data is not being drained.                                                           |
| 5        | Error         | Driver startup failed due to failure in creation of the child device.                                                                             |
| 6        | Error         | Smartnic is in a bad state. Please restart smartnic and reload bus drivers. Please refer to user manual on how to restart smartnic.               |
| 7        | Warning       | Smartnic is in LiveFish mode.                                                                                                    |
| 8        | Warning       | Failed creating child virtual devices as a backend USB device is attached and accessing RShim FIFO. Please refer to user manual for more details. |

#### **RShim Serial Driver**

| Event ID | Severity      | Message                                  |
|----------|---------------|------------------------------------------|
| 2        | Informational | RShim Serial driver loaded successfully. |
| 3        | Informational | device successfully stopped.             |

### **RShim Ethernet Driver**

| Event ID | Severity      | Message                                                                            |
|----------|---------------|------------------------------------------------------------------------------------|
| 2        | Error         | MAC Address read from registry is not supported. Please set valid unicast address. |
| 3        | Informational | device is successfully stopped.                                                    |
| 4        | Warning       | value read from registry is invalid. Therefore use the default value.              |
| 5        | Error         | SmartNic seems stuck as transmit packets are not being drained.                    |
| 6        | Informational | RShim Ethernet driver loaded successfully.                                         |

# **DevX Interface**

As DevX is not enabled by default to work in WinOF-2 driver, manual configuration is required as described below:

- 1. Open Device manager and locate the NVIDIA® (Mellanox) device.
- 2. Right click and open the Properties.
- 3. Go to the Details tab.
- 4. Select the Driver key in the Property list.
- 5. Save the value you received.
  - For example: "{4d36e972-e325-11ce-bfc1-08002be10318}\0003"
- 6. Open the registry editor (in console type regedit).
- 7. Navigate to HKEY\_LOCAL\_MACHINE\SYSTEM\CurrentControlSet\Control\Class
- 8. Select the class as shown in the driver key you extracted in step 5.
  - For example: {4d36e972-e325-11ce-bfc1-08002be10318}.
- 9. Select the device number as in step 5.
  - For example: 0003.
- 10. Create a new key with name DevxEnabled of type DWORD and set the value '1'.

- 11. Restart the driver. DevX Lib will be able to detect your device now.
- 12. Verify DevX=True for the enabled adapter, run "cmd mlx5cmd -stat"

# How to Integrate Windows DevX in Your Development **Environment**

- 1. Find the MLNX\_WinOF2\_DevX\_SDK\_<version>.exe file in the WinOF-2 driver package located in the "DevX\_SDK" folder.
  - Example: C:\Program Files\Mellanox\Mlnx\_WinOF2\DevX\_SDK
- 2. Install the SDK in your development system.
  - The SDK will expose the following new environment variables required for the library detection:
  - variable name: DEVX\_LIB\_PATH will be the path to the DevX lib file
  - variable name: DEVX\_INC\_PATH will be the path to the DevX header files
- 3. Make sure you update your session before start compiling.
- 4. In case the library is installed, and the environment variable does not exist, you may export the environment variable manually to point to the SDK path.

# Offload Capabilities for Windows DPDK

Offload capabilities for Windows DPDK are available using a new DevX API that allows the user:

- set the promiscuous mode (ALL, MC)
- set and get MTU

▲ Set MTU is limited to hosts only where the MTU >= 1522

To set the promiscuous mode in VMs using DPDK, the following action are needed by the host driver:

- Enable the VFTrusted mode for the NVIDIA adapter by setting the registry key TrustedVFs=1
- · Allow the promiscuous mode enablement for the vPorts in the NVIDIA adapter by setting the registry key AllowPromiscVport = 1

# DOCA

### DOCA Communication Channel API

DOCA Communication Channel API allows developers to write client applications running on Windows native hosts or Windows Virtual Machines to exchange messages with service applications running on BlueField-2 DPU.

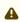

This feature is supported only when NVIDIA BlueField-2 DPU is in Ethernet mode.

#### To change the port to the ETH mode:

mlxconfig -d mt41686\_pciconf0 s LINK\_TYPE\_P1=2

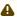

This feature is supported only when NVIDIA BlueField-2 DPU is Embedded CPU Function Ownership mode.

To change to the Embedded CPU Function Ownership:

```
mlxconfig -d mt41686_pciconf0 s INTERNAL_CPU_MODEL=1
mlxfwreset -d mt41686_pciconf0 r
```

The following are the dependencies required to enable DOCA Communication Channel API:

- DevX Interface. To enable DevX Interface, please see section <u>DevX Interface</u> above.
- SR-IOV enabled when using a Windows Virtual Machine. See section <u>SR-IOV over Hyper-V</u>.

# **DOCA Socket Relay**

DOCA Socket Relay is a user application that enables the user to create a bridge between AF\_UNIX based applications in the host and the AF\_UNIX service that was installed on the DPU.

The following are the application's parameters:

| Parameter        | Description                                                                                                    |
|------------------|----------------------------------------------------------------------------------------------------|
| Docab Service    | DOCA service name used in the DPU side.                                                                                                    |
| Uds Service      | UDS service name used on the UDS side.                                                                                                    |
| Connection Retry | The number of connection attempts to create that UDS channel (one per second);  Default value of "Connection Retry" is infinity.                                                        |
| Send Retry       | The number of send attempts via the DOCA channel.  Default value of "Send Retry" is 100.                                                                                                |
| MessageSize      | The message size used with the DOCA communication channel.  Note: This value must be the same for both communication channels - server/client (the value is in KB).  Default value: 64. |
| Queue Size       | The maximum queue size of the DOCA channel.  Default value: 20.                                                                                                    |

The below is a running example:

doca\_socket\_relay --doca\_name "doca\_service" --uds\_name "c:\customer\uds\_service" --conn\_retry 7 --send\_retry 2 --msg\_size 128 --que\_size 24

The DOCA tool can be found at: <installation\_directory>\Doca Tools\doca\_socket\_relay.exe

# **Utilities**

This chapter describes various utilities used in the WinOF-2 driver to manage device's performances.

The chapter contains the following sections:

- Fabric Performance Utilities
- Management Utilities
- Snapshot Utility

# **Fabric Performance Utilities**

The performance utilities described in this chapter are intended to be used as a performance microbenchmark. They support both InfiniBand and RoCE.

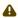

For further information on the following tools, please refer to the help text of the tool by running the --help command line parameter.

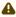

The performance utilities described in the table below will be deprecated as of the next release.

| Utility          | Description                                                                                                    |
|------------------|----------------------------------------------------------------------------------------------------|
| nd_write_<br>bw  | This test is used for performance measuring of RDMA-Write requests in Microsoft Windows Operating Systems. nd_write_bw is performance oriented for RDMA-Write with maximum throughput, and runs over Microsoft's NetworkDirect standard. The level of customizing for the user is relatively high. User may choose to run with a customized message size, customized number of iterations, or alternatively, customized test duration time. nd_write_bw runs with all message sizes from 1B to 4MB (powers of 2), message inlining, CQ moderation. |
| nd_write_<br>lat | This test is used for performance measuring of RDMA-Write requests in Microsoft Windows Operating Systems. nd_write_lat is performance oriented for RDMA-Write with minimum latency, and runs over Microsoft's NetworkDirect standard. The level of customizing for the user is relatively high. User may choose to run with a customized message size, customized number of iterations, or alternatively, customized test duration time. nd_write_lat runs with all message sizes from 1B to 4MB (powers of 2), message inlining, CQ moderation.  |
| nd_read_<br>bw   | This test is used for performance measuring of RDMA-Read requests in Microsoft Windows Operating Systems. nd_read_bw is performance oriented for RDMA-Read with maximum throughput, and runs over Microsoft's NetworkDirect standard. The level of customizing for the user is relatively high. User may choose to run with a customized message size, customized number of iterations, or alternatively, customized test duration time. nd_read_bw runs with all message sizes from 1B to 4MB (powers of 2), message inlining, CQ moderation.     |

| Utility         | Description                                                                                                    |
|-----------------|----------------------------------------------------------------------------------------------------|
| nd_read_l<br>at | This test is used for performance measuring of RDMA-Read requests in Microsoft Windows Operating Systems. nd_read_lat is performance oriented for RDMA-Read with minimum latency, and runs over Microsoft's NetworkDirect standard. The level of customizing for the user is relatively high. User may choose to run with a customized message size, customized number of iterations, or alternatively, customized test duration time. nd_read_lat runs with all message sizes from 1B to 4MB (powers of 2), message inlining, CQ moderation. |
| nd_send_<br>bw  | This test is used for performance measuring of Send requests in Microsoft Windows Operating Systems. nd_send_bw is performance oriented for Send with maximum throughput, and runs over Microsoft's NetworkDirect standard. The level of customizing for the user is relatively high. User may choose to run with a customized message size, customized number of iterations, or alternatively, customized test duration time. nd_send_bw runs with all message sizes from 1B to 4MB (powers of 2), message inlining, CQ moderation.          |
| nd_send_l<br>at | This test is used for performance measuring of Send requests in Microsoft Windows Operating Systems. nd_send_lat is performance oriented for Send with minimum latency, and runs over Microsoft's NetworkDirect standard. The level of customizing for the user is relatively high. User may choose to run with a customized message size, customized number of iterations, or alternatively, customized test duration time. nd_send_lat runs with all message sizes from 1B to 4MB (powers of 2), message inlining, CQ moderation.           |

# MlxNdPerf Utility

MlxNdPerf is a new tool that replaces all older Network Direct applications from older drivers (e.g nd\_write\_bw, nd\_read\_bw, nd\_send\_bw, nd\_\*\_lat). The tool is used to determine the maximum performance with various parameters and what is the current available RDMA Read\Write\Send Performance between two endpoints.

The following are the commands used by the tool to perform various operations:

### Client or Server Role

The role of Client or Server determines if this side is an RDMA requestor or responder (Client  $\rightarrow$  Requestor, Server  $\rightarrow$  Responder).

| Usage |  | MlxNdPerf.exe -Server\ -Client |
|-------|--|--------------------------------|

# **RDMA Operation**

Determines the RDMA operation to be performed, a single option per time.

| Usage | MlxNdPerf -Read\-Write\-Send |
|-------|------------------------------|

# Source/Destination IP

Determines the Source IP (The local IP) and the Destination IP (Remote IP).

| Usage | MlxNdPerf -SrcIP\ -DestIP |
|-------|---------------------------|

### **Number of Threads**

Determines the number of threads to be executed, a single QP per thread.

| Usage | MlxNdPerf -NumOfThreads |  |
|-------|-------------------------|--|

### Port Number

Determines the port number used.

| Usage | MlxNdPerf -PortNumber |
|-------|-----------------------|

### **Number of Scatter**

Determines the number of scatter gather entries per post Send\Write\Read.

|       | W V D C C V I        |  |
|-------|----------------------|--|
| Usage | MlxNdPerf -SgeNumber |  |

### **Buffer Size**

Determines the number of bytes to be transmitted by a single post Send\Write\Read.

| Usage | MlxNdPerf -BufferSize |  |
|-------|-----------------------|--|

# Queue Depth

Determines the number of entries in the QP and the CQ.

|         | · · ·                 |
|---------|-----------------------|
|         |                       |
|         |                       |
|         |                       |
|         |                       |
| Usage   | MlyNdPorf OugusDopth  |
| Usage . | MlxNdPerf -QueueDepth |

### Number of Iteration

Determines the number of iteration for post Send\Write\Read. Is ignored when in Duration mode.

| Usage | MlxNdPerf -Iterations |
|-------|-----------------------|

### **Duration Mode**

Duration mode - for how long the test executes in seconds.

| Usage | MlxNdPerf -Duration |  |
|-------|---------------------|--|

#### **Event Notification Mode**

Use event Notification mode for the CQ, it does not poll the CQ.

| Usage | MlxNdPerf -UseEvents |
|-------|----------------------|

# Resiliency

Registering to the adapter's status changes callbacks and listening for any adapter status changes. In this mode the application will not exit unless the test is completed successfully.

Note: This Mode is not available for the Server side when in Send Mode.

| Usage | MlxNdPerf -Resilient |
|-------|----------------------|

#### Verbose

Enables extra information prints.

|       | l                  |
|-------|--------------------|
| Usage | MlxNdPerf -Verbose |
| Osage | Michigan Verbose   |
|       |                    |

Example 1 Measure the bandwidth on operation IB Read with traffic from 2 threads, running for 30 seconds

- Server side: MlxNdPerf.exe -Server -Read -SrcIp 11.137.58.1 -DestIp 11.137.58.1 -NumOfThreads 2 -Duration 30
- Client side: MlxNdPerf.exe -Client -Read -Srclp 11.137.57.1 -Destlp 11.137.58.1 -NumOfThreads 2 -Duration 30

Example 2 Measure the latency on operation IB Write with Ipv6 addresses (if Estat presents)

- Server side: MlxNdPerf.exe -Server -Write -SrcIp fe80::ee0d:9aff:fe42:e8e8 -DestIp fe80::ee0d:9aff:fe42:e8e8 -EstatLatency -BufferSize 8
- Client side: MlxNdPerf.exe -Client -Write -SrcIp fe80::ee0d:9aff:fe42:e8e4 -DestIp fe80::ee0d:9aff:fe42:e8e8 -EstatLatency -BufferSize 8

# Win-Linux nd\_rping Test

The purpose of this test is to check interoperability between Linux and Windows via an RDMA ping. The Windows *nd\_rping* was ported from Linux's RDMACM example: *rping.c* 

- Windows
  - To use the built-in nd\_rping.exe tool, go to: C:\Program Files\Mellanox\MLNX\_WinOF2\Performance Tools
  - To build the *nd\_rping.exe* from scratch, use the SDK example: choose the machine's OS in the configuration manager of the solution, and build the *nd\_rping.exe*.
- Linux
  - Installing the MLNX\_OFED on a Linux server will also provide the "rping" application.

# Management Utilities

The management utilities described in this chapter are used to manage device's performance, NIC attributes information and traceability.

The following are the supported management utilities:

- mlx5cmd Utilities
  - Performance Tuning Utility
  - Information Utility
  - DriverVersion Utility
  - Trace Utility
  - QoS Configuration Utility
    - Quick RoCE Configuration (One-Click RoCE)
  - Registry Keys Utility
  - Non-RSS Traffic Capture Utility
  - Sniffer Utility
  - Link Speed Utility
  - Link FEC Configuration Utility
  - NdStat Utility
  - NdkStat Utility
  - Debug Utility
    - VF Resources
    - Features Status Utility
    - Firmware Capabilities
    - Port Diagnostic Database Register (PDDR)
    - Software Reset for Adapter Command

- Resource Dump
- Packet Pacing Capabilities
- <u>Temperature Utility</u>
- Get-NetView Utility
- Display RSS Information
- smpquery Utility
- Configuration Validator
- VXLAN Offloading Configuration Utility
- DevX Utility

### mlx5cmd Utilities

mlx5cmd is a general management utility used for configuring the adapter, retrieving its information and collecting its WPP trace.

| Usage mlx5Cmd.exe <tool-name> <tool-arguments></tool-arguments></tool-name> |  |
|-----------------------------------------------------------------------------|--|
|-----------------------------------------------------------------------------|--|

# **Performance Tuning Utility**

This utility is used mostly for IP forwarding tests to optimize the driver's configuration to achieve maximum performance when running in IP router mode.

| Usage | mlx5cmd.exe -PerfTuning <tool-arguments></tool-arguments> |
|-------|-----------------------------------------------------------|
|-------|-----------------------------------------------------------|

# Information Utility

This utility displays information of NVIDIA® NIC attributes. It is the equivalent utility to ibstat and vstat utilities in WinOF.

| Usage | mlx5cmd.exe -Stat <tool-arguments></tool-arguments> |  |
|-------|-----------------------------------------------------|--|
|-------|-----------------------------------------------------|--|

### **DriverVersion Utility**

The utility can display both the PF's and the VF's driver version.

The VF's driver version format naming is different when the VM runs on a Windows or a Linux OS.If the VF number is not set, then all the driver's VFs' versions will be printed.

- In a VM that runs on Windows OS, the naming format is: Os version, Driver Name, Driver version (e.g., Windows 2012R2, WinOF2, 2.000.019684)
- In a VM that runs on Linux OS, the naming format is: OS, Driver, Driver version
- (e.g., Linux Driver: Linux,mlx5\_core,4.003.030211; Linux Inbox Driver: Linux,mlx5\_core,3.0-1)

### **Trace Utility**

The utility saves the ETW WPP tracing of the driver.

| Us | age | mlx5cmd.exe -Trace <tool-arguments></tool-arguments> |
|----|-----|------------------------------------------------------|

# **QoS Configuration Utility**

The utility configures Quality of Service (QoS) settings.

| mlx5cmd.exe -QoSConfig -Name <network adapter="" name=""> &lt;-DefaultUntaggedPric</network> | ority |
|----------------------------------------------------------------------------------------------|-------|
|----------------------------------------------------------------------------------------------|-------|

For further information about the parameters, you may refer to <u>RCM Configuration</u>.

#### Quick RoCE Configuration (One-Click RoCE)

This utility provides a quick RoCE configuration method using the mlx5cmd tool. It enables the user to set different QoS RoCE configuration without any pre-requirements.

To set the desired RoCE configuration, run the -Configure <Configuration name > command.

The following are the types of configuration currently support:

- Lossy fabric
- · Lossy fabric with QoS
- Lossless fabric

Once set, RoCE will be configured with DSCP priority 26 by default, if the *-Priority* or *-Dscp* flags are not specified.

When configuring the interface to work in a "Lossy fabric" state, the configuration is returned to its default (out-of-box) settings and the *-Dscp* and *-Priority* flags are ignored.

To check the current configuration, run the -Query command.

| Detailed usage | mlx5cmd.exe -QosConfig -SetupRoceQosConfig -h |
|----------------|-----------------------------------------------|
|----------------|-----------------------------------------------|

### Registry Keys Utility

This utility shows the registry keys that were set in the registry and are read by the driver. The PCI information can be queried from the "General" properties tab under "Location".

| Usage   | mlx5cmd.exe -RegKeys [-bdf <pci-bus#> <pci-device#> <pci-function#>]</pci-function#></pci-device#></pci-bus#> |
|---------|----------------------------------------------------------------------------------------------------|
| Example | If the "Location" is "PCI Slot 3 (PCI bus 8, device 0, function 0)" mlx5cmd.exe -RegKeys -bdf 8.0.0           |

### Non-RSS Traffic Capture Utility

The RssSniffer utility provides sampling of packets that did not pass through the RSS engine, whether it is non-RSS traffic, or in any other case that the hardware determines to avoid RSS hashing.Non-RSS Traffic Capture Utility

The tool generates a packet dump file in a .pcap format. The RSS sampling is performed globally in native RSS mode, or per vPort in virtualization mode, when the hardware vRSS mode is active.

| Detailed usage | mlx5cmd.exe -RssSniffer -hh |
|----------------|-----------------------------|
|----------------|-----------------------------|

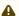

Note that the tool can be configured to capture only a part of the packet, as well as specific packets in a sequence (N-th).

# **Sniffer Utility**

Sniffer utility provides the user the ability to capture Ethernet, RoCE and IB traffic that flows to and from the NVIDIA® NIC's ports. The tool generates a packet dump file in .pcap format. This file can be read using the Wireshark tool (<a href="www.wireshark.org">www.wireshark.org</a>) for graphical traffic analysis. The .pcap file generated by the Sniffer Utility will be limited by default to 10M. Users can change or cancel the limit size per their demand. In order to force the file limit, the oldest captures will be saved in fileNamePrev.pcap and will be deleted when the limit is reached.

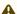

In Bluefield 2 SmartNIC mode, sniffer cannot capture VF to VF traffic.

| Detailed usage mlx5cmd.exe -sniffer -help |
|-------------------------------------------|
|-------------------------------------------|

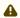

When using the sniffer utility in IPoIB in loopback mode, between VMs and hosts on the same network port, packets are seen twice in the pcap file: once for transmitting and once for receiving.

For multicast packets, packets are seen once for each direction and not for each destination.

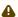

The Ethernet Sniffer utility when in SR-IOV mode, on ConnectX-5 and above adapter cards, sniffs only the PF's traffic and not its VF's traffic.

### Link Speed Utility

This utility provides the ability to query supported link speeds by the adapter. Additionally, it enables the user to force set a particular link speed that the adapter can support.

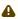

When using this utility, setting the link speed to 56GbE is not supported.

| Usage          | mlx5cmd.exe -LinkSpeed -Name <network adapter="" name=""> -Query</network> |
|----------------|----------------------------------------------------------------------------|
| Example        | mlx5cmd.exe -LinkSpeed -Name <network adapter="" name=""> -Set 1</network> |
| Detailed usage | mlx5cmd.exe -LinkSpeed -hh                                                 |

# Link FEC Configuration Utility

Forward Error Correction (FEC) is an algorithm for finding and fixing errors in data transmission on physical link. The NIC can support several algorithms for every link speed. There is an internal register called PPLM, which contains information on FEC algorithms for every link speed.

PPLM register contains two fields for every link speed - 'cap' and 'admin'.

- 'cap' means 'capability' is a bitmask field, showing several FEC algorithms, supported for this link speed.
- 'admin' means 'configured' contains the above 'cap' field where only one bit is set. It defines the FEC algorithm which is currently configured.

The Link FEC Configuration utility provides the ability to query supported link FEC modes by the adapter for the current link speed and for all supported link speeds.

Additionally, the utility enables the user to change the default FEC algorithm to one of the FEC modes, that the adapter supports.

| Usage          | mlx5cmd.exe -Dbg -LinkSpeed -Name <network adapter="" name=""> -Query   -QueryPplm   -Set <value></value></network> |
|----------------|----------------------------------------------------------------------------------------------------|
| Example        | mlx5cmd.exe -Dbg -LinkSpeed -Name <network adapter="" name=""> -Set RS</network>                                    |
| Detailed usage | mlx5cmd.exe -Dbg -LinkSpeed -hh                                                                                     |

# **NdStat Utility**

This utility enumerates open ND connections. Connections can be filtered by adapter IP or Process ID.

| Usage          | mlx5cmd -NdStat -hh   [-a <ip address="">] [-p <process id="">] [-e] [-n <count>] [-t <time>]</time></count></process></ip> |
|----------------|----------------------------------------------------------------------------------------------------|
| Example        | mlx5cmd -NdStat                                                                                                    |
| Detailed usage | mlx5cmd -NdStat -hh                                                                                                    |

# NdkStat Utility

This utility enumerates open NDK connections. Connections can be filtered by adapter IP or Process ID.

| Usage          | mlx5cmd -NdkStat -hh   [-a <ip address="">] [-e] [-n <count>] [-t <time>]</time></count></ip> |
|----------------|-----------------------------------------------------------------------------------------------|
| Example:       | mlx5cmd -NdkStat                                                                              |
| Detailed usage | mlx5cmd -NdkStat -hh mlx5cmd -NdkStat -hh                                                     |

# **Debug Utility**

This utility exposes driver's debug information.

| Usage          | mlx5cmd -Dbg <-PddrInfo   -SwReset>   -hh |
|----------------|-------------------------------------------|
| Detailed usage | mlx5cmd -Dbg -hh                          |

#### **VF** Resources

This tool queries VF MSI-X and EQ count.

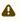

This tool is not supported in BlueField 2 SmartNIC mode.

| Usage          | mlx5cmd -Dbg -VfResources -Name <adapter name=""> mlx5cmd -Dbg -VfResources -Name <adapter name=""> -Vf <vf id=""></vf></adapter></adapter> |
|----------------|----------------------------------------------------------------------------------------------------|
| Detailed usage | mlx5cmd -Dbg -VfResources -hh                                                                                                    |

# Features Status Utility

The utility displays the status of driver features.

| The define, displays and status of any or reader of |                                                                                                  |
|-----------------------------------------------------|--------------------------------------------------------------------------------------------------|
| Usage                                               | mlx5cmd -Features -hh   -Name <adapter name=""> [-Json] [-Indentation <count>]</count></adapter> |
| Detailed usage                                      | mlx5cmd -Features -hh                                                                            |

# Firmware Capabilities

This tool queries firmware capabilities.

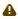

This tool is not supported in BlueField 2 SmartNIC mode.

| Usage          | mlx5cmd -Dbg -FwCaps -Name <adapter name=""> mlx5cmd -Dbg -FwCaps -Name <adapter name=""> -Vf <vf id=""> mlx5cmd -Dbg -FwCaps -Name <adapter name=""> -Vf <vf id=""> -DumpAll</vf></adapter></vf></adapter></adapter> |
|----------------|----------------------------------------------------------------------------------------------------|
| Detailed usage | mlx5cmd -FwCaps -hh                                                                                                    |

## Port Diagnostic Database Register (PDDR)

The tool provides troubleshooting and operational information that can assist in debugging physical layer link related issues.

| Usage          | mlx5cmd -Dbg -PddrInfo [-bdf <pci-bus#> <pci-device#> <pci-function#>]   [-Name <adapter name="">]   -hh</adapter></pci-function#></pci-device#></pci-bus#> |
|----------------|----------------------------------------------------------------------------------------------------|
| Detailed usage | mlx5cmd -Dbg -PddrInfo -hh                                                                                                    |

#### Software Reset for Adapter Command

The tool enables the user to execute a software reset on the adapter.

|                | and an arrangement of the control of the control of |
|----------------|----------------------------------------------------------------------------------------------------|
| Usage          | mlx5cmd -Dbg -SwReset -Name <adapter name=""></adapter>                                                                                                    |
| Detailed usage | mlx5cmd -Dbg -SwReset -hh                                                                                                    |

#### **Resource Dump**

Resource Dump is used to:

• query a menu segments mode:

| Usage          | mlx5cmd -Dbg -ResourceDump -Menu -hh   -Name <adapter name=""></adapter> |
|----------------|--------------------------------------------------------------------------|
| Detailed usage | mlx5cmd -Dbg -ResourceDump -Menu -hh                                     |

| Ethernet"  F)  Cability Speciatory N/A N/A nal N/A |                            |
|----------------------------------------------------|----------------------------|
| F) cability Specions tory N/A N/A                  |                            |
| cability Speciatory N/A                            |                            |
| cability Speciatory N/A                            |                            |
| cability Speciatory N/A                            |                            |
| cability Speciatory N/A                            |                            |
| tory N/A                                           |                            |
| tory N/A                                           |                            |
|                                                    |                            |
| nal N/A                                            |                            |
|                                                    |                            |
| nal All                                            |                            |
| CE)<br>cability Speci                              | al Values                  |
| tory N/A                                           |                            |
|                                                    |                            |
|                                                    |                            |
| N/A                                                |                            |
| ·                                                  |                            |
|                                                    |                            |
|                                                    |                            |
|                                                    |                            |
|                                                    | rability Speci ory N/A N/A |

#### • dump a segments mode:

| Usage                                                                                                    | mlx5cmd -Dbg -ResourceDump -Menu -hh   -Name <adapter name=""></adapter> |
|----------------------------------------------------------------------------------------------------|--------------------------------------------------------------------------|
| Detailed usage                                                                                                    | mlx5cmd -Dbg -ResourceDump -Menu -hh                                     |
| Example  mlx5cmd -Dbg -ResourceDump -Dump -Name "Ethernet" -Segment 0x1310 - Output file generated at C:\Windows\temp\Mlx5_Dump_Me_Now-7-0-0\PF\ OID-RESDUMP-2020.6.17-19.18.16-Gen6 |                                                                          |

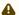

The tool does not validate any segment parameters, therefore if any of parameter is missing, the tool will recognize it as zero value. In the case of dump failure, the output file will contain an error message. Hence, we recommend using the menu mode before using this command.

The tool will generate a text file at the printed path, (in our case:

"ResourceDump\_SegType\_0x1310.txt"), and the output text file will contain unparsed text-hex values:

```
0x0004fffe 0x00000000 0x00000000 0x101b0fb4
0x0005fffa 0x13100000 0x00000001 0x00000000
0x00000000 0x0001fffb
```

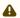

Since the Resource Dump feature is used in DMN to generate a directory, DMN uses a mechanism that limits the number of created directories. For further information, see <a href="Cyclic DMN Mechanism">Cyclic DMN Mechanism</a>.

#### **Packet Pacing Capabilities**

This tools guery allocated Packet Pacing objects

| Usage          | mlx5cmd -Dbg -FWPacketPacing -Name <adapter name=""> mlx5cmd -Dbg -FWPacketPacing -Name <adapter name=""> -Index <index id=""> mlx5cmd -Dbg -FWPacketPacing -Name <adapter name=""> -UID <uid></uid></adapter></index></adapter></adapter> |
|----------------|----------------------------------------------------------------------------------------------------|
| Detailed usage | mlx5cmd -FWPacketPacing -hh                                                                                                    |

#### **Temperature Utility**

The tool queries the external ASIC temperature sensor to get temperature readings. It displays the highest temperature among the ASIC diodes on the adapter in Celsius units.

| Usage          | mlx5cmd -Temperature -hh   [-Name <adapter name="">]</adapter> |
|----------------|----------------------------------------------------------------|
| Detailed usage | mlx5cmd -Temperature -hh                                       |

#### Get-NetView Utility

This utility allows the user to collect data on system and network configurations for troubleshooting purposes.

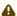

The utility is only supported on Windows Server 2016 and above. For more information, please refer to the Microsoft SDN repository documentation.

| Usage | The script is available publicly as part of the Microsoft repository at 'https://github.com/Microsoft/SDN/blob/master/Diagnostics/Get-NetView.PS1'. |  |
|-------|----------------------------------------------------------------------------------------------------|--|
|       | To execute the script, simply run the script from PowerShell. Once the script has completed, it will display the output location.                   |  |

#### **Display RSS Information**

RSS information is now displayed from the driver. On the Hyper-V it will also display Vport's VMMQ configurations.

| Usage   mlx5cmd -Dbg -RssInfo -Name <adapter name=""> [-Json <file_name.json>]  -hh</file_name.json></adapter> |
|----------------------------------------------------------------------------------------------------|
|----------------------------------------------------------------------------------------------------|

#### smpquery Utility

smpquery allows querying of various information about the InfiniBand network.

| Usage | mlx5cmd -ib -SmpQuery -help |
|-------|-----------------------------|
|-------|-----------------------------|

### Configuration Validator

This tool validates the configuration of registry keys provided in the configuration file.

|                | 3 , , ,                                                                                                    |
|----------------|----------------------------------------------------------------------------------------------------|
| Usage          | mlx5cmd -ConfigValidator   -Name <adapter name="">   [-Template]   [-ConfigCompare]   -File <file name="">   -hh</file></adapter>                                                                                             |
| Detailed usage | mlx5cmd -ConfigValidator -hh                                                                                                    |
| Example        | Print a Template file:  mlx5cmd -ConfigValidator -Name cx4 -Template -File .\at.json  Compare driver registry configuration with the one in the file:  mlx5cmd -Dbg -ConfigValidator -Name cx4 -ConfigCompare -File .\at.json |

### **VXLAN Offloading Configuration Utility**

This tool will allow the user to configure additional ports for VXLAN offloading. The user can also query the VXLAN ports offload configuration of the adapter.

| Usage          | mlx5cmd -Vxlan -hh   -Name <adapter name=""> [-add_port <port_num>   -del_port <port_num>   -query]</port_num></port_num></adapter>                                                                                                    |
|----------------|----------------------------------------------------------------------------------------------------|
| Detailed usage | mlx5cmd -Vxlan -hh                                                                                                    |
| Notes          | <ul> <li>VXLAN offloading is a global hardware configuration, therefore any modification applies to all adapter ports.</li> <li>VXLAN offloading is always configured on the IANA standard VXLAN port, regardless of OS configuration.</li> </ul> |

### **DevX Utility**

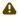

This feature is supported in NVIDIA® BlueField®-2 devices only. Using the feature on other devices with REAL\_TIME timestamping will result in wrong PTP clock.

This feature creates a PTP like ability to let the user sync the clock by getting a PTP similar clock from a DevX commands. To update the system's time, use the value from the

"devx\_ptp\_query\_time" option. This feature must be used when the REAL\_TIME timestamping is enabled.

The DevX API used for this utility is devx\_ptp\_create(\_\_deref\_out struct devx\_ptp\_context\*\* ppPtpCtx, \_\_in devx\_device\_ctx\* pDevxCtx, \_\_in uint32\_t flags).

#### To enable the feature:

- 1. Create the PTP context (devx\_ptp\_create).
- 2. Query the PTP clock (devx\_ptp\_query\_time).
- 3. Repeat the process as many times as needed.
- 4. Delete the devx PTP context (devx\_ptp\_destroy).

### **Snapshot Utility**

The snapshot tool scans the machine and provides information on the current settings of the operating system, networking and hardware.

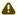

It is highly recommended to add this report when you contact the support team.

The snapshot tool can be found at: <installation\_directory>\Diagnostic Tools\MLNX\_System\_Snapshot.exe

The user can set the report location.

To generate the snapshot report:

- 1. [Optional] Change the location of the generated file by setting the full path of the file to be generated, or by pressing "Set target file" and choosing the directory that will hold the generated file and its name.
- 2. Click on Generate HTML button.

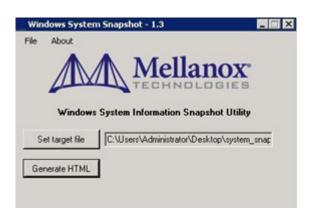

Once the report is ready, the folder which contains the report will open automatically.

## Troubleshooting

You may be able to easily resolve the issues described in this section. If a problem persists and you are unable to resolve it, please contact your NVIDIA® representative or <u>Support</u>.

The chapter contains the following sections:

- General Related Troubleshooting
- System Configuration Related Troubleshooting
- Installation Related Troubleshooting
- InfiniBand Related Troubleshooting
- Ethernet Related Troubleshooting
- · Performance Related Troubleshooting
- Virtualization Related Troubleshooting
- Reported Driver Events
- Extracting WPP Traces

## **General Related Troubleshooting**

| Issue     | Cause                                                      | Solution                                                                                                    |
|-----------|------------------------------------------------------------|----------------------------------------------------------------------------------------------------|
| Link down | The link might be down due to one of the following issues: | Run mlx5cmd -dbg -pddrinfo and check the following lines in the output presented:  • Troubleshooting Info:  • Messages: Indicates the issue that requires attention.  • Operational Info:  • Active link speed: The active speed displayed in bit mask. The list of bits are stated below.  • Supported speeds: The supported speed displayed in bit mask. The list of bits are stated below. |
|           |                                                            | Ethernet:  • 100GB: Bits 23-20  • 56GB: Bit 8  • 50GB: Bits 31-30; 19-18  • 40GB: Bits 16-15; 7  • 25GB: Bits 29-28  • 20GB: Bit 5  • 10GB: Bits 14-12; 4-2  • 1G: Bit 1  InfiniBand:  • Bit 0: SDR  • Bit 1: DDR  • Bit 2: ODR                                                                                                    |
|           |                                                            |                                                                                                    |

## System Configuration Related Troubleshooting

| Issue                                         | Cause                                                                     | Solution                                           |
|-----------------------------------------------|---------------------------------------------------------------------------|----------------------------------------------------|
| Duplicated node GUIDs on two or more machines | Burning the same node GUID on different servers on the same cluster/VLAN. | Make sure that each machine has a unique GUID set. |

## **Installation Related Troubleshooting**

| Issue                                                                                                    | Cause                                                                                                    | Solution                                                          |
|----------------------------------------------------------------------------------------------------|----------------------------------------------------------------------------------------------------|-------------------------------------------------------------------|
| The installation of WinOF-2 fails with the following error message:  "This installation package is not supported by this processor type. Contact your product vendor". | An incorrect driver version might have been installed, e.g., you are trying to install a 64-bit driver on a 32-bit machine (or vice versa). | Use the correct driver package according to the CPU architecture. |

## Installation Error Codes and Troubleshooting

| Error Code | Description                                                 | Troubleshooting                                                                                                    |  |
|------------|-------------------------------------------------------------|----------------------------------------------------------------------------------------------------|--|
|            | Setup Return Codes                                          |                                                                                                    |  |
| 1603       | Fatal error during installation                             | Contact support                                                                                                    |  |
| 1633       | The installation package is not supported on this platform. | Make sure you are installing the right package for your platform                                                                                                    |  |
|            |                                                             | For additional details on Windows installer return codes, please refer to: <a href="http://support.microsoft.com/kb/229683">http://support.microsoft.com/kb/229683</a> |  |
|            | Firmware B                                                  | urning Warning Codes                                                                                                    |  |
| 1004       | Failed to open the device                                   | Contact support                                                                                                    |  |
| 1005       | Could not find an image for at least one device             | The firmware for your device was not found. Please try to manually burn the firmware.                                                                                  |  |
| 1006       | Found one device that has multiple images                   | Burn the firmware manually and select the image you want to burn.                                                                                                    |  |
| 1007       | Found one device for which force update is required         | Burn the firmware manually with the force flag.                                                                                                    |  |

| 1008 | Found one device that has mixed versions | The firmware version or the expansion rom version does not match. |
|------|------------------------------------------|-------------------------------------------------------------------|
|      | Restore Con                              | nfiguration Warnings                                              |
| 3    | Failed to restore the configuration      | Please see log for more details and contact the support team      |

# InfiniBand Related Troubleshooting

| Issue                                                                 | Cause                                                                                                    | Solution                                                                                                    |
|-----------------------------------------------------------------------|----------------------------------------------------------------------------------------------------|----------------------------------------------------------------------------------------------------|
| No link over<br>NVIDIA®<br>ConnectX®-6 IB VF.                         | Old OpenSM version.                                                                                        | Use UFM Appliance version 4.0 and above as it automatically installs OpenSM v5.4.0.  For further information on how to add support for additional devices, please refer to UFM Appliance User Manual. |
| The InfiniBand interfaces are not up after the first reboot after the | Port status might be PORT_DOWN:  Switch port state might be "disabled" or cable is disconnected.           | Enable switch admin or connect cable.                                                                                                    |
| installation process is completed.                                    | Port status might be PORT_INITIALIZED:  SM might not be running on the fabric.                             | Run the SM on the fabric.                                                                                                    |
|                                                                       | Port status might be PORT_ARMED: Firmware issue.                                                           | Please contact <u>Support</u> .                                                                                                    |
|                                                                       | SR-IOV might be enabled with firmware that does not support SR-IOV and IPoIB simultaneously.               | Use the mlxconfig tool to disable SR-IOV.<br>Consult the MFT User Manual for further<br>details.                                                                                                    |
|                                                                       | In this case, the driver will report an error message stating that IPoIB is not supported by the firmware. |                                                                                                    |

## **Ethernet Related Troubleshooting**

| Issue                                                                                                    | Cause                                                                                                    | Solution                                                                                                    |
|----------------------------------------------------------------------------------------------------|----------------------------------------------------------------------------------------------------|----------------------------------------------------------------------------------------------------|
| Low performance caused by insufficient number of MSI-X vectors.                                                                                         | The number of MSI-X vectors required by the driver equals the NumberOfCpuCores + 3. In cases where the default number of MSI-X vectors for a PF is 64, but there are more than 64 CPU cores, the driver will generate an event log.               | Use mlxconfig tool to increase MSI-X vector allocation (NUM_PF_MSIX) for a PF to avoid sharing of resources (fewer MSI-X vectors would mean sharing of resources).  Note: mlxconfig is contained in the MFT package.                                                                                                    |
| Low performance                                                                                                    | Non-optimal system configuration might have occurred.                                                                                                    | See section "Performance Tuning" to take advantage of NVIDIA® 10/40/56 GBit NIC performance.                                                                                                    |
| The driver fails to start.                                                                                                    | There might have been an RSS configuration mismatch between the TCP stack and the NVIDIA® adapter.                                                                                                    | <ol> <li>Open the event log and look under "System" for the "mlx5" source.</li> <li>If found, enable RSS, run: "netsh int tcp set global rss = enabled" or a less recommended suggestion (as it will cause low performance):         Disable RSS on the adapter, run: "netsh int tcp set global rss = no dynamic balancing".     </li> </ol> |
| The driver fails to start and a yellow sign appears near the "Mellanox ConnectX- 4/ConnectX-5 Adapter <x>" in the Device Manager display. (Code 10)</x> | Look into the Event Viewer to view the error.                                                                                                    | <ul> <li>If the failure occurred due to unsupported mode type, refer section Port Management for the solution.</li> <li>If the solution isn't mentioned in event viewer, disable and re-enable "Mellanox ConnectX-4/ConnectX-5 Adapter <x>" from the Device Manager display. If the failure resumes, please refer to Support.</x></li> </ul> |
| No connectivity to a Fault<br>Tolerance team while<br>using network capture<br>tools (e.g., Wireshark).                                                 | The network capture tool might have captured the network traffic of the nonactive adapter in the team. This is not allowed since the tool sets the packet filter to "promiscuous", thus causing traffic to be transferred on multiple interfaces. | Close the network capture tool on the physical adapter card, and set it on the team interface instead.                                                                                                    |
| No Ethernet connectivity on 10Gb adapters after activating Performance Tuning (part of the installation).                                               | A TcpWindowSize registry value might have been added.                                                                                                    | Remove the value key under HKEY_LO-<br>CAL_MACHINE\SYSTEM\CurrentCon-<br>trolSet\Services\Tcpip\Paramet<br>ers\TcpWindowSize  or     Set its value to 0xFFFF.                                                                                                    |

| Issue                                                             | Cause                                                                                            | Solution                                                                                                    |
|-------------------------------------------------------------------|--------------------------------------------------------------------------------------------------|----------------------------------------------------------------------------------------------------|
| Packets are being lost.                                           | The port MTU might have been set to a value higher than the maximum MTU supported by the switch. | Change the MTU according to the maximum MTU supported by the switch.                                          |
| NVGRE changes done on a running VM, are not propagated to the VM. | The configuration changes might not have taken effect until the OS is restarted.                 | Stop the VM and afterwards perform any NVGRE configuration changes on the VM connected to the virtual switch. |

## Performance Related Troubleshooting

| Issue                     | Cause                                                                                                    | Solution                                                                                                    |
|---------------------------|----------------------------------------------------------------------------------------------------|----------------------------------------------------------------------------------------------------|
| Low performance issues    | The OS profile might not be configured for maximum performance.                                                  | <ol> <li>Go to "Power Options" in the "Control<br/>Panel". Make sure "Maximum<br/>Performance" is set as the power scheme</li> <li>Reboot the machine.</li> </ol> |
| Low SMBDirect performance | The NetworkDirect registry is enabled by default in the NIC but the ECN and/or PFC is not enabled in the switch. | Either enable ECN/PFC in the switch or set NetworkDirect to zero.                                                                                                 |

### General Diagnostic

- 1. Go to "Device Manager", locate the Mellanox adapter that you are debugging, right-click and choose "Properties" and go to the "Information" tab:
  - PCI Gen 1: should appear as "PCI-E 2.5 GT/s"
  - PCI Gen 2: should appear as "PCI-E 5.0 GT/s"
  - PCI Gen 3: should appear as "PCI-E 8.0 GT/s"
  - Link Speed: 56.0 Gbps / 40.0Gbps / 10.0Gbps / 100 Gbps
- 2. To determine if the Mellanox NIC and PCI bus can achieve their maximum speed, it's best to run nd\_send\_bw in a loopback. On the same machine:
  - a. Run "start /b /affinity 0x1 nd\_send\_bw -S <IP\_host>" where <IP\_host> is the local IP.
  - b. Run "start /b /affinity 0x2 nd\_send\_bw -C <IP\_host>"
  - c. Repeat for port 2 with the appropriate IP.
    - On PCI Gen3 the expected result is around 5700MB/s
    - On PCI Gen2 the expected result is around 3300MB/s
    - Any number lower than that points to bad configuration or installation on the wrong PCI slot. Malfunctioning QoS settings and Flow Control can be the cause as well.
- 3. To determine the maximum speed between the two sides with the most basic test:
  - a. Run "nd\_send\_bw -S <IP\_host1>" on machine 1 where <IP\_host1> is the local IP.
  - b. Run "nd\_send\_bw -C <IP\_host1>" on machine 2.

- c. Results appear in Gb/s (Gigabits 2^30), and reflect the actual data that was transferred, excluding headers.
- d. If these results are not as expected, the problem is most probably with one or more of the following:
  - · Old Firmware version.
  - Misconfigured Flow-control: Global pause or PFC is configured wrong on the hosts, routers and switches.
  - CPU/power options are not set to "Maximum Performance".

### Virtualization Related Troubleshooting

| Issue                                                                                                    | Cause                                        | Solution                                                                                                    |
|----------------------------------------------------------------------------------------------------|----------------------------------------------|----------------------------------------------------------------------------------------------------|
| When enabling the VMQ, in case NVGRE offload is enabled, and a teaming of two virtual ports is performed, no ping is detected between the VMs and/or ping is detected but no establishing of TCP connection is possible. | Might be missing critical Microsoft updates. | Please refer to: <a href="http://support.microsoft.com/kb/2975719">http://support.microsoft.com/kb/2975719</a> "August 2014 update rollup for Windows server RT 8.1, Windows server 8.1, and Windows server 2012 R2" - specifically, fixes.                                                                                                    |
| When running the system from an SR-IOV, The operation of several hardware resources might fail.                                                                                                    | Low resources for<br>VF                      | <ol> <li>Run the mlxconfig tool, according to the instructions in the "MFT User Manual" that is available on <a href="www.mellanox.com">www.mellanox.com</a>-&gt;Products -&gt; InfiniBand/VPI Drivers -&gt; Firmware Tools".</li> <li>Extract the device name from "mst status", select the appropriate size (&gt; 0, 2,4,8), and run the following command: mlxconfig -[device name] set VF_LOG_BAR_SIZE=size</li> </ol> |

### Reported Driver Events

The driver records events in the system log of the Windows server event system which can be used to identify, diagnose, and predict sources of system problems.

To see the log of events, open System Event Viewer as follows:

Right click on My Computer, click Manage, and then click Event Viewer.

or

- 1. Click start-->Run and enter "eventywr.exe".
- 2. In Event Viewer, select the system log. The following events are recorded:

## Reported Driver Event Severity: Error

| Event ID | Message                                                                                                    |
|----------|----------------------------------------------------------------------------------------------------|
| 0x0002   | <adapter name="">: Adapter failed to initialize due to FW initialization timeout.</adapter>                                                                                                    |
| 0x0004   | <adapter name="">: device has been configured to use RSS while Windows' TCP RSS is disabled. This configuration prevents the initialization and enabling of the port. You need to either enable Windows' TCP RSS, or configure the adapter's port to disable RSS. For further details, see the README file under the documentation folder.</adapter>                                                                      |
| 0x0006   | <adapter name="">: Maximum MTU supported by FW <l>.<y>.<z>(<q>) is smaller than the minimum value <k>.</k></q></z></y></l></adapter>                                                                                                    |
| 0x0008   | <adapter name="">: Adapter failed to complete FLR.</adapter>                                                                                                    |
| 0x000C   | <adapter name="">: device startup fails due to less than minimum MSI-X vectors available.</adapter>                                                                                                    |
| 0x0042   | <adapter name="">: FW health report - ver <y>, hw 0x<z>, rfr 0x<k>, callra 0x<l>, var[1] 0x<l>, synd <m>, ext_synd 0x<r>, exit_ptr 0x<g>.</g></r></m></l></l></k></z></y></adapter>                                                                                                    |
| 0x0045   | <adapter name="">: Driver startup fails because minimal IPoIB driver requirements are not supported by FW <y><z><f> FW reported: IPoIB enhanced offloads are not supported Please burn a firmware that supports the requirements and restart the Mellanox ConnectX device. For additional information, please refer to Support information on <a href="http://mellanox.com">http://mellanox.com</a></f></z></y></adapter> |
| 0x0046   | <adapter name="">: Driver startup fails because IPoIB driver is not supported <y><z> IPoIB mode is supported only on physical adapter with RSS mode</z></y></adapter>                                                                                                    |
| 0x0047   | <adapter name="">: Driver startup fails because RDMA device initialization failed, failure <y>.</y></adapter>                                                                                                    |
| 0x004C   | <adapter name="">: VF #<y> reached the maximum number of allocated 4KB pages (<z>). You could extend this limit by configuring the registry key "MaxFWPagesUsagePerVF". For more details, please refer to the user manual document.</z></y></adapter>                                                                                                    |
| 0x008a   | <adapter name="">: Resiliency - Ignores error that was reported by sensor <y>(0x<z>) as a result of reaching the limit (<f>) of resets.Please clear the counters of the Resiliency feature. For more details, please refer to WinOF-2 User Manual.</f></z></y></adapter>                                                                                                    |
| 0x0095   | Restart <adapter name=""> as a result of error that was reported by sensor <y>(0x<z>)  Resiliency state:  • Restarts count: <f> • Max restarts count: <l></l></f></z></y></adapter>                                                                                                    |

| Event ID | Message                                                                                                    |
|----------|----------------------------------------------------------------------------------------------------|
| 0x0096   | Restart <adapter name=""> as a result of error that was reported by sensor <y>(0x<z>)  Resiliency state: • Restarts count: <f></f></z></y></adapter>                                                                                                    |
| 0x010b   | <adapter name="">: QUERY_HCA_CAP command fails with error <y>. The adapter card is dysfunctional. Most likely a FW problem. Please burn the last FW and restart the Mellanox ConnectX device.</y></adapter>                                                                                                    |
| 0x010c   | <adapter name="">: QUERY_ADAPTER command fails with error <y>. The adapter card is dysfunctional. Most likely a FW problem. Please burn the last FW and restart the Mellanox ConnectX device.</y></adapter>                                                                                                    |
| 0x0130   | <adapter name="">: FW command fails. op 0x<y>, status 0x<z>, errno <f>, syndrome 0x<l>.</l></f></z></y></adapter>                                                                                                    |
| 0x0133   | <adapter name="">: Execution of FW command fails. op 0x<y>, errno <z>.</z></y></adapter>                                                                                                    |
| 0x014f   | <pre><adapter name="">: Driver startup fails because an insufficient number of Event Queues (EQs) is available.  (<y> are required, <z> are recommended, <m> are available)</m></z></y></adapter></pre>                                                                                                    |
| 0x0153   | <adapter name="">: Driver startup has failed due to unsupported port type=<y> configured on the device. The driver supports Ethernet mode only, please refer to the Mellanox WinOF-2 User Manual for instructions on how to configure the correct mode.</y></adapter>                                                                                                    |
| 0x0154   | <pre><adapter name="">: Driver startup fails because minimal driver requirements are not supported by FW <y>.<z>.<l>. FW reported:</l></z></y></adapter></pre>                                                                                                    |
| 0x0155   | <pre> «Adapter name»: Driver startup fails because maximum flow table size that is supported by FW <y>.<z>.<l> is too small (<k> entries).  Please burn a firmware that supports a greater flow table size and restart the Mellanox ConnectX device. For additional information, please refer to Support information on <a href="http://mellanox.com">http://mellanox.com</a>. </k></l></z></y></pre> |

| Event ID | Message                                                                                                    |
|----------|----------------------------------------------------------------------------------------------------|
| 0x0156   | <adapter name="">: Driver startup fails because required receive WQE size is greater than the maximum WQEs size supported by FW <y>.<z>.<m>.</m></z></y></adapter>                                                         |
|          | ( <f> are required, &lt;0&gt; are supported)</f>                                                                                                    |
| 0x0157   | <adapter name="">: Driver startup fails because maximum WQE size that is supported by FW <y>.<l>.<m> is too small (<k>).</k></m></l></y></adapter>                                                                         |
|          | Please burn a firmware that supports a greater WQE size and restart the Mellanox ConnectX device. For additional information, please refer to Support information on <a href="http://mellanox.com">http://mellanox.com</a> |
| 0x0163   | NDIS initiated reset on device <adapter name=""> has failed.</adapter>                                                                                                    |
| 0x0164   | <adapter name="">: FW reported receive engine hang event.</adapter>                                                                                                    |
| 0x0165   | <pre><adapter name="">: FW reported transmit engine hang event: vhca_id <y>, transmit_engine_id <z>, qpn 0x<f>.</f></z></y></adapter></pre>                                                                                |
| 0x016b   | Restart <adapter name=""> as a result of error that was reported by sensors <y>(0x<z>)</z></y></adapter>                                                                                                    |
| 0x016e   | <adapter name="">: Failed to open Channel Adapter.</adapter>                                                                                                    |

## Reported Driver Event Severity: Warning

| Event ID | Message                                                                                                    |
|----------|----------------------------------------------------------------------------------------------------|
| 0x0003   | <adapter name="">: device has been requested for <y> Virtual Functions (VFs), while it only supports <z> VFs. Therefore, only <l> VFs will be allowed.</l></z></y></adapter>                                                                        |
| 0x0005   | <pre><adapter name="">: Jumbo packet value read from registry (<math>&lt;</math>Y&gt;) is greater than the value supported by FW (<math>&lt;</math>Z&gt;). Therefore use the maximum value supported by FW(<math>&lt;</math>q&gt;).</adapter></pre> |
| 0x0009   | <pre><adapter name="">: Jumbo packet value read from registry(<y>) is invalid. Therefore use the default value (<z>).</z></y></adapter></pre>                                                                                                    |
| 0x000A   | <pre><adapter name="">: Q_Key 0x<y> is not supported. Only default Q_Key(0x<z>) is supported by FW.</z></y></adapter></pre>                                                                                                    |
|          | Note: The adapter will continue to work with the default Q_Key.                                                                                                    |
| 0x000F   | <adapter name="">: device configures not to use RSS. This configuration may significantly affect the network performance.</adapter>                                                                                                    |

| Event ID | Message                                                                                                    |
|----------|----------------------------------------------------------------------------------------------------|
| 0x0010   | <adapter name="">: device reports an "Error event" on CQn #<y>. Since the event type is:<z>, the NIC will be reset. (The issue is reported in Function <k>).</k></z></y></adapter>                                                                                                    |
| 0x0012   | <adapter name="">: Resiliency - The current firmware does not support hardware reset. For more details, please refer to the user manual document.</adapter>                                                                                                    |
| 0x0013   | <pre><adapter name="">: device reports a send=<y> "CQE error" on cqn #<z> qpn #<m> cqe_error-&gt;syndrome <l>, cqe_error-&gt;vendor_error_syndrome <n>, Opcode <o> Therefore, the NIC might be reset. (The issue is reported in Function <p>). For more information refer to details.</p></o></n></l></m></z></y></adapter></pre> |
| 0x0014   | <adapter name="">: device reports an "EQ stuck" on EQn <y>. Attempting recovery.</y></adapter>                                                                                                    |
| 0x0015   | <adapter name="">: device reports a send completion handling timeout on TxQueue 0x<y>. Attempting recovery.</y></adapter>                                                                                                    |
| 0x0016   | <adapter name="">: device reports a receive completion handling timeout on RxQueue 0x<y>. Attempting recovery.</y></adapter>                                                                                                    |
| 0x0017   | <pre><adapter name="">: detected that Head-of-Queue life limit value (<y>) does not correspond with the Resiliency feature configuration - CheckForHangCQMaxNoProgress = <z>, SHCheckForHangTimeInSeconds =<f>.</f></z></y></adapter></pre>                                                                                       |
|          | CheckForHangCQMaxNoProgress value is increased to <l>. For more details, please refer to WinOF-2 User Manual.</l>                                                                                                    |
| 0x0018   | <adapter name="">: detected that Head of Queue feature is disabled. It is recommended to enable it in order to prevent the system from hanging.</adapter>                                                                                                    |
|          | For more details, please refer to WinOF-2 User Manual.                                                                                                    |
| 0x0019   | <adapter name="">: <y> value read from registry(<z>) is invalid. Therefore use the default value (<f>).</f></z></y></adapter>                                                                                                    |
| 0x001A   | For more details, please refer to the user manual document.                                                                                                    |
| 0x001B   | <adapter name="">: Shutting Down RDMA QPs with Excessive Retransmissions feature is not supported by FW <y>. For more details, please refer to the user manual document.</y></adapter>                                                                                                    |
| 0x00020  | Flow control on the device <adapter name=""> was not enabled. Therefore, RoCE cannot function properly. To resolve this issue, please make sure that flow control is configured on both the hosts and switches in your network. For more details, please refer to the user manual.</adapter>                                      |
| 0x00022  | <adapter name="">: Setting QoS port default priority is not allowed on a virtual device. This adapter will use the default priority <y>.</y></adapter>                                                                                                    |

| Event ID | Message                                                                                                    |
|----------|----------------------------------------------------------------------------------------------------|
| 0x00023  | <adapter name="">: failed to set port default priority to <y>. This adapter will use the default priority <z>.</z></y></adapter>                                                                                                    |
| 0x00024  | <adapter name="">: DCQCN is not allowed on a virtual device.</adapter>                                                                                                    |
| 0x00025  | Dcqcn was enabled for adapter <adapter name=""> but FW <y>.<z>.<w> does not support it. Dcqcn congestion control will not be enabled for this adapter. Please burn a newer firmware. For more details, please refer to the user manual document.</w></z></y></adapter>                                                                                                    |
| 0x0026   | <adapter name="">: failed to set Dcqcn RP/NP congestion control parameters. This adapter will use default Dcqcn RP/NP congestion control values. Please verify the Dcqcn configuration and then restart the adapter.</adapter>                                                                                                    |
| 0x0027   | <adapter name="">: device is configured with a MAC address designated as a multicast address: <y>.</y></adapter>                                                                                                    |
|          | Please configure the registry value NetworkAddress with another address, then restart the driver.                                                                                                    |
| 0x0029   | <adapter name="">: failed to enable Dcqcn RP/NP congestion control for priority <y>. This adapter will continue without Dcqcn <y> congestion control for this priority. Please verify the Dcqcn configuration and then restart the adapter.</y></y></adapter>                                                                                                    |
| 0x002C   | The miniport driver initiates reset on device <adapter name="">.</adapter>                                                                                                    |
| 0x002D   | NDIS initiates reset on device <adapter name="">.</adapter>                                                                                                    |
| 0x0034   | <adapter name="">: Non-default PKey is not supported by FW. For more details, please refer to the user manual document.</adapter>                                                                                                    |
| 0x0035   | <adapter name="">: According to the configuration under the "Jumbo Packets" advanced property, the MTU configured is <y>. The effective MTU is the supplied value + 4 bytes (for the IPoIB header). This configuration exceeds the MTU reported by OpenSM, which is <z>. This inconsistency may result in communication failures. Please change the MTU of IPoIB or OpenSM, and restart the driver.</z></y></adapter> |
| 0x0036   | <adapter name="">: GRH-based is configured but IPoIB in Virtual Function (VF) is supported only with LID-based. The link will stay down until LID-based is configured.</adapter>                                                                                                    |
| 0x0043   | <adapter name="">: RDMA device initialization failure <y>. This adapter will continue running in Ethernet only mode.</y></adapter>                                                                                                    |
| 0x0048   | <adapter name="">: Dcbx is not supported by FW. For more details, please refer to the User Manual document.</adapter>                                                                                                    |
| 0x0049   | <adapter name="">: Head of queue Feature is not supported by the installed Firmware</adapter>                                                                                                    |

| Event ID | Message                                                                                                    |
|----------|----------------------------------------------------------------------------------------------------|
| 0x004A   | <adapter name="">: "RxUntaggedMapToLossless" registry key was enabled but the device is not configured for lossless traffic. please enable PFC or global pauses.</adapter> |
| 0x004B   | <adapter name="">: Delay drop timer timed out for RQ Index 0x<y>. Dropless mode feature is now disabled.</y></adapter>                                                     |
| 0x004D   | <adapter name="">: Dropless mode entered. For more details, please refer to the User Manual document.</adapter>                                                            |
| 0x004E   | <adapter name="">: Dropless mode exited. For more details, please refer to the User Manual document.</adapter>                                                             |
| 0x004F   | <pre><adapter name="">: RxUntaggedMapToLossless is enabled. Default priority changed from <y> to <z> in order to map traffic to lossless.</z></y></adapter></pre>          |
| 0x0050   | <pre><adapter name="">: Skipping device (bdf=<y>:<z>.<f>), Looks like it's a leftover from<br/>KDNET dedicated PF.</f></z></y></adapter></pre>                             |
| 0x0051   | <adapter name="">: (module <y>) detects that the link is down. Bad cable was detected, error: <z>.</z></y></adapter>                                                       |
|          | Please replace the cable to continue working.                                                                                                    |
| 0x0052   | <pre><adapter name="">: (module <y>) detects that the link is down. Cable is unplugged. Please connect the cable to continue working.</y></adapter></pre>                  |
| 0x0053   | <adapter name="">: (module <y>) detected high temperature. Error: <z>.</z></y></adapter>                                                                                   |
| 0x0054   | <adapter name="">: (module <y>) detects that the link is down. Cable is unsupported.</y></adapter>                                                                         |
|          | Please connect a supported cable to continue working.                                                                                                    |
| 0x0055   | <adapter name="">: (module <y>) detected bad/unreaddable EEPROM.</y></adapter>                                                                                             |
| 0x0056   | <adapter name="">: (module <y>) detected an unknown error type.</y></adapter>                                                                                              |
| 0x0080   | <adapter name="">: RDMA is disabled as a part of the healing policy.</adapter>                                                                                             |
|          | For more details, please refer to the Resiliency section in the WinOF-2 User Manual.                                                                                       |
| 0x0097   | <adapter name="">: Failed to initialize Resiliency mechanism as a result of <y> failure, error <z>.</z></y></adapter>                                                      |

| Event ID | Message                                                                                                    |
|----------|----------------------------------------------------------------------------------------------------|
| 0x0107   | <adapter name="">: Firmware version <y>.<z>.<f> is below the minimum FW version recommended for this driver.</f></z></y></adapter>                                                                                         |
|          | Minimum recommended Firmware version for this driver: <y>.<z>.<f> It is recommended to upgrade the FW, for more details, please refer to WinOF-2 User Manual.</f></z></y>                                                  |
| 0x0132   | Too many IPs in-use for RRoCE.                                                                                                    |
|          | <adapter name="">: RRoCE supports only <y> IPs per port.</y></adapter>                                                                                                    |
|          | Please reduce the number of IPs to use the new IPs.                                                                                                    |
| 0x0158   | <adapter name="">: CQ moderation is not supported by FW <y>.<z>.<l>.</l></z></y></adapter>                                                                                                    |
| 0x0159   | <pre><adapter name="">: CQ to EQ remap is not supported by FW <y>.<z>.<l>.</l></z></y></adapter></pre>                                                                                                    |
| 0x015a   | <adapter name="">: PCIe slot power capability was not advertised. Please make sure to use a PCIe slot that is capable of supplying the required power.</adapter>                                                           |
| 0x015b   | <adapter name="">: Detected insufficient power on the PCIe slot (<n>W). Please make sure to use a PCIe slot that is capable of supplying the required power.</n></adapter>                                                 |
| 0x0160   | <adapter name="">: VPort counters are not supported by FW <y>.<z>.<l>.</l></z></y></adapter>                                                                                                    |
| 0x0161   | <adapter name="">: LSO is not supported by FW <y><z><l>.</l></z></y></adapter>                                                                                                    |
| 0x0162   | <adapter name="">: Checksum offload is not supported by FW <y>.<z>.<l>.</l></z></y></adapter>                                                                                                    |
| 0x0166   | <adapter name="">: FW tracer is not supported.</adapter>                                                                                                    |
| 0x0167   | <adapter name="">: FW doesn't support trusted VFs, update FW to get more secured VFs.</adapter>                                                                                                    |
| 0x0169   | <adapter name="">: Failed to create full dump me now. Dump me now root directory: <y>, Failure: <z>, Status: <f></f></z></y></adapter>                                                                                     |
| 0x016f   | <adapter name="">: Failed to enable NDK with status <y>.</y></adapter>                                                                                                    |
| 0x0170   | <adapter name="">: Failed to disable NDK with status <y>.</y></adapter>                                                                                                    |
| 0x0171   | <adapter name="">: RoCE is disabled for the Virtual Functions (VFs) as the FW doesn't support it. For more details, please refer to the User Manual.</adapter>                                                             |
| 0x0173   | <adapter name="">: Configuration value cannot be updated for value <y>.</y></adapter>                                                                                                    |
| 0x0174   | <pre><adapter name="">: Registry key DumpMeNowTotalCount must be greater than registry key DumpMeNowPreservedCount, setting new values: [DumpMeNowTotalCount: <y> - DumpMeNowPreservedCount: <z>].</z></y></adapter></pre> |

| Event ID | Message                                                                                                    |
|----------|----------------------------------------------------------------------------------------------------|
| 0x0175   | <adapter name="">: One or more network ports have been powered down due to insufficient/unadvertised power on the PCIe slot. Please refer to the card's user manual for power specifications or contact Mellanox support.</adapter> |
| 0x0176   | <adapter name="">: (module <y>) detects that Cable is plugged but the link is down.</y></adapter>                                                                                                    |
| 0x0178   | <adapter name="">: Device dynamic Registry configuration: &lt; &gt; invalid value, refer to user manual for acceptable values.</adapter>                                                                                            |
| 0x0181   | <adapter name="">: Reducing the advertised MaxNumQueuePairs for vPorts to a power of two. Requested: <y> Set: <z>.</z></y></adapter>                                                                                                |
| 0x0182   | <adapter name="">: Device reports a Send completion handling timeout on TxQueue 0x<y> of VMQ <z> . Attempting recovery.</z></y></adapter>                                                                                           |
| 0x0183   | <adapter name="">: Device reports a Receive completion handling timeout on RxQueue 0x<y> Rss table index <z>VMQ <l> . Attempting recovery.</l></z></y></adapter>                                                                    |
| 0x0184   | <adapter name=""> Firmware does not support the dynamic MSI-X allocation feature.</adapter>                                                                                                    |
| 0x0186   | <adapter name="">: DCQCN <x> values read from registry are invalid. Therefore use the default values.</x></adapter>                                                                                                    |
| 0x0189   | <adapter name="">: DCQCN <x> parameter was requested but FW <l>.<y>.<z> does not support it. Please burn a newer firmware.</z></y></l></x></adapter>                                                                                |
|          | For more details, please refer to the user manual document.                                                                                                    |
| 0x018a   | <adapter name="">: <x>: QP attached to priority <y>, which is lossy.</y></x></adapter>                                                                                                    |
|          | Why lossy: Configured neither PFC nor Global Pause.                                                                                                    |
|          | Peer: <l>:<m></m></l>                                                                                                    |
|          | Local: <n>:<o></o></n>                                                                                                    |
|          | More: peer_qpn <p>, local_qpn <q></q></p>                                                                                                    |
| 0x018b   | <pre><adapter name="">: <x>: QP attached to priority <y>, which is lossy.</y></x></adapter></pre>                                                                                                    |
|          | Why lossy: Configured PFC with no priorities.                                                                                                    |
|          | Peer: <l>:<m></m></l>                                                                                                    |
|          | Local: <n>:&lt;0&gt;</n>                                                                                                    |
|          | More: peer_qpn <p>, local_qpn <q></q></p>                                                                                                    |

| Event ID | Message                                                                                                    |
|----------|----------------------------------------------------------------------------------------------------|
| 0x018c   | <pre><adapter name="">: <x>: QP attached to priority <y>, which is lossy.</y></x></adapter></pre>                                                                                                    |
|          | Why lossy: Configured PFC with wrong priority.                                                                                                    |
|          | Peer: <l>:<m></m></l>                                                                                                    |
|          | Local: <n>:<o></o></n>                                                                                                    |
|          | More: peer_qpn <p>, local_qpn <q></q></p>                                                                                                    |
| 0x018e   | <adapter name="">: Striding RQ parameters are illegal. Striding RQ will be disabled.</adapter>                                                                                                    |
|          | Bytes per stride should be between 64-8192. Number of strides is: <x>. Receive buffer size is: <y>.</y></x>                                                                                                    |
| 0x0191   | <pre><adapter name="">: PCIe width/speed doesn't match expected value. Expected speed: &lt; &gt; actual speed: &lt; &gt;. Expected width: &lt; &gt; actual width: &lt; &gt;.</adapter></pre>                                                                                                    |
| 0x0192   | <adapter name="">: An attempt was made to enable Relaxed Ordering <read write=""> for Ethernet but the firmware/adapter card does not support this feature or the feature was turned off by the host. Please upgrade the relevant component or contact the host administrator if you are using an SRI-OV VF to enable this capability. To stop seeing this message in the future, disable it in the Windows Registry.</read></adapter> |
| 0x01A1   | <adapter name="">: The firmware used does not support the "WQE too small" capability. Please update the firmware to enable it.</adapter>                                                                                                    |
| 0x0193   | <pre><device name="">: The dump was created at folder (DMN folder name), due to dump- me-now request with source USER. Dump-me-now dumps are placed by default in folder %SystemRoot% \temp\Mlx5_Dump_Me_Now or a folder that was set by the registry keyword HKEY_LOCAL_MACHINE\SYSTEM\CurrentControlSet\Control\Class\{4d36e972- e325-11ce-bfc1-08002be10318}\nnnn\DumpMeNowDirectory.</device></pre>                                |
| 0x0194   | <pre><device name="">: The dump was created at folder (DMN folder name), due to dump- me-now request with source RESILIENCY. Dump-me-now dumps are placed by default in folder %SystemRoot% \temp\Mlx5_Dump_Me_Now or a folder that was set by the registry keyword HKEY_LOCAL_MACHINE\SYSTEM\CurrentControlSet\Control\Class\{4d36e972- e325-11ce-bfc1-08002be10318}\nnnn\DumpMeNowDirectory.</device></pre>                          |
| 0x0195   | <pre><device name="">: The dump was created at folder (DMN folder name), due to dump- me-now request with source PORT. Dump-me-now dumps are placed by default in folder %SystemRoot% \temp\Mlx5_Dump_Me_Now or a folder that was set by the registry keyword HKEY_LOCAL_MACHINE\SYSTEM\CurrentControlSet\Control\Class\{4d36e972- e325-11ce-bfc1-08002be10318}\nnnn\DumpMeNowDirectory.</device></pre>                                |

| Event ID | Message                                                                                                    |
|----------|----------------------------------------------------------------------------------------------------|
| 0x0196   | <pre><device name="">: The dump was created at folder (DMN folder name), due to dump- me-now request with source EQ STUCK. Dump-me-now dumps are placed by default in folder %SystemRoot% \temp\Mlx5_Dump_Me_Now or a folder that was set by the registry keyword HKEY_LOCAL_MACHINE\SYSTEM\CurrentControlSet\Control\Class\{4d36e972- e325-11ce-bfc1-08002be10318}\nnnn\DumpMeNowDirectory.</device></pre>      |
| 0x0197   | <pre><device name="">: The dump was created at folder (DMN folder name), due to dump- me-now request with source TX CQ STUCK. Dump-me-now dumps are placed by default in folder %SystemRoot% \temp\Mlx5_Dump_Me_Now or a folder that was set by the registry keyword HKEY_LOCAL_MACHINE\SYSTEM\CurrentControlSet\Control\Class\{4d36e972- e325-11ce-bfc1-08002be10318}\nnnn\DumpMeNowDirectory.</device></pre>   |
| 0x0198   | <pre><device name="">: The dump was created at folder (DMN folder name), due to dump- me-now request with source RX CQ STUCK. Dump-me-now dumps are placed by default in folder %SystemRoot% \temp\Mlx5_Dump_Me_Now or a folder that was set by the registry keyword HKEY_LOCAL_MACHINE\SYSTEM\CurrentControlSet\Control\Class\{4d36e972- e325-11ce-bfc1-08002be10318}\nnnn\DumpMeNowDirectory.</device></pre>   |
| 0x0199   | <pre><device name="">: The dump was created at folder (DMN folder name), due to dump- me-now request with source CMD TIMEOUT. Dump-me-now dumps are placed by default in folder %SystemRoot% \temp\Mlx5_Dump_Me_Now or a folder that was set by the registry keyword HKEY_LOCAL_MACHINE\SYSTEM\CurrentControlSet\Control\Class\{4d36e972- e325-11ce-bfc1-08002be10318}\nnnn\DumpMeNowDirectory.</device></pre>   |
| 0x019A   | <pre><device name="">: The dump was created at folder (DMN folder name), due to dump- me-now request with source CMD FAILED. Dump-me-now dumps are placed by default in folder %SystemRoot% \temp\Mlx5_Dump_Me_Now or a folder that was set by the registry keyword HKEY_LOCAL_MACHINE\SYSTEM\CurrentControlSet\Control\Class\{4d36e972- e325-11ce-bfc1-08002be10318}\nnnn\DumpMeNowDirectory.</device></pre>    |
| 0x019B   | <pre><device name="">: The dump was created at folder (DMN folder name), due to dump- me-now request with source RESOURCE DUMP. Dump-me-now dumps are placed by default in folder %SystemRoot% \temp\Mlx5_Dump_Me_Now or a folder that was set by the registry keyword HKEY_LOCAL_MACHINE\SYSTEM\CurrentControlSet\Control\Class\{4d36e972- e325-11ce-bfc1-08002be10318}\nnnn\DumpMeNowDirectory.</device></pre> |

| Event ID | Message                                                                                                    |
|----------|----------------------------------------------------------------------------------------------------|
| 0x019C   | <pre><device name="">: The dump was created at folder (DMN folder name), due to dump- me-now request with source MP STATS. Dump-me-now dumps are placed by default in folder %SystemRoot% \temp\Mlx5_Dump_Me_Now or a folder that was set by the registry keyword HKEY_LOCAL_MACHINE\SYSTEM\CurrentControlSet\Control\Class\{4d36e972- e325-11ce-bfc1-08002be10318}\nnnn\DumpMeNowDirectory.</device></pre> |
| 0x019D   | <adapter name="">: Failed to add VXLAN UDP port <x> with status <y>.</y></x></adapter>                                                                                                    |
| 0x019E   | <adapter name="">: dump-me-now is triggered due to request with source <x>.  Files were not generated since they were not required (Config dump mask=<y>, Source dump mask=<z>)</z></y></x></adapter>                                                                                                    |
| 0x01A0   | <pre><adapter name="">: DecoupleVmSwitch feature cannot be enabled. Driver: <x>, Port Type: <y>, FW supports SRIOV: <z>.</z></y></x></adapter></pre>                                                                                                    |

## **Extracting WPP Traces**

WinOF-2 driver automatically dumps trace messages that can be used by the driver developers for debugging issues that have recently occurred on the machine.

The default location for the trace file is:

 $SystemRoot \space{-0.05cm} LogFiles \label{lanox-WinOF2-System.etl} \\$ 

The automatic trace session is called Mellanox-WinOF2-Kernel.

• To view the session:

logman query Melloanox-WinOF2-Kernel -ets

• To stop the session:

logman stop Mellanox-WinOF2-Kernel -ets

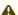

When opening a support ticket, it is advised to attach the file to the ticket.

## **Appendixes**

The document contains the following appendixes:

• Windows MPI (MS-MPI)

## Windows MPI (MS-MPI)

Message Passing Interface (MPI) provides virtual topology, synchronization, and communication functionality between a set of processes. MPI enables running one process on several hosts. With MPI you can run one process on several hosts.

- Windows MPI run over the following protocols:
  - Sockets (Ethernet or IPoIB)
  - · Network Direct (ND) Ethernet and InfiniBand

#### **System Requirements**

- Install HPC (Build: 4.0.3906.0).
- Validate traffic (ping) between the whole MPI Hosts.
- Every MPI client need to run smpd process which open the mpi channel.
- MPI Initiator Server need to run: mpiexec. If the initiator is also a client, it should also run smpd.

### **Running MPI**

1. Run the following command on each mpi client.

```
start smpd -d -p <port>
```

2. Install ND provider on each MPI client in MPI ND.

```
mpiexec.exe -p <smpd_port> -hosts <num_of_hosts> <hosts_ip_list> -env MPICH_NETMASK <network_ip/subnet>
-env MPICH_ND_ZCOPY_THRESHOLD -1 -env MPICH_DISABLE_ND <0/1> -env MPICH_DISABLE_SOCK <0/1> -affinity
cprocess>
```

3. Run the following command on MPI server.

### **Directing MSMPI Traffic**

Directing MPI traffic to a specific QoS priority may delayed due to:

- Except for NetDirectPortMatchCondition, the QoS powershell CmdLet for NetworkDirect traffic does not support port range. Therefore, NetwrokDirect traffic cannot be directed to ports 1-65536.
- The MSMPI directive to control the port range (namely: MPICH\_PORT\_RANGE 3000,3030) is not working for ND, and MSMPI chose a random port.

### Running MSMPI on the Desired Priority

Set the default QoS policy to be the desired priority (Note: this prio should be lossless all the way in the switches\*)

- 1. Set SMB policy to a desired priority only if SMD Traffic running.
- 2. [Recommended] Direct ALL TCP/UDP traffic to a lossy priority by using the "IPProtocolMatchCondition".

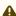

▲ TCP is being used for MPI control channel (smpd), while UDP is being used for other services such as remote-desktop.

Arista switches forwards the pcp bits (e.g. 802.1p priority within the vlan tag) from ingress to egress to enable any two End-Nodes in the fabric as to maintain the priority along the route.

In this case the packet from the sender goes out with priority X and reaches the far end-node with the same priority X.

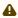

The priority should be lossless in the switches

To force MSMPI to work over ND and not over sockets, add the following in mpiexec command:

-env MPICH\_DISABLE\_ND 0 -env MPICH\_DISABLE\_SOCK 1

### Configuring MPI

Configure all the hosts in the cluster with identical PFC (see the PFC example below).

- 1. Run the WHCK ND based traffic tests to Check PFC (ndrping, ndping, ndrpingpong, ndpingpong).
- 2. Validate PFC counters, during the run-time of ND tests, with "Mellanox Adapter QoS Counters" in the perfmon.
- 3. Install the same version of HPC Pack in the entire cluster.
- 4. NOTE: Version mismatch in HPC Pack 2012 can cause MPI to hung.
- 5. Validate the MPI base infrastructure with simple commands, such as "hostname".

#### **PFC Example**

In the example below, ND and NDK go to priority 3 that configures no-drop in the switches. The TCP/UDP traffic directs ALL traffic to priority 1.

Install DCBX.

Install-WindowsFeature Data-Center-Bridging

· Remove the entire previous settings.

```
Remove-NetQosTrafficClass
Remove-NetQosPolicy -Confirm:$False
```

• Set the DCBX Willing parameter to false as Mellanox drivers do not support this feature.

```
Set-NetQosDcbxSetting -Willing 0
```

• Create a Quality of Service (QoS) policy and tag each type of traffic with the relevant priority.

In this example we used TCP/UDP priority 1, ND/NDK priority 3.

```
New-NetQosPolicy "SMB" -NetDirectPortMatchCondition 445 -PriorityValue8021Action 3
New-NetQosPolicy "DEFAULT" -Default -PriorityValue8021Action 3
New-NetQosPolicy "TCP" -IPProtocolMatchCondition TCP -PriorityValue8021Action1
New-NetQosPolicy "UDP" -IPProtocolMatchCondition UDP -PriorityValue8021Action 1
```

• Enable PFC on priority 3.

```
Enable-NetQosFlowControl 3
```

• Disable Priority Flow Control (PFC) for all other priorities except for 3.

```
Disable-NetQosFlowControl 0,1,2,4,5,6,7
```

Enable QoS on the relevant interface.

```
Enable-netadapterqos -Name
```

#### **Running MPI Command Examples**

• Running MPI pallas test over ND.

```
> mpiexec.exe -p 19020 -hosts 4 11.11.146.101 11.21.147.101 11.21.147.51 11.11.145.101 -env MPICH_NETMASK 11.0.0.0/ 255.0.0.0 -env MPICH_ND_ZCOPY_THRESHOLD -1 -env MPICH_DISABLE_ND 0 -env MPICH_DISABLE_SOCK 1 -affinity c:\\test1.exe
```

Running MPI pallas test over ETH.

```
> exempiexec.exe -p 19020 -hosts 4 11.11.146.101 11.21.147.101 11.21.147.51 11.11.145.101 -env MPICH_NETMASK 11.0.0.0/ 255.0.0.0 -env MPICH_ND_ZCOPY_THRESHOLD -1 -env MPICH_DISABLE_ND 1 -env MPICH_DISABLE_SOCK 0 -affinity c:\\test1.exe
```

## Common Abbreviations and Related Documents

## Common Abbreviations and Acronyms

| Abbreviation /<br>Acronym | Whole Word / Description                                                                                                |
|---------------------------|----------------------------------------------------------------------------------------------------|
| В                         | (Capital) 'B' is used to indicate size in bytes or multiples of bytes (e.g., 1KB = 1024 bytes, and 1MB = 1048576 bytes) |
| b                         | (Small) 'b' is used to indicate size in bits or multiples of bits (e.g., 1Kb = 1024 bits)                               |
| FW                        | Firmware                                                                                                    |
| НСА                       | Host Channel Adapter                                                                                                    |
| HW                        | Hardware                                                                                                    |
| IB                        | InfiniBand                                                                                                    |
| LSB                       | Least significant <i>byte</i>                                                                                           |
| lsb                       | Least significant <i>bit</i>                                                                                            |
| MSB                       | Most significant byte                                                                                                   |
| msb                       | Most significant bit                                                                                                    |
| NIC                       | Network Interface Card                                                                                                  |
| NVGRE                     | Network Virtualization using Generic Routing Encapsulation                                                              |
| SW                        | Software                                                                                                    |
| VPI                       | Virtual Protocol Interconnect                                                                                           |
| IPolB                     | IP over InfiniBand                                                                                                    |
| PFC                       | Priority Flow Control                                                                                                   |
| PR                        | Path Record                                                                                                    |
| RDS                       | Reliable Datagram Sockets                                                                                               |
| RoCE                      | RDMA over Converged Ethernet                                                                                            |

| Abbreviation /<br>Acronym | Whole Word / Description            |
|---------------------------|-------------------------------------|
| SL                        | Service Level                       |
| MPI                       | Message Passing Interface           |
| QoS                       | Quality of Service                  |
| ETW                       | Event Tracing for Windows           |
| WPP                       | Windows Software Trace Preprocessor |
| SoC                       | System On Chip                      |
| DPU                       | Data Processing Unit                |

## **Related Documents**

| Document                                                              | Description                                                                                                    |
|-----------------------------------------------------------------------|----------------------------------------------------------------------------------------------------|
| MFT User Manual                                                       | Describes the set of firmware management tools for a single InfiniBand node. MFT can be used for:  • Generating a standard or customized firmware image Querying for firmware information  • Burning a firmware image to a single InfiniBand node Enabling changing card configuration to support SR-IOV |
| WinOF-2 Release Notes                                                 | For possible software issues, please refer to WinOF-2 Release Notes.                                                                                                    |
| MLNX_OFED Release Notes                                               | For possible software issues, please refer to MLNX_OFED Release Notes.                                                                                                    |
| README file                                                           | Includes basic installation instructions, summary of main features and requirements.                                                                                                    |
| ConnectX®-4 Firmware Release Notes                                    | For possible firmware issues, please refer to ConnectX®-4 Firmware Release Notes.                                                                                                    |
| InfiniBand™ Architecture<br>Specification, Volume 1,<br>Release 1.2.1 | The InfiniBand Specification by IBTA                                                                                                    |

# User Manual Revision History

| Date                | Revisio<br>n   | Section                                | Description                                                                                                    |
|---------------------|----------------|----------------------------------------|----------------------------------------------------------------------------------------------------|
| August 02, 2022     | 3.0            | Mellanox WinOF-2 VF Diagnostics        | Added the following counters:  • Packets Received WQE too small  • CQ Overrun  • Packets Received dropped due to lack of receive WQEs |
|                     |                | Mellanox WinOF-2 VF Port Traffic       | Updated the "RDMA Bytes/Packets IN/RDMA Bytes/Packets OUT" content.                                                                   |
|                     |                | DOCA                                   | Removed the section.                                                                                                    |
| April 30, 2022      | 2.90           | Enhanced Connection Establishment      | New section                                                                                                    |
|                     |                | DOCA Socket Relay                      | New section                                                                                                    |
|                     |                | Offload Capabilities for Windows DPDK  | New section                                                                                                    |
|                     |                | Installing WinOF-2 Driver              | Updated the Custom Setup screenshot to include the new DOCA Tools                                                                     |
| November 30,        | 2.80           | Hardware QoS Offload                   | New section                                                                                                    |
| 2021                |                | DevX Utility                           | New section                                                                                                    |
|                     |                | DOCA Communication Channel API         | New section                                                                                                    |
|                     |                | GPUDirect                              | Added feature limitation.                                                                                                    |
|                     |                | Configuring the Driver Registry Keys   | Added registry key "NdkFmrDedicatedQp" to the RDMA Registry Keys section.                                                             |
| October 28,<br>2021 | 2.70.530<br>00 | All                                    | No changes to the User Manual                                                                                                    |
| July 13, 2021       | 2.70.510<br>00 | All                                    | No changes to the User Manual                                                                                                    |
| June 30, 2021       | 2.70           | MlxNdPerf Utility                      | New section                                                                                                    |
|                     |                | VXLAN Offloading Configuration Utility | New section                                                                                                    |
|                     |                | GPUDirect                              | New section                                                                                                    |
|                     |                | DevX Registry Keys                     | Updated the DevxFsRules registry key's values.                                                                                        |
|                     |                | Mellanox WinOF-2 Port QoS              | Updated the description of the following counters:                                                                                    |

| Date                | Revisio<br>n | Section                                                                                                    | Description                                                                                                    |
|---------------------|--------------|----------------------------------------------------------------------------------------------------|----------------------------------------------------------------------------------------------------|
| January 04,<br>2021 | 2.60         | Accessing DPU From Host                                                                                                    | New section                                                                                                    |
|                     |              | Configuration Validator                                                                                                    | New section                                                                                                    |
|                     |              | Link FEC Configuration Utility                                                                                                    | New section                                                                                                    |
|                     |              | Packet Pacing Capabilities                                                                                                    | New section                                                                                                    |
|                     |              | DevX Registry Keys                                                                                                    | New section                                                                                                    |
|                     |              | NDIS Poll Mode                                                                                                    | New section                                                                                                    |
|                     |              | smpquery Utility                                                                                                    | New section                                                                                                    |
|                     |              | Command Line Based Teaming Configuration                                                                                                    | Updated section                                                                                                    |
|                     |              | Ethernet Registry Keys                                                                                                    | Added DisableLocalLoopbackFlags<br>key                                                                                                    |
|                     |              | Mellanox WinOF-2 Receive Datapath<br>& Mellanox WinOF-2 Transmit<br>Datapath / Mellanox WinOF-2 PCI Device<br>Diagnostic & Mellanox WinOF-2<br>Diagnostics Extension 1 | Added the following new counters:  • Packets processed in NDIS poll mode  • CQ Overrun                                                                                                    |
|                     |              | Reported Driver Events                                                                                                    | Changed the events below severity status from Error to Warnings:  • MLX_EVENT_LOG_IPOIB_ILLEG AL_Q_KEY (0x000A)  • MLX_EVENT_LOG_ILLEGAL_MA C_ADDRESS (0x0027)  • MLX_EVENT_LOG_SM_MTU_MI SMATCH (0x0035)  • MLX_EVENT_ERROR_RESILIENC Y_INIT_FAIL (0x0097)  • MLX_EVENT_ERROR_DUMP_ME _NOW (0x0169)  • EVENT_NDK_FAILED_TO_BE_E NABLED (0x016f)  • EVENT_NDK_FAILED_TO_BE_DI SABLED (0x0170) |

# Release Notes History

## Release Notes Change Log History

| Feature/Change                       | Description                                                                                                    |  |
|--------------------------------------|----------------------------------------------------------------------------------------------------|--|
| Rev 2.90.50010 (DRV 2.90.25506)      |                                                                                                    |  |
| Adapter Cards                        | Added support for NVIDIA ConnectX-7 adapter cards.                                                                                                    |  |
| NVIDIA BlueField-2 NIC Mode          | The driver now supports NVIDIA BlueField-2 devices running in NIC mode. In this mode, the DPU behaves exactly like an adapter card from the perspective of the external host.                                                                                                    |  |
|                                      | For further information, see section "NVIDIA BlueField-2 DPU NIC Operation Mode" in the NVIDIA BlueField-2 Firmware Release Notes.                                                                                                    |  |
| DOCA Socket Relay                    | Added support for an AF_UNIX connection between applications that run on the Windows host and services that run inside the the DPU. For further information, see <a href="DOCA Socket Relay">DOCA Socket Relay</a> .                                                                                                    |  |
| DOCA Communication Channel<br>API    | DOCA communication channel API in NVIDIA BlueField-2 SmartNIC adapter cards is now at GA level.                                                                                                    |  |
|                                      | For further information, see <u>DOCA Communication Channel API</u> .                                                                                                    |  |
| DPKD DevX                            | Added new interfaces for DevX library to set:  • the promiscuous mode with the two modes: ALL, MC  • MTU (limited to Host case, and port MTU >= 1522)                                                                                                    |  |
|                                      | For further information, see Offload Capabilities for Windows DPDK.                                                                                                    |  |
| NVIDIA BlueField-2 DevX              | Added support for flex parser to the DevX steering rule.                                                                                                    |  |
| Enhanced Connection<br>Establishment | Enhanced Connection Establishment (ECE) is a new negotiation scheme introduced in IBTA v1.4 to exchange extra information about nodes capabilities and later negotiate them at the connection establishment phase. ECE is intended for RDMA connection, i.e., it works in ND and NDK connections.  For further information, see Enhanced Connection Establishment. |  |

| CM Packets                        | This new capability provides the option of ignoring RoCE connections that have differences in the source IP address. Now the user can decide whether or not to allow differences between the IB header source IP and the private data source IP.  To activate this option, the 'EnableCmAntiSpoofing' key must be set to 1 (default value is 0).                                                |  |
|-----------------------------------|----------------------------------------------------------------------------------------------------|--|
|                                   | For further information, see "RDMA Registry Keys" in section <u>Configuring the Driver Registry Keys</u> .                                                                                                    |  |
| DriverVersion Utility             | Changed the output of mlx5cmd -driverVersion command. Instead of presenting the OS name, now the tool will present the OS build number + Server\Client information.                                                                                                    |  |
| Rivermax                          | Enabled multiple Rivermax applications to listen on the same stream.                                                                                                    |  |
| Bug Fixes                         | See Bug Fixes                                                                                                    |  |
| Rev 2.80.50000 (DRV 2.80.25134)   |                                                                                                    |  |
| Operating Systems                 | Removed support for Windows Server 2012.                                                                                                    |  |
| DOCA Communication Channel<br>API | [Alpha Level] Added support for DOCA communication channel API in NVIDIA BlueField-2 SmartNIC adapter cards.  DOCA Communication Channel API allows developers to write client applications running on Windows native hosts or Windows Virtual Machines to exchange messages with service applications running on BlueField-2 DPU.  For further information see DOCA Communication Channel API. |  |
| GPU Memory Registration           | Added support for large GPU memory registration through ibv_reg_mr() and ibv_reg_mr_iova2().                                                                                                    |  |
| DPU Time Service                  | Added support for "PTP like" for BlueField-2 devices when using the REAL_TIME timestamping ability.  For further information, see DevX Utility.                                                                                                    |  |
| Hardware QoS Offload              | Added Hardware QoS Offload support to allow egress bandwidth management entirely in the hardware.  For further information, see <a href="Hardware QoS Offload">Hardware QoS Offload</a> .                                                                                                    |  |

| Reduced RoCE Latency for SMBDirect using Two Queues: One for FRWR and the other for Send | Added a new configuration value ('NdkFmrDedicatedQp') to control whether or not a separated QP is used for NDK fast-register operations.  The dedicated QP will improve latency on systems that phase latency issues.  Warning: The feature is useful only for SMBDirect and can be harmful for other applications using NDK.  Note: This capability is supported in ConnectX-4 and ConnectX-4-Lx adapter cards when in Ethernet (RoCE) mode.  Note: This value is OFF by default.  For further information, see Configuring the Driver Registry Keys. |
|------------------------------------------------------------------------------------------|----------------------------------------------------------------------------------------------------|
| Asymmetric Number of VFs per PF                                                          | This new capability allows the user to set an asymmetric Number of VFs per PF using IOCTL. When using IOCTL to open a second PF on the same port, the new PF will be opened with '0' VFs. The number of VFs can be modified by using the mlxconfig tool, as long as the total number of VFs (on all PFs together) will not exceed the maximum number of VFs allowed.                                                                                                    |
| GPUDirect for Windows                                                                    | GPUDirect support in Windows is now at GA level.  For further information, see <u>GPUDirect</u> .                                                                                                    |
| Bug Fixes                                                                                | See Bug Fixes History                                                                                                    |
|                                                                                          | Rev 2.70.53000 (DRV 2.70.24739)                                                                                                    |
| Bug Fixes                                                                                | See Bug Fixes History                                                                                                    |
|                                                                                          | Rev 2.70.51000 (DRV 2.70.24728)                                                                                                    |
| Bug Fixes                                                                                | See Bug Fixes History                                                                                                    |
|                                                                                          | Rev 2.70.50000 (DRV 2.70.24708)                                                                                                    |
| GPUDirect for Windows                                                                    | [Beta] Added GPUDirect support in Windows to allow the NIC direct access to the GPU memory.  For further information, see GPUDirect.                                                                                                    |
| Operating System                                                                         | Added support for Windows Server 2022 Operating System.                                                                                                    |
| ND, MlxNdPerf                                                                            | Added a new performance benchmark tool called MlxNdPerf that replaces all old ND performance tools (e.g. nd_send_bw).                                                                                                    |
|                                                                                          | For further information see <u>MlxNdPerf Utility</u> .                                                                                                    |
| Real Time PTP                                                                            | Added support for fetching the real_time value from the init_segment.                                                                                                    |
|                                                                                          |                                                                                                    |

| VXLAN Offloading                |                                                                                                    |  |
|---------------------------------|----------------------------------------------------------------------------------------------------|--|
| VALAN Officialing               | VXLAN offloading is now supported on multiple ports. Port configuration can be done through the use of "Mlx5Cmd -Vxlan" command and you can configure up to 4 ports for offloading. |  |
|                                 | For further information see <u>VXLAN Offloading Configuration Utility</u> .                                                                                                    |  |
| Vport, Promiscuous mode, DPDK   | Added support for promiscuous mode enablement on a Vport when using DPDK.                                                                                                    |  |
|                                 | Note: This capability is support in PF only.                                                                                                    |  |
| PDDR Cable Information          | Added support for cable information in ConnectX-6 / ConnectX-6 Dx / ConnectX-6 Lx and Bluefield-2 adapter cards.                                                                    |  |
| DSFP Connector                  | Added support for DSFP connector.                                                                                                    |  |
| Bug Fixes                       | See Bug Fixes History                                                                                                    |  |
| Rev 2.60.51000 (DRV 2.60.23957) |                                                                                                    |  |
| Bug Fixes                       | See <u>Bug Fixes History</u>                                                                                                    |  |
| Rev 2.60.50000 (DRV 2.60.23957) |                                                                                                    |  |
| Adapter Cards                   | Added support for NVIDIA® BlueField SmartNIC at GA level.                                                                                                    |  |
| Hardware vPort Context          | Added the option to dump hardware vPort context using mlx5cmd.                                                                                                    |  |
| Configuration Validator         | This tool validates the configuration of registry keys provided in the configuration file.                                                                                          |  |
|                                 | For further information see <u>Configuration Validator</u>                                                                                                    |  |
| Link FEC Configuration Utility  | The Link FEC Configuration utility provides the ability to query supported link FEC modes by the adapter for the current link speed and for all supported link speeds.              |  |
|                                 | For further information see Link FEC Configuration Utility                                                                                                    |  |
| Packet Pacing Capabilities      | This tools query allocated Packet Pacing objects.                                                                                                    |  |
|                                 | For further information see <u>Packet Pacing Capabilities</u>                                                                                                    |  |
| DevX Registry Keys              | Added new registry keys that configure the DevX feature.                                                                                                    |  |
|                                 | For further information see DevX Registry Keys                                                                                                    |  |

| NDIS Poll Mode                       | Windows introduced a new poll mode feature starting NDIS 6.85 onwards. The poll API handles Datapath processing for both TX and/or RX side. When the feature is enabled, the driver registers with NDIS for call backs to poll RX and/or TX data.  For further information see NDIS Poll Mode.                                                                                                    |
|--------------------------------------|----------------------------------------------------------------------------------------------------|
| smpquery Utility                     | smpquery allows querying of various information about the InfiniBand network.  For further information see <a href="mailto:smpquery">smpquery</a> Utility.                                                                                                    |
| Counters                             | Added the following new counters:  • Packets processed in NDIS poll mode • CQ Overrun  For further information see Mellanox WinOF-2 Receive Datapath & Mellanox WinOF-2 Transmit Datapath / Mellanox WinOF-2 PCI Device  Diagnostic & Mellanox WinOF-2 Diagnostics Extension 1                                                                                                    |
| Non-encapsulated Packets<br>Steering | Non-encapsulated packet handling enables the user to facilitate the following main flows:  • Matching by the inner header only (non-encapsulated packets dropped or indicated on default vPort in Promiscuous mode).  • Matching encapsulated packets by inner header and non-encapsulated packets when registry GreEnableDualTunneling is configured.  • Matching encapsulated packets by outer header and non-encapsulated packets.  For further information, see Non-encapsulated Packets Steering. |
| Driver Events                        | The following event logs severity status was changed from "Error" to "Warning" as they are not fatal errors:  • MLX_EVENT_LOG_IPOIB_ILLEGAL_Q_KEY (0x000A)  • MLX_EVENT_LOG_ILLEGAL_MAC_ADDRESS (0x0027)  • MLX_EVENT_LOG_SM_MTU_MISMATCH (0x0035)  • MLX_EVENT_ERROR_RESILIENCY_INIT_FAIL (0x0097)  • MLX_EVENT_ERROR_DUMP_ME_NOW (0x0169)  • EVENT_NDK_FAILED_TO_BE_ENABLED (0x0170)                                                                                                    |
| Registry Keys                        | Added new registry keys to control moving to DPC mode once the maximum RX/TX packet processing limit is reached.  For further information, see <a href="Performance Registry Keys">Performance Registry Keys</a> .                                                                                                    |
| Counters                             | Removed "Mellanox WinOF-2 VF Internal Traffic Counters" from Virtual Functions.  Note: Mellanox WinOF-2 VF Internal Traffic Counters are relevant for Physical Functions ONLY.                                                                                                    |

| PCIe Transfer Speed                          | Added PCIe transfer speed units for event MLX_PCIE_LINK. For further information, see event 0x0191 in Reported Driver Events.                                                                                                    |  |
|----------------------------------------------|----------------------------------------------------------------------------------------------------|--|
| IPoIB Teaming                                | Added support for IPoIB Teaming in failover mode.                                                                                                    |  |
| Bug Fixes                                    | See Bug Fixes History                                                                                                    |  |
|                                              | Rev 2.50.50000 (DRV 2.50.23282)                                                                                                    |  |
| Adapter Cards                                | Added support for NVIDIA® Mellanox® ConnectX®-6 Lx adapter card.                                                                                                    |  |
| Adapter Cards                                | Added support for NVIDIA® Mellanox® BlueField SmartNIC mode.                                                                                                    |  |
|                                              | For further information see <u>NVIDIA BlueField SmartNIC Mode</u> .                                                                                                    |  |
| Adapter Cards                                | [Beta] Added support for NVIDIA® Mellanox® BlueField-2 SmartNIC adapter card.                                                                                                    |  |
|                                              | For further information see NVIDIA BlueField SmartNIC Mode.                                                                                                    |  |
| Bluefield Settings                           | When using Bluefield in SmartNIC mode, encapsulation offload is done by the SoC, therefore, the encapsulation offload registry keys does not have any impact.  For this reason, the following encapsulation offload registry keys for Bluefield device are not advertised.  • *EncapsulatedPacketTaskOffloadNvgre  • EncapsulatedPacketTaskOffloadVxlan  • *VxlanUDPPortNumber  • *EncapOverhead  • *EncapsulatedPacketTaskOffload                                                                      |  |
| INF Modifications                            | As part of disabling the offloads for Bluefield devices, the following changes we applied to the inf:  • Added new section:  • Encap_keys.reg and encap_keys10.0.reg  • Removed the virt10.0.reg section. The keys that were in this section and moved to encap_keys10.0.reg section are:  • *EncapsulatedPacketTaskOffloadNvgre  • EncapsulatedPacketTaskOffloadVxlan  • *VxlanUDPPortNumber  • *EncapoVerhead  • *EncapsulatedPacketTaskOffload key was moved from virt.reg section to Encap_keys.reg |  |
| Windows Mode Sleep/<br>Hibernation Detection | [Beta] Added support for device removal while the system is in sleep/hibernation mode.                                                                                                    |  |
| VF's DHCP Redirections                       | This feature forces every received\sent DHCP packet to be redirected to PF, including DHCP packets sent or received for VFs. The detection of a packet as a DHCP is done by checking UDP-Ports 67 and 68.                                                                                                    |  |
|                                              | For further information see <u>VF's DHCP Redirections</u> .                                                                                                    |  |

| Mellanox WinOF-2 PCI Device<br>Diagnostic          | The "Available PCI BW" and "Used PCI BW" counters are now deprecated and replaced by "Available PCI BW/Sec" and "Used PCI BW/Sec".                                                                                                    |
|----------------------------------------------------|----------------------------------------------------------------------------------------------------|
|                                                    | For further information see Mellanox WinOF-2 PCI Device Diagnostic.                                                                                                    |
| DevX SDK                                           | Added a DevX SDK executable file to develop code on top of DevX. The capability requires manual installation.                                                                                                    |
|                                                    | For further information see <u>DevX Interface</u> .                                                                                                    |
| Features Status Utility                            | The utility displays the status of driver features.                                                                                                    |
|                                                    | For further information see <u>Features Status Utility</u> .                                                                                                    |
| Temperature Utility                                | Mlx5Cmd can now query the external ASIC temperature sensor to get temperature readings using the "Mlx5Cmd -Temperature" command.                                                                                                    |
|                                                    | For further information see <u>Temperature Utility</u> .                                                                                                    |
| DSCP Based QoS                                     | DSCP Based QoS enables the user to map DSCP to certain priority.                                                                                                    |
|                                                    | For further information see <u>DSCP Based QoS</u> .                                                                                                    |
| ECN Marking                                        | The driver now updates the IP header with ECN bits based on hints received from the hardware. Additionally, software counters were also added for number of such packets marked and updated by the driver.                                                                                                    |
| Explicit Congestion Notification (ECN) Hint in CQE | In a multi-host system, a single receive buffer is used for all hosts. If one or more host(s) are being congested, the congested host(s) can exhaust the device's receive buffer and cause service degradation for the other host(s). In order to manage this situation, the device can mark the ECN (Explicit Congestion Notification) bits in the IP header for the congested hosts. When ECN is enabled on the host, the host will sense the ECN marking and will reduce the TCP traffic and by that will throttle the traffic. Additionally, software counters were also added for number of such packets marked and updated by the driver.  The device is capable to either drop or mark the packet (ECN) based on the Aggressive Mode or Dynamic Mode. |
|                                                    | For further information see Explicit Congestion Notification (ECN) Hint in CQE.                                                                                                    |
| Additional MAC Addresses in RSS (Native Mode)      | This feature allows the user to configure additional MAC addresses for the network adapter without setting the adapter to promiscuous mode. Registering MAC addresses for a network adapter will allow the adapter to accept packets with the registered MAC address.                                                                                                    |
|                                                    | For further information see <u>Additional MAC Addresses for the Network Adapter</u> .                                                                                                    |

| Limiting the Event Log from Flooding the Event Viewer | This new capability prevents the event log from flooding the event viewer in case of an unrecoverable error.  This will limit printing similar events up to a defined amount in a defined time range.  The users can enable/disable it per their needs. In addition, users can also configure the time range and threshold events count.                                                                                                    |
|-------------------------------------------------------|----------------------------------------------------------------------------------------------------|
| Resource Dump (Debuggability)                         | Resource Dump is a debuggability utility that extracts and prints data segments generated by the firmware/hardware. For further information see Resource Dump.                                                                                                    |
| vPort RSS Configuration                               | RSS information is now displayed from the driver. On the Hyper-V it will also display Vport's VMMQ configurations. For further information see <a href="Display RSS Information">Display RSS Information</a> .                                                                                                    |
| DMN Offline Debug<br>Improvements (Debuggability)     | Improved the driver's debug information by the following means: Dump-Me-Now collected information, driver traces and mlx5cmd commands.                                                                                                    |
| SR-IOV ATS                                            | Added ATS support on Virtual Functions.                                                                                                    |
| Rshim Drivers                                         | Added support for NVIDIA® Mellanox® RShim drivers. The NVIDIA® Mellanox® BlueField® family of SoC devices combines an array of Arm processors coupled with the Mellanox ConnectX® interconnect. Standard Linux distributions run on the Arm cores allowing common open source development tools to be used. The SoC can be accessed via USB (external cable) or PCIe driven by our RShim drivers. RShim drivers provides functionalities like resetting the Arm cores, pushing a bootstream image, networking functionality and console functionality.  For further information see <u>.RShim Drivers and Usage v2.80</u> . |
| Dump Me Now                                           | Added a new registry key "DumpMeNowDumpMask" to control the DMN dumps. For further information see <a href="Dump Me Now (DMN) Registry Keys">Dump Me Now (DMN) Registry Keys</a> .                                                                                                    |
| Bug Fixes                                             | See Bug Fixes.                                                                                                    |
|                                                       | Rev 2.40.51000 (DRV 2.40.22533)                                                                                                    |
| Link Speed                                            | Added support for InfiniBand link with 2x lanes width.                                                                                                    |
| Software Parsing                                      | Software Parsing is now enabled by default. Meaning, the TCP checksum over IP-in-IP encapsulation of IPv4/6 sent packets calculation is now enabled by default.                                                                                                    |
| Bug Fixes                                             | See <u>Bug Fixes</u> .                                                                                                    |
| Rev 2.40.50000 (DRV 2.40.22511)                       |                                                                                                    |
| Adapter Cards                                         | Added support for ConnectX-6 Dx adapter card.                                                                                                    |
| VM Supported Enhancement                              | Allows the user to to use a single UAR resource for all Tx priorities queues on the PCI bar, to allow using up to 8 times more RSS queues.                                                                                                    |
| VF Commands Failures<br>Debuggability                 | The driver generates a detailed (including the command's failure details)  Dump-Me-Now file in case it receives error commands from the VF.                                                                                                    |

| Striding RQ                             |                                                                                                    |
|-----------------------------------------|----------------------------------------------------------------------------------------------------|
|                                         | Striding RQ handles the burst of received packets with few PCI access.                                                                                                    |
|                                         | For further information, see <u>Striding RQ</u> .                                                                                                    |
| Live Firmware Patch Update<br>(LFWP)    | Firmware can be patched with critical bugs fixes live with minimal serviceability impact. The patching can be down only within the same major branch.  For further information, see <u>Live Firmware Patch</u> .                                                                                                    |
| D-1 d O-d (D d (M/)                     | To further information, see <u>live Firmware Fatch</u> .                                                                                                    |
| Relaxed Ordering (Read/Write)           | Enables the Relaxed Ordering capability for Window hosts and SR-IOV VFs using a new registry key. Additionally, a second registry key allows the host to control the exposure of the relaxed ordering feature (read and write) for VFs.  For further information, see <a href="Ethernet Registry Keys">Ethernet Registry Keys</a> .                                                                                                    |
| Norte d Water limeting                  | To further information, see <u>Ethernee negistry neys</u> .                                                                                                    |
| Nested Virtualization                   | Added support for Mellanox VF in a VM with Hyper-V enabled                                                                                                    |
| VF BlueFlame                            | Added support to the ND to execute BlueFlame packet from the VF to achieve low latency.                                                                                                    |
| VF Counters (Anti Spoofing<br>Counters) | Added 3 new counters (see Mellanox WinOF-2 VF Port Traffic) per Virtual Function that count the dropped packets:  • Counter for dropped packet dues to invalid source MAC Address  • Counter for dropped packet dues to invalid source VLAN  • Counter for dropped packet dues to unallowed Ether type  For further information, see <a href="#">.Adapter Cards Counters v2.70</a> .                                                                                                    |
| DCI Davisa Diagnostis Countars          |                                                                                                    |
| PCI Device Diagnostic Counters          | Added the counter below that report the number of PCI width and lane speed as part of PCI diagnostic counter. Additionally, in case of unexpected speed/width, an event log will generated.  Mellanox WinOF-2 PCI Device Diagnostic:  PCI link width the current width of PCIe link PCI link speed the current speed of PCIe link  For further information, see <a href="#">.Adapter Cards Counters v2.70</a> .                                                                                                    |
| Silently Dropped Counters               | Added the following counters that will count all dropped packets:  • Mellanox WinOF-2 Port QoS:  • Packets received discarded  • Mellanox WinOF-2 Device Diagnostics:  • Internal RQ out of buffer  • Mellanox WinOF-2 VF Diagnostics:  • Quota exceeded command  • Send queue priority update flow  • Mellanox WinOF-2 Port Traffic:  • Packets Received jabbers Error  • Packets Received Frame undersize error  • Packets Received unsupported opcode error  • Packets Received Frame too long Error  • Packets Received fragments Error  For further information, see <a href="Mailto:Adapter Cards Counters v2.70">Adapter Cards Counters v2.70</a> . |

| Lossy QPs Reporting            | Upon creating of a new ND or NDK QP, the driver will send a message to System Event Log if the assigned QP's priority is lossy (=disabled). The rate of the messages can be limited using the registry parameter RoCEOnLossyPrioEvtRate. For further information, see Lossy QPs Reporting |
|--------------------------------|----------------------------------------------------------------------------------------------------|
| Bug Fixes                      | See Bug Fixes History                                                                                                    |
|                                | Rev 2.30.51000 (DRV 2.30.21713)                                                                                                    |
| Windows Client 10              | See Bug Fixes History                                                                                                    |
|                                | Rev 2.30.50000 (DRV 2.30.21713)                                                                                                    |
| NIC Teaming                    | NIC Teaming allows you to group between one and 32 physical Ethernet network adapters into one or more software-based virtual network adapters.  Note: This capability is supported only on Windows 10 Client.                                                                            |
|                                |                                                                                                    |
|                                | For further information, refer to section <u>NIC Teaming</u> .                                                                                                    |
| Zero Touch RoCE                | Zero Touch RoCE is at GA level. For further information see $\underline{\text{Zero Touch}}$ $\underline{\text{RoCE}}$ .                                                                                                    |
| Zero Touch RoCE                | Added new Diagnostic Counters. For further information, refer to section Mellanox WinOF-2 Diagnostics Extension 1.                                                                                                    |
| Zero Touch RoCE                | Added a new parameter to configure Zero Touch RoCE Facilities. For further information, refer to section Zero Touch RoCE Parameters.                                                                                                    |
| ETL                            | Changed the maximum size of the ETL files (MaxFileSize) to 500MB.                                                                                                    |
| Counters                       | Added a counter for packets that their checksum was calculated by the software.                                                                                                    |
| Ethernet Registry Keys         | Renamed the RoceMaxFrameSize registry keys to RoceFrameSize and updated its values. For further information, refer to section <a href="Ethernet Registry Keys">Ethernet Registry Keys</a> .                                                                                               |
| Performance Registry Keys      | Added a new performance registry key (MaxCallsToNdisIndicate). For further information, refer to section <a href="Performance Registry Keys">Performance Registry Keys</a> .                                                                                                    |
| Adapter Cards: Link Speed      | [Alpha] Added support for ConnectX-6 200GbE link speed only when in Force mode (non-Auto-Negotiation).                                                                                                    |
| Adapter Cards                  | Updated several ConnectX-6 adapter cards description displayed in the Device Manager window.                                                                                                    |
| Bug Fixes                      | See Bug Fixes History                                                                                                    |
| Rev 2.20.50000 (DRV2.20.21096) |                                                                                                    |

| [Beta] Zero Touch RoCE enables RoCE to operate on fabrics where no PFC nor ECN are configured. This makes RoCE configuration a breeze while still maintaining its superior high performance.  Note: This capability is disabled by default.  For further information see Zero Touch RoCE.                       |
|----------------------------------------------------------------------------------------------------|
| <del></del>                                                                                                    |
| Added 3 new events that indicate the PCIe power status.                                                                                                    |
| For further information see the events below in section Reported Driver  Events.  Ox015a Ox015b Ox015c                                                                                                    |
| Hardware Timestamping is used to implement time-stamping functionality directly into the hardware of the Ethernet physical layer (PHY) using Precision Time Protocol (PTP). Time stamping is performed in the PTP stack when receiving packets from the Ethernet buffer queue.                                  |
| For further information see <u>Hardware Timestamping</u> .                                                                                                    |
| Added support to the mlx5cmd utility for the Microsoft SDN diagnostic script Get-NetView.                                                                                                    |
| The "mlx5cmd -regkey" command displays now the minimal and maximal optional values for each registry key.                                                                                                    |
| Increased the minimum size of ReceiveBuffers to 64 to avoid extra barrier at the DataPath.                                                                                                    |
| Added new warning event log on the recommended firmware version.  If the firmware version running on the system is less than the defined firmware version it will prompt a warning event stating the minimal recommended firmware version.  Note: The driver supports older firmware version, thus updating the |
| firmware version is not mandatory.                                                                                                    |
| Added support in driver to enable Arm when using BlueField adapter cards to be the eSwitch Manager (eswitch_manager).                                                                                                    |
| See Bug Fixes History                                                                                                    |
|                                                                                                    |

## **Bug Fixes History**

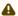

This section includes history of bug fixes of 3 major releases back. For older releases history, please refer to the relevant firmware versions.

| Internal Ref. | Issue                                                                                                    |
|---------------|----------------------------------------------------------------------------------------------------|
| 303781        | <b>Description:</b> Fixed an issue that resulted in failure to apply QoS parameters on some ConnectX-4/ConnectX-4 Lx single port devices.                                                                                                    |
|               | Keywords: QoS                                                                                                    |
|               | Detected in version: 2.80.50000                                                                                                    |
|               | Fixed in version: 2.90.50010                                                                                                    |
| 3040366       | <b>Description:</b> Shorten the device name <b>from</b> "ConnectX Family mlx5Gen Virtual Function" <b>to</b> "ConnectX 5Gen vfunc" to avoid cases of messages being cut event-id 25 where the message was cut to "ctX Family mlx5Gen Virtual Function".          |
|               | Keywords: event-viewer                                                                                                    |
|               | Detected in version: 2.80.50000                                                                                                    |
|               | Fixed in version: 2.90.50010                                                                                                    |
| 2781020       | <b>Description:</b> mlx5cmd "-vportmapping" capability is not supported when using the embedded mode in NVIDIA BlueField devices.                                                                                                    |
|               | Keywords: mlx5cmd "-vportmapping", NVIDIA BlueField                                                                                                    |
|               | Detected in version: 2.80.50000                                                                                                    |
|               | Fixed in version: 2.90.50010                                                                                                    |
| 2861814       | <b>Description:</b> When using OID_QOS_OFFLOAD_SQ_STATS to retrieve statististics on an SQ connected to a vPort representing the PF (i.e. the vPort with the physical mac-address), it may count all the traffic on TCO, so the non-TCO TCs counter will be '0'. |
|               | Keywords: VMqOS statistics                                                                                                    |
|               | Detected in version: 2.80.50000                                                                                                    |
|               | <b>Fixed in version:</b> 2.90.50010                                                                                                    |
| 2864037       | <b>Description:</b> When using mlx5cmd "-vportmapping" on dual port devices, occasionally the header is not presented.                                                                                                    |
|               | Keywords: VportMapping, mlx5cmd                                                                                                    |
|               | Detected in version: 2.80.50000                                                                                                    |

| Internal Ref. | Issue                                                                                                    |
|---------------|----------------------------------------------------------------------------------------------------|
|               | Fixed in version: 2.90.50010                                                                                                    |
| 2870173       | <b>Description:</b> Querying the SQ stat using the vfctrl get-queue-info command on ConnectX-4 and ConnectX-4 Lx devices may cause a BSOD as SQ stat is not supported on these devices. |
|               | Keywords: SQ stat, BSOD, ConnectX-4, ConnectX-4 Lx, HWQOS                                                                                                    |
|               | Detected in version: 2.80.50000                                                                                                    |
|               | Fixed in version: 2.90.50010                                                                                                    |
| 2859027       | <b>Description:</b> mlx5cmd -b Smpquery is not supported on NVIDIA BlueField-2 when in Smart-NIC mode from the host.                                                                    |
|               | Keywords: NVIDIA BlueField-2, InfiniBand, Smpquery                                                                                                    |
|               | Detected in version: 2.80.50000                                                                                                    |
|               | Fixed in version: 2.90.50010                                                                                                    |
| 2952890       | <b>Description:</b> Fixed an issue related to DSCP for adapter cards older than ConnectX-6 Dx, that caused counters retrieved by OID_QOS_OFFLOAD_SQ_STATS to be with the wrong value.   |
|               | Keywords: VMqOS                                                                                                    |
|               | Detected in version: 2.80.50000                                                                                                    |
|               | Fixed in version: 2.90.50010                                                                                                    |
| 2876756       | <b>Description:</b> Fixed the wrong "Mmps" value printed in the mlxNdPerf tool.                                                                                                    |
|               | Keywords: mlxNdPerf tool                                                                                                    |
|               | Detected in version: 2.80.50000                                                                                                    |
|               | Fixed in version: 2.90.50010                                                                                                    |
| 2889930       | <b>Description:</b> Increased the timeout of loading multiple VF simultaneously to avoid cased of VFs failing to load.                                                                  |
|               | Keywords: Virtual Function, loading failure                                                                                                    |
|               | Detected in version: 2.80.50000                                                                                                    |

| Internal Ref. | Issue                                                                                                    |
|---------------|----------------------------------------------------------------------------------------------------|
|               | Fixed in version: 2.90.50010                                                                                                    |
| 2899514       | <b>Description:</b> Fixed an issue that resulted in dynamic changes applied to the registry key "TrustedVFs" not to be applied without performing a driver restart.                                    |
|               | Keywords: Registry key "TrustedVFs"                                                                                                    |
|               | Detected in version: 2.80.50000                                                                                                    |
|               | Fixed in version: 2.90.50010                                                                                                    |
| 2951413       | <b>Description:</b> Increased the default size of resource dump into 2 pages instead of one.                                                                                                    |
|               | Keywords: Resource dump                                                                                                    |
|               | Detected in version: 2.80.50000                                                                                                    |
|               | Fixed in version: 2.90.50010                                                                                                    |
| 2727039       | <b>Description:</b> WinOF-2 installation package will not automatically update the firmware on devices that are using secured firmware.                                                                |
|               | Keywords: Firmware upgrade, secure firmware                                                                                                    |
|               | Detected in version: 2.70.51000                                                                                                    |
|               | Fixed in version: 2.80.50000                                                                                                    |
| 2724780       | <b>Description:</b> On very rare cases a DevX call to create a native MKEY will fail due to fragmented memory in the allocated UMEM causing the UMEM page offset and the mkey page offset to misalign. |
|               | Keywords: DevX, MKEY                                                                                                    |
|               | Detected in version: 2.70.51000                                                                                                    |
|               | Fixed in version: 2.80.50000                                                                                                    |
| 2793039       | <b>Description:</b> The operation of updating an SQ, when working with VMQoSv2 and more than 100 vPorts attached, might take up to a 1 minute.                                                         |
|               | Keywords: SQ, VMQoSv2, vPorts                                                                                                    |
|               | Detected in version: 2.70.51000                                                                                                    |

| Internal Ref. | Issue                                                                                                    |
|---------------|----------------------------------------------------------------------------------------------------|
|               | Fixed in version: 2.80.50000                                                                                                    |
| 2841375       | <b>Description:</b> Fixed an issue that caused a system crash due to a race between the miniport halt and the link state change event.                                                                                               |
|               | Keywords: Race condition, system crash, IPoIB                                                                                                    |
|               | Detected in version: 2.70.50000                                                                                                    |
|               | Fixed in version: 2.80.50000                                                                                                    |
| 2849359       | <b>Description:</b> Modified the driver's behaviour to only access secure hardware registers.                                                                                                    |
|               | Keywords: Rshim driver                                                                                                    |
|               | Detected in version: 2.70.50000                                                                                                    |
|               | Fixed in version: 2.80.50000                                                                                                    |
| 2755744       | <b>Description:</b> Removed the global lock option (by default now it is removed) when in blue-flame mode (adapter NDIS config 'BlueFlame'), to prevent cases of heavy contention during concurrent RDMA send/read/write operations. |
|               | Keywords: RDMA ND performance                                                                                                    |
|               | Detected in version: 2.70.50000                                                                                                    |
|               | Fixed in version: 2.80.50000                                                                                                    |
| 2752300       | <b>Description:</b> Shorten the adapter cards name in the Event Viewer to overcome an OS limitation related to long names.                                                                                                    |
|               | The following is an example of the new naming format:  • Old:                                                                                                    |
|               | <ul> <li>"Mellanox ConnectX-4 Adapter #7"</li> <li>"BlueField ConnectX-6 Dx integrated virtual adapter #4"</li> </ul>                                                                                                    |
|               | <ul><li> "Mellanox ConnectX-6 Lx Adapter"</li><li> New:</li></ul>                                                                                                    |
|               | <ul><li>"ConnectX-4 #7"</li><li>"BlueField-2 CX6DX #4"</li></ul>                                                                                                    |
|               | "ConnectX-6 Lx"                                                                                                    |
|               | Keywords: Event Viewer: Adapter Cards Names                                                                                                    |
|               | Detected in version: 2.70.50000                                                                                                    |
|               | Fixed in version: 2.80.50000                                                                                                    |

| Internal Ref. | Issue                                                                                                    |
|---------------|----------------------------------------------------------------------------------------------------|
| 2731484       | <b>Description:</b> Fixed a possible system crash when deleting vPort under Rx traffic.                                                                                |
|               | Keywords: Virtualization, VMQ, VMMQ                                                                                                    |
|               | Detected in version: 2.62.50010                                                                                                    |
|               | Fixed in version: 2.80.50000                                                                                                    |
| 2722843       | <b>Description:</b> Fixed an issue that caused traffic lose and connection closure when TCP Timestamp option (ts-val) is present and the MSB is set together with RSC. |
|               | Keywords: RSC, ts-val                                                                                                    |
|               | Detected in version: 2.20                                                                                                    |
|               | Fixed in version: 2.80.50000                                                                                                    |
| 2783155       | <b>Description:</b> Fixed an issue that allowed the installation process to be completed successfully even though one of the drivers was not updated.                  |
|               | Keywords: Installation                                                                                                    |
|               | Detected in version: 2.70.50000                                                                                                    |
|               | Fixed in version: 2.80.50000                                                                                                    |
| 2700237       | <b>Description:</b> Added support for large system memory registration through ibv_reg_mr() and ibv_reg_mr_iova2().                                                    |
|               | Keywords: System memory registration                                                                                                    |
|               | Detected in version: 2.70.50000                                                                                                    |
|               | Fixed in version: 2.80.50000                                                                                                    |
| 2754300       | <b>Description:</b> Updated the NDIS version of the Rshim driver to 6.85.                                                                                              |
|               | Keywords: NDIS, Rshim driver                                                                                                    |
|               | Detected in version: 2.70.50000                                                                                                    |
|               | Fixed in version: 2.80.50000                                                                                                    |

| Internal Ref. | Issue                                                                                                    |
|---------------|----------------------------------------------------------------------------------------------------|
| 2770294       | <b>Description:</b> Changed the default value of "*RSSProfile" to 4 to be aligned with the MSDN requirements. On Windows Server 2019 and above, the new value will not overwrite the inbox driver setting due to the OS limitation.   |
|               | Keywords: RSS Profile                                                                                                    |
|               | Detected in version: 2.70.50000                                                                                                    |
|               | Fixed in version: 2.80.50000                                                                                                    |
| 2698839       | Description: Removed the local IP address in the event massage from the following events:  • EVENT_CREATED_LOSSY_QP_NO_CFG(394)  • EVENT_CREATED_LOSSY_QP_PFC_NO_CFG(395)  • EVENT_CREATED_LOSSY_QP_PFC_WRONG_CFG(396)                |
|               | Keywords: Local IP, events                                                                                                    |
|               | Detected in version: 2.70.50000                                                                                                    |
|               | Fixed in version: 2.80.50000                                                                                                    |
| 2690993       | <b>Description:</b> Fixed a system crash that occurred upon printing information on fatal HW error while using on Arm64 platform.                                                                                                    |
|               | Keywords: Arm64, fatal HW error                                                                                                    |
|               | Detected in version: 2.70.50000                                                                                                    |
|               | Fixed in version: 2.80.50000                                                                                                    |
| 2703759       | <b>Description:</b> Fixed inconsistent values between NDIS counters and NVIDIA WinOF-2 counters when traffic is going through the DevX created resources.                                                                             |
|               | Keywords: Counters                                                                                                    |
|               | Detected in version: 2.70.50000                                                                                                    |
|               | Fixed in version: 2.80.50000                                                                                                    |
| 2690140       | <b>Description:</b> Requests of QPs with a string of values set to "max" (e.g., Max Queue Depth + Max SGE counter + Max inline Data size) cannot be processed by the driver as their accumulative size overcomes the WQ maximum size. |
|               | Keywords: ND QP creation                                                                                                    |

| Internal Ref. | Issue                                                                                                    |
|---------------|----------------------------------------------------------------------------------------------------|
|               | Detected in version: 2.70.50000                                                                                                    |
|               | Fixed in version: 2.80.50000                                                                                                    |
| 2701735       | <b>Description:</b> Disabling one of the GPUs while the application is running could lead to system crash.                                                                                                    |
|               | Keywords: GPU                                                                                                    |
|               | Detected in version: 2.70.50000                                                                                                    |
|               | Fixed in version: 2.80.50000                                                                                                    |
| 2683075       | <b>Description:</b> MPReset handler may be triggered by the OS when using Windows Server 2022 due to some OIDs (e.g. OID_NIC_SWITCH_DELETE_VPORT) that can take a very long time to be completed.                                                                      |
|               | Keywords: MiniportReset                                                                                                    |
|               | Detected in version: 2.70.50000                                                                                                    |
|               | Fixed in version: 2.80.50000                                                                                                    |
| 2710916       | <b>Description:</b> Wrong values on the VF-counters are exposed on the Hypervisor.  "Packets Received Discarded" and "Packets Received Errors" of the counter-set "Mellanox WinOF-2 VF Port Traffic" represent values taken from the global-device or the PF specific. |
|               | Keywords: Counters                                                                                                    |
|               | Detected in version: 2.70.50000                                                                                                    |
|               | Fixed in version: 2.80.50000                                                                                                    |
| 2727039       | <b>Description:</b> WinOF-2 installation package will not automatically update the firmware on devices that are using secured firmware.                                                                                                    |
|               | Keywords: Firmware upgrade, secure firmware                                                                                                    |
|               | Detected in version: 2.70.51000                                                                                                    |
|               | Fixed in version: 2.80.50000                                                                                                    |

| Internal Ref. | Issue                                                                                                    |
|---------------|----------------------------------------------------------------------------------------------------|
| 2827584       | <b>Description:</b> Fixed a rare issue that caused the DPDK Windows applications to fail to load due to wrong memory registration by the mlx5.sys driver.                                                                                                    |
|               | Keywords: DPDK                                                                                                    |
|               | Detected in version: 2.70.50000                                                                                                    |
|               | Fixed in version: 2.70.53000                                                                                                    |
| 2791350       | <b>Description:</b> Fixed an issue that caused traffic lose and connection closure when TCP Timestamp option (ts-val) is present and the MSB is set. The aggregated TCP packet created by the RSC used clearing the MSB resulting in loose due to invalid timestamp. |
|               | Keywords: RSC                                                                                                    |
|               | Detected in version: 2.70.50000                                                                                                    |
|               | Fixed in version: 2.70.53000                                                                                                    |
| 2735248       | <b>Description:</b> Modified the Rshim BUS driver behavior to allow the "bfb push" option even when the driver detected an external USB cable connected that did not expose the virtual ETH and COM devices.                                                         |
|               | Keywords: Rshim driver, bfb push                                                                                                    |
|               | Detected in version: 2.70.50000                                                                                                    |
|               | Fixed in version: 2.70.51000                                                                                                    |
| 2722843       | <b>Description:</b> Fixed an issue that caused the TCP connection to drop when working with RSC and TCP timestamp options.                                                                                                    |
|               | Keywords: RSC, TCP timestamp option                                                                                                    |
|               | Detected in version: 2.70.50000                                                                                                    |
|               | Fixed in version: 2.70.51000                                                                                                    |
| 2284224       | <b>Description:</b> UFM/SM reports a wrong node description.                                                                                                    |
|               | Keywords: IPoIB                                                                                                    |
|               | Detected in version: 2.60.50000                                                                                                    |
|               | Fixed in version: 2.70.50000                                                                                                    |

| Internal Ref. | Issue                                                                                                    |
|---------------|----------------------------------------------------------------------------------------------------|
| 2673499       | <b>Description:</b> Changed the NumaNodeID NDI definition <b>from</b> enum <b>to</b> min/max to be aligned with MSDN requirements.                                                                                                 |
|               | Keywords: NumdNodeID, MSDN                                                                                                    |
|               | Detected in version: 2.60.50000                                                                                                    |
|               | Fixed in version: 2.70.50000                                                                                                    |
| 2673503       | <b>Description:</b> Changed the default value of "NumRSSQueues" to 16 to be aligned with MSDN requirements on Windows Server 2019 and above. The new value will not overwrite the inbox driver setting due to the OS limitation.   |
|               | Keywords: NumRSSQueues, Windows Server 2019 and above                                                                                                    |
|               | Detected in version: 2.60.50000                                                                                                    |
|               | Fixed in version: 2.70.50000                                                                                                    |
| 2680300       | <b>Description:</b> Fixed a wrong rate limitation (120 Gbps) when using 200GbE adapter cards with port_type of IPoIB.                                                                                                    |
|               | Keywords: Performance                                                                                                    |
|               | Detected in version: 2.60.50000                                                                                                    |
|               | Fixed in version: 2.70.50000                                                                                                    |
| 2671192       | <b>Description:</b> Changed the default value of *FlowControl" to 0 on Windows Server 2022 and above. Now the new value will not overwrite the inbox driver setting due to the OS limitation.                                      |
|               | Keywords: FlowControl, Windows Server 2022 and above                                                                                                    |
|               | Detected in version: 2.60.50000                                                                                                    |
|               | Fixed in version: 2.70.50000                                                                                                    |
| 2627088       | <b>Description:</b> Updated the maximum value of the DevXFSRules registry key to 0xfffffffe.                                                                                                    |
|               | Keywords: DevXFSRules                                                                                                    |
|               | Detected in version: 2.60.50000                                                                                                    |
|               | Fixed in version: 2.70.50000                                                                                                    |
| 2673498       | <b>Description:</b> Changed the default value of MaxRssProcessors to 16 to be aligned with MSDN requirements. On Windows Server 2019 and above, the new value will not overwrite the inbox driver setting due to an OS limitation. |

| Internal Ref. | Issue                                                                                                    |
|---------------|----------------------------------------------------------------------------------------------------|
|               | Keywords: MaxRssProcessors                                                                                                    |
|               | Detected in version: 2.60.50000                                                                                                    |
|               | Fixed in version: 2.70.50000                                                                                                    |
| 2677430       | <b>Description:</b> Changed the maximal value for VlanID to 4094, 4095 is reserved and should not be used.                                                                                                    |
|               | Keywords: VlanID                                                                                                    |
|               | Detected in version: 2.60.50000                                                                                                    |
|               | Fixed in version: 2.70.50000                                                                                                    |
| 2672442       | <b>Description:</b> Fixed an issue that prevented the package from returning a reboot error code when the MUX driver required reboot.                                                                                                    |
|               | Keywords: MUX driver                                                                                                    |
|               | Detected in version: 2.60.50000                                                                                                    |
|               | Fixed in version: 2.70.50000                                                                                                    |
| 2350785       | Description: Updated the handling of PDDR operational info table to report valid link speed for all devices. The updated registry has 3 mode:  • new pcam cap bit enable  • new pcam cap bit disable on ConnectX-6 onwards adapter cards  • new pcam cap bit disable on ConnectX-5 and older adapter cards |
|               | Keywords: PDDR, pcam cap bit                                                                                                    |
|               | Detected in version: 2.60.50000                                                                                                    |
|               | Fixed in version: 2.70.50000                                                                                                    |
| 2459728       | <b>Description:</b> Fixed an issue that prevented RshimCmd from enumerating more than 1 device on a system with > 1 DPU.                                                                                                    |
|               | Keywords: RshimCmd                                                                                                    |
|               | Detected in version: 2.60.50000                                                                                                    |
|               | Fixed in version: 2.70.50000                                                                                                    |

| Internal Ref. | Issue                                                                                                    |
|---------------|----------------------------------------------------------------------------------------------------|
| 2482298       | <b>Description:</b> Fixed an issue that caused the NDIS to crash when using version 20282 and PollMode feature.                                                                                                    |
|               | The latest 2022 OS does not have this issue.                                                                                                    |
|               | Keywords: NDIS Poll Mode                                                                                                    |
|               | Detected in version: 2.60.50000                                                                                                    |
|               | Fixed in version: 2.70.50000                                                                                                    |
| 2483060       | <b>Description:</b> Fixed a race condition in the ND filter as a result of a closed connector failure since the connector was asynchronously accessed by the CM disconnect request that handled the QP's flush.                                                                                 |
|               | Keywords: ND connector                                                                                                    |
|               | Detected in version: 2.60.50000                                                                                                    |
|               | Fixed in version: 2.70.50000                                                                                                    |
| 2559765       | <b>Description:</b> Fixed an issue that caused the RshimCmd tool to crash when incorrect inputs were provided.                                                                                                    |
|               | Keywords: RshimCmd                                                                                                    |
|               | Detected in version: 2.60.50000                                                                                                    |
|               | Fixed in version: 2.70.50000                                                                                                    |
| 2579834       | <b>Description:</b> Fixed the reporting of the OS version that a VF is running on when using "mlx5cmd -driverversion".                                                                                                    |
|               | Keywords: DriverVersion Utility                                                                                                    |
|               | Detected in version: 2.60.50000                                                                                                    |
|               | Fixed in version: 2.70.50000                                                                                                    |
| 2622264       | <b>Description:</b> Added a new cable identifier information QSA (QSFP to SFP) to get a more accurate information about the cable from the driver side.                                                                                                    |
|               | Keywords: Cable info                                                                                                    |
|               | Detected in version: 2.60.50000                                                                                                    |
|               | Fixed in version: 2.70.50000                                                                                                    |
| 2634546       | <b>Description:</b> Added support for a new FW cap log_min_stride_wqe_sz and initialized an init failure process when the WQE size is too small to avoid HW issue. Now when using striding RQ with a WQE that is too small, the initialization process will fail and a Yellow Bang will appear. |
|               | Keywords: log_min_stride_wqe_sz, striding rq                                                                                                    |

| Internal Ref. | Issue                                                                                                    |
|---------------|----------------------------------------------------------------------------------------------------|
|               | Detected in version: 2.60.50000                                                                                                    |
|               | Fixed in version: 2.70.50000                                                                                                    |
| 2227 425      |                                                                                                    |
| 2397425       | <b>Description:</b> Fixed an issue that resulted in the adapter's name being trimmed in the Event log messages when the message size was larger than the Event log message limit size (240 characters).                                                    |
|               | Keywords: Event log message size                                                                                                    |
|               | Detected in version: 2.60.50000                                                                                                    |
|               | Fixed in version: 2.70.50000                                                                                                    |
| 2501105       | <b>Description:</b> Fixed an issue that prevented the package downgrade from replacing mlxdevx.dll in the system folder.                                                                                                    |
|               | Keywords: mlxdevx.dll, package downgrade                                                                                                    |
|               | Detected in version: 2.60.50000                                                                                                    |
|               | Fixed in version: 2.70.50000                                                                                                    |
| 2583088       | <b>Description:</b> Fixed an incorrect report related to the FwTracer feature on the VF.                                                                                                    |
|               | Keywords: FwTracer, Mlx5cmd                                                                                                    |
|               | Detected in version: 2.60.50000                                                                                                    |
|               | Fixed in version: 2.70.50000                                                                                                    |
| 1601551       | <b>Description:</b> Added support for cable information in ConnectX-6 / ConnectX-6 Dx / ConnectX-6 Lx and Bluefield-2 adapter cards.                                                                                                    |
|               | Keywords: PDDR Info, ConnectX-6, ConnectX-6 Dx, ConnectX-6 Lx, Bluefield-2                                                                                                    |
|               | Detected in version: 2.20                                                                                                    |
|               | Fixed in version: 2.70.50000                                                                                                    |
| 2347181       | <b>Description:</b> Although the driver allows attaching HCAs to VM as a physical device using Windows' pass-through facility (Discrete Device Assignment (DDA)), the management tool mlx5cmd.exe is partially supported in a VM with passed-through HCAs. |
|               | <b>Keywords:</b> Discrete Device Assignment (DDA), pass-through facility, management tool mlx5cmd.exe                                                                                                    |
|               | Detected in version: 2.50.50000                                                                                                    |
|               | Fixed in version: 2.70.50000                                                                                                    |

| Internal Ref. | Issue                                                                                                    |
|---------------|----------------------------------------------------------------------------------------------------|
| 2385017       | <b>Description:</b> SmpQuery is not functional on dual ports VPI devices when the second port is using Ethernet and RoCE is enabled on that port.                                          |
|               | Keywords: SmpQuery                                                                                                    |
|               | Detected in version: 2.60.50000                                                                                                    |
|               | Fixed in version: 2.70.50000                                                                                                    |
| 2403578       | <b>Description:</b> Fixed incorrect timestamp in the PCAP file.                                                                                                    |
|               | Keywords: mlx5cmd.exe -Sniffer                                                                                                    |
|               | Detected in version: 2.50.50000                                                                                                    |
|               | Fixed in version: 2.70.50000                                                                                                    |
| 2604448       | <b>Description:</b> Fixed and issue that resulted in Virtual Function of a device with revisionID! = 0 failed to load when running over an Operating System other than Windows.            |
|               | Keywords: VF                                                                                                    |
|               | Detected in version: 2.60.50000                                                                                                    |
|               | Fixed in version: 2.60.51000                                                                                                    |
| 2368632       | <b>Description:</b> Fixed an issue that caused SR-IOV to fail when using Windows Server 2012 R2 and WinOF-2 v2.50 driver.                                                                  |
|               | Keywords: SR-IOV                                                                                                    |
|               | Detected in version: 2.50.50000                                                                                                    |
|               | Fixed in version: 2.60.50000                                                                                                    |
| 1805972       | <b>Description:</b> Fixed an issue that caused the SmartNIC and the network adapters to be restarted, and consequently the driver to fail from loading, when the fwreset command was used. |
|               | Keywords: BlueField, MlxFwReset                                                                                                    |
|               | Detected in version: 2.40.50000                                                                                                    |
|               | Fixed in version: 2.60.50000                                                                                                    |
| 2384297       | <b>Description:</b> Added a protection mechanism against multiple NIC-switch creation requests being sent to the same adapter.                                                             |
|               | Keywords: NIC-switch creation                                                                                                    |

| Internal Ref. | Issue                                                                                                    |
|---------------|----------------------------------------------------------------------------------------------------|
|               | Detected in version: 2.50.50000                                                                                                    |
|               | Fixed in version: 2.60.50000                                                                                                    |
| 2078012       | <b>Description:</b> If the Resource dump is re-enabled, and the VFs executes an error command, and the feature is supported by the firmware, a DMN folder might be created containing the VF failure command data. |
|               | The unrelated DMN folder can be ignored.                                                                                                    |
|               | Keywords: ResourceDump, VF CMD FAIL                                                                                                    |
|               | Detected in version: 2.40.50000                                                                                                    |
|               | Fixed in version: 2.60.50000                                                                                                    |
| 2265031       | <b>Description:</b> Fixed the minimum and maximum values reported for "EnableRss" registry key.                                                                                                    |
|               | Keywords: EnableRss                                                                                                    |
|               | Detected in version: 2.50.50000                                                                                                    |
|               | Fixed in version: 2.60.50000                                                                                                    |
| 2281548       | <b>Description:</b> Added new counters ("Packets processed in interrupt mode" and "Packets processed in polling mode") to the Transmit DataPath counters.                                                          |
|               | Keywords: Counters                                                                                                    |
|               | Detected in version: 2.50.50000                                                                                                    |
|               | Fixed in version: 2.60.50000                                                                                                    |
| 2321629       | <b>Description:</b> Removed the "modifyteam" option from the from mlx5muxtool.                                                                                                    |
|               | <b>Note:</b> The user will have to delete the team and recreate it if its name or mode needs to be changed.                                                                                                    |
|               | Keywords: "modifyteam", mlx5muxtool                                                                                                    |
|               | Detected in version: 2.50.50000                                                                                                    |
|               | Fixed in version: 2.60.50000                                                                                                    |
| 2329258       | <b>Description:</b> Fixed an issue that caused an infinite loop in VF initializing process when getting bad PCI header data.                                                                                       |
|               | Keywords: VF, PCI                                                                                                    |

| Internal Ref. | Issue                                                                                                    |
|---------------|----------------------------------------------------------------------------------------------------|
|               | Detected in version: 2.50.50000                                                                                                    |
|               | Fixed in version: 2.60.50000                                                                                                    |
| 2356474       | <b>Description:</b> Changed the default value of *PtpHardwareTimestamp to 0,                                                                   |
| 2330474       | <b>Note:</b> The new default value will not overwrite the existing value, the user must change it                                              |
|               | manually. For more information on the impact of keeping HW timestamp enabled see known issue 2374101.                                          |
|               | Keywords: PtpHardwareTimestamp                                                                                                    |
|               | Detected in version: 2.50.50000                                                                                                    |
|               | Fixed in version: 2.60.50000                                                                                                    |
| 2355210       | <b>Description:</b> Fixed the version check capability that prevented the MTU from being activated on older WinOF-2 versions such as 1.90.     |
|               | Keywords: WqeTooSmallWa                                                                                                    |
|               | Detected in version: 2.20                                                                                                    |
|               | Fixed in version: 2.60.50000                                                                                                    |
| 2356917       | <b>Description:</b> Mlx5Cmd -RssSniffer now displays the file's location that data is being written to when starting and stopping the sniffer. |
|               | Keywords: Mlx5Cmd -RssSniffer                                                                                                    |
|               | Detected in version: 2.50.50000                                                                                                    |
|               | Fixed in version: 2.60.50000                                                                                                    |
| 2362900       | <b>Description:</b> Modified the Miniport driver behaviour. Now it sets a queue ID on all NBLs in a chain before notifying NDIS.               |
|               | Keywords: Miniport driver, NDIS                                                                                                    |
|               | Detected in version: 2.50.50000                                                                                                    |
|               | Fixed in version: 2.60.50000                                                                                                    |
| 2363760       | <b>Description:</b> Added support for WinPE basic commands to "Mlx5Cmd".                                                                       |
|               | Keywords: Mlx5Cmd, WinPE                                                                                                    |
|               | Detected in version: 2.50.50000                                                                                                    |

| Internal Ref. | Issue                                                                                                    |
|---------------|----------------------------------------------------------------------------------------------------|
|               | Fixed in version: 2.60.50000                                                                                                    |
| 2370458       | <b>Description:</b> Modified the "Mlx5Cmd -RssSniffer" behaviour when the RssSniffer is already running. Now the command will fail and will also return a failure if it is stopped when the RssSniffer is not running. |
|               | Keywords: Mlx5Cmd -RssSniffer                                                                                                    |
|               | Detected in version: 2.50.50000                                                                                                    |
|               | Fixed in version: 2.60.50000                                                                                                    |
| 2233169       | <b>Description:</b> [Windows Server 2019 build 19041 Onward] Fixed an installation failure that occurred when the same driver already exists on the device.                                                            |
|               | Keywords: Driver installation                                                                                                    |
|               | Detected in version: 2.50.50000                                                                                                    |
|               | Fixed in version: 2.60.50000                                                                                                    |
| 2327695       | <b>Description:</b> Removed the lscpi tool from the system snapshot tool.                                                                                                    |
|               | Keywords: Snapshot tool, lscpi                                                                                                    |
|               | Detected in version: 2.50.50000                                                                                                    |
|               | Fixed in version: 2.50.51000                                                                                                    |
| 2294165       | <b>Description:</b> Fixed an issue that resulted in VF corruption when multiple VFs were revoked concurrently from the PF.                                                                                             |
|               | Keywords: VF                                                                                                    |
|               | Detected in version: 2.50.50000                                                                                                    |
|               | Fixed in version: 2.50.51000                                                                                                    |
| 2143037       | <b>Description:</b> Fixed an issue that caused the QoS priority counter to increase by 1 when TxUntagPriorityTag was enabled.                                                                                          |
|               | Keywords: QoS counters                                                                                                    |
|               | Detected in version: 2.20                                                                                                    |
|               | Fixed in version: 2.50.51000                                                                                                    |

| Internal Ref.        | Issue                                                                                                    |
|----------------------|----------------------------------------------------------------------------------------------------|
| 2281985 /<br>2294163 | <b>Description:</b> Added protection to enable/disable multiple network adapters simultaneously.                                                                                                    |
|                      | Keywords: [mlx5] CDriver                                                                                                    |
|                      | Detected in version: 2.50.50000                                                                                                    |
|                      | Fixed in version: 2.50.51000                                                                                                    |
| 2247958              | <b>Description:</b> The descriptions of the Mellanox WinOf-2 Diagnostics Ext 1 counters are inaccurate, For the updated description, refer to the User Manual> <u>Adapter Cards Counters&gt; Mellanox WinOf-2 Diagnostics Ext 1</u> . |
|                      | Keywords: TCP QOS                                                                                                    |
|                      | Detected in version: 2.40.50000                                                                                                    |
|                      | Fixed in version: 2.50.51000                                                                                                    |
| 2081797              | <b>Description:</b> Fixed a potential performance degradation when both transmit and receive processing occurred on same core when running bidirectional traffic.                                                                     |
|                      | Keywords: RFC2544                                                                                                    |
|                      | Detected in version: 2.40.50000                                                                                                    |
|                      | Fixed in version: 2.50.50000                                                                                                    |
| 2233067              | <b>Description:</b> Fixed an issue that caused a BSOD when running "mlx5cmd -ndstat" while the ND connection was closing.                                                                                                    |
|                      | Keywords: ND, BSOD, mlx5cmd                                                                                                    |
|                      | Detected in version: 2.40.50000                                                                                                    |
|                      | Fixed in version: 2.50.50000                                                                                                    |
| 2196387              | <b>Description:</b> Fixed the following inaccurate event log message that appeared when the NIC was installed on an old GEN PCIe slot: Event ID 0x191 PCIe width/speed doesn't match expected value.                                  |
|                      | Keywords: Even log                                                                                                    |
|                      | Detected in version: 2.40.50000                                                                                                    |
|                      | Fixed in version: 2.50.50000                                                                                                    |
| 2235059              | <b>Description:</b> Fixed a crash that occurred due to a race between the SM disconnect action and a multicast join/leave handling action.                                                                                            |

| Internal Ref. | Issue                                                                                                    |
|---------------|----------------------------------------------------------------------------------------------------|
|               | Keywords: IPoIB, Multicast,race, crash                                                                                                    |
|               | Detected in version: 2.40.50000                                                                                                    |
|               | Fixed in version: 2.50.50000                                                                                                    |
| 1977489       | <b>Description:</b> The "Available PCI BW" and "Used PCI BW" counters display wrong information.                                                                                                    |
|               | Keywords: Counters                                                                                                    |
|               | Detected in version: 2.40.50000                                                                                                    |
|               | Fixed in version: 2.50.50000                                                                                                    |
| 2091921       | <b>Description:</b> Running NonRss Sniffer with Packet Direct while toggling the RSS On/Off can cause BSOD in Disabling the device when PdRssOn failed due to Device in Error state.                                                |
|               | Keywords: RSS                                                                                                    |
|               | Detected in version: 2.40.50000                                                                                                    |
|               | Fixed in version: 2.50.50000                                                                                                    |
| 2096149       | <b>Description:</b> Mellanox Device Diagnostics counters do not function properly when using a NIC with two adapters in the following flow:                                                                                         |
|               | 1. Enable adapter 1                                                                                                    |
|               | <ul><li>2. Enable adapter 2</li><li>3. Query Mellanox Device Diagnostics counters continuously</li></ul>                                                                                                    |
|               | 4. Disable adapter 1                                                                                                    |
|               | The counters for adapter #2 will stop working and the following error message will be shown in the event log for command failure: <adapter name="">: FW command fails. op 0x821, status 0x4, errno -5, syndrome 0x993ca6.</adapter> |
|               | Keywords: Mellanox Device Diagnostics counters                                                                                                    |
|               | Detected in version: 2.40.50000                                                                                                    |
|               | Fixed in version: 2.50.50000                                                                                                    |
| 2172748       | <b>Description:</b> Added support for SFP Module info reports.                                                                                                    |
|               | Keywords: Module info reports                                                                                                    |
|               | Detected in version: 2.40.51000                                                                                                    |
|               | Fixed in version: 2.50.50000                                                                                                    |

| Internal Ref. | Issue                                                                                                    |
|---------------|----------------------------------------------------------------------------------------------------|
| 2203675       | <b>Description:</b> Fixed an issue that resulted in driver load failure in Windows containers. The driver INF file included the machine.inf and not the pci.inf. Note: machine.inf is available only in desktop. |
|               | Keywords: Driver load failure                                                                                                    |
|               | Detected in version: 2.40.51000                                                                                                    |
|               | Fixed in version: 2.50.50000                                                                                                    |
| 2208551       | <b>Description:</b> As the driver does not expect zero sized MDLs, its behavior was modified to skip zero sized MDLs.                                                                                            |
|               | Keywords: FastSge                                                                                                    |
|               | Detected in version: 2.40.51000                                                                                                    |
|               | Fixed in version: 2.50.50000                                                                                                    |
| 2178395       | <b>Description:</b> Fixed an issue that occasionally caused the system to crash due to a race between the DMN and the shutdown process.                                                                          |
|               | Keywords: DMN                                                                                                    |
|               | Detected in version: 2.40.51000                                                                                                    |
|               | Fixed in version: 2.50.50000                                                                                                    |
| 2107824       | <b>Description:</b> Fixed an issue that caused a stuck EQ that used the cmd interface to generate an EQ stuck event to the event log.                                                                            |
|               | Keywords: cmd, EQ                                                                                                    |
|               | Detected in version: 2.40.51000                                                                                                    |
|               | Fixed in version: 2.50.50000                                                                                                    |
| 2193380       | <b>Description:</b> Fixed an issue that caused unset dynamic registry keys displaying the value "Unset" instead of a number when using Mlx5Cmd -RegKeys.                                                         |
|               | Keywords: Dynamic Registry Keys                                                                                                    |
|               | Detected in version: 2.40.51000                                                                                                    |
|               | Fixed in version: 2.50.50000                                                                                                    |
| 2186275       | <b>Description:</b> Changed the default of supported DMN Masks such that it ignores VMQoS.                                                                                                    |
|               | Keywords: DMN, VMQoS                                                                                                    |

| Internal Ref. | Issue                                                                                                    |
|---------------|----------------------------------------------------------------------------------------------------|
|               | Detected in version: 2.40.51000                                                                                                    |
|               | Fixed in version: 2.50.50000                                                                                                    |
| 2182044       | <b>Description:</b> Modified the driver's behavior to restore to default values when invalid values are configured dynamically.                                                                                         |
|               | Keywords: DMN                                                                                                    |
|               | Detected in version: 2.40.51000                                                                                                    |
|               | Fixed in version: 2.50.50000                                                                                                    |
| 2178567       | <b>Description:</b> Fixed an issue that caused mlx5cmd to display incorrect values for DMN keys, and incorrect event log message on dynamic keys changes, when setting invalid value for DMN registry keys dynamically. |
|               | Keywords: DMN                                                                                                    |
|               | Detected in version: 2.40.51000                                                                                                    |
|               | Fixed in version: 2.50.50000                                                                                                    |
| 2175583       | <b>Description:</b> Removed the option to print Cable module information to the VF.                                                                                                    |
|               | Keywords: Cables, VF                                                                                                    |
|               | Detected in version: 2.40.51000                                                                                                    |
|               | Fixed in version: 2.50.50000                                                                                                    |
| 2166067       | <b>Description:</b> Fixed an issue that created empty folders when Dump-Me-Now was enabled but DumpMeNowDumpMask was set to 0.                                                                                          |
|               | Keywords: DMN                                                                                                    |
|               | Detected in version: 2.40.51000                                                                                                    |
|               | Fixed in version: 2.50.50000                                                                                                    |
| 2164801       | <b>Description:</b> Fixed an issue that generated empty folders when only Core dump was configured.                                                                                                    |
|               | Keywords: DMN                                                                                                    |
|               | Detected in version: 2.40.51000                                                                                                    |
|               | Fixed in version: 2.50.50000                                                                                                    |

| Internal Ref. | Issue                                                                                                    |
|---------------|----------------------------------------------------------------------------------------------------|
| 2145645       | <b>Description:</b> Updated the minimum MTU size to 600 for IPolB.                                                                                                    |
|               | Keywords: MTU, IPoIB                                                                                                    |
|               | Detected in version: 2.40.51000                                                                                                    |
|               | Fixed in version: 2.50.50000                                                                                                    |
| 2136172       | <b>Description:</b> Fixed an issue that caused PDDR Operational Info to show "Enabled manager link width" and "Enabled core to PHY link width" as Unknown.                                   |
|               | Keywords: PDDR                                                                                                    |
|               | Detected in version: 2.40.51000                                                                                                    |
|               | Fixed in version: 2.50.50000                                                                                                    |
| 2110618       | <b>Description:</b> Updated Mlx5Cmd Sniffer behavior to display the location/name of the pcap file.                                                                                          |
|               | Keywords: Mlx5Cmd Sniffer                                                                                                    |
|               | Detected in version: 2.40.51000                                                                                                    |
|               | Fixed in version: 2.50.50000                                                                                                    |
| 2102267       | <b>Description:</b> Added a unit for "PCI link speed" under the "Mellanox WinOF-2 PCI Device Diagnostics" performance counter.                                                               |
|               | Keywords: Performance counter                                                                                                    |
|               | Detected in version: 2.40.51000                                                                                                    |
|               | Fixed in version: 2.50.50000                                                                                                    |
| 2098237       | <b>Description:</b> Fixed a wrong output DMN path name. The "Mlx5Cmd.exe -Dmn" command showed the default path name like as "\SystemRoot\temp" instead of "%SystemRoot%\temp\".              |
|               | Keywords: DMN                                                                                                    |
|               | Detected in version: 2.40.51000                                                                                                    |
|               | Fixed in version: 2.50.50000                                                                                                    |
| 2064337       | <b>Description:</b> Fixed an issue where the actual file size of pcap files was greater than the intended file size specified by the user. Removed the buffer_size argument as a user input. |
|               | Keywords: pcap files                                                                                                    |

| Internal Ref.        | Issue                                                                                                    |
|----------------------|----------------------------------------------------------------------------------------------------|
|                      | Detected in version: 2.40.51000                                                                                                    |
|                      | Fixed in version: 2.50.50000                                                                                                    |
| 1859854              | I Made in 181516/10 2.156156666                                                                                                    |
|                      | <b>Description:</b> Fixed an issue that limited the number of VMs to 124 VMs when working in VMQ mode.                                                                                                    |
|                      | Keywords: Virtualization                                                                                                    |
|                      | Detected in version: 2.10                                                                                                    |
|                      | Fixed in version:                                                                                                    |
| 1978788              | Perceintions Due to moment allocation issue, an issue with the MST dump might occur                                                                                                    |
|                      | <b>Description:</b> Due to memory allocation issue, an issue with the MST dump might occur. <b>Keywords:</b> MST dump memory allocation                                                                                                    |
|                      | ney, results in a samp mentally amounted.                                                                                                    |
|                      | Detected in version: 2.40.50000                                                                                                    |
|                      | Fixed in version: 2.50.50000                                                                                                    |
| 2088202              | <b>Description:</b> The mlx5cmd FwCaps dumps the MAXIMUM values that can be used by the VF and the CURRENT values set in the PF/SR-IOV VM instead of the CURRENT capabilities of the VF from the host as well and the MAXIMUM values of the host. |
|                      | Keywords: FwCaps                                                                                                    |
|                      | Detected in version: 2.40.50000                                                                                                    |
|                      | Fixed in version: 2.50.50000                                                                                                    |
| 2091921              | <b>Description:</b> Running NonRss Sniffer with Packet Direct while toggling the RSS On/Off can cause a BSOD during the adapter disabling.                                                                                                    |
|                      | Keywords: RSS                                                                                                    |
|                      | Detected in version: 2.40.50000                                                                                                    |
|                      | Fixed in version: 2.50.50000                                                                                                    |
| 2092544 /<br>2090352 | <b>Description:</b> Incorrect *JumboPacket values (Min, Max and Default) for IPoIB when runningmlx5cmd"-regkeys".                                                                                                    |
|                      | Keywords: JumboPacket                                                                                                    |
|                      | Detected in version: 2.40.50000                                                                                                    |
|                      | Fixed in version: 2.50.50000                                                                                                    |

| Internal Ref. | Issue                                                                                                    |
|---------------|----------------------------------------------------------------------------------------------------|
| 2112047       | <b>Description:</b> A race might occur between the delete vPort and the DMN execution that occasionally may lead to BSOD when resiliency is enabled.                                                       |
|               | Keywords: vPort, Dump-Me-Now (DMN), resiliency                                                                                                    |
|               | Detected in version: 2.40.51000                                                                                                    |
|               | Fixed in version: 2.50.50000                                                                                                    |
| 2120059       | Description: IP-in-IP Checksum offload is not functional when working with VLANs.                                                                                                    |
|               | Keywords: IP-in-IP Checksum offload, VLAN                                                                                                    |
|               | Detected in version: 2.40.51000                                                                                                    |
|               | Fixed in version: 2.50.50000                                                                                                    |
| 2164141       | <b>Description:</b> Fixed an issue in DMN, that occasionally caused a system crash when driver startup failed, due to double free.                                                                         |
|               | Keywords: DMN                                                                                                    |
|               | Detected in version: 2.40.51000                                                                                                    |
|               | Fixed in version: 2.50.50000                                                                                                    |
| 2177323       | <b>Description:</b> Improved stuck transmit queue detection. Now it does not report stuck queues in case there is a TX DPC queued.                                                                         |
|               | Keywords: Resiliency                                                                                                    |
|               | Detected in version: 2.40.51000                                                                                                    |
|               | Fixed in version: 2.50.50000                                                                                                    |
| 2175147       | <b>Description:</b> Fixed the "mlx5cmd -DMN" command return value to display a "Not supported" status when DMN is disabled.                                                                                |
|               | Keywords: DMN                                                                                                    |
|               | Detected in version: 2.40.51000                                                                                                    |
|               | Fixed in version: 2.50.50000                                                                                                    |
| 2096149       | Description: Fixed the Device Diagnostic counters to function properly in the following flow:  1. Enable adapter 1 2. Enable adapter 2 3. Query Mellanox Device Diagnostics for both adapters continuously |
|               | 4. Disable adapter 1                                                                                                    |
|               | Keywords: Device Diagnostic counters                                                                                                    |
|               | Detected in version: 2.40.50000                                                                                                    |

| Internal Ref. | Issue                                                                                                    |
|---------------|----------------------------------------------------------------------------------------------------|
|               | Fixed in version: 2.40.51000                                                                                                    |
| 2081797       | <b>Description:</b> Fixed a potential performance degradation when both transmit and receive processing occurred on same core when running bidirectional traffic.                                                                            |
|               | Keywords: RFC2544                                                                                                    |
|               | Detected in version: 2.40.50000                                                                                                    |
|               | Fixed in version: 2.40.51000                                                                                                    |
| 2113541       | <b>Description:</b> Fixed a race between adding the vPort and the DMN execution, that occasionally led to BSOD when resiliency was enabled.                                                                                                  |
|               | <b>Keywords:</b> vPort, Dump-Me-Now (DMN), resiliency                                                                                                    |
|               | Detected in version: 2.40.50000                                                                                                    |
|               | Fixed in version: 2.40.51000                                                                                                    |
| 1859854       | <b>Description:</b> When working in VMQ mode, the number of VMs is limited to 124 VMs. Whereas when in SRI-OV, the driver supports up to 200 vPorts in ConnectX-4 Lx and 254 vPorts in ConnectX-5.                                           |
|               | Keywords: Virtualization                                                                                                    |
|               | Detected in version: 2.30.50000                                                                                                    |
|               | Fixed in version: 2.40.50000                                                                                                    |
| 1997898       | <b>Description:</b> Resiliency flow takes more than a minute when using CMD_TOUT as the writing of the file is done only in the mstdump destruction (Teardown), a process that can take time depending on the setup configuration and state. |
|               | Keywords: Resiliency                                                                                                    |
|               | Detected in version: 2.30.50000                                                                                                    |
|               | Fixed in version: 2.40.50000                                                                                                    |
| 2001908       | <b>Description:</b> Changed the default name of the trace file. The default name will be the driver's service name + Trace.etl.                                                                                                    |
|               | For example: mlnx5Trace.etl, mlx5Trace.etl, etc.                                                                                                    |
|               | Keywords: Trace File                                                                                                    |
|               | Detected in version: 2.30.50000                                                                                                    |
|               | Fixed in version: 2.40.50000                                                                                                    |
| 2001954       | <b>Description:</b> Modified the information printed by the PDDR tool to differentiate between the supported cable speeds and the adapter supported speeds.                                                                                  |
|               | Keywords: Pddrinfo                                                                                                    |
|               | Detected in version: 2.30.50000                                                                                                    |

| Internal Ref. | Issue                                                                                                    |
|---------------|----------------------------------------------------------------------------------------------------|
|               | Fixed in version: 2.40.50000                                                                                                    |
| 2074477       | <b>Description:</b> Fixed the value of configured MTU showed in event log 53.                                                                                                    |
|               | Keywords: MTU                                                                                                    |
|               | Detected in version: 2.30.50000                                                                                                    |
|               | Fixed in version: 2.40.50000                                                                                                    |
| 2077195       | <b>Description:</b> Numbered the DMN folder, to allow the driver to see 2 or more events from the same source at the same second. As the DMN folder name consists of: hour-min-sec, it prevented the driver for seeing all the errors that were created at the same second under the DMN folder.                |
|               | Keywords: DMN                                                                                                    |
|               | Detected in version: 2.30.50000                                                                                                    |
|               | Fixed in version: 2.40.50000                                                                                                    |
| 1817808       | <b>Description:</b> Fixed an issue that caused memory corruption in case the OS provided continues memory across multiple pages that did not start with offset zero on aligned memory address.                                                                                                    |
|               | Keywords: ND                                                                                                    |
|               | Detected in version: 2.30.50000                                                                                                    |
|               | Fixed in version: 2.40.50000                                                                                                    |
| 2072336       | <b>Description:</b> Fixed an issue that prevented the device from being updated with the new driver because the driver was already in the driver store.                                                                                                    |
|               | Keywords: Driver installation                                                                                                    |
|               | Detected in version: 2.30.50000                                                                                                    |
|               | Fixed in version: 2.40.50000                                                                                                    |
| 1920768       | <b>Description:</b> Fixed an issue in Windows Server 2019 that occasionally prevented the VF counters from being displayed correctly in perfmon.                                                                                                    |
|               | Keywords: VF counters, perfmon, Windows Server 2019                                                                                                    |
|               | Detected in version: 2.30.50000                                                                                                    |
|               | Fixed in version: 2.40.50000                                                                                                    |
| 1974372       | <pre>Description: Fixed a wrong usage prints in Mlx5CmdDbg, mlx5CmdRegKeys, Mlx5CmdOidStat, and Mlx5CmdMstDump. From "-bdf <pci-bus#> <pci-device#> <pci-function#>" to "-bdf <pci-bus#>.<pci-device#>.<pci-function#>"</pci-function#></pci-device#></pci-bus#></pci-function#></pci-device#></pci-bus#></pre> |
|               | Keywords: mlx5Cmd                                                                                                    |
|               | Detected in version: 2.30.50000                                                                                                    |
|               | Fixed in version: 2.40.50000                                                                                                    |

| Internal Ref. | Issue                                                                                                    |
|---------------|----------------------------------------------------------------------------------------------------|
| 1979255       | <b>Description:</b> Fixed an issue in the first ND connection that occurred as a result of a driver restart failure.                                                                                                    |
|               | Keywords: ND connection, restart                                                                                                    |
|               | Detected in version: 2.30.50000                                                                                                    |
|               | Fixed in version: 2.40.50000                                                                                                    |
| 2001945       | <b>Description:</b> Fixed an issue that prevented "mlx5cmd -stat" from showing the current link speed when the speed was not supported or setting the link speed if it was supported by both the device and the cable used. |
|               | Keywords: Link speed                                                                                                    |
|               | Detected in version: 2.30.50000                                                                                                    |
|               | Fixed in version: 2.40.50000                                                                                                    |
| 2002667       | <b>Description:</b> Fixed an issue that prevented the driver from printing an informative message when ran "mlx5cmd -dbg -swreset" and the resiliency capability was not supported.                                         |
|               | Keywords: Resiliency                                                                                                    |
|               | Detected in version: 2.30.50000                                                                                                    |
|               | Fixed in version: 2.40.50000                                                                                                    |
| 2004368       | <b>Description:</b> Fixed an issue that displayed the Sniffer default file name as "mlx5sniffer.pcap", and not according to the driver name.                                                                                |
|               | Keywords: Sniffer                                                                                                    |
|               | Detected in version: 2.30.50000                                                                                                    |
|               | Fixed in version: 2.40.50000                                                                                                    |
| 2060026       | <b>Description:</b> Fixed a memory leak issue in error flow during driver initialization.                                                                                                    |
|               | Keywords: Memory leak                                                                                                    |
|               | Detected in version: 2.30.50000                                                                                                    |
|               | Fixed in version: 2.40.50000                                                                                                    |
| 2063808       | <b>Description:</b> Fixed an issue with the "mlx5cmd -linkspeed -query" command that showed empty link speeds supported by the cable when the link was down and a proper message was shown when the link was down.          |
|               | Keywords: mlx5cmd                                                                                                    |
|               | Detected in version: 2.30.50000                                                                                                    |
|               | Fixed in version: 2.40.50000                                                                                                    |

| Internal Ref. | Issue                                                                                                    |
|---------------|----------------------------------------------------------------------------------------------------|
| 2065395       | <b>Description:</b> Fixed an issue that disabled other trusted VF capabilities whenever a host used a ConnectX-5 adapter card that supports Dynamic MSIX capability. |
|               | Keywords: Dynamic MSIX, ConnectX-5, VFs                                                                                                    |
|               | Detected in version: 2.30.50000                                                                                                    |
|               |                                                                                                    |
|               | Fixed in version: 2.40.50000                                                                                                    |
| 2059845       | <b>Description:</b> Fixed an issue caused the driver to report zero link speeds supported when working with firmware older than 1x.18.0240.                          |
|               | Keywords: Link speed                                                                                                    |
|               | Detected in version: 2.30.50000                                                                                                    |
|               | Fixed in version: 2.40.50000                                                                                                    |
| 1910180       | <b>Description:</b> ndinstall fails to run when using the "-d" or "-q" parameters.                                                                                   |
|               | Keywords: ndinstall                                                                                                    |
|               | Detected in version: 2.30.50000                                                                                                    |
|               | Fixed in version: 2.40.50000                                                                                                    |
| 1913056       | <b>Description:</b> ndinstall does not handle invalid parameters correctly and can return incorrect status.                                                          |
|               | Keywords: ndinstall                                                                                                    |
|               | Detected in version: 2.30.50000                                                                                                    |
|               | Fixed in version: 2.40.50000                                                                                                    |
| 1805026       | <pre>Description: When working in IPoIB mode, after restarting the device the following warning may appear in the event log:</pre>                                   |
|               | The warning can be safely ignored, it is relevant only when working in Ethernet mode.                                                                                |
|               | Keywords: IB ,DCBX                                                                                                    |
|               | Detected in version: 2.30.50000                                                                                                    |
|               | Fixed in Release: 2.30.51000                                                                                                    |
| -             | <b>Description:</b> Fixed a corrupted file in the MUX driver package.                                                                                                |
|               | Keywords: MUX driver                                                                                                    |
|               | Detected in version: 2.30.50000                                                                                                    |
|               | Fixed in Release: 2.30.51000                                                                                                    |

| Internal Ref.   | Issue                                                                                                    |
|-----------------|----------------------------------------------------------------------------------------------------|
| 1890207/1813295 | <b>Description:</b> Fixed an issue where the number of MSI-X reported by the command "mlx5cmd -vfresource" on a Virtual Machine was wrong.                                                                                                    |
|                 | Keywords: MSI-x, Virtual Function, VF, mlx5cmd                                                                                                    |
|                 | Detected in version: 2.20                                                                                                    |
|                 | Fixed in Release: 2.30.50000                                                                                                    |
| 1912810         | <b>Description:</b> Fixed an issue where the values of registry keys that can be changed dynamically were not included in get-netview report.                                                                                                    |
|                 | Keywords: get-netview                                                                                                    |
|                 | Detected in version: 2.20                                                                                                    |
|                 | Fixed in Release: 2.30.50000                                                                                                    |
| 1887870         | <b>Description:</b> Fixed an issue that prevented the driver from enabling the VLAN or changing the VLAN ID when a VF was available on Windows Server 2019.                                                                                                    |
|                 | Keywords: VLAN, SR-IOV                                                                                                    |
|                 | Detected in version: 2.20                                                                                                    |
|                 | Fixed in Release: 2.30.50000                                                                                                    |
| 1893083         | <b>Description:</b> [Windows Server 2019] Fixed an issue that set the WPP session ETL max file size according to the Inbox Driver WMI Autologger session registry key "MaxFileSize" value, when installed the driver on a clean image.                                                                                                    |
|                 | Keywords: Driver Installation                                                                                                    |
|                 | Detected in version: 2.20                                                                                                    |
|                 | Fixed in Release: 2.30.50000                                                                                                    |
| 1870769/1829088 | <b>Description:</b> Disabled the option to issue an event log message when NDK is not supported by the OS.                                                                                                    |
|                 | Keywords: NDK                                                                                                    |
|                 | Detected in version: 2.20                                                                                                    |
|                 | Fixed in Release: 2.30.50000                                                                                                    |
| 1805026         | <ul> <li>Description: When working in IPoIB mode, after restarting the driver the following warning will be shown in the event log: <ul> <li>Source: mlx5</li> <li>EventID: 37</li> </ul> </li> <li>Warning description: DCQCN was enabled for adapter Mellanox ConnectX-5 Adapter but FW 16.25.6000 does not support it. DCQCN congestion control will not be enabled for this adapter. Please burn a newer firmware.</li> </ul> |
|                 | The warning can be safely ignored, no action is required.                                                                                                    |
|                 | Keywords: IB ,DCQCN                                                                                                    |
|                 | Detected in version: 2.20                                                                                                    |
|                 | Fixed in Release: 2.30.50000                                                                                                    |

| Internal Ref.                                           | Issue                                                                                                    |
|---------------------------------------------------------|----------------------------------------------------------------------------------------------------|
| 1629926<br>(Microsoft<br>Servicing bug ID:<br>20741009) | <b>Description:</b> In some cases, when upgrading the driver, the user will see in the Device Manager a message that requires rebooting the driver. The issue happens due to a change in Windows Server 2019.                                                                                                    |
|                                                         | The issue occurs due to the fact that after the driver is installed, the devices are restarted and then checked to ensure they are ready to be used. If they are not ready, they are marked as needing reboot. In Windows Server 2019, this function was overhauled a bit and it is now executed too quickly, although the driver installation is completed, the networking stack is still finishing up its configuration of the device. This causes PNP to think the device did not start up properly and tags it as needing reboot. |
|                                                         | <b>Keywords:</b> Windows Server 2019, Driver upgrade, reboot                                                                                                    |
|                                                         | Detected in version: 2.10                                                                                                    |
|                                                         | Fixed in Release: 2.30.50000                                                                                                    |

## Notice

This document is provided for information purposes only and shall not be regarded as a warranty of a certain functionality, condition, or quality of a product. Neither NVIDIA Corporation nor any of its direct or indirect subsidiaries and affiliates (collectively: "NVIDIA") make any representations or warranties, expressed or implied, as to the accuracy or completeness of the information contained in this document and assumes no responsibility for any errors contained herein. NVIDIA shall have no liability for the consequences or use of such information or for any infringement of patents or other rights of third parties that may result from its use. This document is not a commitment to develop, release, or deliver any Material (defined below), code, or functionality.

NVIDIA reserves the right to make corrections, modifications, enhancements, improvements, and any other changes to this document, at any time without notice.

Customer should obtain the latest relevant information before placing orders and should verify that such information is current and complete.

NVIDIA products are sold subject to the NVIDIA standard terms and conditions of sale supplied at the time of order acknowledgement, unless otherwise agreed in an individual sales agreement signed by authorized representatives of NVIDIA and customer ("Terms of Sale"). NVIDIA hereby expressly objects to applying any customer general terms and conditions with regards to the purchase of the NVIDIA product referenced in this document. No contractual obligations are formed either directly or indirectly by this document.

NVIDIA products are not designed, authorized, or warranted to be suitable for use in medical, military, aircraft, space, or life support equipment, nor in applications where failure or malfunction of the NVIDIA product can reasonably be expected to result in personal injury, death, or property or environmental damage. NVIDIA accepts no liability for inclusion and/or use of NVIDIA products in such equipment or applications and therefore such inclusion and/or use is at customer's own risk.

NVIDIA makes no representation or warranty that products based on this document will be suitable for any specified use. Testing of all parameters of each product is not necessarily performed by NVIDIA. It is customer's sole responsibility to evaluate and determine the applicability of any information contained in this document, ensure the product is suitable and fit for the application planned by customer, and perform the necessary testing for the application in order to avoid a default of the application or the product. Weaknesses in customer's product designs may affect the quality and reliability of the NVIDIA product and may result in additional or different conditions and/or requirements beyond those contained in this document. NVIDIA accepts no liability related to any default, damage, costs, or problem which may be based on or attributable to: (i) the use of the NVIDIA product in any manner that is contrary to this document or (ii) customer product designs.

No license, either expressed or implied, is granted under any NVIDIA patent right, copyright, or other NVIDIA intellectual property right under this document. Information published by NVIDIA regarding third-party products or services does not constitute a license from NVIDIA to use such products or services or a warranty or endorsement thereof. Use of such information may require a license from a third party under the patents or other intellectual property rights of the third party, or a license from NVIDIA under the patents or other intellectual property rights of NVIDIA.

Reproduction of information in this document is permissible only if approved in advance by NVIDIA in writing, reproduced without alteration and in full compliance with all applicable export laws and regulations, and accompanied by all associated conditions, limitations, and notices.

THIS DOCUMENT AND ALL NVIDIA DESIGN SPECIFICATIONS, REFERENCE BOARDS, FILES, DRAWINGS, DIAGNOSTICS, LISTS, AND OTHER DOCUMENTS (TOGETHER AND SEPARATELY, "MATERIALS") ARE BEING PROVIDED "AS IS." NVIDIA MAKES NO WARRANTIES, EXPRESSED, IMPLIED, STATUTORY, OR OTHERWISE WITH RESPECT TO THE MATERIALS, AND EXPRESSLY DISCLAIMS ALL IMPLIED WARRANTIES OF NONINFRINGEMENT, MERCHANTABILITY, AND FITNESS FOR A PARTICULAR PURPOSE. TO THE EXTENT NOT PROHIBITED BY LAW, IN NO EVENT WILL NVIDIA BE LIABLE FOR ANY DAMAGES, INCLUDING WITHOUT LIMITATION ANY DIRECT, INDIRECT, SPECIAL, INCIDENTAL, PUNITIVE, OR CONSEQUENTIAL DAMAGES, HOWEVER CAUSED AND REGARDLESS OF THE THEORY OF LIABILITY, ARISING OUT OF ANY USE OF THIS DOCUMENT, EVEN IF NVIDIA HAS BEEN ADVISED OF THE POSSIBILITY OF SUCH DAMAGES. Notwithstanding any damages that customer might incur for any reason whatsoever, NVIDIA's aggregate and cumulative liability towards customer for the products described herein shall be limited in accordance with the Terms of Sale for the product.

## **Trademarks**

NVIDIA, the NVIDIA logo, and Mellanox are trademarks and/or registered trademarks of NVIDIA Corporation and/or Mellanox Technologies Ltd. in the U.S. and in other countries. Other company and product names may be trademarks

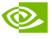

of the respective companies with which they are associated.

## Copyright

© 2022 NVIDIA Corporation & affiliates. All Rights Reserved.

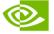